7.5

*Migración y actualización de IBM WebSphere MQ*

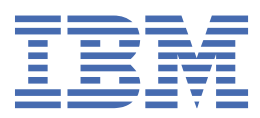

#### **Nota**

Antes de utilizar esta información y el producto al que da soporte, lea la información en ["Avisos" en la](#page-216-0) [página 217](#page-216-0).

Esta edición se aplica a la versión 7 release 5 de IBM® WebSphere MQ y a todos los releases y modificaciones posteriores hasta que se indique lo contrario en nuevas ediciones.

Cuando envía información a IBM, otorga a IBM un derecho no exclusivo para utilizar o distribuir la información de la forma que considere adecuada, sin incurrir por ello en ninguna obligación con el remitente.

**© Copyright International Business Machines Corporation 2007, 2024.**

# **Contenido**

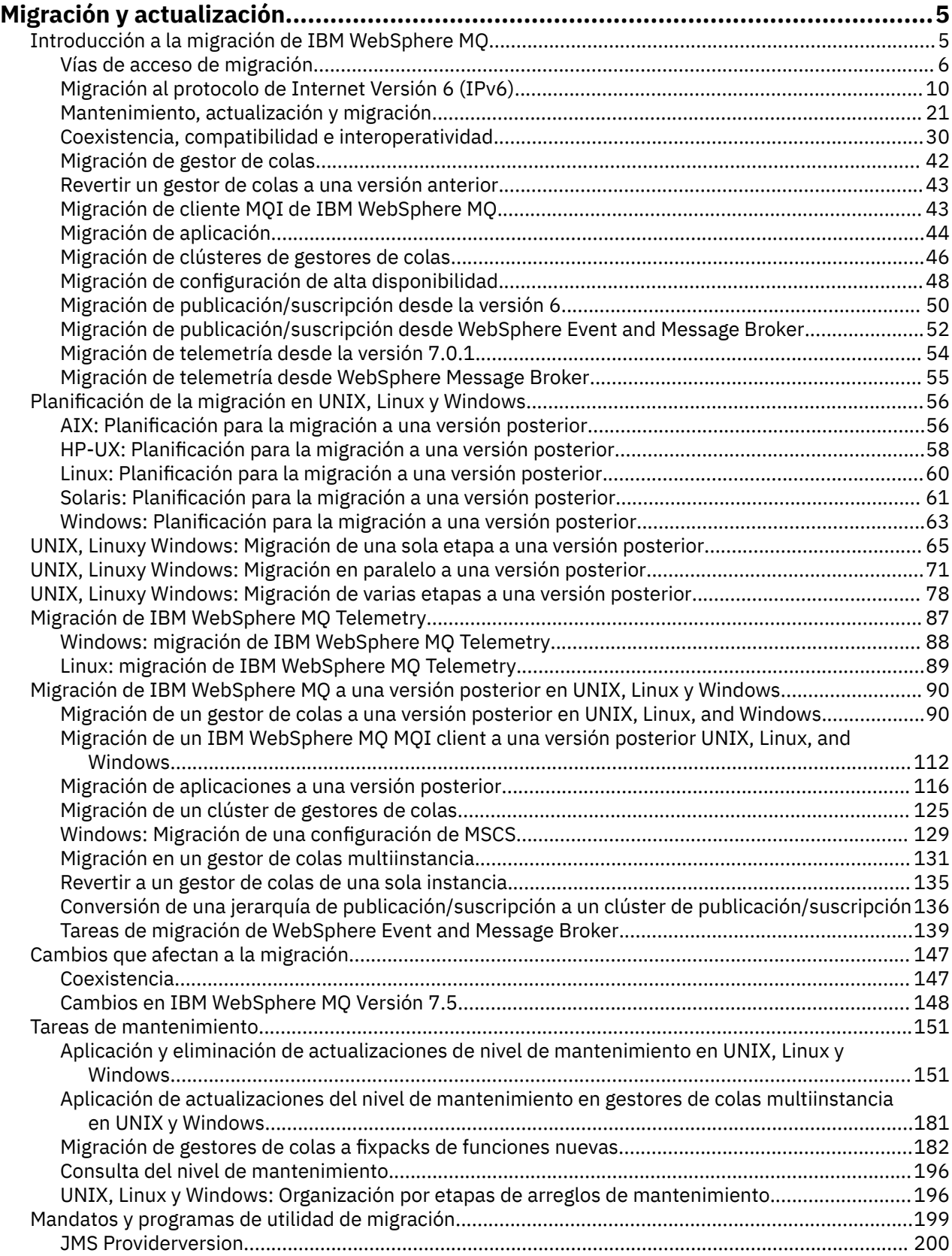

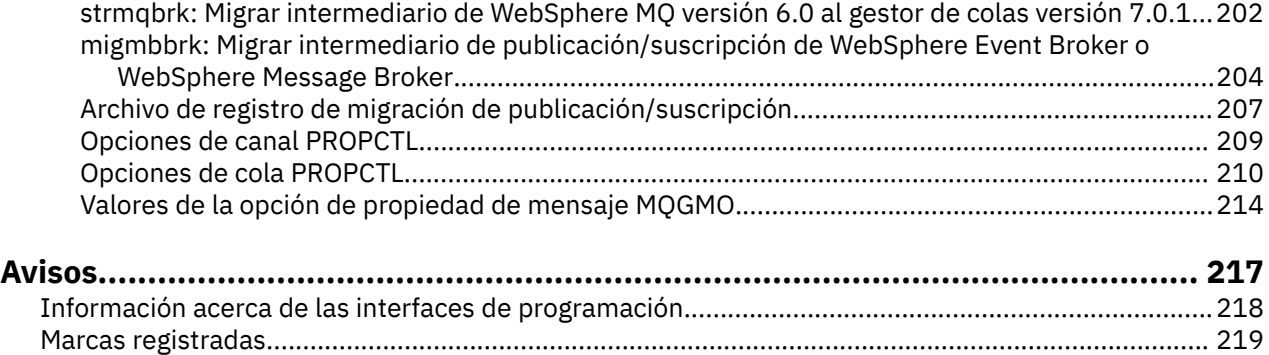

# <span id="page-4-0"></span>**Migración y actualización de WebSphere MQ**

Para migrar un gestor de colas para que se ejecute en un nuevo nivel de código, en primer lugar debe actualizar WebSphere MQ para instalar el nuevo nivel de código. Después de comprobar que la actualización se ha realizado correctamente, migre el gestor de colas y todas las aplicaciones y recursos asociados a éste. Antes de iniciar este proceso, crear un plan de migración, basándose en la información de esta guía de migración. Si va a aplicar un mantenimiento, la migración no es necesaria, pero debe probar las aplicaciones con el nuevo nivel de código de WebSphere MQ.

La Guía de migración de IBM WebSphere MQ proporciona información para ayudarle a planificar el proceso de migración de una versión anterior a una nueva versión del producto.

- Para obtener una introducción a la guía y su contenido, consulte el IBM Developer artículo del blog [WebSphere / IBM MQ Guía de migración](https://www.ibm.com/support/pages/websphere-ibm-mq-migration-guide).
- Para ver la guía en el navegador web, pulse el enlace siguiente: IBM WebSphere MQ Guía de migración-Versión HTML.
- Para descargar la guía como un archivo PDF, pulse el enlace siguiente: [WebSphere / IBM MQ Guía de](https://www.ibm.com/support/pages/sites/default/files/inline-files/$FILE/WMQ_Migration.pdf) [migración-Archivo PDF.](https://www.ibm.com/support/pages/sites/default/files/inline-files/$FILE/WMQ_Migration.pdf)

Si desea ver qué cambios se han producido entre dos versiones de IBM WebSphere MQ, consulte ["Cambios que afectan a la migración" en la página 147](#page-146-0). Los cambios que aparecen listados afectan el comportamiento de las aplicaciones existentes o la automatización de las tareas de gestión. Las listas no incluyen cambios en IBM WebSphere MQ Explorer, ni características nuevas que no cambien la forma en que se comportan las aplicaciones existentes. Estudie las listas de cambios para planificar las tareas de migración que debe realizar.

Si no está familiarizado con la migración de IBM WebSphere MQ , lea los temas de "Introducción a la migración de IBM WebSphere MQ" en la página 5.

Si está familiarizado con la migración de IBM WebSphere MQ , empiece con un tema de planificación listado en Temas de planificación de migración por versión y plataforma. Si ya tiene un plan de migración, consulte ["Migración de IBM WebSphere MQ a una versión posterior en UNIX, Linux, and Windows" en](#page-89-0) [la página 90](#page-89-0) para obtener guías paso a paso sobre cómo migrar gestores de colas, clientes de IBM WebSphere MQ y aplicaciones.

Si está ejecutando IBM WebSphere MQ Version 7.0.1 en Linux®, UNIX o Windows, y no está familiarizado con las instalaciones múltiples de IBM WebSphere MQ en el mismo servidor, examine estos tres escenarios de migración:

- 1. ["UNIX, Linuxy Windows: Migración de una sola etapa a una versión posterior" en la página 65](#page-64-0)
- 2. ["UNIX, Linuxy Windows: Migración en paralelo a una versión posterior" en la página 71](#page-70-0)
- 3. ["UNIX, Linuxy Windows: Migración de varias etapas a una versión posterior" en la página 78](#page-77-0)

Asimismo, considere cómo varias instalaciones en el mismo servidor pueden ayudarle a desplegar fixpacks; consulte ["UNIX, Linux, and Windows: Ejecución de arreglos de mantenimiento por etapas" en la](#page-195-0) [página 196](#page-195-0). Si instala un fixpack que incluye una función nueva opcional, consulte ["Migración de gestores](#page-181-0) [de colas a fixpacks de funciones nuevas" en la página 182](#page-181-0).

En ["IBM WebSphere MQ tareas de mantenimiento" en la página 151](#page-150-0) se describe cómo aplicar y eliminar mantenimiento por versión y plataforma, para las plataformas que no sean z/OS.

En ["Mandatos de migración, programas de utilidad e información de referencia" en la página 199](#page-198-0) se describen mandatos y funciones que le ayudan con la migración.

# **Introducción a la migración de IBM WebSphere MQ**

Los temas introductorios explican los conceptos que hay que entender para poder planificar las tareas de migración, dónde encontrar los temas de migración y qué vías de migración están soportadas.

<span id="page-5-0"></span>Si está ejecutando IBM WebSphere MQ Version 7.0.1 en Linux, UNIX o Windows, y no está familiarizado con las instalaciones múltiples de IBM WebSphere MQ en el mismo servidor, examine estos tres escenarios de migración:

- 1. ["UNIX, Linuxy Windows: Migración de una sola etapa a una versión posterior" en la página 65](#page-64-0)
- 2. ["UNIX, Linuxy Windows: Migración en paralelo a una versión posterior" en la página 71](#page-70-0)
- 3. ["UNIX, Linuxy Windows: Migración de varias etapas a una versión posterior" en la página 78](#page-77-0)

Asimismo, considere cómo varias instalaciones en el mismo servidor pueden ayudarle a desplegar fixpacks; consulte ["UNIX, Linux, and Windows: Ejecución de arreglos de mantenimiento por etapas" en la](#page-195-0) [página 196](#page-195-0). Si instala un fixpack que incluye una función nueva opcional, consulte ["Migración de gestores](#page-181-0) [de colas a fixpacks de funciones nuevas" en la página 182](#page-181-0).

# **Vías de acceso de migración**

¿Dónde puede encontrar temas que describan cómo migrar WebSphere MQ de un release a otro? ¿Puede revertir una migración a un release anterior? ¿Puede migrar de una versión no soportada de WebSphere MQ a cualquier release posterior directamente?

Utilice los enlaces en [Tabla 1 en la página 8](#page-7-0) y en ["Dónde encontrar un tema sobre una vía de acceso](#page-6-0) [de migración específica" en la página 7,](#page-6-0) para encontrar temas de la documentación del producto que expliquen cómo migrar el sistema entre diferentes niveles de WebSphere MQ. Cada par de niveles de release en las tablas se denomina una vía de migración. Si migra un sistema directamente de un release a otro, se trata de una vía de migración directa. Si migra un sistema de un release a otro, migrando primero a un release intermedio, se trata de una vía de migración indirecta.

### **Vías de migración directas e indirectas**

Las vías de acceso de migración directas que están documentadas en las tablas han sido probadas. Las vías de acceso que están documentadas en esta versión de la documentación del producto son de un release soportado a otro. Las vías de acceso son entre releases que están actualmente en su vida de soporte o han superado recientemente las fechas de finalización de servicio. Las vías entre releases anteriores están descritas en anteriores ediciones de la documentación. Los enlaces para dichas vías de acceso le llevan a ediciones anteriores de la documentación, donde se han documentado anteriormente otras vías de migración directas.

Si necesita migrar un sistema desde una versión anterior de WebSphere MQ y no hay ninguna vía de migración directa documentada, tiene dos opciones:

1. Migre a través de uno o más releases intermedios, utilizando la información de la migración publicada.

2. Migre directamente del release antiguo al nuevo.

Si elige la primera opción, debe iniciar todos los gestores de colas para migrar los datos del gestor de colas al nivel de release intermedio. En función del nivel de release, puede ser necesario también iniciar un canal en cada gestor de colas para que tenga lugar una migración de canal.

Si elige la segunda opción, está optando por seguir una vía de migración no probada.

#### **Importante:**

- 1. Si un gestor de colas es miembro de un clúster y se está ejecutando en un release anterior a la Version 6.0, debe migrar el gestor de colas a la Version 6.0, la Version 7.0 o la Version 7.0.1, antes de migrar a la Version 7.5. Debe iniciar el gestor de colas después de que el primer paso de migración, antes de continuar con la Version 7.5.
- 2. Si tiene previsto migrar un gestor de colas en Linux para System x de 32 bits a 64 bits, debe hacerlo migrando de Version 6.0 a Version 7.0.1; consulte Linux: Migración de un gestor de colas de 32 bits a un gestor de colas de 64 bits en System x (mi30200\_.htm en la documentación de v7.0 ).

En ambos casos, debe leer los temas de una combinación de vías de migración directas para descubrir qué otros cambios puede que necesite realizar.

### <span id="page-6-0"></span>**Volver a una versión anterior**

Volver a un release anterior (migración hacia versiones anteriores) suele ser en general más difícil que migrar a versiones posteriores. En plataformas que no sean z/OS, no puede revertir un gestor de colas a un release anterior que difiera en la versión o el release. En cambio suele ser recomendable realizar una copia de seguridad de los gestores de colas existentes antes de actualizarlos. Las tareas de migración a versiones posteriores empiezan por el paso de copia de seguridad de los gestores de colas existentes. Si debe volver al release anterior, puede restaurar los gestores de colas al estado anterior desde la copia de seguridad. No puede fusionar los mensajes o los cambios de transacción en el nuevo release al sistema restaurado en el nivel de release anterior.

### **Conceptos relacionados**

["El esquema de denominación de versiones para IBM WebSphere MQ en UNIX, Linux, and Windows" en la](#page-7-0) [página 8](#page-7-0)

En UNIX, Linux, and Windows, los releases de IBM WebSphere MQ tienen un código de nivel de versión, release, modificación y arreglo (VRMF) de cuatro dígitos. Las partes referentes a la versión y al release del código son relevantes: identifican la vida de servicio de un release. Para ejecutar un gestor de colas en un nivel VR distinto, debe migrar el gestor de colas, sus aplicaciones y el entorno en el que se ejecuta. En función de la vía de migración, la migración podría precisar de más o menos esfuerzo.

### ["Actualización, migración y mantenimiento de IBM WebSphere MQ en UNIX, Linux, and Windows" en la](#page-26-0) [página 27](#page-26-0)

Pueden instalarse nuevos releases de IBM WebSphere MQ para actualizar IBM WebSphere MQ a un nuevo nivel de mantenimiento, release o versión. Pueden coexistir diversas instalaciones en el mismo nivel o en diferentes niveles en el mismo servidor de UNIX, Linux, and Windows. Puede aplicar actualizaciones de nivel de mantenimiento para actualizar el mantenimiento o el nivel de arreglo. La aplicación de las actualizaciones del nivel de mantenimiento no puede cambiar el nivel de versión o release de IBM WebSphere MQ. Las actualizaciones del nivel de mantenimiento pueden ser reversibles; las instalaciones no se pueden invertir.

# **Dónde encontrar un tema sobre una vía de acceso de migración específica**

Puede encontrar temas sobre migración directa al release actual de IBM WebSphere MQ en este release de la documentación del producto de IBM WebSphere MQ. Sólo se documentan las vías de migración soportadas. Las vías de acceso entre otros releases se encuentran en versiones anteriores de la documentación del producto. Este tema tiene enlaces a los temas sobre las vías de migración directas.

**Nota:** IBM WebSphere MQ Version 7.5 no está disponible en IBM i y z/OS. Para obtener información sobre migración para estas dos plataformas, consulte la documentación de producto para versiones del producto que no admiten estas dos plataformas. Para obtener enlaces a otras versiones de la documentación del producto, consulte la página de la familiaIBM MQ.

### **Vías de acceso de migración: IBM WebSphere MQ en UNIX, Linux, and Windows**

Algunos de los enlaces de [Tabla 1 en la página 8](#page-7-0) van a temas en niveles anteriores de la documentación del producto. No se ha escrito ningún tema únicamente sobre migración para la documentación del producto hasta e incluyendo la V5.3. Observe que la migración a versiones anteriores no es posible para IBM WebSphere MQ en UNIX, Linux, and Windows.

Si una vía de acceso de migración está marcada como "no posible", no puede restaurar un gestor de colas a la versión anterior a partir de la versión actual. Si no se ha iniciado un gestor de colas, puede desinstalar la versión actual y volver a instalar una versión diferente de IBM WebSphere MQ. Para ser precisos, lea las entradas de [Tabla 1 en la página 8](#page-7-0) como información sobre si puede iniciar un gestor de colas en una versión distinta de IBM WebSphere MQ a la que se inició por última vez. No lea las entradas como información sobre qué versión de IBM WebSphere MQ se puede instalar. No importa qué versiones de IBM WebSphere MQ están instaladas cuando se inició un gestor de colas por última vez y cuando se inició la siguiente vez.

Si una vía de acceso de migración entre dos versiones diferentes se marca con un guión, significa que la migración directa entre las versiones no está soportada por IBM WebSphere MQ. Debe seguir una vía de acceso de migración indirecta, lo cual implica migrar IBM WebSphere MQ más de una vez.

<span id="page-7-0"></span>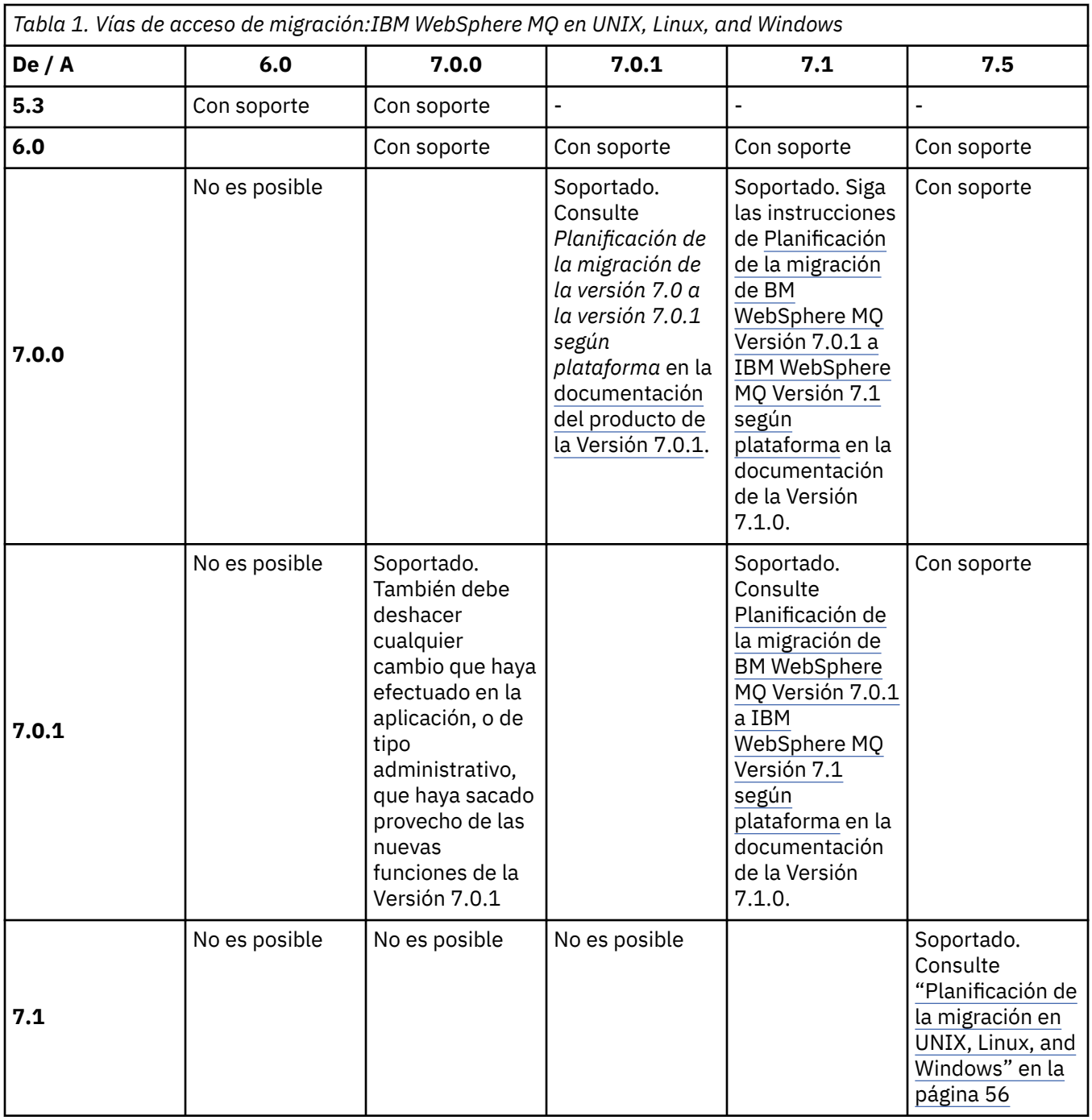

# **El esquema de denominación de versiones para IBM WebSphere MQ en UNIX, Linux, and Windows**

En UNIX, Linux, and Windows, los releases de IBM WebSphere MQ tienen un código de nivel de versión, release, modificación y arreglo (VRMF) de cuatro dígitos. Las partes referentes a la versión y al release del código son relevantes: identifican la vida de servicio de un release. Para ejecutar un gestor de colas en un nivel VR distinto, debe migrar el gestor de colas, sus aplicaciones y el entorno en el que se ejecuta. En función de la vía de migración, la migración podría precisar de más o menos esfuerzo.

La versión completa de IBM WebSphere MQ en UNIX, Linux, and Windows se describe mediante un código VRMF de cuatro dígitos. El acrónimo VRMF significa:

*Version*.*Release*.*Modification*.*Fix*

7.5, 7.5.0.1 son ejemplos de códigos de versión completos de IBM WebSphere MQ en UNIX, Linux, and Windows.

Puede encontrar el nivel de versión completo de una instalación de IBM WebSphere MQ escribiendo el mandato **DSPMQVER**. Devuelve el código de cuatro dígitos VRMF completo.

Las versiones y releases de IBM WebSphere MQ se conocen por los dos primeros dígitos del código VRMF. Los dos dígitos suelen ir precedidos del prefijo V como, por ejemplo,V5.3. Una versión de IBM WebSphere MQ siempre tiene un nivel de release incluso si es el primer release de una versión.

El primer release suele estar etiquetado como V*x*.0, por ejemplo, IBM WebSphere MQ Version 7.0. Ocasionalmente, el primer release de una versión en una plataforma específica no está etiquetado como V*x*.0. Está numerado para corresponder al nivel de mandatos que se ha implementado en la plataforma.

En la documentación, el nivel de release se elimina a veces del código VRMF; por ejemplo, V5. La eliminación del nivel de release puede dar lugar a ambigüedad, si el contexto no queda claro. Por ejemplo, V5 puede significar la totalidad de V5 o el nivel de release V5.0, a diferencia del nivel de release V5.2, o V5.3.

El tercer dígito en VRMF identifica el nivel de modificación de un release. Un cambio en el tercer dígito no cambia el release. Después de actualizar IBM WebSphere MQ al nivel de modificación 7.0.1, el release de IBM WebSphere MQ sigue siendo 7.0. No obstante, el nivel de mandatos no cambia a 7.0.1.

La importancia de la distinción entre el release y el nivel de modificación se refiere a la migración y a la vida de servicio de un producto. Los objetos del gestor de colas tales como gestores de colas, canales, colas y mensajes no necesitan la migración para actualizarse a un nivel de modificación nuevo. Tampoco requieren migración si se elimina el nivel de modificación<sup>1</sup>. Es posible que sea necesaria la migración para un cambio de nivel de versión o release.

Invertir la migración de un cambio de release/versión no es posible en UNIX, Linux, and Windows. Para poder restaurar un nivel de versión o release anterior de un gestor de colas, debe hacer una copia de seguridad del mismo antes de la actualización. Si no lo restaura, se restaurará el gestor de colas y sus datos al estado en el que anterior ala copia de seguridad.

La otra diferencia se refiere a la vida de servicio. Una nueva versión o un nuevo release tiene una nueva fecha de finalización de servicio. Los nuevos niveles de modificación generalmente no dan como resultado una nueva fecha de finalización de servicio. Pero si se anuncia un nivel de modificación, también se podría anunciar una nueva fecha de finalización de servicio.

El cuarto dígito en el código VRMF es el nivel de arreglo. Los niveles de arreglo no afectan al nivel de mandatos del gestor de colas. No es necesaria ninguna migración y los niveles de arreglo no afectan a la fecha de finalización de servicio de un release.

Los ceros finales en el código VRMF nunca son importantes, pero a veces aparecen para una mayor claridad. Por ejemplo, es posible que vea 7.0.0 para distinguirlo de 7.0.1 y 7.0.1.0 para distinguirlo de 7.0.1.1. 7.0.0 no es diferente de 7.0 o 7.0.0.0 y 7.0.1 y 7.0.1.0 son el mismo nivel.

Los niveles de modificación y de arreglo son conocidos por códigos VRMF de tres y cuatro dígitos. 7.0.1 es un nivel de modificación y 7.0.1.2 es un nivel de arreglo. Los niveles de modificación se proporcionan como paquetes de renovación y los niveles de arreglo como fixpacks.

A un paquete de renovación o fixpack se le asigna un nombre que identifica de forma exclusiva un nombre compuesto de dos partes. La primera parte del nombre es un VRMF truncado. La segunda parte del nombre es el nuevo nombre del paquete de renovación o del fixpack. Por consiguiente, por ejemplo, el nombre del fixpack 7.0.1.2 para Windows es 7.0.1-WS-MQ-Windows-FP0002 y el nombre del paquete de renovación 7.0.1 para Windows es 7.0-WS-MQ-Windows-RP0001.

Los paquetes de renovación y fixpacks para una determinada versión/release son acumulativos, desde el release inicial. Puede aplicar cualquier número superior de renovación o fixpack, de la misma versión o del mismo release para actualizarse directamente a dicho nivel de versión. No es necesario aplicar los

Las aplicaciones que utilizan nuevas funciones introducidas en un nivel de modificación no funcionan en un nivel anterior.

<span id="page-9-0"></span>arreglos intermedios. Los paquetes de renovación y fixpacks se obtienen como servicio a través de la [Central de arreglos](https://www.ibm.com/support/fixcentral/).

El nivel de modificación más reciente también se utiliza para renovar la versión de IBM WebSphere MQ disponible a través de Passport Advantage, o en soporte físico. Cuando se encarga IBM WebSphere MQ, se recibe el último nivel de modificación. El resultado de la instalación de la renovación de fabricación es casi lo mismo que aplicar el paquete de renovación a un nivel de arreglo anterior de IBM WebSphere MQ. Existe una diferencia importante. Los paquetes de renovación se aplican mediante un procedimiento de mantenimiento, las renovaciones en fábrica se instalan utilizando un procedimiento de instalación. Puede "dejar de aplicar" un paquete de renovación para volver al nivel de fixpack anterior que tenía instalado. Solo se puede desinstalar una renovación de fábrica, lo que elimina IBM WebSphere MQ del sistema.

Además de los arreglos que se empaquetan como paquetes de renovación y fixpacks, también se pueden obtener arreglos temporales para IBM WebSphere MQ desde la [Central de arreglos](https://www.ibm.com/support/fixcentral/). Los arreglos temporales también se conocen como arreglos de emergencia o de prueba y se conocen colectivamente como arreglos temporales. El esquema de denominación para arreglos de renovación y fixpacks se extiende a arreglos temporales. Los arreglos temporales se conocen por su nombre de arreglo o por la lista de APAR que arreglan. El arreglo temporal para APAR IC60646 se denomina 7.0.0.2-WS-MQ-Windows-LAIC60646, indicando que se basa en 7.0.0.2. .

Al aplicar nuevos fixpacks o paquetes de renovación, se eliminan todos los arreglos temporales. La documentación que acompaña al fixpack o al paquete de renovación le indica si los APAR asociados con los arreglos temporales que ha aplicado se han arreglado. En caso contrario, compruebe si hay nuevos arreglos temporales en el nuevo nivel, para los APAR que le incumben. De lo contrario, consulte el servicio. Es posible que se le indique que vuelva a aplicar el arreglo temporal o que le proporcionen un nuevo arreglo temporal.

#### **Conceptos relacionados**

["Vías de acceso de migración" en la página 6](#page-5-0)

¿Dónde puede encontrar temas que describan cómo migrar WebSphere MQ de un release a otro? ¿Puede revertir una migración a un release anterior? ¿Puede migrar de una versión no soportada de WebSphere MQ a cualquier release posterior directamente?

### ["Actualización, migración y mantenimiento de IBM WebSphere MQ en UNIX, Linux, and Windows" en la](#page-26-0) [página 27](#page-26-0)

Pueden instalarse nuevos releases de IBM WebSphere MQ para actualizar IBM WebSphere MQ a un nuevo nivel de mantenimiento, release o versión. Pueden coexistir diversas instalaciones en el mismo nivel o en diferentes niveles en el mismo servidor de UNIX, Linux, and Windows. Puede aplicar actualizaciones de nivel de mantenimiento para actualizar el mantenimiento o el nivel de arreglo. La aplicación de las actualizaciones del nivel de mantenimiento no puede cambiar el nivel de versión o release de IBM WebSphere MQ. Las actualizaciones del nivel de mantenimiento pueden ser reversibles; las instalaciones no se pueden invertir.

# **Migración al protocolo de Internet Versión 6 (IPv6)**

Este apartado trata sobre el uso de IPv4 e IPv6 si se desea instalar IBM WebSphere MQ

### **Introducción general**

El protocolo de Internet Versión 6 (IPv6) lo diseñó la Internet Engineering Task Force (IETF) para sustituir la versión actual del protocolo de Internet, Versión 4 (IPv4). El IPv4 existe desde hace más de 20 años y es uno de los métodos primarios para que las máquinas se comuniquen entre sí a través de Internet. El IPv4 está limitado al direccionamiento de 32 bits para direcciones de Internet. Todas las máquinas nuevas añadidas a Internet necesitan estas direcciones, que empiezan a escasear. La IETF es el organismo de normalización de Internet y, para responder a la creciente demanda de direcciones de Internet, ha aumentado el número de dígitos utilizados para las direcciones de Internet desde 32 a 128 bits. El IPv6 ofrece un número mucho mayor  $(2^{128})$  de direcciones de Internet, por lo que debería solucionar la escasez de direcciones en el futuro inmediato. Se espera que el IPv6 sustituya gradualmente al IPv4, los dos protocolos coexistirán durante varios años, mientras dure este periodo de

transición. El IPv6 también simplifica los formatos de cabecera y mejora el soporte para las extensiones y opciones, la función de etiquetado de flujo y las funciones de autenticación y privacidad agrupadas

IBM WebSphere MQ tiene la capacidad de que los gestores de colas se comuniquen utilizando el protocolo IPv6 además del protocolo IPv4existente.

Si desea más información sobre el IPv6, consulte [IPv6](https://www.ipv6.org/).

### **Plataformas IBM WebSphere MQ que dan soporte a IPv6**

En esta sección se listan las plataformas IBM WebSphere MQ que dan soporte a IPv6.

IPv6 está soportado en las plataformas IBM WebSphere MQ siguientes:

- IBM WebSphere MQ for AIX
- IBM WebSphere MQ for Linux
- IBM WebSphere MQ for Sun Solaris
- IBM WebSphere MQ for HP-UX
- IBM WebSphere MQ for Windows
- IBM WebSphere MQ for IBM i
- IBM WebSphere MQ for z/OS

# **Puntos clave de la migración a IPv6 y utilización de IBM WebSphere MQ**

En esta sección se listan algunos puntos clave a tener en cuenta cuando se está pensando en instalar IBM WebSphere MQ y utilizar IPv6.

- IBM WebSphere MQ reconoce las direcciones hexadecimales IPv6 (por ejemplo, fe80:43e4:0204:acff:fe97:2c34:fde0:3485) así como las direcciones decimales con puntos IPv4 (por ejemplo, 9.20.9.30).
- Para un sistema que ejecute tanto IPv4 como IPv6, el nombre de la conexión (CONNAME) que especifique para un canal dado determina el protocolo IP para el canal que realice una conexión.

### **Consideraciones que se deben tener en cuenta al implementar IPv6 en una red**

En esta sección se listan algunas cosas que debe tener en cuenta cuando esté pensando en instalar IBM WebSphere MQ en una red IPv6 .

- Para asegurar la consistencia en toda la red, debe planear la introducción de IPv6 para toda la red, especialmente donde haya clústeres implicados. Por ejemplo, a pesar de que un gestor de colas admita el protocolo IPv6, no significa que los gestores de colas con los que se puede comunicar también lo admitan.
- Cuando establezca el servidor de nombres de dominios (DNS) o un equivalente, tenga en cuenta si el sistema en el que se está ejecutando el gestor de colas de destino puede resolver una dirección IPv4, una dirección IPv6 o una dirección dual IPv4 e IPv6.
- Si el sistema en el que está instalando IBM WebSphere MQ no da soporte a IPv6, IBM WebSphere MQ sólo podrá conectarse utilizando IPv4.
- Para que un gestor de colas que ejecuta en un sistema habilitado para IPv6 se pueda comunicar con un gestor de colas que ejecuta en un sistema habilitado para IPv4, el sistema habilitado para IPv4 deberá tener un nombre del host que solo resuelva a una dirección IPv4.
- Si hay varios servidores de nombres de dominio en una red IBM WebSphere MQ , cada nombre de host utilizado en una definición de canal debe resolverse en la misma dirección (o direcciones), independientemente de qué DNS se utilice.

# **Migración de un gestor de colas a IPv6**

Esta sección se ocupa de la migración de un gestor de colas cuando está pensando en instalar IBM WebSphere MQ en una red IPv6 .

El protocolo IPv6 sólo puede ser utilizado por IBM WebSphere MQ o posterior. Para poder utilizar el protocolo IPv6 , IBM WebSphere MQ debe estar instalado en un sistema con capacidad IPv6 .

La versión IP preferida que utilizan dos sistemas para comunicarse (si tanto IPv4 como IPv6 están disponibles) la determina un nuevo atributo del gestor de colas, IPADDRV. Este parámetro solo es efectivo si el nombre del host se resuelve de forma ambigua a una dirección IPv4 y a una dirección IPv6.

Para migrar un gestor de colas para utilizar el protocolo IPv6:

- 1. Configure los protocolos IPv4 e IPv6 duales en el sistema en el que reside el gestor de colas que desea migrar.
- 2. Instale IBM WebSphere MQ.
- 3. Añada una entrada al DNS para resolver el nombre de host del sistema que desea migrar, tanto para una dirección IPv4 como para una dirección IPv6.
- 4. Establezca el parámetro IPADDRV en IPv6 (o establezca el parámetro LOCLADDR que resolver en una dirección IPv6).

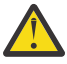

**PRECAUCIÓN:** No todo el software IPv6 puede interpretar una dirección IPv6 correlacionada con IPv4. Si la combinación de CONNAME y LOCLADDR resulta en una dirección IPv6 correlacionada con IPv4, asegúrese de que el sistema que alberga el gestor de colas de destino es capaz de manejarla.

El uso de direcciones correlacionadas puede requerir conversores de protocolo en la red IP.

### **Casos de migración (topología que no sea de clúster)**

Es posible que surjan varias posibilidades diferentes de interconexión; los siguientes apartados tienen como objetivo ayudarle a comprender cómo funcionará IBM WebSphere MQ en cada caso.

#### **Caso 1 de migración que no sea de clúster**

Existen tres sistemas que solo tienen capacidad para IPv4. Cada sistema aloja un gestor de colas (QM1, QM2 y QM3) y cada gestor de colas se conecta a los otros dos. Todos los CONNAME de las definiciones de canal de clúster se realizan por medio de nombres DNS, en lugar de direcciones IP.

Habilite QM1 para que pueda utilizar los canales que se ejecutan en IPv6, como se indica a continuación

1. Actualice el host para tener pilas IPv4 e IPv6 duales.

**Importante:** Es necesario un escucha para cada pila IP.

- 2. Instale la última versión de IBM WebSphere MQ.
- 3. Actualice la tabla DNS, de manera que tenga dos entradas para el sistema que ejecuta QM1; una entrada para su dirección IPv4 y una para su dirección IPv6. Así se habilita una solicitud de nombre DNS para devolver tanto la dirección IPv4 como IPv6 para este host.
- 4. Establezca el atributo IPADDRV del gestor de colas en IPv6.

**Nota:** Incluso pese a los cambios realizados para soportar el direccionamiento IPv6, QM1 se podrá comunicar con los gestores de colas (tanto existentes como nuevos) que sólo admiten IPv4.

Habilite QM2 para que pueda utilizar canales que se ejecuten en IPv6, como hizo antes con QM1.

- Las comunicaciones entre QM1 y QM2 se realizarán ahora a través de IPv6.
- Las comunicaciones entre QM1 y QM3 se realizarán ahora a través de IPv4.
- Las comunicaciones entre QM2 y QM3 se realizarán ahora a través de IPv4.

Con el atributo IPADDRV del gestor de colas establecido en IPv6, se ha establecido la preferencia para que el gestor de colas se conecte por medio del protocolo IPv6. Si un canal de QM1 a QM3 tiene LOCLADDR establecido en un nombre de sistema principal que resuelve una dirección IPv6, o las direcciones IPv4 e IPv6 (con el atributo IPADDRV establecido en IPv6, la dirección IPv6 se devolverá como preferencia), este canal tratará de utilizar el protocolo IPv6. Si el protocolo IPv6 instalado en el host QM1 puede utilizar una dirección correlacionada, QM1 se comunicará con QM3 a través de IPv6. De otro modo, el canal no podrá resolver CONNAME.

Aunque QM3 permanece en un gestor de colas de una versión anterior del producto, tendrá que comprobar que todos los CONNAME utilizados para iniciar un canal a QM3 no resuelven a una dirección IPv6 o direcciones duales IPv4 y IPv6 donde podría devolverse la dirección IPv6. Esto daría lugar a que QM1 intentase iniciar el canal por IPv6, lo que daría un error, ya que no podría resolver el CONNAME.

Es posible actualizar un sistema para que tenga una prestación dual IPv4 e IPv6 y que siga ejecutando un gestor de colas en una versión anterior del producto en el sistema. Pese a que no se recomienda ejecutar este tipo de configuración, siempre que las direcciones que se devuelvan a este nivel de gestor de colas sean IPv4 o una versión correlacionada con IPv4 de una dirección IPv6, debería funcionar.

#### **Caso 2 de migración que no sea de clúster**

Existen tres sistemas que sólo admiten IPv4. Cada sistema aloja un gestor de colas (QM1, QM2 y QM3) y cada gestor de colas se conecta a los otros dos. Todos los CONNAME de las definiciones de canal de clúster se utilizan por medio de las direcciones IP.

Debido a que se han especificado direcciones en lugar de nombres DNS, para permitir a un gestor de colas conectarse a otro por medio del protocolo IPv6, tendrá que duplicar las definiciones que utilizan las direcciones IPv4 entre ellas y proporcionarles direcciones IPv6. Las definiciones originales que utilizan direcciones IPv4 continuarán funcionando, pero si desea sacar provecho del protocolo IPv6, tendrá que conectarse por medio de nuevas definiciones.

Habilite QM1 para que pueda utilizar los canales que se ejecutan en IPv6, como se indica a continuación

1. Actualice el host para tener pilas IPv4 e IPv6 duales.

**Importante:** Es necesario un escucha para cada pila IP.

- 2. Instale IBM WebSphere MQ.
- 3. Duplique el canal, la cola de transmisión y, si es aplicable, cualquier definición de proceso por medio de las direcciones IPv6, siempre que sea necesario.

**Nota:** Incluso pese a los cambios realizados para soportar el direccionamiento IPv6, QM1 se podrá comunicar con gestores de cola existentes que sólo admiten IPv4.

Habilite QM2 para que pueda utilizar canales que se ejecuten en IPv6, como hizo antes con QM1.

1. Actualice el host para tener pilas IPv4 e IPv6 duales.

**Importante:** Es necesario un escucha para cada pila IP.

- 2. Instale IBM WebSphere MQ.
- 3. Si es necesario, corrija las aplicaciones que se escribirán en la nueva cola remota (creada antes para QM1 con las direcciones IPv6).
- 4. Verifique que se pueden iniciar los canales.

Ahora, los gestores de colas pueden conectarse de la manera siguiente:

- Ahora, QM1 puede conectarse a QM2 a través de IPv4 o IPv6, en función del canal en el que escriba sus mensajes la aplicación.
- QM1 sigue conectándose a QM3 a través de IPv4 por medio de las definiciones originales.

# **Migración de un clúster a IPv6**

Esta sección se ocupa de la migración de clústeres cuando está pensando en instalar IBM WebSphere MQ en una red con capacidad IPv6 .

A continuación se ofrece una descripción general de enfoques que pueden adoptarse cuando se migra un clúster a la última versión de IBM WebSphere MQ. Debido a las variaciones que se pueden producir en un clúster, la información es deliberadamente general y sólo se debe ver como una orientación hacia la acción que se tendrá que realizar.

### **Casos de migración (topología de clúster)**

Cuando se va a añadir un sistema con capacidad IPv6 a un clúster IBM WebSphere MQ , todos los sistemas de repositorio completo de dicho clúster deben tener capacidad IPv6 .

Los escenarios siguientes se ven como los más probables en las instalaciones del cliente. Describen los cambios que probablemente haya que efectuar.

### **Caso 1**

Un clúster de una versión anterior del producto está instalado en sistemas que solo tienen capacidad de IPv4 y se necesita conectar al clúster un sistema que solo tiene capacidad de IPv6. Todos los CONNAME de las definiciones de canal de clúster se realizan por medio de nombres DNS, en lugar de direcciones IP.

Identifique los gestores de colas con los que se comunicará el nuevo sistema que sólo da soporte a IPv6, cuando lo agregue. Incluyen los siguientes:

- Los gestores de colas a los que el sistema nuevo enviará mensajes.
- Los gestores de colas de los que el sistema nuevo recibirá mensajes.
- Los gestores de colas del repositorio completo.

Antes de introducir el nuevo sistema, actualice los que ha identificado.

Procedimiento de migración recomendado:

- Actualice cada uno de los sistemas que alojan un gestor de cola de depósito completo, como se muestra en el caso 1 que no es de clúster, "Migración de un gestor de colas a IPv6".
- Actualice los sistemas de clúster restantes que deben dar soporte a IPv6, como se muestra en el caso 1 que no es de clúster, "Migración de un gestor de colas a IPv6".

Con esta configuración:

- El nuevo sistema que sólo da soporte a IPv6 se comunicará con el clúster por medio del direccionamiento IPv6
- Todos los sistemas IPv4 restantes que se conecten al clúster continuarán comunicándose por medio del direccionamiento IPv4
- Los sistemas del clúster podrán conectarse entre ellos por medio del direccionamiento IPv4 o IPv6. La decisión de qué dirección utilizar depende de si se ha establecido IPADDRV para especificar conexiones IPv4 o IPv6.

### **Caso 2**

Un clúster de una versión anterior del producto está instalado en sistemas que solo tienen capacidad de IPv4 y se necesita conectar al clúster un sistema que solo tiene capacidad de IPv6. La red no soporta la adición de las direcciones IPv6 y IPv4 con el mismo nombre de host o se utilizan direcciones IP en lugar de nombres DNS en los CONNAME del canal de clúster.

Un posible problema consiste en que no todos los sistemas pueden cambiar a IPv6 de manera simultánea y, al menos algunos, deben seguir admitiendo sólo IPv4. Los sistemas con los que se comunica el nuevo sistema que sólo da soporte a IPv6 deben admitir IPv4 e IPv6. No recomendamos que simplemente se añada un nuevo conjunto de canales IPv6 al clúster para que los utilice el sistema IPv6, ya que el sistema IPv4 trataría de utilizarlos y se producirían errores de comunicación.

El enfoque recomendado es el siguiente:

- Defina un clúster nuevo que contenga el sistema que sólo da soporte a IPv6 o los sistemas con las nuevas direcciones IPv6 y definiciones de canal. El clúster existente se mantiene y contiene las definiciones del sistema que sólo admite IPv4. La siguiente imagen ofrece una representación gráfica sobre este tema. QM1, QM2 y QM3 representan el clúster IPv4 original. QM2, QM3 y QM4 representan el nuevo clúster creado para permitir que el sistema que sólo da soporte a IPv6 (QM4) se conecte a la configuración.
- Si utiliza nombres DNS, puede dar a cada uno de los sistemas separados nombres DNS para IPv4 e IPv6 (por ejemplo, system1\_IPv4.ibm.com y system1\_IPv6.ibm.com).
- Defina un nuevo canal CLUSRCVR y todos los canales CLUSSDR correspondientes por medio de los nuevos nombres IPv6 o direcciones IP de cada sistema del nuevo clúster. De este modo, los sistemas que sólo tienen posibilidades IPv4 o IPv6 no verán los canales que no pueden utilizar y no se producen errores de comunicación.

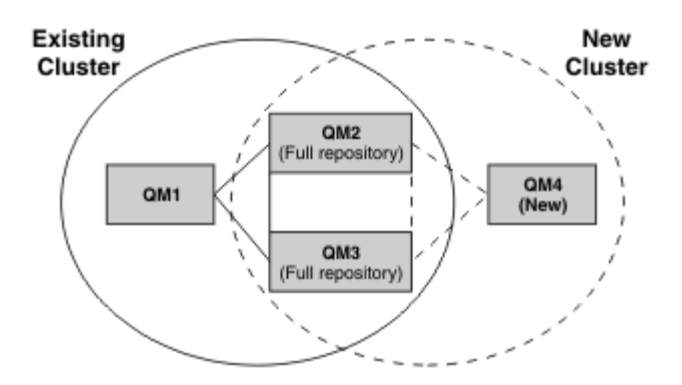

**Nota:** Hay definiciones IPv4 e IPv6 que se conectan a los depósitos completos, de manera que las definiciones para las definiciones de clúster nuevas y las existentes se replican entre ellas. Tenga también en cuenta que los gestores de colas QM1 y QM4 no se pueden comunicar directamente porque no comparten una red común. Se pueden comunicar de manera indirecta, por ejemplo por medio de las colas ALIAS definidas en los gestores de colas QM2 y QM3. En la configuración que se ha mostrado más arriba, tendría que prestar atención al orden de los mensajes de aplicación que fluyen entre QM2 y QM3, ya que existen varias rutas. Si es importante, puede utilizar BIND\_OPEN para fijar la ruta.

# **Ejemplos de migración abreviados**

Esta sección proporciona algunos escenarios simplificados para el caso en que se esté pensando en instalar clústeres en IBM WebSphere MQ

# **Casos abreviados: efectos de los valores de CONNAME y LOCLADDR**

La siguiente tabla ofrece una visión general de lo que ocurrirá con las diferentes pilas TCP/IP (sólo IPv4, sólo IPv6 y dual IPv4 e IPv6) y, dados los valores de CONNAME y LOCLADDR, el resultado esperado de la conexión.

**Nota:** El uso de direcciones correlacionadas puede requerir conversores de protocolo en la red IP.

Tabla 2. Efectos de los valores CONNAME y LOCLADDR. Tabla que muestra el resultado de conexión para las diferentes pilas TCP/IP dados los valores de CONNAME y LOCLADDR

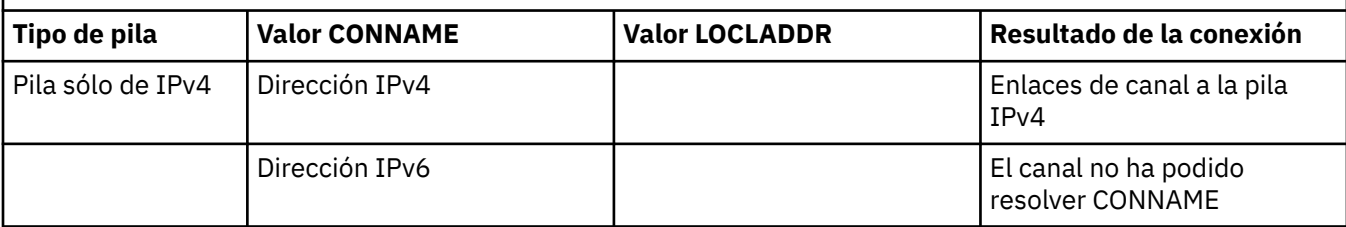

*Tabla 2. Efectos de los valores CONNAME y LOCLADDR.* Tabla que muestra el resultado de conexión para las diferentes pilas TCP/IP dados los valores de CONNAME y LOCLADDR *(continuación)*

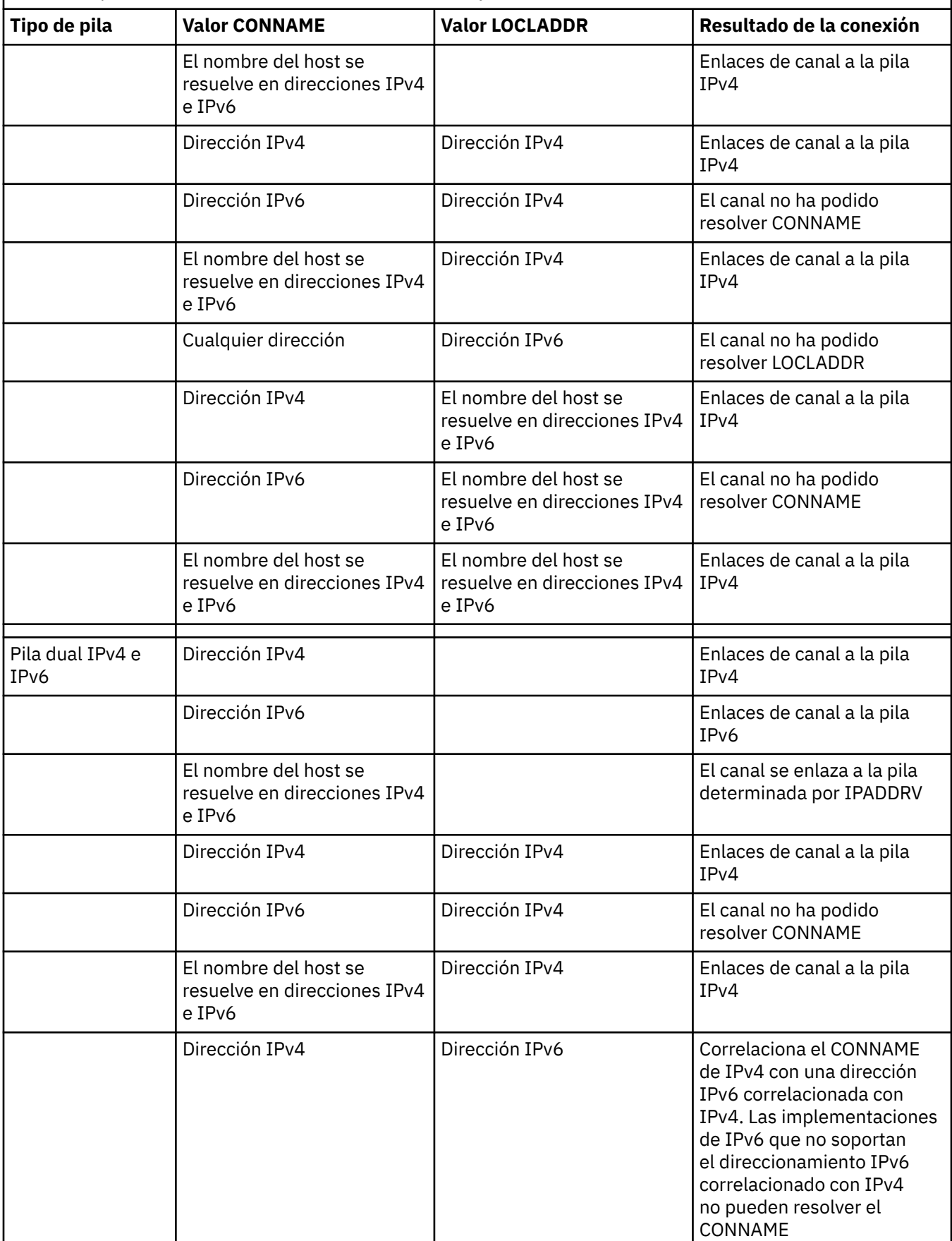

*Tabla 2. Efectos de los valores CONNAME y LOCLADDR.* Tabla que muestra el resultado de conexión para las diferentes pilas TCP/IP dados los valores de CONNAME y LOCLADDR *(continuación)*

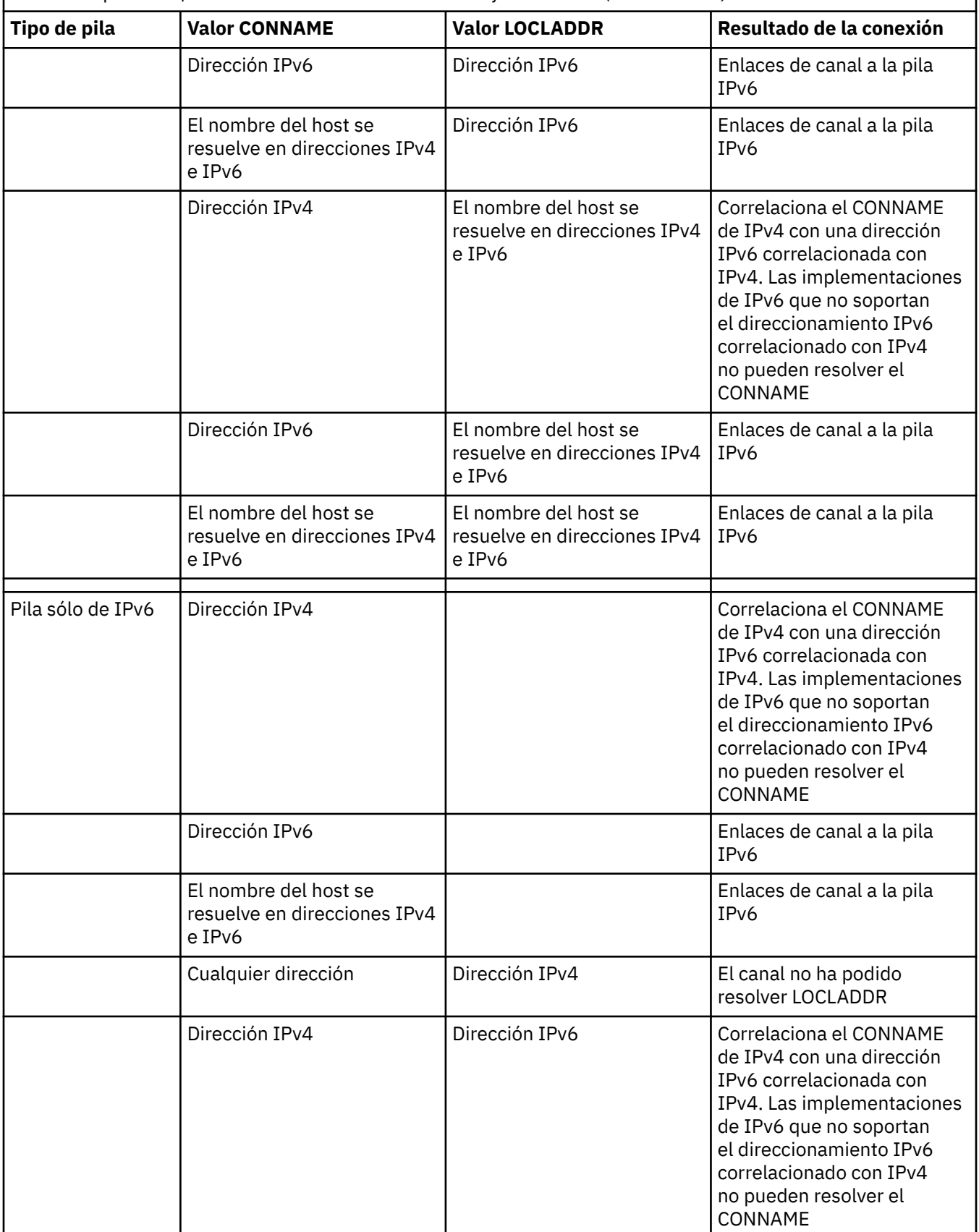

*Tabla 2. Efectos de los valores CONNAME y LOCLADDR.* Tabla que muestra el resultado de conexión para las diferentes pilas TCP/IP dados los valores de CONNAME y LOCLADDR *(continuación)*

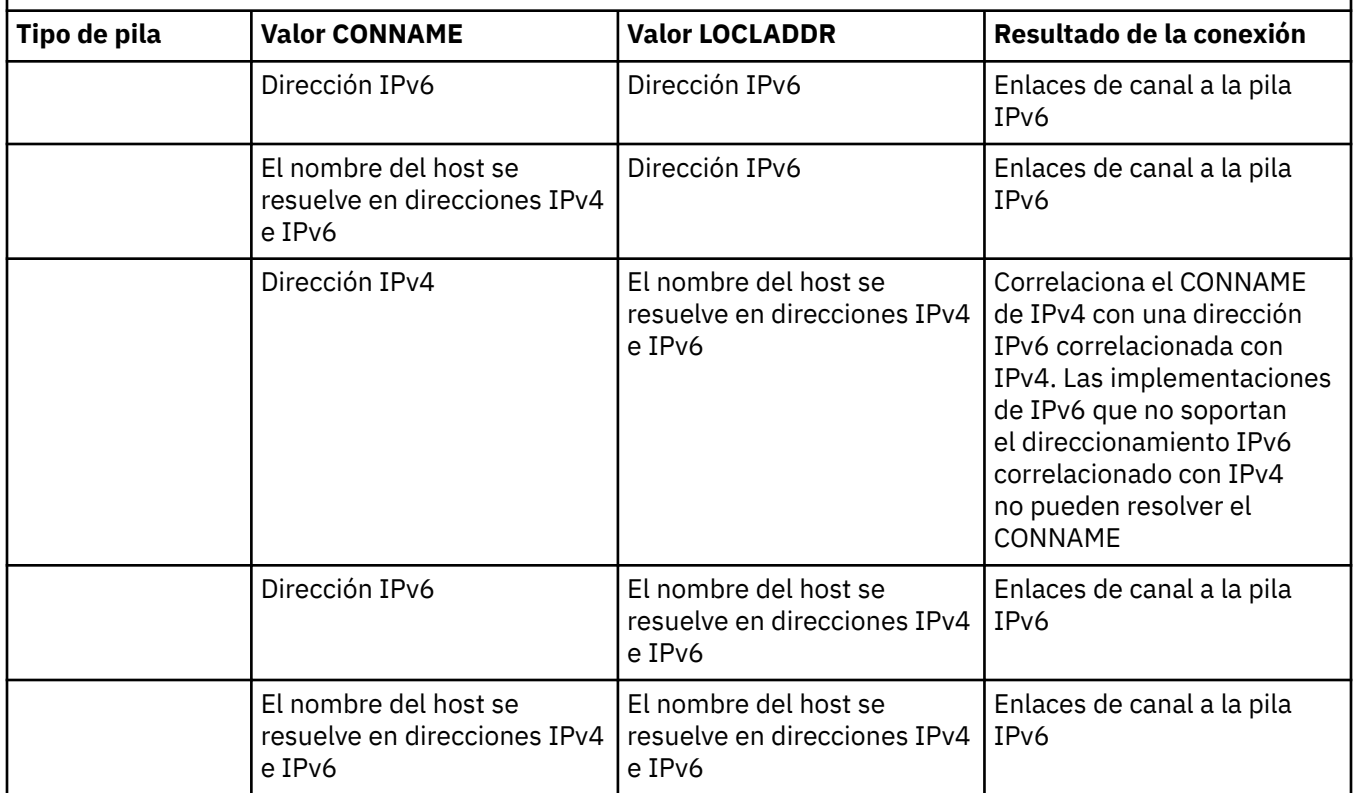

### **Casos abreviados: configuraciones del sistema**

La [Tabla 4 en la página 19](#page-18-0) muestra una serie de casos abreviados que se basan en la configuración de los gestores de colas instalados y la configuración IP en la que se están ejecutando. El objetivo de la lista no es ser exhaustiva, sino proporcionar varios ejemplos de lo que se puede esperar en función de las configuraciones que se muestran.

Las abreviaturas se combinan en la [Tabla 4 en la página 19](#page-18-0) para proporcionar la configuración de los sistemas implicados en el establecimiento de la comunicación. Por ejemplo:

- v53 + IPv6: Representa un gestor de colas de una versión anterior del producto en un sistema con una pila TCP/IP versión 6.
- v6 + Dual: Representa un gestor de colas de la última versión del producto en un sistema con una pila TCP/IP dual de versiones 4 y 6.

 $\mathbf{I}$ 

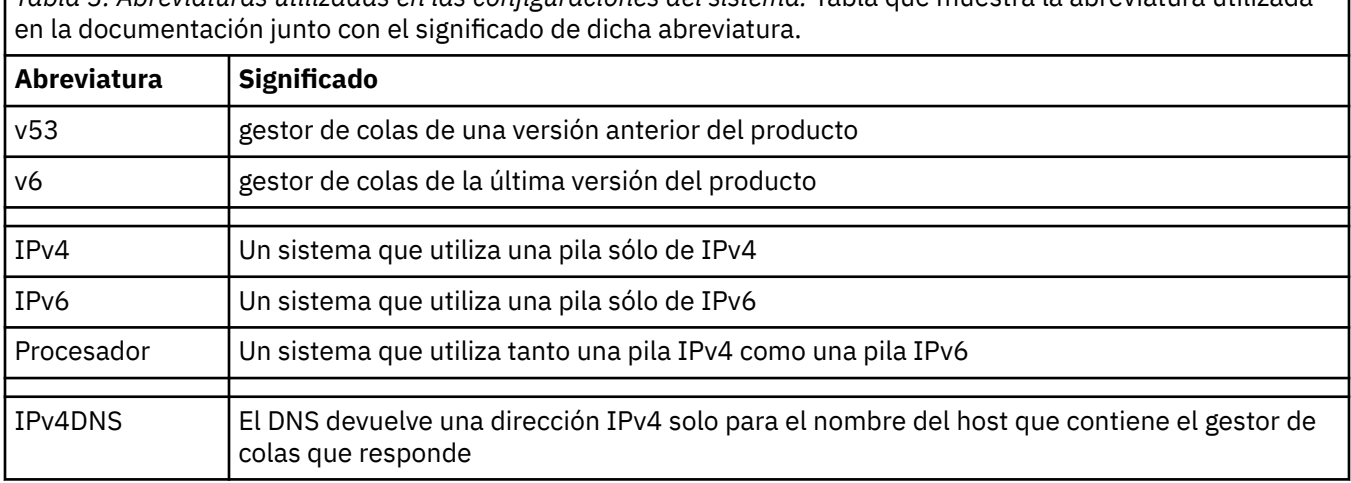

*Tabla 3. Abreviaturas utilizadas en las configuraciones del sistema.* Tabla que muestra la abreviatura utilizada

<span id="page-18-0"></span>*Tabla 3. Abreviaturas utilizadas en las configuraciones del sistema.* Tabla que muestra la abreviatura utilizada en la documentación junto con el significado de dicha abreviatura. *(continuación)*

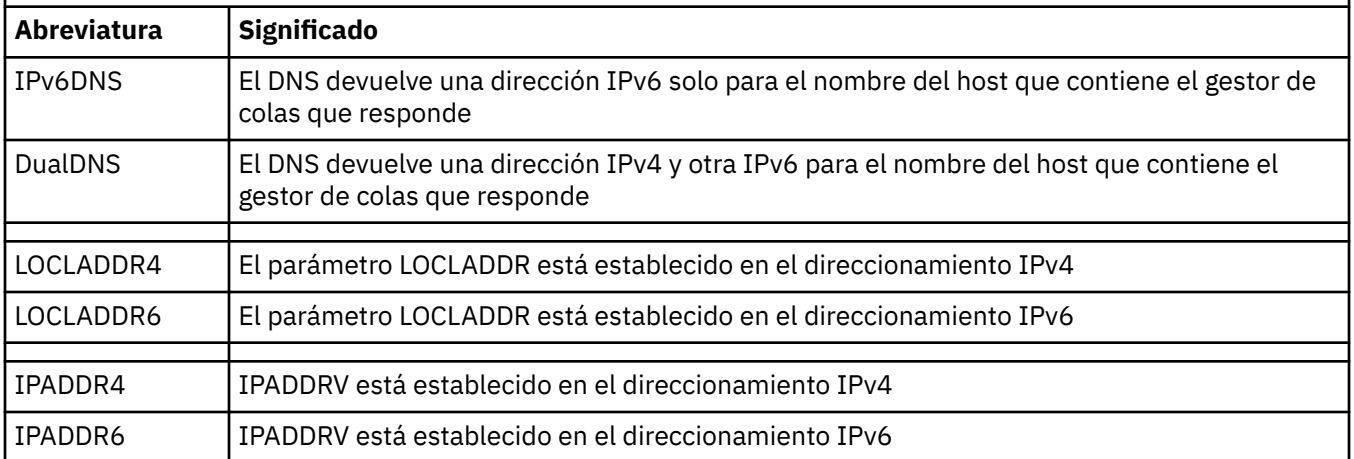

*Tabla 4. Configuraciones del sistema.* Tabla que muestra el resultado de diferentes configuraciones en los gestores de colas de origen y de respuesta

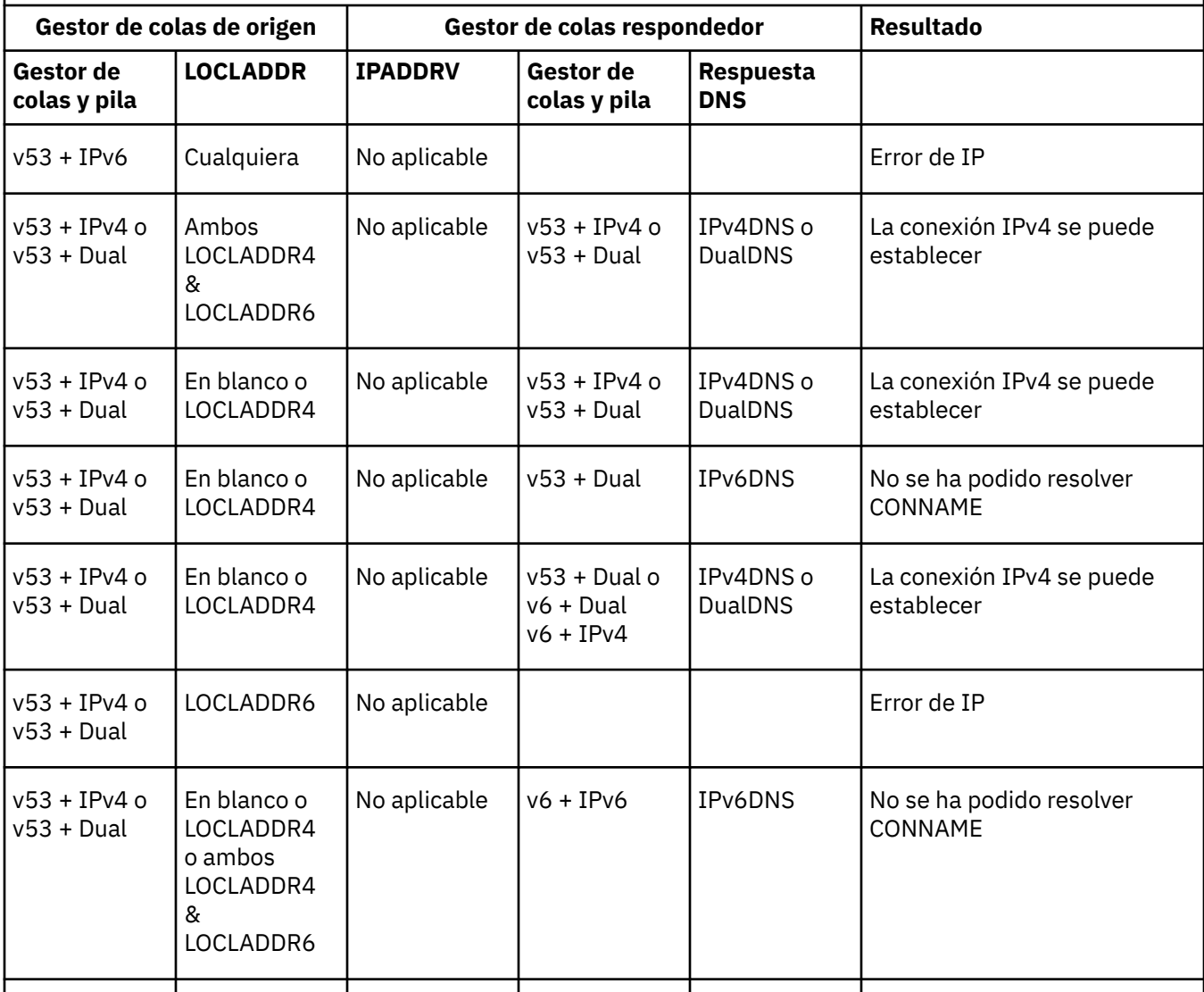

*Tabla 4. Configuraciones del sistema.* Tabla que muestra el resultado de diferentes configuraciones en los gestores de colas de origen y de respuesta *(continuación)*

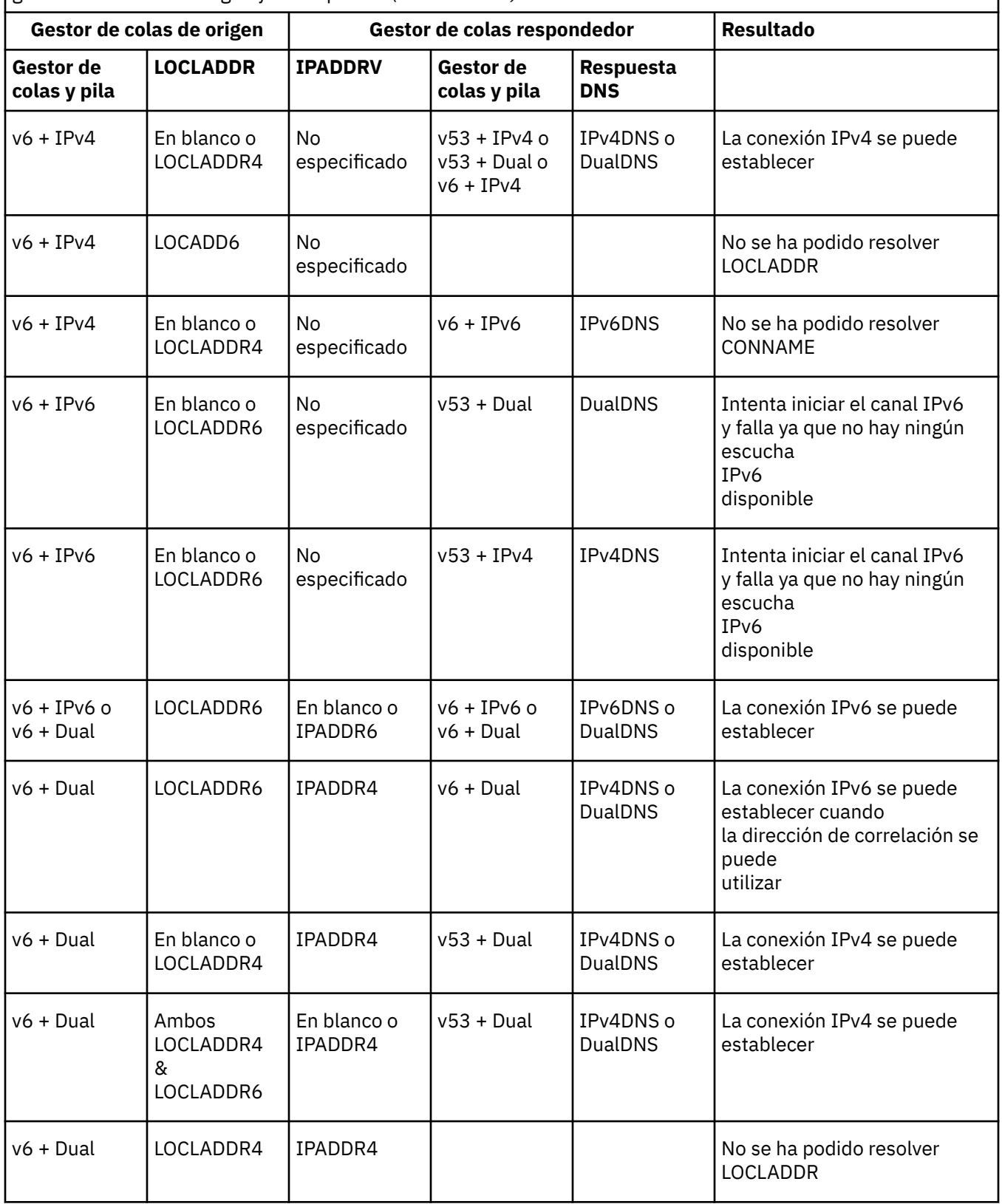

<span id="page-20-0"></span>*Tabla 4. Configuraciones del sistema.* Tabla que muestra el resultado de diferentes configuraciones en los gestores de colas de origen y de respuesta *(continuación)*

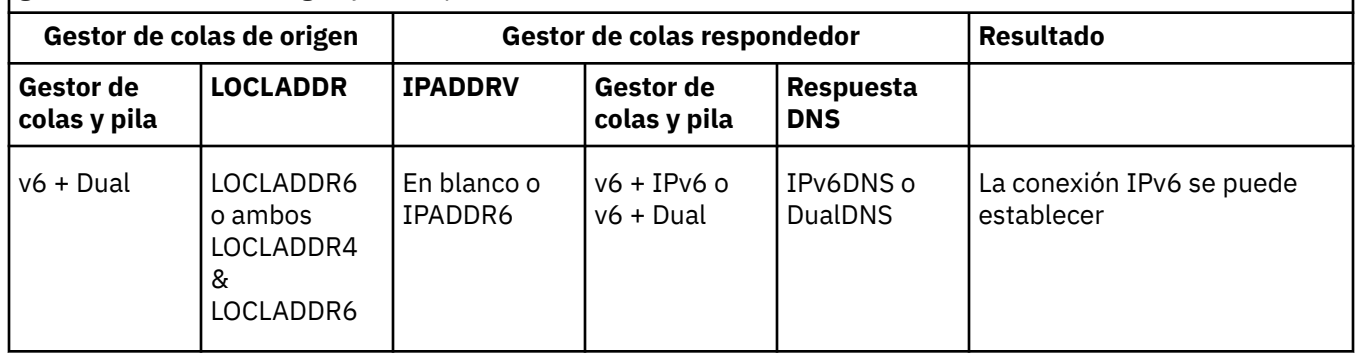

# **Mantenimiento, actualización y migración**

El mantenimiento es un cambio reversible en el nivel de código de WebSphere MQ. El mantenimiento no requiere migración. La actualización es el proceso de cambiar el nivel de código de WebSphere MQ. Las actualizaciones se pueden restituir, siempre que no haya tenido lugar ninguna migración. El proceso de eliminar una actualización varía según la plataforma y en función de cómo se ha aplicado la actualización. Las actualizaciones que cambian el nivel de mandatos de WebSphere MQ requieren la migración del gestor de colas para que las aplicaciones puedan volverse a conectar. La migración es el proceso de actualización de los gestores de colas y otros objetos, tales como aplicaciones o procedimientos administrativos. Por lo general, la migración no se puede invertir.

El mantenimiento es la aplicación de un fixpack, arreglo temporal o PTF. Tiene una característica principal. Esos arreglos, si se aplican utilizando una instalación de mantenimiento o se instalan utilizando una renovación de fábrica encima de una instalación, están en el mismo nivel de mandatos que el código existente. No se requiere ninguna migración después de aplicar el mantenimiento. La instalación puede ser restaurada a su nivel anterior y cualquier gestor de colas o aplicación cambiados continuarán funcionando en el nivel de código restaurado.

La actualización y la migración están relacionadas, pero son diferentes. La actualización es el proceso de tomar una instalación existente de WebSphere MQ y actualizarla a un nivel de código nuevo. A menos que esté actualizando el nivel de arreglo de WebSphere MQ, pero no su nivel de mandatos, la actualización debe ir seguida de la migración. La migración es el proceso de convertir gestores de colas, aplicaciones y otros objetos para que se ejecuten en un nuevo nivel de mandatos.

Una actualización se puede realizar de cuatro formas diferentes:

- 1. Aplicación de un fixpack, arreglo temporal o arreglo temporal de programa (PTF) mediante la herramienta de instalación de mantenimiento. Las actualizaciones aplicadas de esta forma no pueden llamarse actualizaciones, sino sólo arreglos. Los arreglos, aplicados utilizando una herramienta de instalación de mantenimiento, se pueden retrotraer completamente siempre y cuando no haya tenido lugar ninguna migración del gestor de colas y WebSphere MQ se devuelve a su nivel de código anterior.
- 2. Instalación de código nuevo encima del código existente. Es posible que pueda retrotraer una actualización aplicada de esta forma; depende de la plataforma. En general, no se puede retrotraer la instalación de nuevo código. Para restaurar el nivel de código anterior, debe conservar el antiguo soporte de instalación y los arreglos que haya aplicado.
- 3. Eliminación del nivel de código anterior, seguido de la instalación del nuevo nivel. Los instaladores en muy pocas plataformas requieren que elimine primero una instalación antigua. Obviamente para restaurar el nivel de código anterior, debe reinstalarlo así como cualquier arreglo.
- 4. Instalación en paralelo. En UNIX, Linux, and Windows puede instalar niveles de código diferentes paralelamente en el mismo servidor. En UNIX, Linux, and Windows, asocie un gestor de colas con una instalación e inicie el gestor de colas. En WebSphere MQ, la ejecución de varios gestores de colas en diferentes niveles de mandatos en el mismo servidor se denomina coexistencia de gestores de colas. Esto no significa que puede seleccionar diferentes instalaciones para que ejecuten un gestor de colas en diferentes momentos. Una vez que un gestor de colas se ha ejecutado, está sujeto a las reglas relativas a volver a niveles de mandatos anteriores o posteriores.

La migración siempre sigue a una actualización que cambia el nivel de mandatos del gestor de colas, con cambios automáticos y manuales. La migración es la transformación de datos del gestor de colas, aplicaciones y el entorno en el que se ejecuta el gestor de colas. La migración, el mantenimiento y la actualización están descritos en los temas siguientes.

# **Mantenimiento de la IBM WebSphere MQ**

El mantenimiento es la aplicación de un arreglo reversible. Los cambios en los datos del gestor de colas son compatibles con el nivel de código anterior.

El mantenimiento es el proceso de aplicar arreglos temporales o fixpacks. El mantenimiento se identifica utilizando el esquema de denominación de versión V.R.M.F. En UNIX, Linux, and Windows, se identifica mediante un cambio de tercer o cuarto dígito.

Una característica importante de aplicar el mantenimiento es que no debe ser reversible. La reversibilidad implica dos cosas:

- 1. El nivel anterior del código se restaura totalmente.
- 2. Los cambios que se efectúen en objetos de IBM WebSphere MQ son compatibles. Los cambios son cosas tales como la creación o supresión de mensajes permanentes, los cambios en gestores de colas, canales, temas y colas. Los objetos nuevos y modificados siguen funcionando con el nivel de código restaurado.

La reversibilidad de un paquete de mantenimiento limita el alcance de los cambios funcionales que se incluyen en un paquete de mantenimiento. No se incluye ningún cambio reversible en un paquete de mantenimiento. Pero la reversibilidad tiene límites. Un paquete de mantenimiento puede incluir interfaces de programación y administrativas nuevas. Si crea aplicaciones nuevas o modificadas para utilizar las nuevas interfaces, estas aplicaciones no funcionan si se elimina el paquete de mantenimiento.

Los gestores de colas multiinstancia son un buen ejemplo. Si elimina el fixpack de la versión 7.0.1 que actualizó la versión 7.0, las funciones del gestor de colas multiinstancia dejarán de funcionar. No obstante, los gestores de colas continuarán funcionando correctamente como gestores de colas de una sola instancia en la versión 7.0.

En una escala más pequeña, un fixpack o un arreglo temporal pueden introducir un nuevo parámetro de configuración para resolver un problema. Si elimina el fixpack o arreglo temporal, aunque la nueva interfaz introducida por el cambio ya no esté disponible, IBM WebSphere MQ funciona con los objetos que el parámetro de configuración ha cambiado. Por ejemplo, una nueva propiedad del sistema Java podría introducir un parámetro para establecer una página de códigos para la conversión de datos del gestor de colas. El arreglo no cambia ninguna información de estado del gestor de colas permanente existente. Puede eliminarse y el gestor de colas continúa funcionando como antes, pero sin la función introducida en el arreglo.

### **Conceptos relacionados**

### ["El esquema de denominación de versiones para IBM WebSphere MQ en UNIX, Linux, and Windows" en la](#page-7-0) [página 8](#page-7-0)

En UNIX, Linux, and Windows, los releases de IBM WebSphere MQ tienen un código de nivel de versión, release, modificación y arreglo (VRMF) de cuatro dígitos. Las partes referentes a la versión y al release del código son relevantes: identifican la vida de servicio de un release. Para ejecutar un gestor de colas en un nivel VR distinto, debe migrar el gestor de colas, sus aplicaciones y el entorno en el que se ejecuta. En función de la vía de migración, la migración podría precisar de más o menos esfuerzo.

# **IBM WebSphere MQActualizar**

El término actualización, utilizado libremente, abarca aplicar el mantenimiento y modificar la versión o el release de un producto. La actualización es un cambio en cualquiera de los cuatro dígitos V.R.M.F. Tras haber aplicado una actualización, siempre que no se haya reiniciado ningún gestor de colas, puede ser restituida. Los detalles varían según la plataforma y en función de cómo se ha aplicado la actualización. Una vez que el gestor de colas se ha reiniciado, la actualización se puede invertir en función de varios factores. Depende de la plataforma, del nivel de V.R.M.F y de las funciones y niveles de mandatos que utiliza el gestor de colas en el nuevo nivel.

La reversibilidad de una actualización tiene dos partes: la restitución de la instalación al nivel de código anterior y la inversión de los gestores de colas que se han iniciado en el nuevo nivel de código, para volver a funcionar con el nivel de código anterior.

La restitución de una instalación no es necesaria en UNIX, Linux, and Windows. Puede seguir ejecutando gestores de colas con el nivel de código anterior, después de instalar un nuevo nivel de código. La flexibilidad se debe a que estas plataformas dan soporte a varias instalaciones.

En otras plataformas, que no dan soporte a varias instalaciones, depende de cómo se ha aplicado la actualización. Si una actualización se aplica como un fixpack, que solo está disponible para cambios de mantenimiento y de nivel de arreglo, puede ser reversible. Si la actualización se instala como una renovación de fábrica, debe desinstalarse. Se necesitan materiales de instalación y cualquier nivel de mantenimiento que haya aplicado, para restaurar IBM WebSphere MQ al nivel anterior.

Las reglas respecto a la reversibilidad de un gestor de colas para que se ejecute en un nivel de código anterior dependen de la plataforma.

En UNIX, Linux, and Windows, los cambios en el nivel de versión o release no son totalmente reversibles, pero los cambios en el nivel de mantenimiento o nivel de arreglo son reversibles en determinadas condiciones. Si la actualización del nivel de mantenimiento se aplica como fixpack normal, la eliminación del fixpack restablece el nivel anterior. Si el cambio de mantenimiento o de nivel de fixpack se aplica como renovación de fábrica, la renovación se debe eliminar. A continuación puede reinstalar el nivel anterior, junto con los arreglos, para restaurar el nivel anterior. Una vez que se ha restaurado el nivel de código anterior, los gestores de colas se pueden reiniciar y continuar procesando mensajes desde que se detuvo por última vez. Si la actualización del nivel de mantenimiento, independientemente de si se trata de un fixpack o de una renovación de fábrica, contiene nuevas funciones, introduce un nuevo nivel de mandatos. Se aplica una actualización de nivel de mantenimiento a una instalación específica. Si el gestor de colas asociado con la instalación habilita el nuevo nivel de mandatos, la actualización del nivel de mantenimiento no se puede eliminar de la instalación. Se pueden eliminar las actualizaciones de nivel de mantenimiento posteriores a la que incluyen la nueva función.

Una actualización irreversible implica que debe realizar una copia de seguridad de los gestores de colas o del sistema, para poder restaurar los gestores de colas. Realizar una copia de seguridad del gestor de colas requiere detenerlo. Si no realiza una copia de seguridad, no podrá restaurar IBM WebSphere MQ a su nivel anterior. Los cambios que realice en el nuevo nivel no se pueden restaurar al sistema de copia de seguridad. Los cambios incluyen la creación o supresión de mensajes permanentes y cambios en gestores de colas, canales, temas y colas.

**Nota:** El término actualización no implica que una instalación de IBM WebSphere MQ se pueda actualizar directamente de un nivel a otro. En algunas plataformas, una actualización requiere que se elimine la instalación de IBM WebSphere MQ. Puede conservar los gestores de colas que ha creado.

#### **Conceptos relacionados**

### ["Actualización, migración y mantenimiento de IBM WebSphere MQ en UNIX, Linux, and Windows" en la](#page-26-0) [página 27](#page-26-0)

Pueden instalarse nuevos releases de IBM WebSphere MQ para actualizar IBM WebSphere MQ a un nuevo nivel de mantenimiento, release o versión. Pueden coexistir diversas instalaciones en el mismo nivel o en diferentes niveles en el mismo servidor de UNIX, Linux, and Windows. Puede aplicar actualizaciones de nivel de mantenimiento para actualizar el mantenimiento o el nivel de arreglo. La aplicación de las actualizaciones del nivel de mantenimiento no puede cambiar el nivel de versión o release de IBM WebSphere MQ. Las actualizaciones del nivel de mantenimiento pueden ser reversibles; las instalaciones no se pueden invertir.

#### ["Nueva función en actualizaciones de nivel de mantenimiento" en la página 26](#page-25-0)

En plataformas que no sean z/OS, IBM puede introducir nuevas funciones entre releases en actualizaciones del nivel de mantenimiento tales como fixpacks. Una actualización del nivel de mantenimiento que incluya nueva función incrementa el nivel de mandatos máximo de una instalación. Cuando aplica la actualización del nivel de mantenimiento, la instalación da soporte al nuevo nivel de mandatos. Un gestor de colas asociado con la instalación no es capaz de utilizar la nueva función hasta que se haya ejecutado **strmqm** para establecer el gestor de colas en el nuevo nivel de mandatos.

# **IBM WebSphere MQ migración**

La migración es la conversión de programas y datos para que funcionen con un nivel de código nuevo de IBM WebSphere MQ. Se requieren algunos tipos de migración y algunos son opcionales. La migración del gestor de colas nunca es necesaria tras aplicar una actualización de nivel de mantenimiento que no cambie el nivel de mandatos. Algunos tipos de migración son automáticos y otros manuales. La migración del gestor de colas suele ser automática y necesaria tras releases y es manual y opcional tras una actualización de nivel de mantenimiento que introduce una nueva función. La migración de una aplicación suele ser manual y opcional.

Siempre que actualice IBM WebSphere MQ a un nuevo release que cambie su nivel de mandatos, la migración la llevará el cabo el gestor de colas. Cuando se actualice IBM WebSphere MQ a un nuevo nivel de mantenimiento o de arreglo que introduzca una nueva función utilizando un nuevo nivel de mandatos, puede migrarse el gestor de colas para utilizar el nuevo nivel de mandatos y, por consiguiente, la nueva función.

Lea ["Cambios que afectan a la migración" en la página 147](#page-146-0) antes de actualizar la instalación de IBM WebSphere MQ o migrar los gestores de colas para identificar qué tareas de migración hay que planificar.

Mediante el modelo en la [Figura 1 en la página 26](#page-25-0) puede distinguir diferentes problemas de migración, que se describen en los temas siguientes:

#### **Migración de entorno operativo**

Actualización del entorno operativo o de los componentes en el entorno como, por ejemplo, la instalación de un nivel nuevo de JRE; consulte el apartado ["Migración del entorno operativo IBM](#page-29-0) [WebSphere MQ" en la página 30](#page-29-0)

#### **Migración de gestor de colas**

Migración de un gestor de colas después de una actualización de la instalación de IBM WebSphere MQ a un nuevo nivel de mandatos; consulte ["Migración de gestor de colas" en la página 42](#page-41-0).

#### **Migración de IBM WebSphere MQ MQI client**

Migración de una configuración de cliente después de instalar una versión o release nuevos de IBM WebSphere MQ MQI client; consulte ["Migración de IBM WebSphere MQ MQI client" en la página 43.](#page-42-0)

#### **Migración de aplicación**

Volver a enlazar, compilar o codificar una aplicación servidora o cliente de IBM WebSphere MQ; consulte ["Migración de aplicaciones e interoperatividad" en la página 44.](#page-43-0) La migración de la aplicación también incluye migrar las salidas de API o de canal

Además, deberá tener en cuenta el impacto de migrar un gestor de colas o cliente MQI de WebSphere MQ a otros clientes o gestores de colas:

#### **Compatibilidad, coexistencia e interoperabilidad**

Consulte ["Coexistencia, compatibilidad e interoperatividad" en la página 30](#page-29-0) para obtener información sobre la compatibilidad de aplicaciones IBM WebSphere MQ conectadas a gestores de colas y clientes MQI de IBM WebSphere MQ en distintos niveles de mandatos. En la sección también se explica el concepto de coexistencia de gestores de colas y la interoperatividad de las aplicaciones JMS de IBM WebSphere MQ con WebSphere Application Server.

#### **Clústeres del gestor de colas**

¿Puede un gestor de colas de clúster contener gestores de colas en distintos niveles de mandatos? Consulte ["Migración de clústeres de gestores de colas" en la página 46](#page-45-0) para responder a esta pregunta y para saber cómo migrar un clúster de gestores de colas.

#### **Clústeres de alta disponibilidad**

¿Cómo migrar gestores de colas que forman parte de un clúster de alta disponibilidad a un nuevo nivel de mandatos y mantener un servicio continuado y fiable? Consulte ["Migrar un gestor de colas](#page-47-0) [en una configuración de alta disponibilidad" en la página 48](#page-47-0), que cubre la migración de gestores de colas de varias instancias y la migración de los gestores de colas que operan en clústeres de alta disponibilidad.

Los temas de migración restantes describen la migración desde otros productos o características de IBM WebSphere MQ , para formar parte de un gestor de colas.

### **Intermediario de publicación/suscripción de IBM WebSphere MQ**

El intermediario de publicación/suscripción de la versión 6 se ha separado del gestor de colas. Utilizaba mensajes de mandato para crear y controlar publicaciones y suscripciones. Al migrarlo a la versión 7 e integrarlo con el gestor de colas se han introducido dos cambios importantes. La configuración y administración de publicación/suscripción ha cambiado y se ha introducido una nueva interfaz de programación, integrada con la interfaz de colas de mensajes. El primer cambio requiere que cualquier instalación que utilizaba el intermediario de publicación/suscripción de la versión 6 ejecute un mandato de migración, **strmqbrk**. El segundo cambio es opcional. Puede modificar o escribir nuevos programas de publicación/suscripción existentes para utilizar la nueva interfaz de programación. Los cambios se describen en el apartado ["Migración de publicación/suscripción desde](#page-49-0) [Version 6.0" en la página 50](#page-49-0).

**Migración de publicación/suscripción de WebSphere Message Broker y de WebSphere Event Broker** El intermediario de publicación/suscripción en WebSphere Message Broker versión 6.0 y 6.1, se sustituye utilizando IBM WebSphere MQ como intermediario de publicación/suscripción. WebSphere Event Broker versión 6.0 se sustituye por IBM WebSphere MQ. Consulte ["Tareas de migración de](#page-138-0) [WebSphere Event Broker y de WebSphere Message Broker" en la página 139](#page-138-0).

### **Migración de WebSphere Message Broker SCADA a WebSphere MQ Telemetry**

Los nodos SCADA en WebSphere Message Broker versión 6.0 ya no están soportados en la versión 7.0. Puede migrar aplicaciones SCADA para utilizar una combinación de WebSphere Message Broker versión 7.0 y WebSphere MQ Telemetry; consulte ["Migración de telemetría de WebSphere Message](#page-54-0) [Broker" en la página 55.](#page-54-0)

### **Conceptos de migración de IBM WebSphere MQ**

[Figura 1 en la página 26](#page-25-0) muestra dos entornos del sistema operativo de tiempo de ejecución. Un entorno se llama Server y contiene un servidor de IBM WebSphere MQ y una aplicación de servidor. El otro se llama Client y contiene una aplicación de IBM WebSphere MQ MQI client. El entorno servidor tiene uno o varios gestores de colas representados por **QM** que utilizan la instalación de IBM WebSphere MQ instalada en el servidor.

El gestor de colas etiquetado QM-n? coexiste en el mismo servidor que QM, pero se ejecuta en un nivel de release diferente. Varios releases de IBM WebSphere MQ instalados en el mismo entorno operativo se denominan coexistentes2. Las instalaciones de IBM WebSphere MQ para distintos niveles de release no se muestran. El signo de interrogación en el nombre del gestor de colas indica que esta capacidad podría no estar presente en su entorno.

La coexistencia de gestores de colas es importante para la migración en dos aspectos:

- 1. Se puede utilizar para reducir el riesgo que implica migrar a un nuevo nivel de mandatos y reducir el tiempo de inactividad durante el proceso de migración.
- 2. Debe tener en cuenta las implicaciones de configuración que suponen ejecutar algunas aplicaciones o clústeres en el mismo servidor con gestores de colas en diferentes niveles de mandatos.

Para detalles, consulte el apartado ["Coexistencia del gestor de colas en la Version 7.5" en la página 30](#page-29-0)

El gestor de colas, QM\*, representa gestores de colas de varios niveles instalados en otros servidores.

<sup>2</sup> No es necesario, aunque sí habitual, que las instalaciones coexistentes estén a niveles de release distintos.

<span id="page-25-0"></span>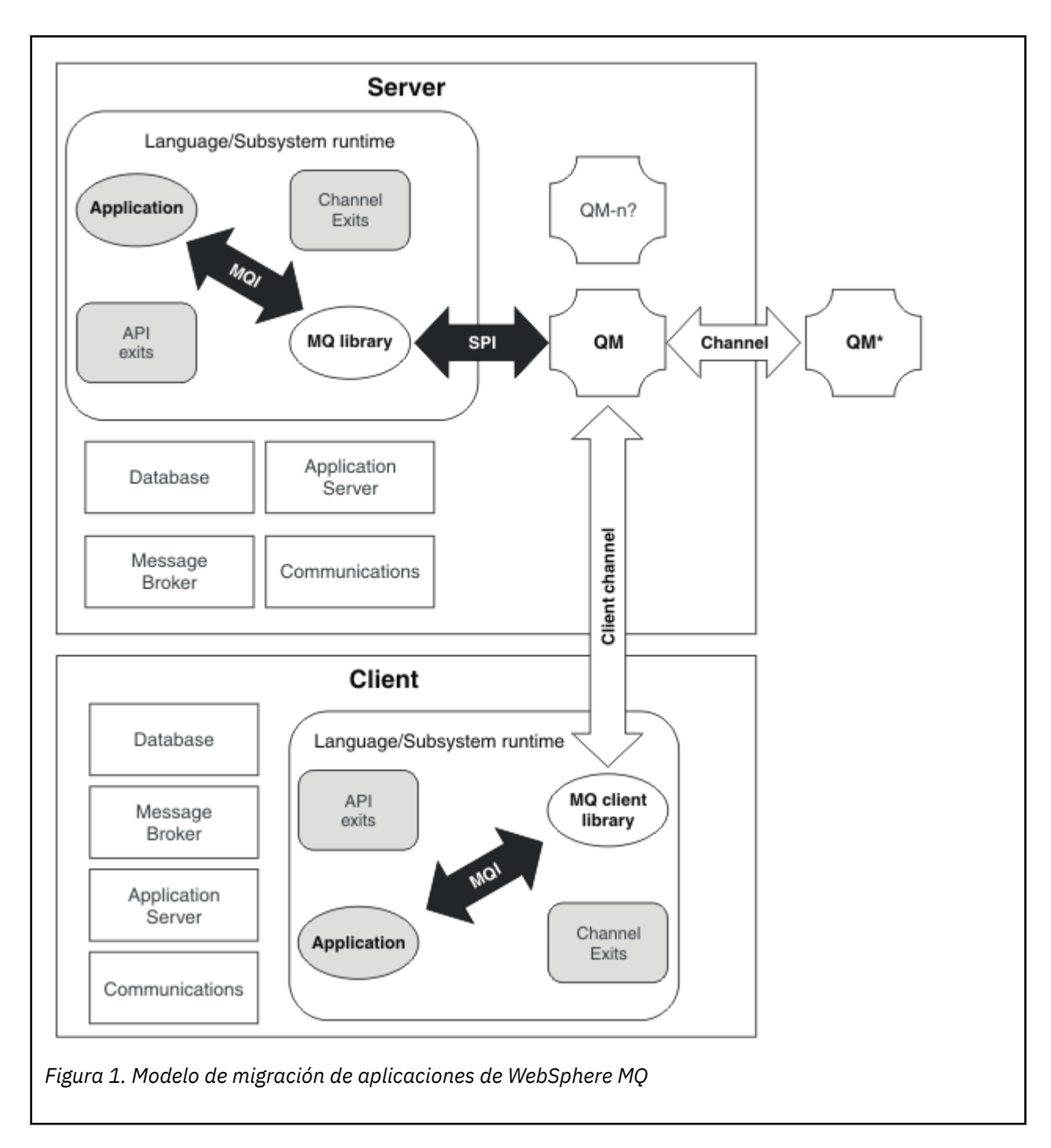

# **Nueva función en actualizaciones de nivel de mantenimiento**

En plataformas que no sean z/OS, IBM puede introducir nuevas funciones entre releases en actualizaciones del nivel de mantenimiento tales como fixpacks. Una actualización del nivel de mantenimiento que incluya nueva función incrementa el nivel de mandatos máximo de una instalación. Cuando aplica la actualización del nivel de mantenimiento, la instalación da soporte al nuevo nivel de mandatos. Un gestor de colas asociado con la instalación no es capaz de utilizar la nueva función hasta que se haya ejecutado **strmqm** para establecer el gestor de colas en el nuevo nivel de mandatos.

Un fixpack que introduce una nueva función también incluye arreglos regulares como un fixpack normal. Si no desea utilizar la función, pero desea aplicar los arreglos, no habilite la nueva función para ningún gestor de colas. El fixpack es pues una actualización de nivel de mantenimiento totalmente reversible. Si desea utilizar una nueva función con un gestor de colas, debe cambiar el nivel de mandatos del gestor

<span id="page-26-0"></span>de colas. Si un gestor de colas asociado con una instalación habilita la nueva función, el fixpack que introduce la nueva función y todos los fixpacks anteriores ya no podrán ser eliminados.

Al aplicar una actualización de nivel de mantenimiento que introduce una nueva función la instalación de IBM WebSphere MQ se da soporte a un nivel de mandatos adicional. Por lo tanto, una instalación puede dar soporte a varios niveles de mandatos y varios gestores de colas asociados a ella se pueden ejecutar en distintos niveles de mandatos.

Para habilitar una nueva función para un gestor de colas, debe establecer el nivel de mandatos del gestor de colas al nivel de mandatos que soporta la nueva función. Dado que los niveles de mandatos son acumulativos, el nivel de mandatos también da soporta a todas las demás funciones introducidas por actualizaciones de nivel de mantenimiento anteriores. Por lo tanto, al habilitar una nueva función desde una actualización de nivel de mantenimiento, también se habilitan todas las funciones nuevas procedentes de actualizaciones de nivel de mantenimiento anteriores.

### **Ejemplo**

Ha instalado dos fixpacks que incluyen nuevas funciones:

- 1. Fixpack 7.1.0.2, que introduce el nivel de mandatos 711.
- 2. Fixpack 7.1.0.15, que introduce el nivel de mandatos 712.

Puede haber instalado otros fixpacks, pero no han introducido nueva función.

Desea utilizar la nueva función del fixpack 7.1.0.15 en uno de los gestores de colas. Habilite el nivel de mandatos 712 para dicho gestor de colas utilizando el mandato **strmqm**. Esto habilita todas las funciones introducidas en los fixpacks. No es posible utilizar la función que introduce el nivel de mandatos 712 sin habilitar también la función que introduce el nivel de mandatos 711.

Una vez que ha habilitado el nivel de mandatos 712 para un gestor de colas, la versión mínima del código de producto para iniciar el gestor de colas es 7.1.0.15. Si desinstala el fixpack 7.1.0.15 desde la instalación con la que está asociado el gestor de colas, no podrá iniciarlo. En esta situación, el mandato **strmqm** falla, y se emite un mensaje de error AMQ7204, en el que se indica que un release más reciente ya ha iniciado el gestor de colas. Si tiene varias instalaciones de WebSphere MQ, puede iniciar el gestor de colas utilizando otra instalación que cumpla este requisito de versión mínimo.

### **Política de validación de certificados configurables en plataformas Windows y UNIX**

Desde el fixpack 7.1.0.2 en adelante, es posible configurar IBM WebSphere MQ para que especifique qué política de validación de certificados SSL o TLS se utiliza para validar certificados digitales recibidos de sistemas asociados remotos.

Si tiene que asegurarse de que la validación de certificados cumple la normativa RFC 5280 en cuanto a la seguridad mejorada en la validación de certificados, consulte Configuración de políticas de validación de certificados en WebSphere MQ para obtener más información.

Consulte Políticas de validación de certificados en WebSphere MQ para obtener más información sobre políticas de validación de certificados de IBM WebSphere MQ.

#### **Tareas relacionadas**

["Migración de gestores de colas a fixpacks de funciones nuevas" en la página 182](#page-181-0)

### **Actualización, migración y mantenimiento de IBM WebSphere MQ en UNIX, Linux, and Windows**

Pueden instalarse nuevos releases de IBM WebSphere MQ para actualizar IBM WebSphere MQ a un nuevo nivel de mantenimiento, release o versión. Pueden coexistir diversas instalaciones en el mismo nivel o en diferentes niveles en el mismo servidor de UNIX, Linux, and Windows. Puede aplicar actualizaciones de nivel de mantenimiento para actualizar el mantenimiento o el nivel de arreglo. La aplicación de las actualizaciones del nivel de mantenimiento no puede cambiar el nivel de versión o

release de IBM WebSphere MQ. Las actualizaciones del nivel de mantenimiento pueden ser reversibles; las instalaciones no se pueden invertir.

En diferentes plataformas, utilice diferentes mecanismos para instalar y mantener releases de software. Instalar un release en un nuevo nivel de mantenimiento y aplicar las actualizaciones de mantenimiento para actualizar el nivel de un release anterior al mismo nivel de mantenimiento tienen diferentes resultados.

Si inicia un gestor de colas que se ejecuta en un nivel de release posterior, es necesaria la migración del gestor de colas a dicho nivel de release. Las tareas de migración que debe realizar para migrar de un release a otro se describen en el apartado ["Migración de IBM WebSphere MQ a una versión posterior en](#page-89-0) [UNIX, Linux, and Windows" en la página 90.](#page-89-0) En ["Cambios que afectan a la migración" en la página 147](#page-146-0) se muestra una lista de todos los cambios, por vía de migración.

Cuando actualice el mantenimiento o el nivel de arreglo de IBM WebSphere MQ aplicando una actualización de nivel de mantenimiento regular, puede invertir la actualización eliminando el arreglo. Cuando se actualiza el mantenimiento o el nivel de arreglo de IBM WebSphere MQ aplicando una actualización de nivel de mantenimiento que contiene una nueva función, puede invertir dicha actualización y todas las actualizaciones reversibles anteriores hasta que encuentre un gestor de colas asociado con la instalación que permita la función nueva.

En UNIX, Linux, and Windows, no se puede revertir fácilmente al nivel anterior de IBM WebSphere MQ tras la instalación. Si instala una copia de IBM WebSphere MQ obtenida de Passport Advantage o desde un soporte físico, el instalador desinstala IBM WebSphere MQ, si está presente. Luego instalará el nuevo nivel de IBM WebSphere MQ. Para volver al nivel anterior de IBM WebSphere MQ, debe conservar la imagen de instalación anterior y cualquier arreglo que haya aplicado. A continuación, debe desinstalar el nuevo nivel, reinstalar el nivel de release anterior y aplicar los arreglos necesarios. Si ha iniciado algún gestor de colas en el nivel posterior, no funcionará con el nivel restaurado de IBM WebSphere  $MQ<sup>3</sup>$ . Para restaurar IBM WebSphere MQ a su nivel anterior, después de iniciar cualquier gestor de colas, primero debe realizar una copia de seguridad de los gestores de colas. A continuación, puede restaurar los gestores de colas de seguridad después de restaurar el nivel anterior de IBM WebSphere MQ.

Los niveles de mantenimiento y de arreglo se suministran ambos desde este sitio de servicio: [Central](https://www.ibm.com/support/fixcentral/) [de arreglos](https://www.ibm.com/support/fixcentral/). La Central de arreglos tiene una función que le indica qué actualizaciones puede aplicar al nivel actual del sistema. ["Aplicación y eliminación de actualizaciones de nivel de mantenimiento en UNIX,](#page-150-0) [Linux, and Windows" en la página 151](#page-150-0) le indica cómo aplicar la actualización de nivel de mantenimiento y volver a salir. Si restituye una actualización de nivel de mantenimiento, devuelve el código de IBM WebSphere MQ al mismo nivel de código que antes de aplicar la actualización de nivel de mantenimiento.

### **Características de diferentes tipos de actualización**

Cuando realiza la actualización de un release a otro o aplica paquetes de renovación de mantenimiento, fixpacks o arreglos temporales, el impacto del cambio depende de la extensión del cambio en el nivel de VRMF. Los códigos VRM se explican en ["El esquema de denominación de versiones para IBM WebSphere](#page-7-0) [MQ en UNIX, Linux, and Windows" en la página 8.](#page-7-0)

En [Tabla 5 en la página 29](#page-28-0) se describen las características de distintas vías de actualización para IBM WebSphere MQ. En particular, observe que la migración sólo es necesaria si el número de versión o release cambia. Otros tipos de actualización no necesitan migración y son reversibles si la actualización ha aplicado un procedimiento de mantenimiento.

<sup>&</sup>lt;sup>3</sup> A menos que haya instalado una actualización de nivel de mantenimiento posterior, no un nuevo release o versión: puede volver a un nivel de mantenimiento anterior reinstalando la actualización de nivel de mantenimiento anterior. Los datos del gestor de colas son compatibles entre los niveles de mantenimiento.

<span id="page-28-0"></span>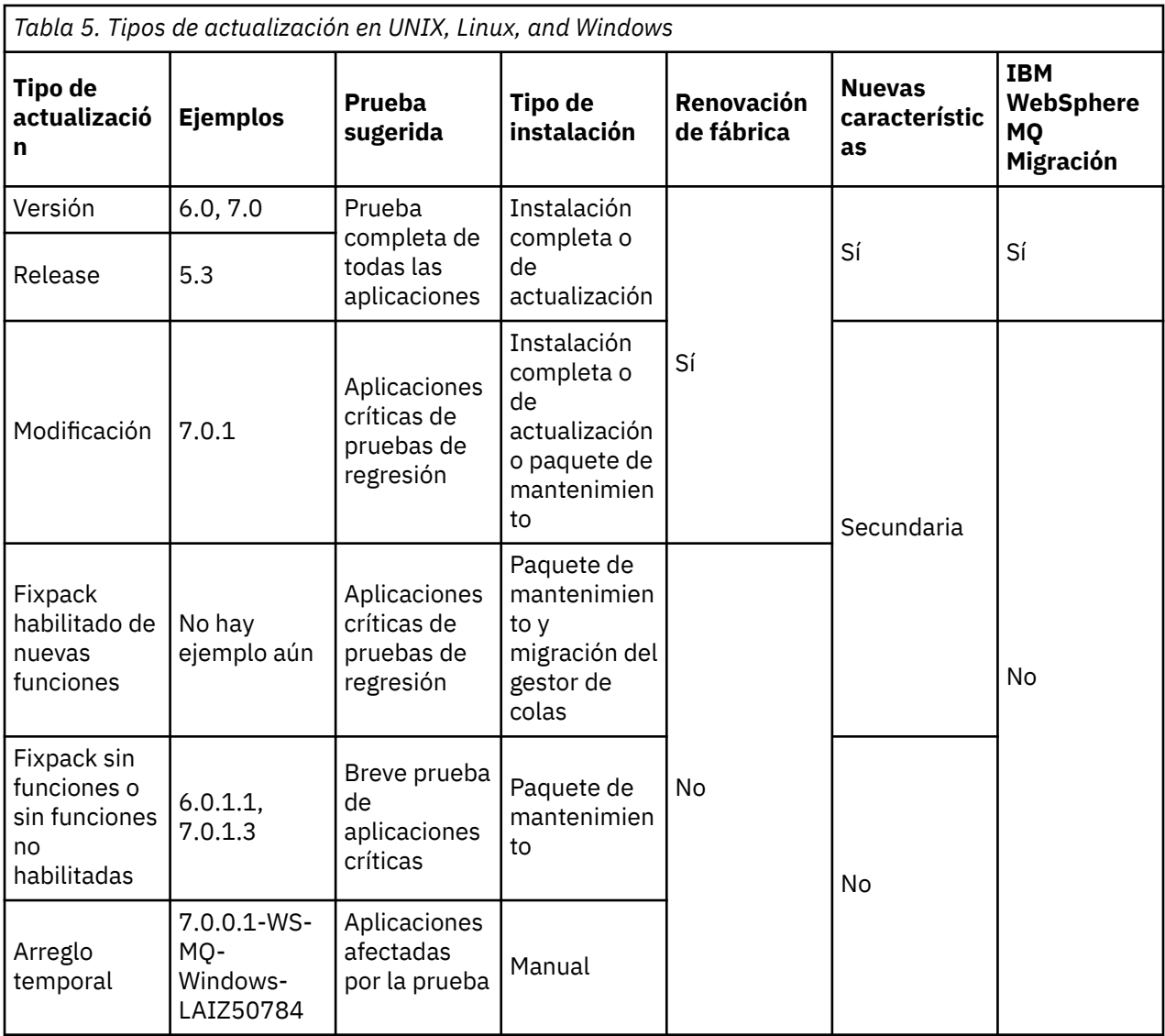

### **Conceptos relacionados**

["Coexistencia del gestor de colas en la Version 7.5" en la página 30](#page-29-0)

Los gestores de colas, con diferentes nombres, pueden coexistir en cualquier servidor siempre que utilicen la misma instalación de IBM WebSphere MQ. En UNIX, Linux y Windows, pueden coexistir distintos gestores de colas en el mismo servidor y se pueden asociar a distintas instalaciones.

["Coexistencia de gestores de colas de varias instalaciones en UNIX, Linuxy Windows" en la página 34](#page-33-0) Puede instalar varias copias de IBM WebSphere MQ para UNIX, Linuxy Windows en el mismo servidor. Las instalaciones deben ser de Version 7.1 o posterior, con una excepción. Una instalación de la Version 7.0.1, en el nivel de fixpack 6 o posterior, puede coexistir con varias instalaciones de la Version 7.1 o posteriores.

### ["El esquema de denominación de versiones para IBM WebSphere MQ en UNIX, Linux, and Windows" en la](#page-7-0) [página 8](#page-7-0)

En UNIX, Linux, and Windows, los releases de IBM WebSphere MQ tienen un código de nivel de versión, release, modificación y arreglo (VRMF) de cuatro dígitos. Las partes referentes a la versión y al release del código son relevantes: identifican la vida de servicio de un release. Para ejecutar un gestor de colas en un nivel VR distinto, debe migrar el gestor de colas, sus aplicaciones y el entorno en el que se ejecuta. En función de la vía de migración, la migración podría precisar de más o menos esfuerzo.

### **Información relacionada**

Copia de seguridad y restauración de un gestor de colas

# <span id="page-29-0"></span>**Migración del entorno operativo IBM WebSphere MQ**

Puede realizar algunas tareas de migración para IBM WebSphere MQ como resultado de la actualización del entorno operativo.

Para averiguar qué actualizaciones del entorno operativo debe realizar antes de actualizar IBM WebSphere MQ, compare los requisitos para los releases diferentes. Para obtener más información sobre requisitos del sistema, consulte [Requisitos del sistema para IBM MQ](https://www.ibm.com/support/docview.wss?rs=171&uid=swg27006467).

Si un cambio de entorno operativo afecta directamente a la migración a una nueva versión de IBM WebSphere MQ, aparece listado en ["Cambios que afectan a la migración" en la página 147](#page-146-0).

El cambio podría afectar indirectamente a la migración de IBM WebSphere MQ. Por ejemplo, los convenios de enlaces de tiempo de ejecución para aplicaciones o la forma en que se asigna la memoria, pueden cambiar.

# **Coexistencia, compatibilidad e interoperatividad**

La coexistencia es ser capaz de instalar y ejecutar dos o más versiones del mismo programa en el mismo servidor. En el caso de WebSphere MQ, significa en general instalar y ejecutar varias versiones de WebSphere MQ en un servidor. La compatibilidad es la capacidad de ejecutar aplicaciones de un nivel de gestor de colas con un nivel anterior del gestor de colas. Es también la posibilidad de ejecutar aplicaciones cliente con distintas versiones cliente MQI de WebSphere MQ y diferentes niveles del gestor de colas. La interoperatividad es principalmente la capacidad de intercambiar mensajes entre diferentes versiones de WebSphere MQ. También puede significar la interoperatividad entre más elementos, como por ejemplo intermediarios de publicación/suscripción o entre componentes como WebSphere MQ Classes for JMS y WebSphere Application Server.

El mantenimiento de la compatibilidad, la coexistencia y la interoperatividad de WebSphere MQ es importante para conservar la inversión que realice en aplicaciones y procedimientos administrativos. Tres áreas a las que este objetivo no se aplica de forma tan estricta son las interfaces GUI como, por ejemplo,WebSphere MQ Explorer, información para servicio como, por ejemplo, archivos FFST y rastreos y mensajes de error. El texto en un mensaje de error puede cambiar, para que sea más claro y preciso.

# **Coexistencia del gestor de colas en la Version 7.5**

Los gestores de colas, con diferentes nombres, pueden coexistir en cualquier servidor siempre que utilicen la misma instalación de IBM WebSphere MQ. En UNIX, Linux y Windows, pueden coexistir distintos gestores de colas en el mismo servidor y se pueden asociar a distintas instalaciones.

# **Coexistencia de gestores de colas de una sola instalación en todas las plataformas**

La coexistencia de gestores de colas de una sola instalación resulta útil en entornos de desarrollo y producción. En entornos de desarrollo, puede configurar que diferentes configuraciones de gestor de colas den soporte a diferentes actividades de desarrollo. También puede trabajar con varias configuraciones de gestores de colas en un único servidor, conectadas mediante canales, como si se hubiesen desplegado en una red.

En entornos de producción la configuración de varios gestores de colas en un solo servidor es menos común. No tiene ninguna ventaja en cuanto a rendimiento o funcionalidad sobre la configuración de un único gestor de colas. En algunas ocasiones, debe desplegar varios gestores de colas en el servidor. Puede ser esencial cumplir los requisitos de administración o de una determinada pila de software, como consecuencia de la agrupación de servidores.

# **Coexistencia de gestores de colas de varias instalaciones**

Multiinstalación<sup>4</sup>en z/OS siempre se ha dado soporte a la coexistencia de gestores de colas. Es una novedad en Version 7.1 en UNIX, Linux y Windows. Gracias a la coexistencia de gestores de colas de

<sup>4</sup> No confunda la coexistencia de gestores de colas de varias instalaciones con gestores de colas de varias instancias. Son completamente diferentes, aunque suenan similares en inglés.

varias instalaciones en el mismo servidor puede ejecutar gestores de colas en diferentes niveles de mandatos en el mismo servidor. También puede ejecutar varios gestores de colas en el mismo nivel de mandatos, pero asociarlos con distintas instalaciones.

El soporte a varias instalaciones añade flexibilidad a la coexistencia de gestores de colas que utilizan una sola instalación. Las razones que llevan a ejecutar varios gestores de colas, tales como soportar diferentes pilas de software, pueden requerir versiones distintas de IBM WebSphere MQ.

La gran ventaja de tener varias instalaciones que han identificado los primeros usuarios es en el momento de actualizar desde una versión de IBM WebSphere MQ a otra. Tener varias instalaciones hace que la actualización sea menos arriesgada, menos costosa y más flexible a la hora de satisfacer las necesidades de las aplicaciones que se ejecutan en un servidor.

La clave de la flexibilidad de la migración es poder instalar una versión nueva junto con una instalación existente; consulte la Figura 2 en la página 31, que se extrae del apartado ["UNIX, Linuxy Windows:](#page-70-0) [Migración en paralelo a una versión posterior" en la página 71.](#page-70-0)

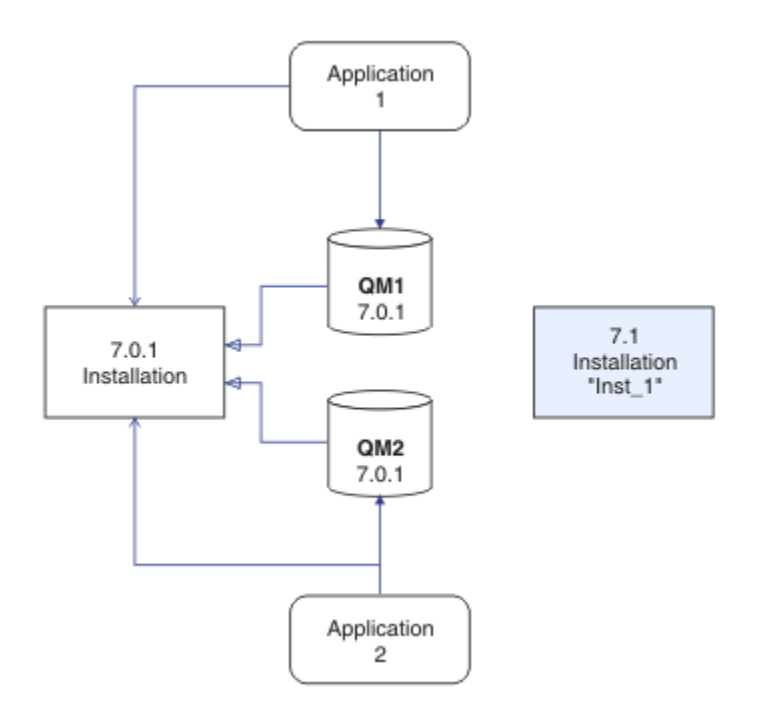

*Figura 2. Instalación en paralelo - paso 2*

Cuando la instalación se haya completado y verificado, migre gestores de colas y aplicaciones a la nueva instalación; consulte la [Figura 3 en la página 32](#page-31-0). Cuando la migración se haya completado, desinstale la instalación anterior.

<span id="page-31-0"></span>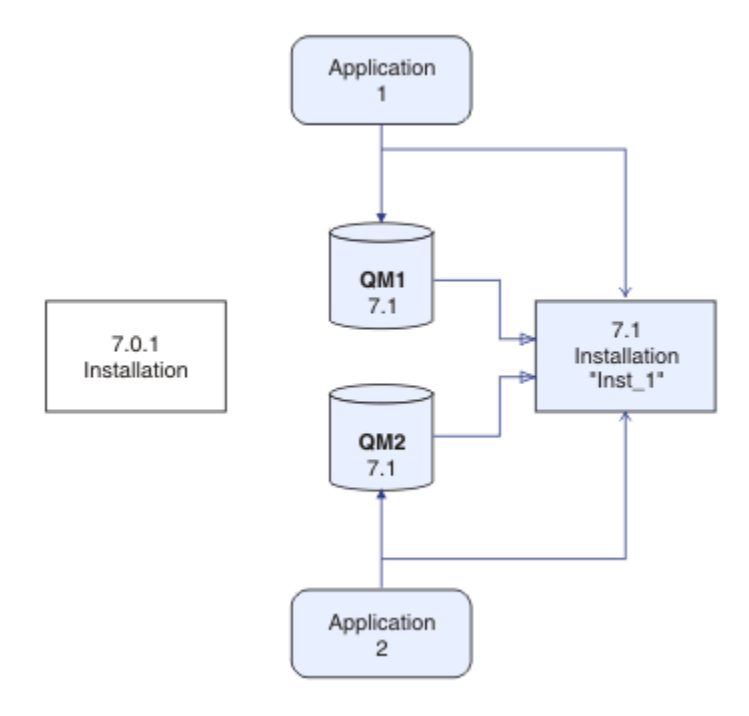

*Figura 3. Instalación en paralelo - paso 4*

Piense que las instalaciones múltiples es la base de un abanico de estrategias de migración. En un extremo está la "etapa única", en la que solo se tiene una instalación en un servidor a la vez. En el otro extremo está la migración por etapas, en la que continúa ejecutando varias instalaciones simultáneamente. En medio está la migración en paralelo. Cada una de las tres estrategias viene explicada en estas tres tareas:

- 1. ["UNIX, Linuxy Windows: Migración de una sola etapa a una versión posterior" en la página 65](#page-64-0)
- 2. ["UNIX, Linuxy Windows: Migración en paralelo a una versión posterior" en la página 71](#page-70-0)
- 3. ["UNIX, Linuxy Windows: Migración de varias etapas a una versión posterior" en la página 78](#page-77-0)

Otro uso similar de varias instalaciones es dar soporte a la migración de gestores de colas en un nuevo nivel de arreglo; consulte la [Figura 4 en la página 33](#page-32-0). Se mantienen dos instalaciones, una en la que se ha aplicado el fixpack más reciente y la otra en la que hay varias niveles de mantenimiento. Cuando haya movido todos los gestores de colas al nivel de fixpack más reciente, puede sustituir el fixpack anterior por el siguiente fixpack que se liberará. La configuración le permite realizar la migración por etapas de aplicaciones y gestores de colas al nivel de fixpack más reciente. Puede conmutar la designación de instalación primaria al nivel de fixpack más reciente.

<span id="page-32-0"></span>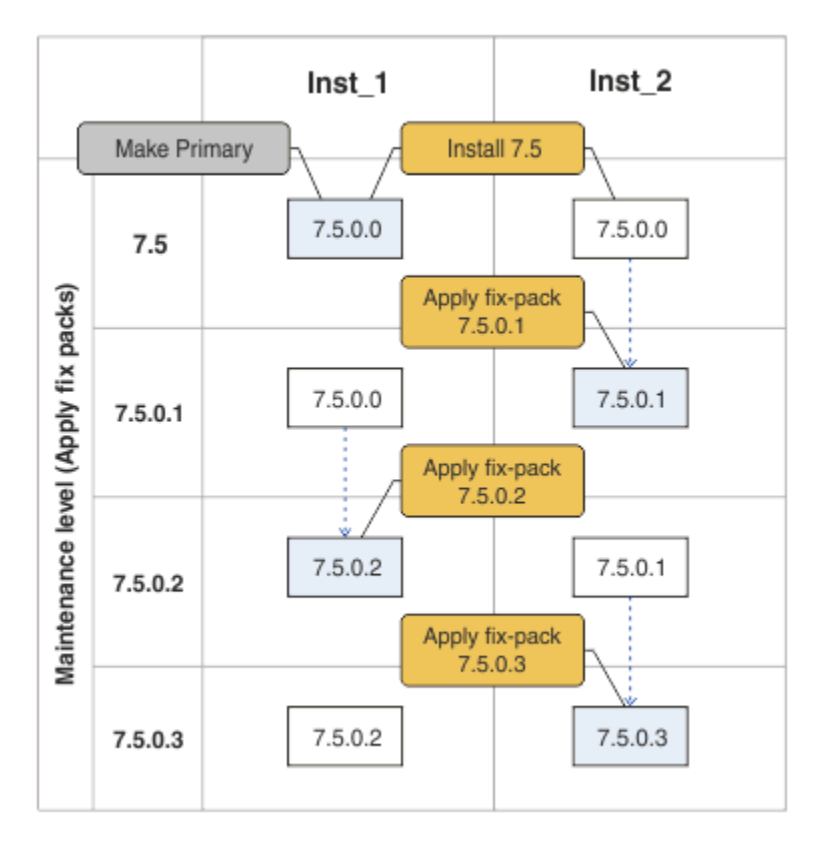

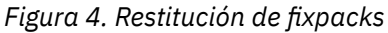

### **Conceptos relacionados**

["Coexistencia de gestores de colas de varias instalaciones en UNIX, Linuxy Windows" en la página 34](#page-33-0) Puede instalar varias copias de IBM WebSphere MQ para UNIX, Linuxy Windows en el mismo servidor. Las instalaciones deben ser de Version 7.1 o posterior, con una excepción. Una instalación de la Version 7.0.1, en el nivel de fixpack 6 o posterior, puede coexistir con varias instalaciones de la Version 7.1 o posteriores.

### **Tareas relacionadas**

### ["Migración de la carga de bibliotecas de IBM WebSphere MQ desde la Version 7.0.1 a Version 7.5" en la](#page-115-0) [página 116](#page-115-0)

Normalmente, no se requiere ningún cambio en el modo en que se cargan las bibliotecas de IBM WebSphere MQ si ha realizado la actualización desde la Version 7.0.1 a Version 7.5. Debe haber seguido las instrucciones sobre creación de aplicaciones de IBM WebSphere MQ en la Version 7.0.1 y debe sustituir la IBM WebSphere MQ Version 7.0.1 por la IBM WebSphere MQ Version 7.5. Si decide sacar provecho de la instalación múltiple en IBM WebSphere MQ Version 7.5, basándose en escenarios de migración en paralelo o en varias etapas, debe modificar el entorno para que el sistema operativo resuelva las dependencias de IBM WebSphere MQ para una aplicación. Normalmente puede modificar el entorno de ejecución, en lugar de volver a enlazar la aplicación.

### ["UNIX and Linux: Migración de la carga de la biblioteca de IBM WebSphere MQ desde Version 7.0.1 a](#page-120-0) [Version 7.5" en la página 121](#page-120-0)

Investigue si las aplicaciones que se conectan a IBM WebSphere MQ for Windows Version 7.5 están enlazadas y cargan bibliotecas desde la instalación correcta.

["UNIX, Linux, and Windows: Ejecución de arreglos de mantenimiento por etapas" en la página 196](#page-195-0) Utilice varias instalaciones de IBM WebSphere MQ en el mismo servidor para controlar la liberación de los arreglos de mantenimiento.

### ["Windows: Migración de la carga de la biblioteca IBM WebSphere MQ desde Version 7.0.1 a Version 7.5"](#page-117-0) [en la página 118](#page-117-0)

Investigue si las aplicaciones que se conectan a IBM WebSphere MQ for Windows Version 7.5 están enlazadas y cargan bibliotecas desde la instalación correcta.

# <span id="page-33-0"></span>**Coexistencia de gestores de colas de varias instalaciones en UNIX, Linuxy Windows**

Puede instalar varias copias de IBM WebSphere MQ para UNIX, Linuxy Windows en el mismo servidor. Las instalaciones deben ser de Version 7.1 o posterior, con una excepción. Una instalación de la Version 7.0.1, en el nivel de fixpack 6 o posterior, puede coexistir con varias instalaciones de la Version 7.1 o posteriores.

En la Figura 5 en la página 34 se muestran dos instalaciones de IBM WebSphere MQ, dos gestores de colas y tres aplicaciones. Las aplicaciones 2 y 3 están conectadas a QM2 y la aplicación 1 está conectada a QM1. Las aplicaciones 1 y 3 cargan bibliotecas de IBM WebSphere MQ desde la instalación Inst\_1 y la aplicación 2 carga bibliotecas desde la instalación de la Version 7.0.1.

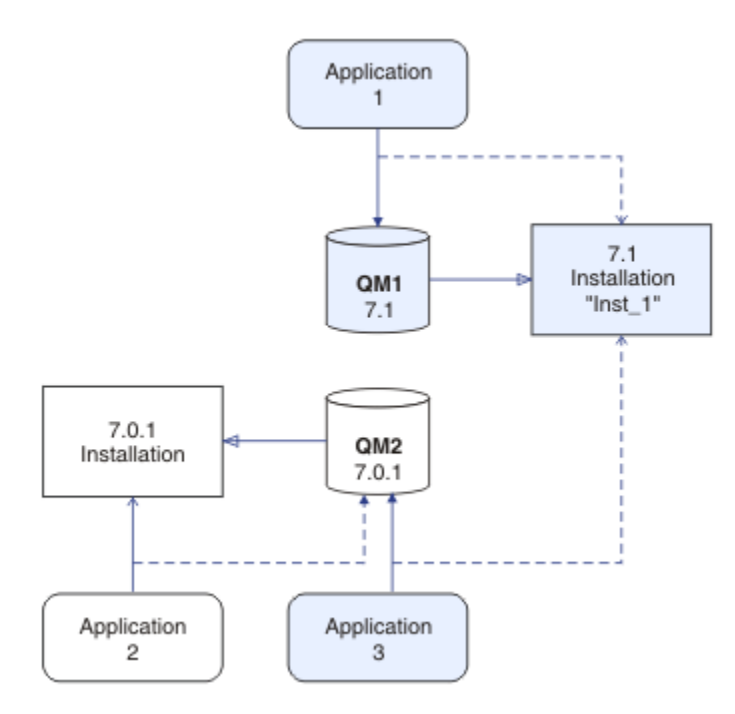

*Figura 5. Coexistencia de dos gestores de colas utilizando instalaciones de Version 7.0.1 y Version 7.1*

Al actualizar desde Version 7.0.1 a Version 7.1, puede optar por ejecutar Version 7.0.1 junto con Version 7.1. La instalación, que se muestra en la Figura 5 en la página 34, se conoce como una instalación de varias versiones. También puede instalar varias copias de la Version 7.1 junto con las demás. Esta situación se llamaría instalación múltiple. El término más general es instalación múltiple.

Aparte de en z/OS, Version 7.0.1 no daba soporte a la instalación múltiple. Antes de que Version 7.1 estuviera disponible, el fixpack 7.0.1.6 se enviaba con algunos arreglos para que Version 7.0.1 fuera compatible con Version 7.1 en el mismo servidor. Una vez haya instalado la versión 7.0.1.6, ya puede ejecutar una copia de la Version 7.0.1 junto con varias copias de la Version 7.1. No es necesario aplicar el fixpack para actualizar Version 7.0.1 a Version 7.1 "in situ"; consulte ["UNIX, Linuxy Windows: Migración](#page-64-0) [de una sola etapa a una versión posterior" en la página 65.](#page-64-0)

Una instalación de varias versiones que incluya la Version 7.0.1 no se comporta de la misma manera que una instalación múltiple que no la incluya. Las diferencias afectan, principalmente, a cómo puede elegir configurar la forma en que las aplicaciones cargan mandatos de IBM WebSphere MQ y ejecutar IBM WebSphere MQ. Debido a estas diferencias, considere el soporte proporcionado de varias versiones proporcionado en la versión 7.0.1.6, como una buena ayuda para poder migrar a un entorno de varias instalaciones de la Version 7.1. Los temas que explican las restricciones de varias versiones de la Version 7.0.1 aparecen listados en [Enlaces relacionados.](#page-37-0)

Si ejecuta varias instalaciones de IBM WebSphere MQ en un servidor, debe tener en cuenta tres cuestiones:

- 1. ¿Qué instalación es un gestor de colas asociado a?; consulte "Asociación de gestor de colas" en la página 35.
- 2. ¿Qué instalación carga una aplicación?; consulte "Carga de bibliotecas de IBM WebSphere MQ" en la página 35
- 3. ¿Qué instalación es un mandato de IBM WebSphere MQ que se ejecuta desde?; consulte ["Asociación](#page-36-0) [de mandatos" en la página 37](#page-36-0).

### **Asociación de gestor de colas**

Antes de Version 7.1, los gestores de colas en UNIX, Linuxo Windows se asociaban con la única instalación en el servidor. Con Version 7.1 instalado en el mismo servidor que Version 7.0.1, puede cambiar la asociación de un gestor de colas a Version 7.1 ejecutando **setmqm**; consulte setmqm. No puede cambiar la asociación de un gestor de colas que ejecuta un release de IBM WebSphere MQ anterior a Version 7.0.1 porque no puede instalar IBM WebSphere MQ Version 7.1 en un servidor con una instalación de IBM WebSphere MQ anterior a Version 7.0.1.

Un gestor de colas está asociado permanentemente a una instalación, hasta que elija cambiar la asociación mediante el mandato **setmqm**. No puede asociar un gestor de colas a una instalación en un nivel de mandatos inferior al actual nivel de mandatos del gestor de colas.

En [Figura 5 en la página 34,](#page-33-0) QM1 está asociado con Inst\_1. La asociación se realiza ejecutando setmqm -m QM1 -n Inst\_1. Cuando QM1 se inicia por primera vez, después de ejecutar **setmqm**, si QM1 se estaba ejecutando Version 7.0.1, se migra a Version 7.1. QM2 está asociado a la Version 7.0.1 porque la asociación no se ha modificado.

### **Carga de bibliotecas de IBM WebSphere MQ**

Las conexiones de las aplicaciones a los gestores de colas se establecen llamando a MQCONN o MQCONNX del modo habitual.

La biblioteca de IBM WebSphere MQ que una aplicación carga depende de la configuración del cargador del sistema operativo y de la instalación de IBM WebSphere MQ con la que está asociado el gestor de colas.

En [Figura 5 en la página 34,](#page-33-0) el sistema operativo carga la biblioteca IBM WebSphere MQ desde la instalación de Inst<sup>1</sup> para las aplicaciones 1 y 3. Carga la biblioteca IBM WebSphere MQ Version 7.0.1 para la aplicación 2. El sistema operativo ha cargado la biblioteca incorrecta para la aplicación 3. La aplicación 3 requiere las bibliotecas de IBM WebSphere MQ Version 7.0.1 .

La [Figura 6 en la página 36](#page-35-0) muestra lo que sucede con la aplicación 3. La aplicación 3 se conecta a QM2y QM2 está asociada con la instalación de IBM WebSphere MQ Version 7.0.1 . IBM WebSphere MQ detecta que el sistema operativo ha cargado la biblioteca incorrecta para procesar llamadas de la aplicación 3 a QM2. IBM WebSphere MQ carga la biblioteca correcta desde la instalación de IBM WebSphere MQ Version 7.0.1 . Transfiere la llamada de MQCONN o MQCONNX a la biblioteca de IBM WebSphere MQ Version 7.0.1. Las llamadas posteriores de MQI que utilizan el manejador de conexión que devuelve MQCONN o MQCONNX, llaman a puntos de entrada en la biblioteca de IBM WebSphere MQ Version 7.0.1.

Dado que las bibliotecas de IBM WebSphere MQ Version 7.0.1 no pueden cargar bibliotecas de IBM WebSphere MQ desde otras instalaciones, no hay aplicación correspondiente en la [Figura 6 en la página](#page-35-0) [36](#page-35-0) que carga una biblioteca de IBM WebSphere MQ Version 7.0.1 y se conecta a un gestor de colas que ejecuta la Version 7.1. Si intenta realizar una conexión a QM1 con la aplicación 2, IBM WebSphere MQ devuelve un error; consulte 2059 (080B) (RC2059): MQRC\_Q\_MGR\_NOT\_AVAILABLE .

<span id="page-35-0"></span>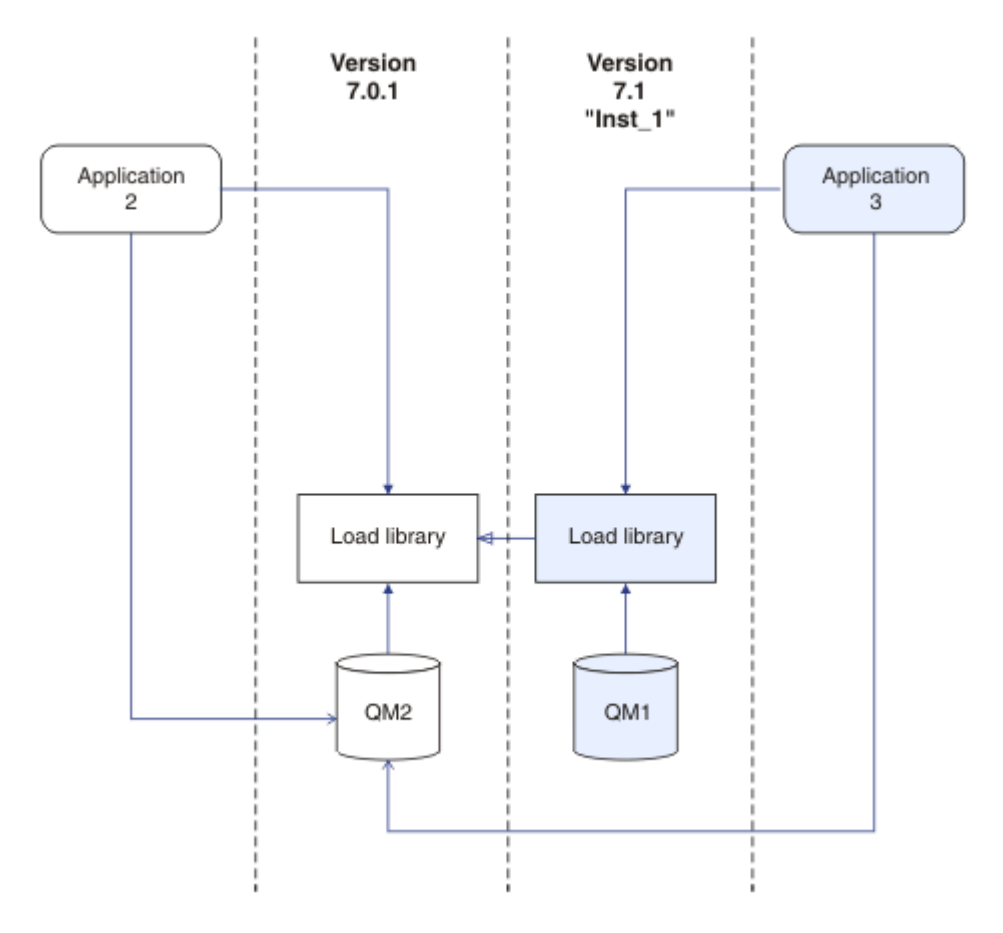

*Figura 6. Carga de llamadas en una biblioteca diferente*

Una biblioteca de Version 7.1 IBM WebSphere MQ incluye una capacidad de direccionamiento que se basa en la instalación con la que está asociado un gestor de colas. Las bibliotecas anteriores de IBM WebSphere MQ no tienen una capacidad de direccionamiento. El sistema operativo puede cargar una biblioteca de cualquier instalación de la Version 7.1 o posterior y IBM WebSphere MQ transfiere llamadas de MQI a la biblioteca correcta.

La nueva capacidad de carga de las bibliotecas de IBM WebSphere MQ en Version 7.1 no relaja la restricción de que una aplicación compilada y enlazada en un nivel de release posterior no debe cargar directamente una biblioteca de IBM WebSphere MQ en un nivel de release anterior. En la práctica, la restricción es menos significativa que en releases anteriores, porque mientras el sistema operativo carga una biblioteca en el mismo nivel o posterior del de la biblioteca en la que la aplicación se compiló y con la que se enlazó, IBM WebSphere MQ puede llamar a cualquier otro nivel de IBM WebSphere MQ en el mismo servidor a partir de la Version 7.0.1 hacia adelante.

Por ejemplo, suponga que recompila y enlaza una aplicación que está conectada a un gestor de colas de la Version 7.0.1 utilizando las bibliotecas que se suministran con la Version 7.1. Durante el tiempo de ejecución, el sistema operativo debe cargar las bibliotecas de la Version 7.1 para la aplicación, aunque la aplicación se conecta a un gestor de colas de la Version 7.0.1.IBM WebSphere MQ Version 7.1 detecta la incoherencia y carga la biblioteca Version 7.0.1 para la aplicación. Este extremo también resulta aplicable a cualquier futuro release. Si la aplicación se vuelve a compilar y a enlazar respecto a un release anterior, la aplicación deberá cargar una biblioteca de IBM WebSphere MQ que coincida con el release posterior, incluso si continúa conectándose a un gestor de colas de la Version 7.1.

Es posible que la aplicación no esté enlazada con una biblioteca de IBM WebSphere MQ, pero en su lugar llama al sistema operativo directamente para cargar una biblioteca de IBM WebSphere MQ. Si la biblioteca que está cargada es de la Version 7.1 o posterior, IBM WebSphere MQ comprueba si la biblioteca es de la instalación que está asociada con el gestor de colas. En caso contrario, IBM WebSphere MQ carga la biblioteca correcta.
## **Consideraciones especiales sobre la migración relativa a la carga de bibliotecas de IBM WebSphere MQ**

Puede que le hayan solicitado modificar la instalación de un release de IBM WebSphere MQ anterior para cumplir los requisitos de un entorno de compilación o los estándares de TI en su organización. Si ha copiado bibliotecas de IBM WebSphere MQ en otro directorios o ha creado enlaces simbólicos, ha acabado por tener una configuración no soportada. El requisito de mover bibliotecas de IBM WebSphere MQ a otros directorios era una de las razones para cambiar la instalación de IBM WebSphere MQ en UNIX y Linux. Ahora puede instalar IBM WebSphere MQ en un directorio de su elección. También puede cargar bibliotecas de IBM WebSphere MQ desde el directorio /usr/lib , que normalmente se encuentra en la vía de acceso de carga predeterminada en los sistemas UNIX y Linux .

Un requisito de entorno de compilación o estándar de TI común es incluir bibliotecas IBM WebSphere MQ en la vía de acceso de carga predeterminada en sistemas UNIX y Linux . IBM WebSphere MQ Version 7.1 tiene una solución. En la Version 7.5 puede instalar IBM WebSphere MQ en un directorio de su propia elección y IBM WebSphere MQ puede crear enlaces simbólicos en /usr y sus subdirectorios. Si convierte una instalación de Version 7.1 en primaria utilizando el mandato **setmqinst** , IBM WebSphere MQ inserta enlaces simbólicos a las bibliotecas de IBM WebSphere MQ en /usr/lib. Como resultado de ello, el sistema operativo encuentra las bibliotecas de IBM WebSphere MQ en la vía de acceso de carga predeterminada, si esto incluye /usr/lib.

Puesto que las bibliotecas de IBM WebSphere MQ Version 7.1 transfieren llamadas a la instalación correcta, la definición de la instalación de Version 7.1 como primaria también hace que se carguen las bibliotecas correctas para cualquier aplicación que se construya con un enlace a /usr/lib, independientemente del gestor de colas al que se conecte. Desafortunadamente, esta solución no funciona si tiene una instalación de Version 7.0.1 en el servidor, porque no puede definir una instalación de Version 7.1 como primaria y las bibliotecas de Version 7.0.1 no cargan bibliotecas de otras instalaciones. Como alternativa a establecer el Version 7.1 primario de instalación, utilice **setmqenv** con las opciones -k o -l para obtener un resultado similar.

Puede encontrar más información en Conexión de aplicaciones en un entorno de instalación múltiple.

## **Asociación de mandatos**

Ejemplos de mandatos son **dspmqver**, **setmqinst**, **runmqsc** y **strmqm**. El sistema operativo debe buscar un mandato en una instalación de IBM WebSphere MQ. Muchos mandatos también requieren un gestor de colas como argumento y presuponen el gestor de colas predeterminado si no se suministra un nombra de gestor de colas como parámetro.

A diferencia de la carga de bibliotecas, si un mandato incluye un gestor de colas como parámetro, el mandato no se transfiere a la instalación que está asociada con el gestor de colas. Debe utilizar el mandato **setmqenv** para configurar su entorno correctamente, de modo que los mandatos que emita se ejecuten desde la instalación correcta. Puede proporcionar un gestor de colas como parámetro a **setmqenv**, para configurar el entorno de mandatos para dicho gestor de colas; consulte [Figura 7 en la](#page-37-0) [página 38](#page-37-0).

En Windows, el mandato **setmqinst** establece variables de entorno global y **setmqenv** establece variables de entorno local, incluida la variable PATH para buscar mandatos.

En UNIX y Linux, el mandato **setmqinst** copia enlaces simbólicos para un subconjunto de los mandatos en /usr/bin; consulte Biblioteca externa y enlaces de mandatos de control a la instalación primaria en UNIX and Linux. El mandato **setmqenv** configura variables de entorno local, incluyendo la vía de acceso de búsqueda de la carpeta de archivos binarios del directorio de instalación.

setmqenv debe estar en la vía de acceso de búsqueda para que se pueda ejecutar. Una razón para tener una instalación de Version 7.1 como primaria es poder ejecutar setmqenv sin tener que configurar la vía de acceso de búsqueda. Si IBM WebSphere MQ Version 7.0.1 está instalado en el servidor, ninguna instalación de Version 7.1 puede ser primaria y IBM WebSphere MQ Version 7.0.1 no tiene un mandato setmqenv . La consecuencia es que debe proporcionar una vía de acceso para ejecutar el mandato setmqenv para configurar el entorno de mandatos para cualquiera de las instalaciones de la Version 7.1 en el servidor.

<span id="page-37-0"></span>En Figura 7 en la página 38 se muestran dos ejemplos de cómo ejecutar **setmqenv** para configurar el entorno de mandatos para la copia de IBM WebSphere MQ que esté asociada al gestor de colas, QM1.

IBM WebSphere MQ for Windows Version 7.1

"*MQ\_INSTALLATION\_PATH*\bin\setmqenv" -m QM1

IBM WebSphere MQ Version 7.1 para UNIX and Linux

. *MQ\_INSTALLATION\_PATH*/bin/setmqenv -m QM1

*Figura 7. Ejecución de setmqenv*

#### **Tareas relacionadas**

["Migración de la carga de bibliotecas de IBM WebSphere MQ desde la Version 7.0.1 a Version 7.5" en la](#page-115-0) [página 116](#page-115-0)

Normalmente, no se requiere ningún cambio en el modo en que se cargan las bibliotecas de IBM WebSphere MQ si ha realizado la actualización desde la Version 7.0.1 a Version 7.5. Debe haber seguido las instrucciones sobre creación de aplicaciones de IBM WebSphere MQ en la Version 7.0.1 y debe sustituir la IBM WebSphere MQ Version 7.0.1 por la IBM WebSphere MQ Version 7.5. Si decide sacar provecho de la instalación múltiple en IBM WebSphere MQ Version 7.5, basándose en escenarios de migración en paralelo o en varias etapas, debe modificar el entorno para que el sistema operativo resuelva las dependencias de IBM WebSphere MQ para una aplicación. Normalmente puede modificar el entorno de ejecución, en lugar de volver a enlazar la aplicación.

["UNIX, Linuxy Windows: Migración de una sola etapa a una versión posterior" en la página 65](#page-64-0) La migración en una sola etapa es el término que se utiliza para describir la sustitución de la única instalación de IBM WebSphere MQ en un servidor, por un release posterior. La migración de una sola etapa también se conoce como upgrading in place o in place upgrade. Hasta Version 7.0.1.6, el único escenario de migración era el de etapa única. La migración en una sola etapa conserva los scripts y procedimientos existentes para ejecutar el máximo de IBM WebSphere MQ. En otros casos de migración puede cambiar algunos scripts y procedimientos, pero puede reducir el efecto que la migración del gestor de colas tiene sobre los usuarios.

["UNIX, Linuxy Windows: Migración en paralelo a una versión posterior" en la página 71](#page-70-0)

["UNIX, Linuxy Windows: Migración de varias etapas a una versión posterior" en la página 78](#page-77-0)

["UNIX, Linux, and Windows: Ejecución de arreglos de mantenimiento por etapas" en la página 196](#page-195-0) Utilice varias instalaciones de IBM WebSphere MQ en el mismo servidor para controlar la liberación de los arreglos de mantenimiento.

["UNIX and Linux: Migración de la carga de la biblioteca de IBM WebSphere MQ desde Version 7.0.1 a](#page-120-0) [Version 7.5" en la página 121](#page-120-0)

Investigue si las aplicaciones que se conectan a IBM WebSphere MQ for Windows Version 7.5 están enlazadas y cargan bibliotecas desde la instalación correcta.

["Windows: Migración de la carga de la biblioteca IBM WebSphere MQ desde Version 7.0.1 a Version 7.5"](#page-117-0) [en la página 118](#page-117-0)

Investigue si las aplicaciones que se conectan a IBM WebSphere MQ for Windows Version 7.5 están enlazadas y cargan bibliotecas desde la instalación correcta.

### **Referencia relacionada**

### ["Coexistencia" en la página 147](#page-146-0)

Los gestores de colas, con diferentes nombres, pueden coexistir en cualquier servidor siempre que utilicen la misma instalación de IBM WebSphere MQ. En UNIX, Linux y Windows, pueden coexistir distintos gestores de colas en el mismo servidor y se pueden asociar a distintas instalaciones. Además de los gestores de colas que coexisten en un servidor, los objetos y mandatos deben funcionar correctamente con diferentes gestores de colas ejecutándose en diferentes niveles de mandatos.

setmqenv

<span id="page-38-0"></span>setmqinst setmqm **strmqm** -e CMDLEVEL **Información relacionada** [Enlace de AIX 101](https://www.ibm.com/developerworks/aix/tutorials/aix_link/) Modificación de la instalación principal Conexión de aplicaciones en un entorno de varias instalaciones [Orden de búsqueda de bibliotecas de enlaces dinámicos](https://msdn.microsoft.com/en-us/library/ms682586(v=vs.85).aspx) Enlaces de bibliotecas externas y mandatos de control a la instalación primaria en UNIX y Linux Características que solamente se pueden utilizar con la instalación primaria en Windows Archivo de configuración de instalación, mqinst.ini [Aprenda Linux, 101: Gestionar bibliotecas compartidas](https://www.ibm.com/developerworks/linux/library/l-lpic1-v3-102-3/?ca=drs-)

## **Compatibilidad e interoperabilidad de aplicaciones con versiones anteriores de IBM WebSphere MQ**

La conexión de una aplicación que se crea en las bibliotecas suministradas con la versión posterior de IBM WebSphere MQ a una versión anterior de IBM WebSphere MQ no recibe soporte. Evite crear aplicaciones en una versión posterior y redesplegarlas en un gestor de colas que se ejecute en una versión anterior, aunque las aplicaciones funcionen en la práctica.

Las aplicaciones de IBM WebSphere MQ interoperan con aplicaciones que se ejecutan en versiones anteriores de IBM WebSphere MQ, mientras no utilicen ninguna función nueva. Los clientes de IBM WebSphere MQ se pueden conectar con gestores de colas que se ejecutan en una versión anterior a la del cliente, siempre que el cliente no utilice ninguna función nueva.

Cualquier aplicación de IBM WebSphere MQ que utiliza únicamente las funciones suministradas por una versión anterior de un gestor de colas puede seguir enviando mensajes a la versión anterior. Esto se hace independientemente de la versión de IBM WebSphere MQ en la que se basa y a la que está conectada una aplicación. Puede intercambiar mensajes con una aplicación conectada a una versión anterior de IBM WebSphere MQ, siempre que no utilice nueva función.

Considere estos cuatro casos; los dos primeros casos no están soportados aunque pueden funcionar en la práctica, los dos últimos casos están soportados. Los dos primeros casos requieren compatibilidad con una versión anterior de IBM WebSphere MQ. Los dos últimos casos se basan en la interoperabilidad entre todas las versiones de IBM WebSphere MQ.

- 1. Ejecución de una aplicación servidor de IBM WebSphere MQ, creada con una versión posterior de IBM WebSphere MQ, que se conecta a un gestor de colas que se ejecuta en un servidor con una versión anterior de IBM WebSphere MQ instalada.
- 2. La ejecución de una aplicación cliente IBM WebSphere MQ, creada con una versión posterior de IBM WebSphere MQ, en una plataforma cliente con una instalación cliente anterior, que se conecta a un gestor de colas que se ejecuta en un servidor con una versión instalada posterior de IBM WebSphere MQ.
- 3. La ejecución de una aplicación cliente IBM WebSphere MQ, creada con una versión posterior de IBM WebSphere MQ, en una plataforma cliente con una instalación cliente posterior, que se conecta a un gestor de colas que se ejecuta en un servidor con una versión instalada anterior de IBM WebSphere MQ.
- 4. El intercambio de mensajes entre una aplicación cliente o servidor IBM WebSphere MQ, conectada a un gestor de colas que se ejecuta en un servidor con una versión instalada posterior de IBM WebSphere MQ, con aplicaciones conectadas a un gestor de colas que se ejecutan en un servidor con una versión instalada anterior de IBM WebSphere MQ.

Piense en evitar los dos primeros casos, puesto que no garantizan que funcionarán todo el tiempo. Si está ejecutando una configuración incompatible y surge un problema, debe volver a crear las aplicaciones con el nivel correcto de IBM WebSphere MQ. A continuación, puede continuar con el diagnóstico de problemas.

## <span id="page-39-0"></span>**Varias instalaciones y carga de aplicaciones**

La nueva capacidad de carga de las bibliotecas de IBM WebSphere MQ en Version 7.1 no relaja la restricción de que una aplicación compilada y enlazada en un nivel de release posterior no debe cargar directamente una biblioteca de IBM WebSphere MQ en un nivel de release anterior. En la práctica, la restricción es menos significativa que en releases anteriores, porque mientras el sistema operativo carga una biblioteca en el mismo nivel o posterior del de la biblioteca en la que la aplicación se compiló y con la que se enlazó, IBM WebSphere MQ puede llamar a cualquier otro nivel de IBM WebSphere MQ en el mismo servidor a partir de la Version 7.0.1 hacia adelante.

Por ejemplo, suponga que recompila y enlaza una aplicación que está conectada a un gestor de colas de la Version 7.0.1 utilizando las bibliotecas que se suministran con la Version 7.1. Durante el tiempo de ejecución, el sistema operativo debe cargar las bibliotecas de la Version 7.1 para la aplicación, aunque la aplicación se conecta a un gestor de colas de la Version 7.0.1.IBM WebSphere MQ Version 7.1 detecta la incoherencia y carga la biblioteca Version 7.0.1 para la aplicación. Este extremo también resulta aplicable a cualquier futuro release. Si la aplicación se vuelve a compilar y a enlazar respecto a un release anterior, la aplicación deberá cargar una biblioteca de IBM WebSphere MQ que coincida con el release posterior, incluso si continúa conectándose a un gestor de colas de la Version 7.1.

### **Ejemplos**

1. Decide reconstruir una aplicación cliente. ¿Puede desplegarla en su entorno de producción que contiene algunas versiones anteriores de plataformas de cliente y de servidor?

La respuesta es no; debe actualizar todas las estaciones de trabajo cliente en las que va a realizar el despliegue, como mínimo a la versión del cliente que ha creado. Los gestores de colas que se ejecutan en versiones anteriores de IBM WebSphere MQ no tienen que actualizarse. En la práctica, es posible que funciones todos los clientes pero por cuestión de mantenibilidad debe evitar ejecutar niveles incompatibles de una aplicación y el cliente IBM WebSphere MQ.

2. Despliegue algunos gestores de colas de IBM WebSphere MQ en un nivel de versión nuevo. Tiene una aplicación de IBM WebSphere MQ existente que utiliza para enviar mensajes entre los servidores. ¿Debe recrear la aplicación para desplegarse en los nuevos servidores? ¿Puede desplegar la versión anterior en los nuevos servidores?

Ambas opciones son correctas. Puede seguir desplegando la versión existente de la aplicación en todos sus servidores, o puede desplegar la aplicación creada de nuevo en los servidores nuevos. Las dos configuraciones funcionan. IBM WebSphere MQ soporta la ejecución de la aplicación existente en los servidores más recientes y enviar mensajes desde versiones de aplicación posteriores a una anterior. Lo que no debe hacer es recrear la aplicación en la versión más reciente y redesplegarse en los servidores anteriores y más recientes. IBM WebSphere MQ no da soporte a la compatibilidad con versiones anteriores.

## **Compatibilidad e interoperabilidad de aplicaciones con versiones posteriores de IBM WebSphere MQ**

Las aplicaciones de IBM WebSphere MQ se ejecutan en versiones posteriores de un gestor de colas sin codificar, compilar o enlazar de nuevo. Puede conectar a una aplicación que se crea en bibliotecas suministradas con una versión anterior de WebSphere MQ a un gestor de colas que se ejecuta en una versión posterior de IBM WebSphere MQ.

Si actualiza un gestor de colas a una versión posterior, las aplicaciones existentes creadas en la versión anterior funcionan sin cambios. Las excepciones se anotan en ["Cambios que afectan a la migración" en](#page-146-0) [la página 147.](#page-146-0) Al igual que las aplicaciones conectadas al cliente IBM WebSphere MQ, se ejecuta en las versiones posteriores del cliente sin codificar, compilar o enlazar de nuevo. Puede desplegar aplicaciones cliente creadas en versiones anteriores de bibliotecas del cliente IBM WebSphere MQ para conectarse utilizando versiones posteriores de las bibliotecas.

Se da soporte a los cuatro casos siguientes. Los dos primeros casos se basan en la compatibilidad de la versión posterior de WebSphere MQ con aplicaciones creadas en versiones anteriores. Los dos últimos casos se basan en la interoperabilidad entre todas las versiones de IBM WebSphere MQ.

Puede cambiar el entorno operativo como requisito previo para migrar al nivel nuevo del gestor de colas. Los cambios en el entorno operativo, más que los cambios en el propio IBM WebSphere MQ, pueden requerir un cambio de aplicación, una nueva recompilación o un nuevo enlace. A veces el cambio del entorno operativo sólo afecta al entorno de desarrollo y el entorno operativo da soporte a aplicaciones creadas en un nivel anterior. En tal caso, es posible que pueda ejecutar aplicaciones existentes creadas en el nivel anterior del entorno operativo. Es posible que no pueda crear ninguna aplicación nueva hasta que el entorno operativo esté actualizado.

En el futuro, después de haber migrado gestores de colas y clientes al nivel de release más reciente, considere la posibilidad de cambiar las aplicaciones para aprovechar las nuevas funciones.

## **Compatibilidad entre distintas versiones de un IBM WebSphere MQ MQI client y un gestor de colas**

Cualquier versión y release de un cliente MQI de WebSphere MQ se puede conectar a cualquier versión de un gestor de colas de WebSphere MQ. El canal MQI se configura automáticamente a la versión más reciente a la que el cliente y el servidor dan soporte. Si el cliente y el servidor están en distintas versiones, la aplicación cliente sólo debe utilizar las funciones de la versión anterior.

La compatibilidad entre clientes y gestores de colas sólo se aplica a la versión y el release (V.R) del producto. La declaración de compatibilidad no necesariamente se aplica a la modificación y el nivel de fixpack (M.F) del producto.

Si existen problemas conocidos en una versión V.R.M.F del producto, es necesaria una actualización a un fixpack más reciente para la misma Version.Release.

Cuando se actualiza un gestor de colas a una versión diferente, actualiza automáticamente las bibliotecas de WebSphere MQ. Las bibliotecas las utiliza las aplicaciones cliente y servidor MQI de WebSphere MQ que se ejecutan en el mismo servidor que el gestor de colas. Para acceder a nuevas funciones de clientes remotos, debe actualizar también la instalación cliente MQI de IBM WebSphere MQ en estaciones de trabajo remotas. El cliente MQI de WebSphere MQ incluye las bibliotecas cliente MQI de WebSphere MQ.

Los clientes remotos que no se han actualizado siguen funcionando con un gestor de colas actualizado. El comportamiento de una aplicación cliente puede, en raras ocasiones, cambiar. Consulte el apartado ["Cambios que afectan a la migración" en la página 147](#page-146-0), para saber si los cambios de una versión a otra afectan a las aplicaciones cliente.

Los clientes remotos que están conectados a gestores de colas actualizados pueden utilizar las nuevas funciones en este release. Si un cliente remoto actualizado está conectado a un gestor de colas que no se ha actualizado, no debe utilizar las nuevas funciones. En casos excepcionales, el comportamiento del cliente puede cambiar; consulte ["Cambios que afectan a la migración" en la página 147.](#page-146-0)

Puede por lo general dar por supuesto que actualizar el cliente MQI de WebSphere MQ no requiere que compile o enlace de nuevo la aplicación cliente. También puede seguir utilizando la misma conexión al gestor de colas. Si los cambios son necesarios, se identifican en ["Migración de IBM WebSphere MQ a una](#page-89-0) [versión posterior en UNIX, Linux, and Windows" en la página 90](#page-89-0), para la vía de migración específica y la plataforma en la que está interesado.

La tabla de definiciones de conexión de cliente (CCDT) es una interfaz para personalizar la conexión entre un cliente IBM WebSphere MQ y un gestor de colas. Las entradas en las tablas son conexiones de cliente, que se definen utilizando un gestor de colas. La versión de una CCDT es la versión del gestor de colas utilizada para definir las conexiones de cliente. Si un cliente MQI de IBM WebSphere MQ utiliza CCDT para conectarse a un gestor de colas, la CCDT puede estar en una versión superior, inferior o igual a la del cliente.

Puede conectarse a un gestor de colas con un cliente de WebSphere MQ anterior o una CCDT anterior. Si está utilizando una CCDT y tiene previsto utilizar las nuevas opciones de configuración de canal de cliente como, por ejemplo, conversaciones compartidas, debe actualizar la CCDT y, por consiguiente, la instalación del cliente MQI de WebSphere MQ a la nueva versión.

## **Migración de gestor de colas**

Después de actualizar una instalación, puede ser necesaria la migración del gestor de colas. La migración tiene lugar cuando inicia un gestor de colas.

En UNIX, Linux, and Windows, la migración del gestor de colas siempre es necesaria para los cambios en los primeros dos dígitos del código VRMF. Los cambios en el mantenimiento y en el nivel de arreglo, M y G en el código VRMF, no provocan nunca la migración automática del gestor de colas. No se requiere ninguna migración para la actualización de la Version 7.0 a Version 7.0.1. El cambio desde la Version 7.0 a Version 7.0.1 ha cambiado el nivel de mandatos de 700 a 701. A partir de la Version 7.1 hacia adelante, un cambio en el nivel de mandatos requiere siempre una migración del gestor de colas, pero si el cambio se envía en un mantenimiento o fixpack, tiene la posibilidad de incrementar el nivel de mandatos y provocar la migración del gestor de colas.

El nivel de mandatos se incrementa siempre con un cambio en la versión o release. Si decide utilizar función nueva introducida en una actualización de nivel de mantenimiento, debe cambiar el nivel de mandatos. A la inversa no es el caso. No tiene que cambiar el nivel de mandatos cuando el nivel de arreglo cambia. Puede decidir instalar el fixpack, pero no utilizar la nueva función. Independientemente de si desea utilizar nueva función, la instalación del fixpack incrementa el nivel de mandatos máximo que soporta la instalación. Ejecute el mandato **dspmqver** para visualizar el nivel de mandatos máximo actual soportado.

La migración del gestor de colas es el proceso de convertir datos del gestor de colas permanente de una versión a otra. Los datos del gestor de colas permanente incluyen archivos de registro y datos en el directorio del gestor de colas. Los datos registran cambios en objetos tales como mensajes, suscripciones, publicaciones, gestores de colas, canales, colas y temas.

La migración del gestor de colas es necesaria y es un proceso muy automatizado.

Después de migrar a un nuevo release el gestor de colas no se puede restaurar a un nivel de release anterior.

Consulte ["Migración de IBM WebSphere MQ a una versión posterior en UNIX, Linux, and Windows" en la](#page-89-0) [página 90](#page-89-0) para cualquier cambio del gestor de colas que deba realizar manualmente.

Puede reducir el tiempo de inactividad y los riesgos causados por la migración del gestor de colas, verificando primero la nueva versión, mediante un gestor de colas diferente. A menos que la plataforma dé soporte a la coexistencia de gestores de colas, necesitará realizar la verificación en otro servidor en un entorno virtualizado en el mismo servidor. Si la plataforma que está actualizando da soporte a la coexistencia de gestores de colas, puede instalar la nueva versión de IBM WebSphere MQ en el mismo servidor, verificarla y minimizar el tiempo de inactividad necesario para detener el gestor de colas, realizar una copia de seguridad del mismo y reiniciarlo.

**Nota:** Si está migrando un gestor de colas a través de varios niveles de release, un nivel cada vez, debe iniciar el gestor de colas después de cada actualización para migrarlo. También debe iniciar todos los canales, para garantizar que se migren. Por ejemplo, si está realizando la actualización de la versión 5.3 a la versión 7.0.1, puede optar por actualizar a la versión 6 y, a continuación, a la versión 7.0.1; consulte el apartado ["Vías de acceso de migración" en la página 6](#page-5-0).

#### **Conceptos relacionados**

#### ["Vías de acceso de migración" en la página 6](#page-5-0)

¿Dónde puede encontrar temas que describan cómo migrar WebSphere MQ de un release a otro? ¿Puede revertir una migración a un release anterior? ¿Puede migrar de una versión no soportada de WebSphere MQ a cualquier release posterior directamente?

#### ["El esquema de denominación de versiones para IBM WebSphere MQ en UNIX, Linux, and Windows" en la](#page-7-0) [página 8](#page-7-0)

En UNIX, Linux, and Windows, los releases de IBM WebSphere MQ tienen un código de nivel de versión, release, modificación y arreglo (VRMF) de cuatro dígitos. Las partes referentes a la versión y al release del código son relevantes: identifican la vida de servicio de un release. Para ejecutar un gestor de colas en un nivel VR distinto, debe migrar el gestor de colas, sus aplicaciones y el entorno en el que se ejecuta. En función de la vía de migración, la migración podría precisar de más o menos esfuerzo.

<span id="page-42-0"></span>["Actualización, migración y mantenimiento de IBM WebSphere MQ en UNIX, Linux, and Windows" en la](#page-26-0) [página 27](#page-26-0)

Pueden instalarse nuevos releases de IBM WebSphere MQ para actualizar IBM WebSphere MQ a un nuevo nivel de mantenimiento, release o versión. Pueden coexistir diversas instalaciones en el mismo nivel o en diferentes niveles en el mismo servidor de UNIX, Linux, and Windows. Puede aplicar actualizaciones de nivel de mantenimiento para actualizar el mantenimiento o el nivel de arreglo. La aplicación de las actualizaciones del nivel de mantenimiento no puede cambiar el nivel de versión o release de IBM WebSphere MQ. Las actualizaciones del nivel de mantenimiento pueden ser reversibles; las instalaciones no se pueden invertir.

#### **Tareas relacionadas**

["Migración de un gestor de colas a una versión posterior en UNIX, Linux, and Windows" en la página 90](#page-89-0) Los procedimientos para migrar un gestor de colas de la Version 7.1 a la Version 7.5 se listan según la plataforma.

### **Referencia relacionada**

dspmqver

## **Revertir un gestor de colas a una versión anterior**

En plataformas que no sean z/OS no es posible deshacer una migración. Puede eliminar una actualización antes de haber iniciado un gestor de colas. Después de que se haya iniciado un gestor de colas, si elimina la actualización, el gestor de colas no funcionará.

En plataformas distintas de z/OS, para las que se puede invertir la migración, debe realizar una copia de seguridad del sistema antes de iniciar la migración. Puede realizar una copia de seguridad de los datos del gestor de colas o utilizar un gestor de colas de seguridad; consulte Copia de seguridad y restauración de WebSphere MQ. Para realizar una copia de seguridad, debe detener el gestor de colas.

Puede reducir el tiempo de inactividad y los riesgos causados por la migración del gestor de colas, verificando primero la nueva versión, mediante un gestor de colas diferente. A menos que la plataforma dé soporte a la coexistencia de gestores de colas, necesitará realizar la verificación en otro servidor en un entorno virtualizado en el mismo servidor. Si la plataforma que está actualizando da soporte a la coexistencia de gestores de colas, puede instalar la nueva versión de IBM WebSphere MQ en el mismo servidor, verificarla y minimizar el tiempo de inactividad necesario para detener el gestor de colas, realizar una copia de seguridad del mismo y reiniciarlo.

### **Conceptos relacionados**

["Actualización, migración y mantenimiento de IBM WebSphere MQ en UNIX, Linux, and Windows" en la](#page-26-0) [página 27](#page-26-0)

Pueden instalarse nuevos releases de IBM WebSphere MQ para actualizar IBM WebSphere MQ a un nuevo nivel de mantenimiento, release o versión. Pueden coexistir diversas instalaciones en el mismo nivel o en diferentes niveles en el mismo servidor de UNIX, Linux, and Windows. Puede aplicar actualizaciones de nivel de mantenimiento para actualizar el mantenimiento o el nivel de arreglo. La aplicación de las actualizaciones del nivel de mantenimiento no puede cambiar el nivel de versión o release de IBM WebSphere MQ. Las actualizaciones del nivel de mantenimiento pueden ser reversibles; las instalaciones no se pueden invertir.

### **Tareas relacionadas**

Copia de seguridad y restauración de WebSphere MQ

## **Migración de IBM WebSphere MQ MQI client**

La migración de IBM WebSphere MQ MQI client es el proceso de convertir configuraciones de cliente de IBM WebSphere MQ MQI client y canales de cliente y servidor de una versión a otra. La migración de cliente puede tener lugar después de actualizar IBM WebSphere MQ MQI client. IBM WebSphere MQ MQI client las migraciones son reversibles.

La migración del cliente en la estación de trabajo cliente es opcional y manual. La migración del cliente en el servidor es necesaria y automática. Si desea ver una lista de los cambios del cliente, consulte el apartado ["Cambios que afectan a la migración" en la página 147.](#page-146-0) Debe actualizar un IBM WebSphere

MQ MQI client antes de migrar una estación de trabajo cliente para utilizar las nuevas opciones de configuración. Puede realizar cambios de configuración a canales de conexión cliente y servidor en el servidor, pero sin que afecten a una estación de trabajo cliente, hasta que el cliente se actualice.

Un ejemplo de migración de cliente realizada en la estación de trabajo cliente es migrar manualmente valores de configuración al archivo de configuración mqclient.ini.

Un ejemplo de migración de cliente en el servidor es la conversión automática de canales de conexión del servidor entre la Version 6.0 y la Version 7.1 para utilizar conversaciones compartidas. Debe actualizar el cliente a la Version 7.1 para utilizar las conversaciones compartidas.

Un ejemplo de combinación de migración de cliente y servidor es el despliegue de una nueva tabla de definiciones de conexión de cliente (CCDT). Para utilizar una nueva versión de la CCDT, genere la tabla en un gestor de colas que tenga el nivel de código nuevo. Despliegue la tabla a clientes que van a utilizarla. Para desplegar la tabla en un cliente, debe actualizar primero el cliente para que tenga como mínimo el mismo nivel que el gestor de colas que la ha creado.

IBM WebSphere MQ MQI client es interoperable con versiones anteriores y posteriores de IBM WebSphere MQ. La actualización de IBM WebSphere MQ MQI client pone las nuevas funcionalidades a disposición de las aplicaciones cliente y es importante mantener el nivel de servicio. La migración de un IBM WebSphere MQ MQI client le da acceso a nuevas opciones de configuración, como por ejemplo conversaciones compartidas.

Las bibliotecas de IBM WebSphere MQ MQI client como, por ejemplo, mqic.dll, son dinámicas y los enlaces de las aplicaciones con las bibliotecas no suelen cambiar. No vuelva a enlazar una aplicación cliente para que recoja las nuevas bibliotecas de IBM WebSphere MQ MQI client . El cliente captura la nueva biblioteca la próxima vez que la aplicación cliente la carga. No mueva las bibliotecas de su directorio de instalación. Los enlaces a bibliotecas en cualquier otro lugar que no sea el directorio instalado es una configuración no soportada.

### **Conceptos relacionados**

["Compatibilidad e interoperabilidad de aplicaciones con versiones anteriores de IBM WebSphere MQ" en](#page-38-0) [la página 39](#page-38-0)

["Compatibilidad e interoperabilidad de aplicaciones con versiones posteriores de IBM WebSphere MQ" en](#page-39-0) [la página 40](#page-39-0)

Las aplicaciones de IBM WebSphere MQ se ejecutan en versiones posteriores de un gestor de colas sin codificar, compilar o enlazar de nuevo. Puede conectar a una aplicación que se crea en bibliotecas suministradas con una versión anterior de WebSphere MQ a un gestor de colas que se ejecuta en una versión posterior de IBM WebSphere MQ.

## **Migración de aplicaciones e interoperatividad**

IBM WebSphere MQ da soporte a la ejecución de aplicaciones compiladas y enlazadas con versiones anteriores de IBM WebSphere MQ con niveles posteriores de IBM WebSphere MQ.

Para migrar una aplicación para que se ejecute con un nuevo nivel de IBM WebSphere MQ, desconéctela del gestor de colas. Vuélvala a conectar cuando se ejecute el gestor de colas. No obstante, basta una pequeña diferencia en la interfaz entre IBM WebSphere MQ y la aplicación para romper aplicación o hacer que se comporte mal. A veces, un problema no aparece hasta que ha pasado mucho tiempo. Por este motivo, siempre deberán probarse las aplicaciones con una nueva versión de IBM WebSphere MQ. El alcance sugerido de las pruebas varía dependiendo del alcance de los cambios en IBM WebSphere MQ; consulte ["Características de diferentes tipos de actualización" en la página 28.](#page-27-0)

La migración de la aplicación se refiere a cuatro tipos de cambios.

- 1. Cambios en la aplicación que son consecuencia de actualizar el entorno operativo junto con el gestor de colas. En raras ocasiones cambian los convenios de enlace. La razón más probable para un cambio de enlace es conmutar de un entorno de 32 bits a 64 bits. Si utiliza SSL o TLS es posible que tenga que enlazar de nuevo con una nueva biblioteca segura.
- 2. Cambios que debe realizar en la aplicación con objeto de ejecutar una aplicación en un nuevo nivel de gestor de colas. Los cambios de este tipo son poco frecuentes. Sin embargo, debe comprobar la

["Cambios que afectan a la migración" en la página 147](#page-146-0) para ver si los cambios pueden afectar a sus aplicaciones.

- 3. Cambios que no son necesarios, pero es posible que desee realizar en el futuro, quizás si hay alguna razón empresarial para modificar una aplicación.
- 4. Cambios en aplicaciones que suministran IBM u otros proveedores, que requieren que ejecute programas de utilidad de migración. Los programas de utilidad convierten aplicaciones para que se ejecuten en la nueva versión de IBM WebSphere MQ. Consulte los apartados ["Migración de](#page-49-0) [publicación/suscripción desde Version 6.0" en la página 50](#page-49-0) y ["Migración del intermediario de](#page-51-0) [publicación/suscripción en WebSphere Event Broker y WebSphere Message Broker" en la página 52](#page-51-0).

No cargue bibliotecas de IBM WebSphere MQ de un nivel anterior. IBM WebSphere MQ no da soporte a la conexión de aplicaciones de servidor que cargan bibliotecas desde el nivel anterior para conectarse a un nivel posterior del gestor de colas. En otras plataformas UNIX, Linux, and Windows, la vía de acceso de carga de aplicaciones debe configurarse en la ubicación de las bibliotecas de servidor IBM WebSphere MQ. No tiene que volver a compilar y enlazar una aplicación. Las aplicaciones compiladas y enlazadas en una versión anterior de WebSphere MQ pueden cargar bibliotecas desde una versión posterior.

En UNIX, Linux, and Windows, desde Version 7.1 en adelante, IBM WebSphere MQ carga la biblioteca desde la instalación a la que se conecta la aplicación. Una aplicación debe cargar inicialmente una biblioteca que tenga como mínimo el mismo nivel que la aplicación a la que se enlaza. A continuación, IBM WebSphere MQ carga la versión correcta de la biblioteca desde la instalación con la que está asociado el gestor de colas. Si dispone de dos instalaciones de la misma versión, pero en diferentes niveles de arreglo, IBM WebSphere MQ elegirá qué biblioteca carga. La elección se basa en el gestor de colas al que está conectado la aplicación. Si una aplicación está conectada a varios gestores de colas, es posible que se carguen varias bibliotecas.

Para facilitar la escritura de aplicaciones que puedan intercambiar mensajes con versiones anteriores del producto, IBM WebSphere MQ proporciona un versionado de tipos de datos. El versionado de tipos de datos ayuda a intercambiar mensajes que son compatibles con los gestores de colas de destino. Una práctica recomendada en programación es establecer el número de versión de una estructura de datos de forma explícita. No dé por supuesto que la versión predeterminada es la que necesita. Estableciendo la versión de forma explícita, está forzado a ver qué versión utilizará. La descripción de la versión del tipo de datos le indica qué nivel de gestor de colas da soporte a dicha versión.

Es una práctica poco recomendada establecer la versión del tipo de datos en la versión actual. Si vuelve a compilar el programa con una nueva versión de IBM WebSphere MQ, la versión del tipo de datos podría cambiar con consecuencias imprevistas.

Las aplicaciones de cliente son más proclives a conectarse a distintos gestores de colas que las aplicaciones grabadas para un servidor específico. Planee con detalle en el momento de escribir una aplicación que se va a conectar a diferentes versiones de un gestor de colas y a gestores de colas en diferentes plataformas. Los valores predeterminados de algunas constantes de WebSphere, tales como MQPMO\_SYNCPOINT, MQPMO\_NO\_SYNCPOINT difieren entre plataformas. Algunas funciones no están disponibles en todas las plataformas.

Tenga en cuenta y cíñase a, las características de todos los gestores de colas con los que interactúa la aplicación. Escribir una aplicación para que funcione con versiones diferentes de un gestor de colas requiere planificación y diseño. No se proporciona API con IBM WebSphere MQ para restringir una aplicación a un subconjunto de funciones común al conjunto de gestores de colas con los que interactúa. Para mejorar la interoperabilidad, algunos desarrolladores deciden ofrecer una capa de envoltorio de MQI o utilizar salidas API de MQI para controlar las funciones que los programas utilizan.

#### **Conceptos relacionados**

["Compatibilidad e interoperabilidad de aplicaciones con versiones anteriores de IBM WebSphere MQ" en](#page-38-0) [la página 39](#page-38-0)

["Compatibilidad e interoperabilidad de aplicaciones con versiones posteriores de IBM WebSphere MQ" en](#page-39-0) [la página 40](#page-39-0)

Las aplicaciones de IBM WebSphere MQ se ejecutan en versiones posteriores de un gestor de colas sin codificar, compilar o enlazar de nuevo. Puede conectar a una aplicación que se crea en bibliotecas <span id="page-45-0"></span>suministradas con una versión anterior de WebSphere MQ a un gestor de colas que se ejecuta en una versión posterior de IBM WebSphere MQ.

### ["Vías de acceso de migración" en la página 6](#page-5-0)

¿Dónde puede encontrar temas que describan cómo migrar WebSphere MQ de un release a otro? ¿Puede revertir una migración a un release anterior? ¿Puede migrar de una versión no soportada de WebSphere MQ a cualquier release posterior directamente?

## **Migración de clústeres de gestores de colas**

Puede migrar gestores de colas en un clúster todos a la vez o de uno en uno; este proceso se denomina migración por etapas. Migre los gestores de colas de repositorio completo en un clúster antes de los gestores de colas de repositorio parcial.

Los gestores de colas de clúster pueden participar en clústeres con otros gestores de colas que se ejecutan en versiones diferentes, lo que explica el motivo por el cual es posible una migración por etapas. Ser capaz de organizar una migración por etapas es importante, puesto que la migración de cada gestor de colas en un clúster tarda tiempo. Mediante el método de migración por etapas, dejando los demás gestores de colas en el clúster en ejecución, se reduce el efecto de inactividad del gestor de colas sobre las aplicaciones.

Migre gestores de colas de repositorios completos en primer lugar. A continuación, migre los demás gestores de colas, que tienen repositorios parciales, de uno en uno. Complete la migración de todo el clúster antes de empezar a utilizar funciones nuevas.

Si tiene que iniciar el uso de funciones nuevas antes de completar la migración de todo el clúster, es posible que necesite renovar los repositorios parciales. Después de cada migración de un gestor de colas con un repositorio parcial, emita el mandato **REFRESH CLUSTER** en el gestor de colas recién migrado. El mandato actualiza los registros del clúster en el gestor de colas recién migrado, recibiendo potencialmente actualizaciones para cualquier atributo nuevo. No realice este paso si ha migrado el clúster completo antes de utilizar la nueva función. El mandato **REFRESH CLUSTER** tarda bastante tiempo hasta que todos los cambios funcionan en el clúster.

**Nota:** Para clústeres grandes, el uso del mandato **REFRESH CLUSTER** puede ser perjudicial para el clúster mientras está en curso y, también en intervalos de 27 días trascurridos los cuales los objetos del clúster envían automáticamente actualizaciones de estado a todos los gestores de colas. Consulte La renovación en un clúster grande puede afectar el rendimiento y la disponibilidad del clúster.

Si los repositorios completos no se han migrado antes de los repositorios parciales, el clúster continúa funcionando, pero sin que todas las funciones nuevas en una versión funcionen tal como se esperaba. Para que funcionen según lo previsto, los gestores de colas de repositorio completo deben estar en el nivel de mandatos nuevo para poder almacenar información del resto del clúster proveniente del uso de funciones nuevas.

Por ejemplo, la información puede ser un atributo nuevo de canal como, por ejemplo, conversaciones compartidas, que se introdujeron en la Version 7.0. La información sobre el atributo de conversación compartida de un canal entre otros dos gestores de colas de Version 7.0.1 se puede almacenar en un repositorio completo de la versión Version 7.0 , pero no en un repositorio de Version 6.0 . Si la información sobre un canal con el atributo de conversaciones compartidas está actualizada desde el repositorio completo de la 6.0, la definición pierde su atributo de conversación compartida. "Cómo se actualizan los repositorios de clústeres de versiones combinadas" en la página 46 explica cómo se actualiza la información en un clúster de combinación de versiones.

**Nota:** Si un gestor de colas es miembro de un clúster y se está ejecutando en un release anterior a la Version 6.0, debe migrar el gestor de colas a la Version 6.0, la Version 7.0 o la Version 7.0.1, antes de migrar a la Version 7.5. Debe iniciar el gestor de colas después de que el primer paso de migración, antes de continuar con la Version 7.5.

## **Cómo se actualizan los repositorios de clústeres de versiones combinadas**

Los repositorios almacenan registros para un objeto en un clúster en la versión del formato de registro que coincide con la versión del gestor de colas que aloja el repositorio. Los gestores de colas de

repositorio reenvían registros de objeto, antes de que se almacenen, en el formato en el que se reciben. El destinatario ignora campos de una versión más reciente y utiliza valores predeterminados para campos que no están presentes en el registro.

Los repositorios de clústeres guardan registros que representan objetos, por ejemplo, un registro de cola representa una cola de clúster. Un repositorio completo guarda registros para todos los objetos en el clúster. Los repositorios parciales guardan registros para objetos locales y objetos remotos que se utilizan de forma local. Un registro de repositorio puede guardar información sobre atributos solamente en el mismo nivel de mandatos que el gestor de colas que guarda dicho repositorio. Así, por ejemplo, un repositorio de la Version 6.0 sólo contiene información de atributos de nivel Version 6.0. Un repositorio Version 7.5 contiene todos los registros Version 6.0 , más los registros de Version 7.5 que contienen atributos Version 7.5 adicionales.

Un repositorio almacena un registro que recibe en su propia versión. Si el registro que recibe se encuentra en una versión posterior, los atributos de la versión posterior se descartan cuando se almacena el registro. Un gestor de colas de Version 6.0 que recibe información sobre un gestor de colas de Version 7.5 sólo almacena información de Version 6.0 . Un repositorio de Version 7.5 que recibe un registro de la versión 6 almacena valores predeterminados para los atributos introducidos en la versión 7. Los valores predeterminados definen los valores de los atributos que no están incluidos en el registro que recibe.

Un repositorio envía normalmente registros en su propio formato de versión, que es lo mismo que el formato en el que los almacena. Existe una excepción a esta regla. Cuando un repositorio completo recibe un registro de un repositorio parcial, se reenvía inmediatamente en el mismo formato. Por lo tanto, si un repositorio completo de la Version 6.0 debe recibir un registro de un repositorio parcial de la Version 7.5, se reenviaría el registro de la Version 7.5. Envía el registro a los otros repositorios completos y todos los demás repositorios parciales que tienen suscripciones que coinciden con el registro.

Un repositorio parcial refleja cualquier repositorio completo que envía la última actualización a un registro. Por consiguiente, es posible que vea cambiar de imprevisto la información que guarda un repositorio parcial de una Version 7.5 para nuevos atributos de la Version 7.5. Los valores pueden cambiar de la información real de la Version 7.5 a valores predeterminados. Los cambios se producen si los repositorios completos del clúster se encuentran en niveles diferentes. Migre los repositorios completos en primer lugar para evitar la inestabilidad.

Un repositorio parcial envía información sobre sus objetos a un repositorio completo periódicamente, al menos una vez cada 27 días. La información se envía sobre cualquier objeto cuando se modifica o se define.

Tras migrar todos los repositorios a la Version 7.5, algunos atributos pueden contener valores predeterminados. Los atributos pueden contener valores predeterminados en lugar de valores reales, si un repositorio no ha recibido una actualización. Puede renovar el repositorio de cualquiera de las dos maneras siguientes:

- Modifique el objeto al que representa el registro que contiene los valores predeterminados, por ejemplo, utilizando ALTER QL para una cola local. La modificación fuerza al repositorio local a volver a enviar el registro.
- Emita el mandato **REFRESH CLUSTER** en el repositorio parcial que guarda el registro que contiene valores predeterminados. **REFRESH CLUSTER** fuerza al repositorio parcial a descartar el registro que contiene los valores predeterminados y obtener un nuevo registro según sea necesario.

**Nota:** Para clústeres grandes, el uso del mandato **REFRESH CLUSTER** puede ser perjudicial para el clúster mientras está en curso y, también en intervalos de 27 días trascurridos los cuales los objetos del clúster envían automáticamente actualizaciones de estado a todos los gestores de colas. Consulte La renovación en un clúster grande puede afectar el rendimiento y la disponibilidad del clúster.

En resumen, para la migración más predecible y más rápida, cuando realice una migración de clúster por etapas, realice estos pasos en el orden siguiente:

- 1. Migre los gestores de colas con repositorios llenos.
- 2. Migre los gestores de colas con repositorios parciales.
- 3. Empiece a utilizar nueva función en el clúster.

## <span id="page-47-0"></span>**Migrar un gestor de colas en una configuración de alta disponibilidad**

Siga los procedimiento estándar para migrar un gestor de colas que forma parte de una configuración de alta disponibilidad en plataformas que no sean z/OS.

Las configuraciones de alta disponibilidad de gestores de colas pueden incrementar la disponibilidad de aplicaciones de IBM WebSphere MQ. Si un gestor de colas o servidor falla, se reinicia automáticamente en otro servidor. Puede organizar que las aplicaciones IBM WebSphere MQ MQI client se reconecten automáticamente al gestor de colas. Las aplicaciones de servidor se pueden configurar para iniciarse cuando se inicie el gestor de colas.

Las configuraciones de alta disponibilidad en plataformas que no sean z/OS se implementan utilizando una solución de clúster de alta disponibilidad o utilizando gestores de colas de varias instancias. Red Hat Cluster Suite o Microsoft Cluster Service (MSCS) son ejemplos de soluciones de clúster de alta disponibilidad.

Los principios generales implicados en la migración de gestores de colas en una configuración de alta disponibilidad son los mismos, independientemente de si está migrando un gestor de colas de varias instancias o un clúster de alta disponibilidad. En cualquier caso, los principios son los siguientes:

- 1. No debe reiniciar un gestor de colas en un nivel de mandatos inferior al que se estaba ejecutando anteriormente.
- 2. No puede actualizar el código que está ejecutando un gestor de colas activo.
- 3. No puede realizar una copia de seguridad de un gestor de colas activo.

## **Pasos generales para migrar un gestor de colas en una configuración de gestor de colas multiinstancia**

Son relevantes los términos siguientes:

#### **instancia de gestor de colas activo**

Una instancia de gestor de colas que se ha iniciado permitiendo instancias en reserva y está en ejecución.

#### **instancia de gestor de colas en espera**

Una instancia de gestor de colas que se ha iniciado permitiendo instancias en reserva y que está en reserva. Está preparada para tomar el relevo de la instancia activa automáticamente.

Base el procedimiento de migración en los pasos siguientes.

- 1. Si una configuración multiinstancia está utilizando una ubicación común para el código de WebSphere MQ, debe crear una segunda ubicación para el código actualizado.
- 2. Antes de iniciar el proceso de migración, cree un gestor de colas diferente en un servidor en el que haya instalado la actualización. Pruebe la actualización realizando las comprobaciones de verificación que la organización precise.
- 3. Si tiene una agrupación de servidores entre los que elegir al iniciar una instancia de gestor de colas, actualice IBM WebSphere MQ en los servidores que están en la agrupación y no sean activos o que actúen como reserva.
- 4. Detenga la instancia del gestor de colas en espera. Asegúrese de que no tiene ningún procedimiento de gestión del sistema en ejecución que reinicie la instancia automáticamente.
- 5. Si no tiene una agrupación de servidores, actualice WebSphere MQ en el servidor que estaba ejecutando la instancia en espera.
- 6. Decida si el tiempo de inactividad o de recuperación es más importante en la migración:

Siga estos pasos si la recuperación es más importante y debe realizar una copia de seguridad:

a. Detenga la instancia del gestor de colas activo, sin conmutar a ninguna espera.

- b. Realice una copia de seguridad del gestor de colas.
- c. Inicie una instancia del gestor de colas, permitiendo reservas, en uno de los servidores actualizados.
- d. Si tiene una agrupación de servidores actualizados, inicie otra que permita esperas.
- Si la disponibilidad es más importante, siga este procedimiento; no realice una copia de seguridad.
- a. Inicie una instancia del gestor de colas como reserva en uno de los servidores actualizados.
- b. Detenga la instancia del gestor de colas activo, conmutando a la de espera.
- c. Si tiene una agrupación de servidores actualizados, inicie otra que permita esperas.
- 7. Actualice el código de IBM WebSphere MQ en el servidor que era la instancia del gestor de colas activo e inícielo como instancia en espera si todavía no ha iniciado una espera.

## **Pasos generales para migrar un gestor de colas en un clúster de alta disponibilidad**

Son relevantes los términos siguientes:

#### **servidor activo**

El servidor en ejecución o la instancia del gestor de colas activa

### **servidor pasivo**

Un servidor que está preparado para tomar el relevo del servidor activo automáticamente.

### **servidor inactivo**

Un servidor que no está preparado para tomar el relevo automáticamente. El servidor puede haberse eliminado del clúster o está fuera de línea de algún modo.

Base el procedimiento de migración en los pasos siguientes. Los detalles dependen de los mandatos específicos en el clúster en cuestión.

- 1. Antes de iniciar el proceso de migración, cree un gestor de colas diferente en un servidor en el que haya instalado la actualización. Pruebe la actualización realizando las comprobaciones de verificación que la organización precise.
- 2. Si tiene cuatro servidores disponibles, puede formar dos pares de clústeres.

Con dos pares, el gestor de colas puede continuar ejecutándose en un par de clústeres en el nivel de mandatos anterior. Cuando esté preparado, puede transferir el gestor de colas al par de servidores en el nuevo nivel de mandatos.

- 3. Elimine un servidor pasivo del clúster. Asegúrese de que el clúster no puede reiniciar automáticamente el servidor. El servidor queda inactivo.
- 4. Si un clúster de alta disponibilidad está utilizando una ubicación común para el código de WebSphere MQ, debe crear una segunda ubicación para el código actualizado.
- 5. Instale o actualice código de IBM WebSphere MQ utilizando el servidor que no está ejecutando ahora el gestor de colas.
- 6. Verifique la actualización creando un gestor de colas diferente en el servidor y realizando las comprobaciones de verificación que la organización requiera.
- 7. Si más de la mitad de los servidores permanece en un clúster, elimine un servidor, actualice WebSphere MQ y verifique la actualización. Cada servidor queda inactivo, como parte del proceso. Continúe hasta que se actualice la mitad de los servidores.
- 8. Si el servidor activo forma parte de un clúster restante, desactive los servidores pasivos para que dicho clúster no los pueda reactivar automáticamente.
- 9. Decida si el tiempo de inactividad o de recuperación es más importante en la migración:

Siga estos pasos si la recuperación es más importante:

- a. Detenga el gestor de colas y elimine el servidor del clúster.
- b. Realice una copia de seguridad del gestor de colas.
- O este paso, si el tiempo de inactividad es más importante:
- <span id="page-49-0"></span>a. Añada los servidores migrados al clúster, como servidores pasivos. A continuación, conmute el servidor restante en el clúster de servidor de alta disponibilidad por uno de los servidores pasivos. La conmutación hace que el gestor de colas se detenga y se reinicie en uno de los servidores pasivos.
- 10. Actualice los servidores de alta disponibilidad restantes y añádalos al clúster.

### **Tareas relacionadas**

["Windows: Migración de una configuración de MSCS" en la página 129](#page-128-0) Migre los gestores de colas de la configuración de MSCS un nodo a la vez, siguiendo estas instrucciones.

## **Migración de publicación/suscripción desde Version 6.0**

La interfaz de programación de publicación/suscripción está integrada en la interfaz de colas de mensajes. A veces se conoce como publicación/suscripción integrada para distinguirla de la publicación/ suscripción en cola. La publicación/suscripción en cola es el nombre dado a la implementación de la interfaz de mandatos de publicación/suscripción de Version 6.0. Puede utilizar tanto la publicación/ suscripción en cola como la integrada y utilizarlas junto con los mismos temas y las mismas suscripciones.

Las conexiones entre el cliente MQTT y el gestor de colas las inicia siempre el cliente MQTT. El cliente MQTT es siempre el cliente SSL. Tanto la autenticación de cliente del servidor como la autenticación de servidor del cliente MQTT son opcionales.

En IBM WebSphere MQ Version 6.0, las aplicaciones realizan operaciones de publicación y suscripción colocando mensajes de solicitud especiales en determinadas colas. A continuación, el intermediario de publicación/suscripción de la IBM WebSphere MQ Version 6.0 lee y actúa sobre estos mensajes, por ejemplo publicándolos en aplicaciones suscritas. La información de estado, como quién se suscribe a qué publicaciones, es propiedad del intermediario de publicación/suscripción, que también se ocupa de su mantenimiento. El intermediario se inicia y se detiene independientemente desde el gestor de colas.

En versiones posteriores de IBM WebSphere MQ, las aplicaciones de publicación/suscripción escritas por primera vez no se comunican con el intermediario para publicar o suscribir. Utilizan la API de publicación/ suscripción directamente. La llamada de la interfaz de colas de mensajes, MQPUT, se utiliza para publicar mensajes en un tema y MQSUB se utiliza para suscribir. El gestor de colas realiza el mismo la función de publicación/suscripción, por lo tanto no es necesario un intermediario de publicación/suscripción distinto.

Cuando actualiza un gestor de colas de IBM WebSphere MQ Version 6.0 a una versión posterior, el intermediario de publicación/suscripción no se actualiza. La información debe migrarse desde el intermediario de publicación/suscripción de IBM WebSphere MQ al gestor de colas. Los datos migrados incluyen suscripciones, publicaciones retenidas, relaciones de jerarquía y autoridades. Los recursos de publicación/suscripción del intermediario se migran al gestor de colas utilizando el mandato **strmqbrk**, que inició previamente el intermediario de publicación/suscripción.

JMS puede utilizar la interfaz en cola o la interfaz de publicación/suscripción integrada. En la mayoría de las circunstancias, JMS toma como valor predeterminado el uso de la interfaz integrada. Puede controlar qué interfaz se utiliza estableciendo la propiedad JMS **PROVIDERVERSION** en 6 o 7.

## **Jerarquías y clústeres de publicación/suscripción**

Los intermediarios de publicación/suscripción de IBM WebSphere MQ Version 6.0 se conectan en jerarquías para que las publicaciones y suscripciones puedan fluir entre ellas. Tras la migración, mediante **strmqbrk**, estas jerarquías continúan funcionando en versiones posteriores. IBM WebSphere MQ también contiene un nuevo método para permitir el flujo de publicaciones y suscripciones entre gestores de colas; clústeres de publicación/suscripción. Para migrar un clúster de publicación/suscripción, migre primero los gestores de colas en la jerarquía a una versión posterior utilizando **strmqbrk**. Tras comprobar que la publicación/suscripción funciona, pase a utilizar un clúster creando temas de clúster y modificando las relaciones padre/hijo.

Los clústeres de publicación/suscripción equivalen a clústeres de gestores de colas. Puede utilizar un clúster de gestor de colas para publicación/suscripción y para direccionar mensajes punto a punto. Es posible que decida crear distintos clústeres de publicación/suscripción, con diferentes gestores de colas, debido a que desea gestionar los clústeres por separado.

Es más probable que las nuevas aplicaciones de publicación/suscripción utilicen clústeres en vez de jerarquías. ¿Qué ventajas ofrecen los clústeres sobre las jerarquías que puedan conducirle a convertir una jerarquía en un clúster?

#### **Solidez**

El error de un gestor de colas puede afectar a la transmisión de publicaciones y suscripciones entre otros gestores de colas de la jerarquía. En un clúster, cada gestor de colas está conectado a todos los demás gestores de colas. Un error en un gestor de colas no afecta a la conexión entre otros dos gestores de colas.

#### **Administración de canales más sencilla**

Una jerarquía utiliza conexiones de canal configuradas manualmente entre los gestores de colas y la jerarquía. Debe mantener estas conexiones añadiendo y eliminando canales a medida que se añaden gestores de colas y se eliminan de la jerarquía. En un clúster de publicación/suscripción, los gestores de colas se conectan mediante conexiones de clúster mantenidas automáticamente.

#### **Facilidad de uso**

Los temas de publicación de clúster, las suscripciones y sus atributos se replican en cada miembro de un clúster. Puede listar y modificar temas de clúster y atributos de suscripciones utilizando IBM WebSphere MQ Explorer. Los cambios se replican a otros miembros del clúster.

#### **Coherencia**

Por lo general, no debe conectar los mismos gestores de colas con jerarquías y clústeres. Si ha decidido que las nuevas aplicaciones de publicación/suscripción deben utilizar clústeres de publicación/suscripción, evite que los gestores de colas formen parte de una jerarquía y de un clúster. Es necesario convertir las jerarquías existentes en clústeres.

Las razones principales para seguir utilizando una jerarquía, a pesar de las ventajas de los clústeres de publicación/suscripción, son tres:

- 1. **strmqbrk** realiza la migración a una jerarquía automáticamente. Para convertir la jerarquía en un clúster, debe realizar varias tareas manuales además de ejecutar **strmqbrk**.
- 2. No es necesario que complete la migración de toda la jerarquía antes de reanudar las aplicaciones de publicación/suscripción utilizando una jerarquía. Por otro lado, la jerarquía completa se debe convertir en un clúster antes de reanudar las aplicaciones de publicación/suscripción utilizando un clúster.
- 3. Es posible que desee comparar el rendimiento de publicación/suscripción en un clúster con una jerarquía, antes de que sus sistemas de producción pasen a utilizar clústeres de publicación/ suscripción.

Trate la conversión de una jerarquía de publicación/suscripción de la Version 6.0 para utilizar clústeres como un proceso en dos etapas. En primer lugar, migre todos los gestores de colas de la jerarquía y, a continuación, convierta la jerarquía en un clúster.

## **Migración de aplicación de publicación/suscripción**

La migración de la aplicación de publicación/suscripción de la Version 6.0 para utilizar publicación/ suscripción integrada en versiones posteriores no es necesaria. La publicación/suscripción en cola continúa funcionando junto a la publicación/suscripción integrada. Puede funcionar de dos modos. Establezca el atributo de gestor de colas **PSMODE** en ENABLED para que el gestor de colas procese mensajes de mandatos de publicación/suscripción en cola. Si establece **PSMODE** en COMPAT, el gestor de colas ejecuta publicación/suscripción integrada, pero no publicación/suscripción en cola. Otro intermediario, como por ejemplo, WebSphere Message Broker, puede procesar los mensajes de mandatos de publicación/suscripción mientras está conectado al mismo gestor de colas.

**Nota:** Las publicaciones y suscripciones no se pueden intercambiar entre WebSphere Message Broker versión 6.0 o 6.1, o WebSphere Event Broker versión 6.0 y versiones de IBM WebSphere MQ posteriores a Version 6.0. Los mensajes se pueden intercambiar.

<span id="page-51-0"></span>La publicación/suscripción en cola existe en el mismo gestor de colas como publicación/suscripción integrada, compartiendo temas de publicación/suscripción. La publicación/suscripción en cola e integrada también interactúan, intercambiando suscripciones y publicaciones entre diferentes gestores de colas.

Cuando se enfrenta a un requisito para crear otra aplicación de publicación/suscripción o ampliar una aplicación existente, ¿qué interfaz debe elegir? Puede elegir cualquiera de ellas. Las principales razones para seguir desarrollando una aplicación de la Version 6.0 que utiliza la interfaz en cola son las siguientes:

- 1. Requisito de continuación para ejecutar la aplicación en los gestores de colas de Version 6.0 .
- 2. Continuando con el requisito de ejecutar la aplicación en la versión 6.0 o 6.1 WebSphere Message Broker o WebSphere Event Broker.
- 3. Se requiere una pequeña mejora y resulta más económico ampliar la aplicación existente que migrarla para que utilice la interfaz de publicación/suscripción integrada o desarrollar una nueva aplicación que implemente la mejora.
- 4. Las diferencias entre el comportamiento de publicación/suscripción integrada y en cola significa que la migración es una opción costosa.

Las principales razones para desarrollar nuevas aplicaciones y migrar las aplicaciones existentes para que llamen a la interfaz de publicación/suscripción integrada son las siguientes:

- 1. Encontrará que la interfaz de publicación/suscripción integrada es más fácil de entender y las aplicaciones más rápidas de desarrollar.
- 2. Desea sacar provecho de la agrupación en clúster

Si desea convertir los mandatos de publicación/suscripción en cola en llamadas de publicación/ suscripción integradas, tenga en cuenta que las interfaces de publicación/suscripción tienen diferentes conceptos de un publicador, un suscriptor, la identidad de una suscripción y publicación y la naturaleza de las corrientes de datos, los temas y el control de acceso. Por consiguiente, una correlación directa que haga que la aplicación pase de crear un mensaje de mandato a llamar a la función de publicación/ suscripción sólo funciona para la más sencilla de las aplicaciones.

Puede combinar mensajes de mandatos de publicación/suscripción en cola y llamadas de publicación/ suscripción integrada en la misma aplicación en la misma conexión del gestor de colas. No obstante, debido a que los modelos de publicación y suscripción son diferentes, los mandatos y llamadas correspondientes no producen necesariamente los mismos resultados.

## **Migración del intermediario de publicación/suscripción en WebSphere Event Broker y WebSphere Message Broker**

El intermediario de publicación/suscripción que se utiliza en la versión 6.0 y 6.1 de WebSphere Message Broker se sustituye por el intermediario de publicación/suscripción integrado en IBM WebSphere MQ. IBM WebSphere MQ sustituye a WebSphere Event Broker versión 6.0. La migración a IBM WebSphere MQ tiene dos partes. La migración de datos de configuración de publicación/suscripción y la conversión de colectivos de publicación/suscripción para clústeres de publicación/suscripción.

**Nota:** IBM WebSphere MQ no da soporte al filtrado basado en contenido que se proporciona en WebSphere Event Broker versión 6.0. Si utiliza esta función y tiene intención de seguir haciéndolo, debe migrar a WebSphere Message Broker versión 7.0.

El capítulo 9 de la publicación IBM Redbook, contiene un ejemplo práctico de cómo migrar el intermediario de publicación/suscripción a IBM WebSphere MQ; consulte la información relacionada.

La migración de la configuración de publicación/suscripción la lleva a cabo **migmqbrk**.

Los programas migran los siguientes datos de configuración de publicación/suscripción:

- Suscripciones
- Puntos de suscripción. Los puntos de suscripción están soportados sólo cuando se utilizan mensajes MQRFH2.
- Corrientes de datos
- Publicaciones retenidas

La tarea, ["Migración de los datos de configuración de publicación/suscripción de WebSphere Event Broker](#page-139-0) [o WebSphere Message Broker versión 6.0 o 6.1" en la página 140](#page-139-0), le guiará a través de la migración de datos de configuración de publicación/suscripción. La migración se realiza en tres etapas; consulte el apartado "Fases de migración durante la migración de WebSphere Message Broker o WebSphere Event Broker" en la página 53. Es parcialmente automática. Debe configurar el control de acceso en IBM WebSphere MQ para que reproduzca el entorno de seguridad en el intermediario. El procedimiento de migración crea mandatos de seguridad para que el usuario los revise y ejecute para configurar el control de acceso en IBM WebSphere MQ.

Un WebSphere Message Broker y WebSphere Event Broker organiza redes de intermediarios de publicación/suscripción que intercambian publicaciones y suscripciones. En IBM WebSphere MQ, la topología correspondiente es un clúster de publicación/suscripción. Si ha definido colectivos de publicación/suscripción, siga la tarea ["Migración de un colectivo de publicación/suscripción de](#page-142-0) [WebSphere Message o Event Broker a un clúster de publicación/suscripción de WebSphere MQ" en la](#page-142-0) [página 143](#page-142-0).

### **Nota:**

Debe migrar todos los intermediarios de mensajes o sucesos de un colectivo a un clúster de IBM WebSphere MQ al mismo tiempo. Cualquier intermediario de mensajes o de sucesos que permanezca no podrá conectarse a los intermediarios migrados.

La información de publicación/suscripción de WebSphere Event Broker o WebSphere Message Broker no se suprime en el proceso de migración. Esta información se almacena en las tablas de base de datos de suscripción y está disponible para utilizarse hasta que la suprima explícitamente.

### **Información relacionada**

[IBM Redbook: Connecting Your Business Using IBM WebSphere Message Broker V7 as an ESB](https://www.redbooks.ibm.com/abstracts/sg247826.html)

## **Fases de migración durante la migración de WebSphere Message Broker o WebSphere Event Broker**

La migración del intermediario de publicación/suscripción de WebSphere Message Broker o WebSphere Event Broker a WebSphere MQ tiene tres fases. La fase de simulación, la fase inicial y la fase de finalización.

### **Fase de simulación**

Esta fase crea un registro de migración que informa de cualquier error que pueda encontrarse, pero no cambia las configuraciones actuales. Puede utilizar esta fase para observar cuál sería el resultado de la migración real. Simular la migración también produce un archivo que contiene mandatos de seguridad. Los mandatos son sugerencias para ayudarle a configurar un entorno de seguridad en el gestor de colas. Los mandatos definen un entorno de seguridad para el gestor de colas que es equivalente al que existía en el intermediario. Revise el archivo de mandatos de seguridad y determine las acciones que necesita.

### **Fase inicial**

Esta fase crea objetos de tema que podrían ser necesarios en el gestor de colas. Los objetos de temas se basan en las entradas de la lista de control de accesos (ACL) que están definidas en el intermediario. Debe ejecutar esta fase antes de ejecutar la fase de terminación. La fase inicial también produce un archivo que contiene mandatos de seguridad. Los objetos de tema se crean antes de ejecutar los mandatos de seguridad para crear ACL para los objetos de tema. Antes de ejecutar la fase de finalización, debe revisar y modificar el archivo de mandatos de seguridad según sea necesario y ejecutar los mandatos que necesita. La fase inicial también crea un registro de migración.

**Nota:** Si el proceso de migración intenta crear un objeto de tema, primero comprueba si un objeto de tema adecuado existe en el gestor de colas. En caso afirmativo, utiliza el objeto de tema existente. La comprobación garantiza que, si el proceso de migración se ejecuta varias veces, no intente crear varios objetos de tema con el mismo propósito.

Si modifica las propiedades de uno de los objetos de tema generados, el proceso de migración no tiene en cuenta la modificación. Por ejemplo, es posible que desee modificar la propiedad de comodín. El proceso de migración utiliza el objeto de tema modificado, aunque ya no tenga las mismas propiedades que el proceso de migración creó originalmente para él. Por este motivo, con una excepción, no debe modificar los objetos de tema que el proceso de migración crea hasta que haya finalizado. La excepción es cambiar los permisos de acceso entre las fases inicial y de finalización.

#### **Fase de finalización**

La fase de finalización recupera el estado actual de publicación/suscripción definiciones del intermediario. Utiliza las definiciones para crear definiciones de publicación/suscripción en el gestor de colas que está asociado con el intermediario especificado. Cuando se ha completado la migración, la configuración de publicación/suscripción del gestor de colas es equivalente a la configuración de publicación/suscripción del intermediario. La fase de finalización también crea un registro de migración que contiene detalles de la migración.

La información de publicación/suscripción de WebSphere Event Broker o WebSphere Message Broker no se suprime en el proceso de migración. Esta información se almacena en las tablas de base de datos de suscripción y está disponible para utilizarse hasta que la suprima explícitamente.

## **Intermediario de publicación/suscripción: Migración de la lista de control de accesos (ACL)**

Un proceso automatizado migra el intermediario de publicación/suscripción desde WebSphere Event Broker y WebSphere Message Broker a IBM WebSphere MQ. El proceso no migra las ACL automáticamente. La tarea de migración proporciona dos métodos para migrar la ACL a WebSphere MQ.

La ACL predeterminada en WebSphere Event Broker y WebSphere Message Broker da a todos los ID de usuario acceso a cualquier tema. En IBM WebSphere MQ, el control de accesos predeterminado es que ningún ID de usuario tenga acceso a ningún tema. En los intermediarios, puede crear entradas ACL que nieguen el acceso a temas. En IBM WebSphere MQ, solo puede permitir el acceso, no puede denegarlo. Debido a las diferencias en el acceso de control, el proceso de migración no puede migrar las ACL automatizadas de los intermediarios a IBM WebSphere MQ.

El proceso de migración resuelve este problema generando un archivo de mandatos de seguridad. El archivo se produce mediante las fases de simulación e inicial. Es mejor intentar crear mandatos de seguridad. Los mandatos, cuando se ejecutan, crean un control de accesos similar para temas en el gestor de colas de IBM WebSphere MQ a las ACL de los intermediarios.

Si el proceso de migración encuentra una entrada de ACL que niega el acceso, no puede producir un mandato equivalente en IBM WebSphere MQ. En su lugar, informa de ello en el archivo de mandatos de seguridad y aconseja que la migración de ACL sea realizada manualmente. Debe configurar un entorno de seguridad en el gestor de colas, equivalente al que existía en el intermediario, antes de ejecutar la fase de finalización de la migración. Debe configurar el entorno en el gestor de colas antes de ejecutar la fase de finalización de la migración.

Para crear un entorno de seguridad equivalente en el gestor de colas, puede adoptar uno de estos dos métodos. Puede modificar los valores de seguridad del intermediario para que coincidan con el método de seguridad de IBM WebSphere MQ o modificar el archivo de mandatos de seguridad si es necesario. Si decide modificar los valores de seguridad del intermediario, vuelva a ejecutar la fase de simulación de la migración para producir un nuevo archivo de mandatos de seguridad. Continúe ejecutando la fase de simulación hasta que deje de notificar que la migración de la ACL debe realizarse manualmente.

## **Migración de IBM WebSphere MQ Telemetry desde la Version 7.0.1**

IBM WebSphere MQ Telemetry Version 7.0.1 es una característica aparte que se instala con IBM WebSphere MQ Version 7.0.1. La telemetría está integrada en IBM WebSphere MQ Version 7.5.

Las aplicaciones existentes de IBM WebSphere MQ Telemetry no se ven afectadas por el cambio. Los canales de telemetría se migran a Version 7.5 cuando se migra un gestor de colas a Version 7.5.

Ahora puede administrar IBM WebSphere MQ Telemetry desde la línea de mandatos, y desde las aplicaciones, además de poder seguir administrando la telemetría desde IBM WebSphere MQ Explorer. Puede administrar IBM WebSphere MQ Telemetry Version 7.0.1 solamente desde la Version 7.0.1 IBM WebSphere MQ Explorer. Si conecta de forma remota el explorador de la Version 7.5 al gestor de colas de la Version 7.0.1, no se mostrará ningún recurso de telemetría. No puede conectar una Version 7.5 IBM WebSphere MQ Explorer localmente con un gestor de colas de la Version 7.0.1 en el mismo servidor.

Con varias instalaciones, puede ejecutar IBM WebSphere MQ Telemetry Version 7.0.1 con IBM WebSphere MQ Version 7.0.1 en el mismo servidor que la telemetría integrada en Version 7.5.

Para actualizar IBM WebSphere MQ Telemetry Version 7.0.1 desde la Version 7.5, debe desinstalar IBM WebSphere MQ Telemetry de la instalación de la Version 7.0.1. Puede desinstalar IBM WebSphere MQ Telemetry Version 7.0.1 antes o después de desinstalar o actualizar IBM WebSphere MQ Version 7.0.1. No instale el componente de telemetría de Version 7.5 de la instalación de IBM WebSphere MQ Version 7.5 hasta que haya desinstalado IBM WebSphere MQ Telemetry Version 7.0.1.

### **Conceptos relacionados**

["Migración de IBM WebSphere MQ Telemetry" en la página 87](#page-86-0)

Migre IBM WebSphere MQ Telemetry desde Version 7.0.1 a Version 7.5 completando las tareas de esta sección. Debe detener toda la actividad de IBM WebSphere MQ en la estación de trabajo, antes de realizar la migración.

Introducción a WebSphere MQ Telemetry

### **Tareas relacionadas**

Administración de WebSphere MQ Telemetry

## **Migración de telemetría de WebSphere Message Broker**

Los nodo de entrada y salida del control de supervisión y adquisición de datos (SCADA) en WebSphere Message Broker versión 6.0, se han eliminado de la versión 7.0. Los nodos SCADA son una interfaz para el protocolo MQ Telemetry Transport (MQTT), que se utiliza para conectar dispositivos pequeños e intermediarios de mensajes pequeños a través de TCP/IP. Para migrar aplicaciones que utilizan los nodos de SCADA, debe instalar WebSphere MQ Telemetry y cambiar los flujos de mensajes. También debe migrar las aplicaciones cliente MQTT para utilizar la versión 3 del protocolo MQTT, si todavía no están en la versión 3. Es posible que esté utilizando un intermediario de mensajes pequeño con las aplicaciones MQTT para conectarse a WebSphere Message Broker. En cuyo caso, debe migrar el pequeño intermedio de mensajes al daemon de WebSphere MQ Telemetry para dispositivos.

MQTT es un protocolo de publicación/suscripción. WebSphere MQ actúa ahora de intermediario de publicación/suscripción para clientes MQTT, incluido el daemon de WebSphere MQ Telemetry para dispositivos. El daemon de WebSphere MQ Telemetry para dispositivos es a la vez un cliente y un servidor. Para conectar clientes MQTT a WebSphere MQ, debe instalar y configurar WebSphere MQ Telemetry. WebSphere MQ Telemetry es un servicio de WebSphere MQ que proporciona una conexión TCP/IP entre un cliente MQTT y un gestor de colas. Para configurar WebSphere MQ Telemetry utilice WebSphere MQ Explorer.

Para reconectar clientes MQTT a los flujos de mensajes que utilizaban nodos SCADA en WebSphere Message Broker versión 6, debe sustituir los nodos SCADA. Un método consiste en sustituir los nodos SCADA con nodos JMSInput y JMSOutput.

En el nodo JMSInput, puede proporcionar una suscripción de tema. Ahora que WebSphere Message Broker utiliza WebSphere MQ como intermediario de publicación/suscripción, la suscripción está gestionada por un gestor de colas de WebSphere MQ. Cuando un cliente MQTT publica en un tema, WebSphere MQ Telemetry pasa la publicación al gestor de colas al que está conectado el cliente MQTT. Puede conectar el cliente MQTT al mismo gestor de colas que el intermediario. O bien, puede conectar el cliente MQTT a otro gestor de colas y conectar los dos gestores de colas conjuntamente en un clúster de publicación/suscripción. Independientemente de la topología que elija, si el tema de la publicación de MQTT coincide con el tema de suscripción del nodo JMSInput, la publicación se entrega a la aplicación WebSphere Message Broker.

Para invertir el flujo de una publicación, desde WebSphere Message Broker al cliente de MQTT, utilice un nodo JMSOutput o un nodo Publication. En el nodo JMSOutput, defina el tema de la publicación. El nodo JMSOutput publica una salida de mensaje sobre dicho tema en el gestor de colas de WebSphere

<span id="page-55-0"></span>MQ al que está conectado el intermediario. Si el gestor de colas tiene una suscripción coincidente creada por un cliente MQTT, la publicación se reenvía al cliente MQTT. Si el cliente MQTT está conectado a un gestor de colas diferente, la publicación se reenvía mediante un clúster de publicación/suscripción.

#### **Conceptos relacionados**

Telemetría

## **Tareas relacionadas**

[Migración de aplicaciones de telemetría que utilizan WebSphere Message Broker versión 6 para pasar a](#page-144-0) [utilizar WebSphere MQ Telemetry y WebSphere Message Broker versión 7](#page-144-0)

### **Información relacionada**

[MQTT.org](https://mqtt.org/software)

# **Planificación de la migración en UNIX, Linux, and Windows**

Antes de realizar la migración de una versión a otra, lea el tema de planificación correspondiente a la plataforma en la que está interesado. Cree su propio plan de migración basado en el esquema del tema de planificación.

Si hay conceptos sobre la migración que no entiende, primero lea ["Introducción a la migración de IBM](#page-4-0) [WebSphere MQ" en la página 5.](#page-4-0)

## **AIX: Planificación para la migración a una versión posterior**

Cree un plan de migración para migrar de la versión actual de IBM WebSphere MQ a una versión posterior. Debe hacer copia de seguridad de los datos del gestor de colas antes de migrar a la versión posterior. No puede revertir un gestor de colas a la versión anterior del producto una vez que lo ha iniciado en la versión posterior.

## **Antes de empezar**

Si el gestor de colas no está actualmente en Version 7.1, consulte [Tabla 1 en la página 8](#page-7-0) en ["Dónde](#page-6-0) [encontrar un tema sobre una vía de acceso de migración específica" en la página 7](#page-6-0).

## **Acerca de esta tarea**

Utilice los pasos siguientes como guía para crear un plan de migración.

## **Procedimiento**

1. Revise los requisitos del sistema WebSphere MQ para Version 7.5.

Consulte [Requisitos del sistema para IBM WebSphere MQ](https://www-01.ibm.com/support/docview.wss?rs=171&uid=swg27006467).

- 2. Decida si desea ejecutar Version 7.1 y Version 7.5 en el mismo servidor.
- 3. Revise todos los cambios de WebSphere MQ que le afecten.

Vea los cambios en ["Cambios en IBM WebSphere MQ Version 7.5" en la página 148.](#page-147-0)

4. Revise los cambios del rendimiento.

Los informes sobre rendimiento se publican como Supportpacs; consulte [WebSphere MQ -](https://www.ibm.com/support/docview.wss?uid=swg27007197) [SupportPacs por producto.](https://www.ibm.com/support/docview.wss?uid=swg27007197)

5. Revise el último archivo README del producto con el que está trabajando.

Consulte [Archivos README de los productos WebSphere MQ y MQSeries.](https://www.ibm.com/support/docview.wss?uid=swg27006097)

6. Planifique la secuencia y el tiempo de las actualizaciones del gestor de colas.

Si el gestor de colas forma parte de un clúster de gestores de colas, en primer lugar debe migrar los gestores de colas que son repositorios completos.

Si el gestor de colas forma parte de un clúster de alta disponibilidad, planifique la migración para minimizar el tiempo de inactividad y maximizar la disponibilidad; consulte ["Migrar un gestor de](#page-47-0) [colas en una configuración de alta disponibilidad" en la página 48.](#page-47-0)

7. Planifique la migración del gestor de colas a Version 7.5.

Consulte ["AIX: Migración de un gestor de colas a una versión posterior" en la página 91.](#page-90-0) Realizar una copia de seguridad de los datos del gestor de colas forma parte de la tarea de migración del gestor de colas.

Una alternativa a la copia de seguridad de los datos del gestor de colas es instalar y configurar un servidor nuevo. Pruebe Version 7.5 con un nuevo gestor de colas en el nuevo servidor. Cuando esté preparado para entrar en producción en Version 7.5 , copie la configuración y los datos del gestor de colas en el nuevo servidor.

- 8. Planifique actualizar los procedimientos manuales o automatizados que haya escrito con cambios en los mensajes y los códigos.
- 9. Planifique actualizar las aplicaciones que puedan resultar afectadas por los cambios que identificó en ["Cambios en IBM WebSphere MQ Version 7.5" en la página 148](#page-147-0).

Considere si la aplicación debe poder ejecutarse en Version 7.1 y Version 7.5. Tal vez pueda cambiar la aplicación para que sea compatible con ambos niveles de código. Si no puede, puede consultar el nivel de mandatos del gestor de colas y hacer que el código sea condicional en el nivel de mandatos. Llame a MQINQ estableciendo el selector MQIA\_COMMAND\_LEVEL.

10. Decida qué pruebas de regresión realizar antes de poner el gestor de colas en producción en Version 7.5.

Incluya los procedimientos y las aplicaciones que identificó en los pasos 6 y 7 en las pruebas de regresión.

- 11. Planifique la actualización de las instalaciones del cliente MQI de WebSphere MQ a Version 7.5.
- 12. Planifique actualizar las aplicaciones cliente y servidor para utilizar nuevas funciones en la Version 7.5.

Estructura de directorios en sistemas UNIX y Linux

Modificación de la información de configuración en sistemas Windows, UNIX y Linux

[Fix Central](https://www.ibm.com/support/fixcentral)

### [IBM Passport Advantage](https://www.ibm.com/software/passportadvantage/index.html)

["Migrar un gestor de colas en una configuración de alta disponibilidad" en la página 48](#page-47-0) Siga los procedimiento estándar para migrar un gestor de colas que forma parte de una configuración de alta disponibilidad en plataformas que no sean z/OS.

["Migración de clústeres de gestores de colas" en la página 46](#page-45-0)

Puede migrar gestores de colas en un clúster todos a la vez o de uno en uno; este proceso se denomina migración por etapas. Migre los gestores de colas de repositorio completo en un clúster antes de los gestores de colas de repositorio parcial.

["Revertir un gestor de colas a una versión anterior" en la página 43](#page-42-0)

En plataformas que no sean z/OS no es posible deshacer una migración. Puede eliminar una actualización antes de haber iniciado un gestor de colas. Después de que se haya iniciado un gestor de colas, si elimina la actualización, el gestor de colas no funcionará.

[WebSphere MQ - SupportPacs por producto](https://www.ibm.com/support/docview.wss?uid=swg27007197)

### ["Actualización, migración y mantenimiento de IBM WebSphere MQ en UNIX, Linux, and Windows" en la](#page-26-0) [página 27](#page-26-0)

Pueden instalarse nuevos releases de IBM WebSphere MQ para actualizar IBM WebSphere MQ a un nuevo nivel de mantenimiento, release o versión. Pueden coexistir diversas instalaciones en el mismo nivel o en diferentes niveles en el mismo servidor de UNIX, Linux, and Windows. Puede aplicar actualizaciones de nivel de mantenimiento para actualizar el mantenimiento o el nivel de arreglo. La aplicación de las actualizaciones del nivel de mantenimiento no puede cambiar el nivel de versión o release de IBM WebSphere MQ. Las actualizaciones del nivel de mantenimiento pueden ser reversibles; las instalaciones no se pueden invertir.

["IBM WebSphere MQ migración" en la página 24](#page-23-0)

["IBM WebSphere MQActualizar" en la página 22](#page-21-0)

El término actualización, utilizado libremente, abarca aplicar el mantenimiento y modificar la versión o el release de un producto. La actualización es un cambio en cualquiera de los cuatro dígitos V.R.M.F. Tras haber aplicado una actualización, siempre que no se haya reiniciado ningún gestor de colas, puede ser restituida. Los detalles varían según la plataforma y en función de cómo se ha aplicado la actualización. Una vez que el gestor de colas se ha reiniciado, la actualización se puede invertir en función de varios factores. Depende de la plataforma, del nivel de V.R.M.F y de las funciones y niveles de mandatos que utiliza el gestor de colas en el nuevo nivel.

## **HP-UX: Planificación para la migración a una versión posterior**

Cree un plan de migración para migrar de la versión actual de IBM WebSphere MQ a una versión posterior. Debe hacer copia de seguridad de los datos del gestor de colas antes de migrar a la versión posterior. No puede revertir un gestor de colas a la versión anterior del producto una vez que lo ha iniciado en la versión posterior.

## **Antes de empezar**

Si el gestor de colas no está actualmente en Version 7.1, consulte [Tabla 1 en la página 8](#page-7-0) en ["Dónde](#page-6-0) [encontrar un tema sobre una vía de acceso de migración específica" en la página 7](#page-6-0).

## **Acerca de esta tarea**

Utilice los pasos siguientes como guía para crear un plan de migración.

## **Procedimiento**

1. Revise los requisitos del sistema WebSphere MQ para Version 7.5.

Consulte [Requisitos del sistema para IBM WebSphere MQ](https://www-01.ibm.com/support/docview.wss?rs=171&uid=swg27006467).

- 2. Decida si desea ejecutar Version 7.1 y Version 7.5 en el mismo servidor.
- 3. Revise todos los cambios de WebSphere MQ que le afecten.

Vea los cambios en ["Cambios en IBM WebSphere MQ Version 7.5" en la página 148.](#page-147-0)

4. Revise los cambios del rendimiento.

Los informes sobre rendimiento se publican como Supportpacs; consulte [WebSphere MQ -](https://www.ibm.com/support/docview.wss?uid=swg27007197) [SupportPacs por producto.](https://www.ibm.com/support/docview.wss?uid=swg27007197)

5. Revise el último archivo README del producto con el que está trabajando.

Consulte [Archivos README de los productos WebSphere MQ y MQSeries.](https://www.ibm.com/support/docview.wss?uid=swg27006097)

6. Planifique la secuencia y el tiempo de las actualizaciones del gestor de colas.

Si el gestor de colas forma parte de un clúster de gestores de colas, en primer lugar debe migrar los gestores de colas que son repositorios completos.

Si el gestor de colas forma parte de un clúster de alta disponibilidad, planifique la migración para minimizar el tiempo de inactividad y maximizar la disponibilidad; consulte ["Migrar un gestor de](#page-47-0) [colas en una configuración de alta disponibilidad" en la página 48.](#page-47-0)

7. Planifique la migración del gestor de colas a Version 7.5.

Consulte ["HP-UX: Migración de un gestor de colas a una versión posterior" en la página 95](#page-94-0) Realizar una copia de seguridad de los datos del gestor de colas forma parte de la tarea de migración del gestor de colas.

Una alternativa a la copia de seguridad de los datos del gestor de colas es instalar y configurar un servidor nuevo. Pruebe Version 7.5 con un nuevo gestor de colas en el nuevo servidor. Cuando esté preparado para entrar en producción en Version 7.5 , copie la configuración y los datos del gestor de colas en el nuevo servidor.

- 8. Planifique actualizar los procedimientos manuales o automatizados que haya escrito con cambios en los mensajes y los códigos.
- 9. Planifique actualizar las aplicaciones que puedan resultar afectadas por los cambios que identificó en ["Cambios en IBM WebSphere MQ Version 7.5" en la página 148](#page-147-0).

Considere si la aplicación debe poder ejecutarse en Version 7.1 y Version 7.5. Tal vez pueda cambiar la aplicación para que sea compatible con ambos niveles de código. Si no puede, puede consultar el nivel de mandatos del gestor de colas y hacer que el código sea condicional en el nivel de mandatos. Llame a MQINQ estableciendo el selector MQIA\_COMMAND\_LEVEL.

10. Decida qué pruebas de regresión realizar antes de poner el gestor de colas en producción en Version 7.5.

Incluya los procedimientos y las aplicaciones que identificó en los pasos 6 y 7 en las pruebas de regresión.

- 11. Planifique la actualización de las instalaciones del cliente MQI de WebSphere MQ a Version 7.5.
- 12. Planifique actualizar las aplicaciones cliente y servidor para utilizar nuevas funciones en la Version 7.5.

#### Estructura de directorios en sistemas UNIX y Linux

Modificación de la información de configuración en sistemas Windows, UNIX y Linux

#### [Fix Central](https://www.ibm.com/support/fixcentral)

#### [IBM Passport Advantage](https://www.ibm.com/software/passportadvantage/index.html)

["Migrar un gestor de colas en una configuración de alta disponibilidad" en la página 48](#page-47-0) Siga los procedimiento estándar para migrar un gestor de colas que forma parte de una configuración de alta disponibilidad en plataformas que no sean z/OS.

["Migración de clústeres de gestores de colas" en la página 46](#page-45-0)

Puede migrar gestores de colas en un clúster todos a la vez o de uno en uno; este proceso se denomina migración por etapas. Migre los gestores de colas de repositorio completo en un clúster antes de los gestores de colas de repositorio parcial.

#### ["Revertir un gestor de colas a una versión anterior" en la página 43](#page-42-0)

En plataformas que no sean z/OS no es posible deshacer una migración. Puede eliminar una actualización antes de haber iniciado un gestor de colas. Después de que se haya iniciado un gestor de colas, si elimina la actualización, el gestor de colas no funcionará.

[WebSphere MQ - SupportPacs por producto](https://www.ibm.com/support/docview.wss?uid=swg27007197)

["Actualización, migración y mantenimiento de IBM WebSphere MQ en UNIX, Linux, and Windows" en la](#page-26-0) [página 27](#page-26-0)

Pueden instalarse nuevos releases de IBM WebSphere MQ para actualizar IBM WebSphere MQ a un nuevo nivel de mantenimiento, release o versión. Pueden coexistir diversas instalaciones en el mismo nivel o en diferentes niveles en el mismo servidor de UNIX, Linux, and Windows. Puede aplicar actualizaciones de nivel de mantenimiento para actualizar el mantenimiento o el nivel de arreglo. La aplicación de las actualizaciones del nivel de mantenimiento no puede cambiar el nivel de versión o release de IBM WebSphere MQ. Las actualizaciones del nivel de mantenimiento pueden ser reversibles; las instalaciones no se pueden invertir.

["IBM WebSphere MQ migración" en la página 24](#page-23-0)

## ["IBM WebSphere MQActualizar" en la página 22](#page-21-0)

El término actualización, utilizado libremente, abarca aplicar el mantenimiento y modificar la versión o el release de un producto. La actualización es un cambio en cualquiera de los cuatro dígitos V.R.M.F. Tras haber aplicado una actualización, siempre que no se haya reiniciado ningún gestor de colas, puede ser restituida. Los detalles varían según la plataforma y en función de cómo se ha aplicado la actualización. Una vez que el gestor de colas se ha reiniciado, la actualización se puede invertir en función de varios factores. Depende de la plataforma, del nivel de V.R.M.F y de las funciones y niveles de mandatos que utiliza el gestor de colas en el nuevo nivel.

## **Linux: Planificación para la migración a una versión posterior**

Cree un plan de migración para migrar de la versión actual de IBM WebSphere MQ a una versión posterior. Debe hacer copia de seguridad de los datos del gestor de colas antes de migrar a la versión posterior. No puede revertir un gestor de colas a la versión anterior del producto una vez que lo ha iniciado en la versión posterior.

## **Antes de empezar**

Si el gestor de colas no está actualmente en Version 7.1, consulte [Tabla 1 en la página 8](#page-7-0) en ["Dónde](#page-6-0) [encontrar un tema sobre una vía de acceso de migración específica" en la página 7](#page-6-0).

## **Acerca de esta tarea**

Utilice los pasos siguientes como guía para crear un plan de migración.

## **Procedimiento**

1. Revise los requisitos del sistema WebSphere MQ para Version 7.5.

Consulte [Requisitos del sistema para IBM WebSphere MQ](https://www-01.ibm.com/support/docview.wss?rs=171&uid=swg27006467).

- 2. Decida si desea ejecutar Version 7.1 y Version 7.5 en el mismo servidor.
- 3. Revise todos los cambios de WebSphere MQ que le afecten.

Vea los cambios en ["Cambios en IBM WebSphere MQ Version 7.5" en la página 148.](#page-147-0)

4. Revise los cambios del rendimiento.

Los informes sobre rendimiento se publican como Supportpacs; consulte [WebSphere MQ -](https://www.ibm.com/support/docview.wss?uid=swg27007197) [SupportPacs por producto.](https://www.ibm.com/support/docview.wss?uid=swg27007197)

5. Revise el último archivo README del producto con el que está trabajando.

Consulte [Archivos README de los productos WebSphere MQ y MQSeries.](https://www.ibm.com/support/docview.wss?uid=swg27006097)

6. Planifique la secuencia y el tiempo de las actualizaciones del gestor de colas.

Si el gestor de colas forma parte de un clúster de gestores de colas, en primer lugar debe migrar los gestores de colas que son repositorios completos.

Si el gestor de colas forma parte de un clúster de alta disponibilidad, planifique la migración para minimizar el tiempo de inactividad y maximizar la disponibilidad; consulte ["Migrar un gestor de](#page-47-0) [colas en una configuración de alta disponibilidad" en la página 48.](#page-47-0)

7. Planifique la migración del gestor de colas a Version 7.5.

Consulte ["Linux: Migración de un gestor de colas a una versión posterior" en la página 99](#page-98-0) Realizar una copia de seguridad de los datos del gestor de colas forma parte de la tarea de migración del gestor de colas.

Una alternativa a la copia de seguridad de los datos del gestor de colas es instalar y configurar un servidor nuevo. Pruebe Version 7.5 con un nuevo gestor de colas en el nuevo servidor. Cuando esté preparado para entrar en producción en Version 7.5 , copie la configuración y los datos del gestor de colas en el nuevo servidor.

- 8. Planifique actualizar los procedimientos manuales o automatizados que haya escrito con cambios en los mensajes y los códigos.
- 9. Planifique actualizar las aplicaciones que puedan resultar afectadas por los cambios que identificó en ["Cambios en IBM WebSphere MQ Version 7.5" en la página 148](#page-147-0).

Considere si la aplicación debe poder ejecutarse en Version 7.1 y Version 7.5. Tal vez pueda cambiar la aplicación para que sea compatible con ambos niveles de código. Si no puede, puede consultar el nivel de mandatos del gestor de colas y hacer que el código sea condicional en el nivel de mandatos. Llame a MQINQ estableciendo el selector MQIA\_COMMAND\_LEVEL.

10. Decida qué pruebas de regresión realizar antes de poner el gestor de colas en producción en Version 7.5.

Incluya los procedimientos y las aplicaciones que identificó en los pasos 6 y 7 en las pruebas de regresión.

- 11. Planifique la actualización de las instalaciones del cliente MQI de WebSphere MQ a Version 7.5.
- 12. Planifique actualizar las aplicaciones cliente y servidor para utilizar nuevas funciones en la Version 7.5.

Estructura de directorios en sistemas UNIX y Linux

Modificación de la información de configuración en sistemas Windows, UNIX y Linux

[Fix Central](https://www.ibm.com/support/fixcentral)

[IBM Passport Advantage](https://www.ibm.com/software/passportadvantage/index.html)

["Migrar un gestor de colas en una configuración de alta disponibilidad" en la página 48](#page-47-0) Siga los procedimiento estándar para migrar un gestor de colas que forma parte de una configuración de alta disponibilidad en plataformas que no sean z/OS.

#### ["Migración de clústeres de gestores de colas" en la página 46](#page-45-0)

Puede migrar gestores de colas en un clúster todos a la vez o de uno en uno; este proceso se denomina migración por etapas. Migre los gestores de colas de repositorio completo en un clúster antes de los gestores de colas de repositorio parcial.

### ["Revertir un gestor de colas a una versión anterior" en la página 43](#page-42-0)

En plataformas que no sean z/OS no es posible deshacer una migración. Puede eliminar una actualización antes de haber iniciado un gestor de colas. Después de que se haya iniciado un gestor de colas, si elimina la actualización, el gestor de colas no funcionará.

[WebSphere MQ - SupportPacs por producto](https://www.ibm.com/support/docview.wss?uid=swg27007197)

["Actualización, migración y mantenimiento de IBM WebSphere MQ en UNIX, Linux, and Windows" en la](#page-26-0) [página 27](#page-26-0)

Pueden instalarse nuevos releases de IBM WebSphere MQ para actualizar IBM WebSphere MQ a un nuevo nivel de mantenimiento, release o versión. Pueden coexistir diversas instalaciones en el mismo nivel o en diferentes niveles en el mismo servidor de UNIX, Linux, and Windows. Puede aplicar actualizaciones de nivel de mantenimiento para actualizar el mantenimiento o el nivel de arreglo. La aplicación de las actualizaciones del nivel de mantenimiento no puede cambiar el nivel de versión o release de IBM WebSphere MQ. Las actualizaciones del nivel de mantenimiento pueden ser reversibles; las instalaciones no se pueden invertir.

#### ["IBM WebSphere MQ migración" en la página 24](#page-23-0)

["IBM WebSphere MQActualizar" en la página 22](#page-21-0)

El término actualización, utilizado libremente, abarca aplicar el mantenimiento y modificar la versión o el release de un producto. La actualización es un cambio en cualquiera de los cuatro dígitos V.R.M.F. Tras haber aplicado una actualización, siempre que no se haya reiniciado ningún gestor de colas, puede ser restituida. Los detalles varían según la plataforma y en función de cómo se ha aplicado la actualización. Una vez que el gestor de colas se ha reiniciado, la actualización se puede invertir en función de varios factores. Depende de la plataforma, del nivel de V.R.M.F y de las funciones y niveles de mandatos que utiliza el gestor de colas en el nuevo nivel.

## **Solaris: Planificación para la migración a una versión posterior**

Cree un plan de migración para migrar de la versión actual de IBM WebSphere MQ a una versión posterior. Debe hacer copia de seguridad de los datos del gestor de colas antes de migrar a la versión posterior. No puede revertir un gestor de colas a la versión anterior del producto una vez que lo ha iniciado en la versión posterior.

## **Antes de empezar**

Si el gestor de colas no está actualmente en Version 7.1, consulte [Tabla 1 en la página 8](#page-7-0) en ["Dónde](#page-6-0) [encontrar un tema sobre una vía de acceso de migración específica" en la página 7](#page-6-0).

## **Acerca de esta tarea**

Utilice los pasos siguientes como guía para crear un plan de migración.

## **Procedimiento**

1. Revise los requisitos del sistema WebSphere MQ para Version 7.5.

Consulte [Requisitos del sistema para IBM WebSphere MQ](https://www-01.ibm.com/support/docview.wss?rs=171&uid=swg27006467).

- 2. Decida si desea ejecutar Version 7.1 y Version 7.5 en el mismo servidor.
- 3. Revise todos los cambios de WebSphere MQ que le afecten.

Vea los cambios en ["Cambios en IBM WebSphere MQ Version 7.5" en la página 148.](#page-147-0)

4. Revise los cambios del rendimiento.

Los informes sobre rendimiento se publican como Supportpacs; consulte [WebSphere MQ -](https://www.ibm.com/support/docview.wss?uid=swg27007197) [SupportPacs por producto.](https://www.ibm.com/support/docview.wss?uid=swg27007197)

5. Revise el último archivo README del producto con el que está trabajando.

Consulte [Archivos README de los productos WebSphere MQ y MQSeries.](https://www.ibm.com/support/docview.wss?uid=swg27006097)

6. Planifique la secuencia y el tiempo de las actualizaciones del gestor de colas.

Si el gestor de colas forma parte de un clúster de gestores de colas, en primer lugar debe migrar los gestores de colas que son repositorios completos.

Si el gestor de colas forma parte de un clúster de alta disponibilidad, planifique la migración para minimizar el tiempo de inactividad y maximizar la disponibilidad; consulte ["Migrar un gestor de](#page-47-0) [colas en una configuración de alta disponibilidad" en la página 48.](#page-47-0)

7. Planifique la migración del gestor de colas a Version 7.5.

Consulte ["Solaris: Migración de un gestor de colas a una versión posterior" en la página 103](#page-102-0) Realizar una copia de seguridad de los datos del gestor de colas forma parte de la tarea de migración del gestor de colas.

Una alternativa a la copia de seguridad de los datos del gestor de colas es instalar y configurar un servidor nuevo. Pruebe Version 7.5 con un nuevo gestor de colas en el nuevo servidor. Cuando esté preparado para entrar en producción en Version 7.5 , copie la configuración y los datos del gestor de colas en el nuevo servidor.

- 8. Planifique actualizar los procedimientos manuales o automatizados que haya escrito con cambios en los mensajes y los códigos.
- 9. Planifique actualizar las aplicaciones que puedan resultar afectadas por los cambios que identificó en ["Cambios en IBM WebSphere MQ Version 7.5" en la página 148](#page-147-0).

Considere si la aplicación debe poder ejecutarse en Version 7.1 y Version 7.5. Tal vez pueda cambiar la aplicación para que sea compatible con ambos niveles de código. Si no puede, puede consultar el nivel de mandatos del gestor de colas y hacer que el código sea condicional en el nivel de mandatos. Llame a MQINQ estableciendo el selector MQIA\_COMMAND\_LEVEL.

10. Decida qué pruebas de regresión realizar antes de poner el gestor de colas en producción en Version 7.5.

Incluya los procedimientos y las aplicaciones que identificó en los pasos 6 y 7 en las pruebas de regresión.

- 11. Planifique la actualización de las instalaciones del cliente MQI de WebSphere MQ a Version 7.5.
- 12. Planifique actualizar las aplicaciones cliente y servidor para utilizar nuevas funciones en la Version 7.5.

Estructura de directorios en sistemas UNIX y Linux

Modificación de la información de configuración en sistemas Windows, UNIX y Linux

[Fix Central](https://www.ibm.com/support/fixcentral)

[IBM Passport Advantage](https://www.ibm.com/software/passportadvantage/index.html)

["Migrar un gestor de colas en una configuración de alta disponibilidad" en la página 48](#page-47-0)

Siga los procedimiento estándar para migrar un gestor de colas que forma parte de una configuración de alta disponibilidad en plataformas que no sean z/OS.

#### ["Migración de clústeres de gestores de colas" en la página 46](#page-45-0)

Puede migrar gestores de colas en un clúster todos a la vez o de uno en uno; este proceso se denomina migración por etapas. Migre los gestores de colas de repositorio completo en un clúster antes de los gestores de colas de repositorio parcial.

#### ["Revertir un gestor de colas a una versión anterior" en la página 43](#page-42-0)

En plataformas que no sean z/OS no es posible deshacer una migración. Puede eliminar una actualización antes de haber iniciado un gestor de colas. Después de que se haya iniciado un gestor de colas, si elimina la actualización, el gestor de colas no funcionará.

### [WebSphere MQ - SupportPacs por producto](https://www.ibm.com/support/docview.wss?uid=swg27007197)

["Actualización, migración y mantenimiento de IBM WebSphere MQ en UNIX, Linux, and Windows" en la](#page-26-0) [página 27](#page-26-0)

Pueden instalarse nuevos releases de IBM WebSphere MQ para actualizar IBM WebSphere MQ a un nuevo nivel de mantenimiento, release o versión. Pueden coexistir diversas instalaciones en el mismo nivel o en diferentes niveles en el mismo servidor de UNIX, Linux, and Windows. Puede aplicar actualizaciones de nivel de mantenimiento para actualizar el mantenimiento o el nivel de arreglo. La aplicación de las actualizaciones del nivel de mantenimiento no puede cambiar el nivel de versión o release de IBM WebSphere MQ. Las actualizaciones del nivel de mantenimiento pueden ser reversibles; las instalaciones no se pueden invertir.

### ["IBM WebSphere MQ migración" en la página 24](#page-23-0)

### ["IBM WebSphere MQActualizar" en la página 22](#page-21-0)

El término actualización, utilizado libremente, abarca aplicar el mantenimiento y modificar la versión o el release de un producto. La actualización es un cambio en cualquiera de los cuatro dígitos V.R.M.F. Tras haber aplicado una actualización, siempre que no se haya reiniciado ningún gestor de colas, puede ser restituida. Los detalles varían según la plataforma y en función de cómo se ha aplicado la actualización. Una vez que el gestor de colas se ha reiniciado, la actualización se puede invertir en función de varios factores. Depende de la plataforma, del nivel de V.R.M.F y de las funciones y niveles de mandatos que utiliza el gestor de colas en el nuevo nivel.

## **Windows: Planificación para la migración a una versión posterior**

Cree un plan de migración para migrar de la versión actual de IBM WebSphere MQ a una versión posterior. Debe hacer copia de seguridad de los datos del gestor de colas antes de migrar a la versión posterior. No puede revertir un gestor de colas a la versión anterior del producto una vez que lo ha iniciado en la versión posterior.

## **Antes de empezar**

Si el gestor de colas no está actualmente en Version 7.1, consulte [Tabla 1 en la página 8](#page-7-0) en ["Dónde](#page-6-0) [encontrar un tema sobre una vía de acceso de migración específica" en la página 7](#page-6-0).

## **Acerca de esta tarea**

Utilice los pasos siguientes como guía para crear un plan de migración.

## **Procedimiento**

1. Revise los requisitos del sistema WebSphere MQ para Version 7.5.

Consulte [Requisitos del sistema para IBM WebSphere MQ](https://www-01.ibm.com/support/docview.wss?rs=171&uid=swg27006467).

- 2. Decida si desea ejecutar Version 7.1 y Version 7.5 en el mismo servidor.
- 3. Revise todos los cambios de WebSphere MQ que le afecten.

Vea los cambios en ["Cambios en IBM WebSphere MQ Version 7.5" en la página 148.](#page-147-0)

4. Revise los cambios del rendimiento.

Los informes sobre rendimiento se publican como Supportpacs; consulte [WebSphere MQ -](https://www.ibm.com/support/docview.wss?uid=swg27007197) [SupportPacs por producto.](https://www.ibm.com/support/docview.wss?uid=swg27007197)

5. Revise el último archivo README del producto con el que está trabajando.

Consulte [Archivos README de los productos WebSphere MQ y MQSeries.](https://www.ibm.com/support/docview.wss?uid=swg27006097)

6. Planifique la secuencia y el tiempo de las actualizaciones del gestor de colas.

Si el gestor de colas forma parte de un clúster de gestores de colas, en primer lugar debe migrar los gestores de colas que son repositorios completos.

Si el gestor de colas forma parte de un clúster de alta disponibilidad, planifique la migración para minimizar el tiempo de inactividad y maximizar la disponibilidad; consulte ["Migrar un gestor de](#page-47-0) [colas en una configuración de alta disponibilidad" en la página 48.](#page-47-0)

7. Planifique la migración del gestor de colas a Version 7.5.

Consulte ["Windows: Migración de un gestor de colas a una versión posterior" en la página 107](#page-106-0) Realizar una copia de seguridad de los datos del gestor de colas forma parte de la tarea de migración del gestor de colas.

Una alternativa a la copia de seguridad de los datos del gestor de colas es instalar y configurar un servidor nuevo. Pruebe Version 7.5 con un nuevo gestor de colas en el nuevo servidor. Cuando esté preparado para entrar en producción en Version 7.5 , copie la configuración y los datos del gestor de colas en el nuevo servidor.

- 8. Planifique actualizar los procedimientos manuales o automatizados que haya escrito con cambios en los mensajes y los códigos.
- 9. Planifique actualizar las aplicaciones que puedan resultar afectadas por los cambios que identificó en ["Cambios en IBM WebSphere MQ Version 7.5" en la página 148](#page-147-0).

Considere si la aplicación debe poder ejecutarse en Version 7.1 y Version 7.5. Tal vez pueda cambiar la aplicación para que sea compatible con ambos niveles de código. Si no puede, puede consultar el nivel de mandatos del gestor de colas y hacer que el código sea condicional en el nivel de mandatos. Llame a MQINQ estableciendo el selector MQIA\_COMMAND\_LEVEL.

10. Decida qué pruebas de regresión realizar antes de poner el gestor de colas en producción en Version 7.5.

Incluya los procedimientos y las aplicaciones que identificó en los pasos 6 y 7 en las pruebas de regresión.

- 11. Planifique la actualización de las instalaciones del cliente MQI de WebSphere MQ a Version 7.5.
- 12. Planifique actualizar las aplicaciones cliente y servidor para utilizar nuevas funciones en la Version 7.5.

Modificación de la información de configuración en sistemas Windows, UNIX y Linux

Estructura de directorios en los sistemas Windows

### [Fix Central](https://www.ibm.com/support/fixcentral)

[IBM Passport Advantage](https://www.ibm.com/software/passportadvantage/index.html)

["Migrar un gestor de colas en una configuración de alta disponibilidad" en la página 48](#page-47-0) Siga los procedimiento estándar para migrar un gestor de colas que forma parte de una configuración de alta disponibilidad en plataformas que no sean z/OS.

["Migración de clústeres de gestores de colas" en la página 46](#page-45-0)

Puede migrar gestores de colas en un clúster todos a la vez o de uno en uno; este proceso se denomina migración por etapas. Migre los gestores de colas de repositorio completo en un clúster antes de los gestores de colas de repositorio parcial.

### ["Revertir un gestor de colas a una versión anterior" en la página 43](#page-42-0)

En plataformas que no sean z/OS no es posible deshacer una migración. Puede eliminar una actualización antes de haber iniciado un gestor de colas. Después de que se haya iniciado un gestor de colas, si elimina la actualización, el gestor de colas no funcionará.

[WebSphere MQ - SupportPacs por producto](https://www.ibm.com/support/docview.wss?uid=swg27007197)

<span id="page-64-0"></span>["Actualización, migración y mantenimiento de IBM WebSphere MQ en UNIX, Linux, and Windows" en la](#page-26-0) [página 27](#page-26-0)

Pueden instalarse nuevos releases de IBM WebSphere MQ para actualizar IBM WebSphere MQ a un nuevo nivel de mantenimiento, release o versión. Pueden coexistir diversas instalaciones en el mismo nivel o en diferentes niveles en el mismo servidor de UNIX, Linux, and Windows. Puede aplicar actualizaciones de nivel de mantenimiento para actualizar el mantenimiento o el nivel de arreglo. La aplicación de las actualizaciones del nivel de mantenimiento no puede cambiar el nivel de versión o release de IBM WebSphere MQ. Las actualizaciones del nivel de mantenimiento pueden ser reversibles; las instalaciones no se pueden invertir.

### ["IBM WebSphere MQ migración" en la página 24](#page-23-0)

### ["IBM WebSphere MQActualizar" en la página 22](#page-21-0)

El término actualización, utilizado libremente, abarca aplicar el mantenimiento y modificar la versión o el release de un producto. La actualización es un cambio en cualquiera de los cuatro dígitos V.R.M.F. Tras haber aplicado una actualización, siempre que no se haya reiniciado ningún gestor de colas, puede ser restituida. Los detalles varían según la plataforma y en función de cómo se ha aplicado la actualización. Una vez que el gestor de colas se ha reiniciado, la actualización se puede invertir en función de varios factores. Depende de la plataforma, del nivel de V.R.M.F y de las funciones y niveles de mandatos que utiliza el gestor de colas en el nuevo nivel.

### [Migración de la publicación/suscripción desde la versión 6.0](#page-49-0)

La interfaz de programación de publicación/suscripción está integrada en la interfaz de colas de mensajes. A veces se conoce como publicación/suscripción integrada para distinguirla de la publicación/ suscripción en cola. La publicación/suscripción en cola es el nombre dado a la implementación de la interfaz de mandatos de publicación/suscripción de Version 6.0. Puede utilizar tanto la publicación/ suscripción en cola como la integrada y utilizarlas junto con los mismos temas y las mismas suscripciones.

# **UNIX, Linuxy Windows: Migración de una sola etapa a una versión posterior**

La migración en una sola etapa es el término que se utiliza para describir la sustitución de la única instalación de IBM WebSphere MQ en un servidor, por un release posterior. La migración de una sola etapa también se conoce como upgrading in place o in place upgrade. Hasta Version 7.0.1.6, el único escenario de migración era el de etapa única. La migración en una sola etapa conserva los scripts y procedimientos existentes para ejecutar el máximo de IBM WebSphere MQ. En otros casos de migración puede cambiar algunos scripts y procedimientos, pero puede reducir el efecto que la migración del gestor de colas tiene sobre los usuarios.

## **Antes de empezar**

Este escenario es uno de los tres que describen formas alternativas de actualizar un gestor de colas de una versión anterior del producto. Los demás casos son los siguientes:

- 1. Instalar la última versión del producto junto a una versión anterior; consulte ["UNIX, Linuxy Windows:](#page-70-0) [Migración en paralelo a una versión posterior" en la página 71](#page-70-0).
- 2. Ejecutar la última versión del producto junto a una versión anterior; consulte ["UNIX, Linuxy Windows:](#page-77-0) [Migración de varias etapas a una versión posterior" en la página 78.](#page-77-0)

Lea estas tres tareas para planificar cómo va a migrar al entorno de instalación múltiple de la última versión. Incluso si no tiene previsto tener más de una versión de la instalación en un servidor, lea este tema. Los pasos para actualizar IBM WebSphere MQ desde Version 7.0.1 a Version 7.5 han cambiado.

Estos temas están pensados para planificar la migración de varias instalaciones. Los temas de planificación le ayudan a decidir qué otras tareas debe realizar para migrar gestores de colas y aplicaciones a la última versión. Para tener la secuencia precisa de comandos para actualizar un gestor de colas a la última versión, realice la tarea de migración para la plataforma en la que esté interesado. Todas las tareas se listan según la plataforma en los enlaces al final de este tema. Como parte de la tarea de migración del gestor de colas, realice una copia de seguridad de los datos existentes del gestor de cola.

Aunque esté en un servidor de varias instalaciones, los gestores de colas no se pueden restaurar a un nivel de mandatos anterior después de la migración.

## **Acerca de esta tarea**

En el escenario de migración de única etapa, la instalación de la última versión del producto sustituye una versión anterior en la misma ubicación de instalación. Se trata del mismo proceso de migración que se habría utilizado para actualizar el producto antes de IBM WebSphere MQ Version 7.0.1.6. Ahora se denomina migración en "una sola etapa", en comparación con la migración "en paralelo" y "en varias etapas".

La ventaja de la migración en una sola etapa es que efectúa los mínimos cambios posibles en la configuración de los gestores de colas de las versiones anteriores. De forma automática, las aplicaciones existentes pasan de cargar las bibliotecas de la versión anterior a cargar las de la última versión.

Los gestores de colas se asocian de forma automática a la instalación de la última versión. Los scripts administrativos y los procedimientos se ven afectados muy poco estableciendo la instalación en la instalación primaria. Si hace que la instalación de la última versión sea la instalación primaria, comandos tales como **strmqm** funcionarán sin necesidad de proporcionar una ruta explícita al comando.

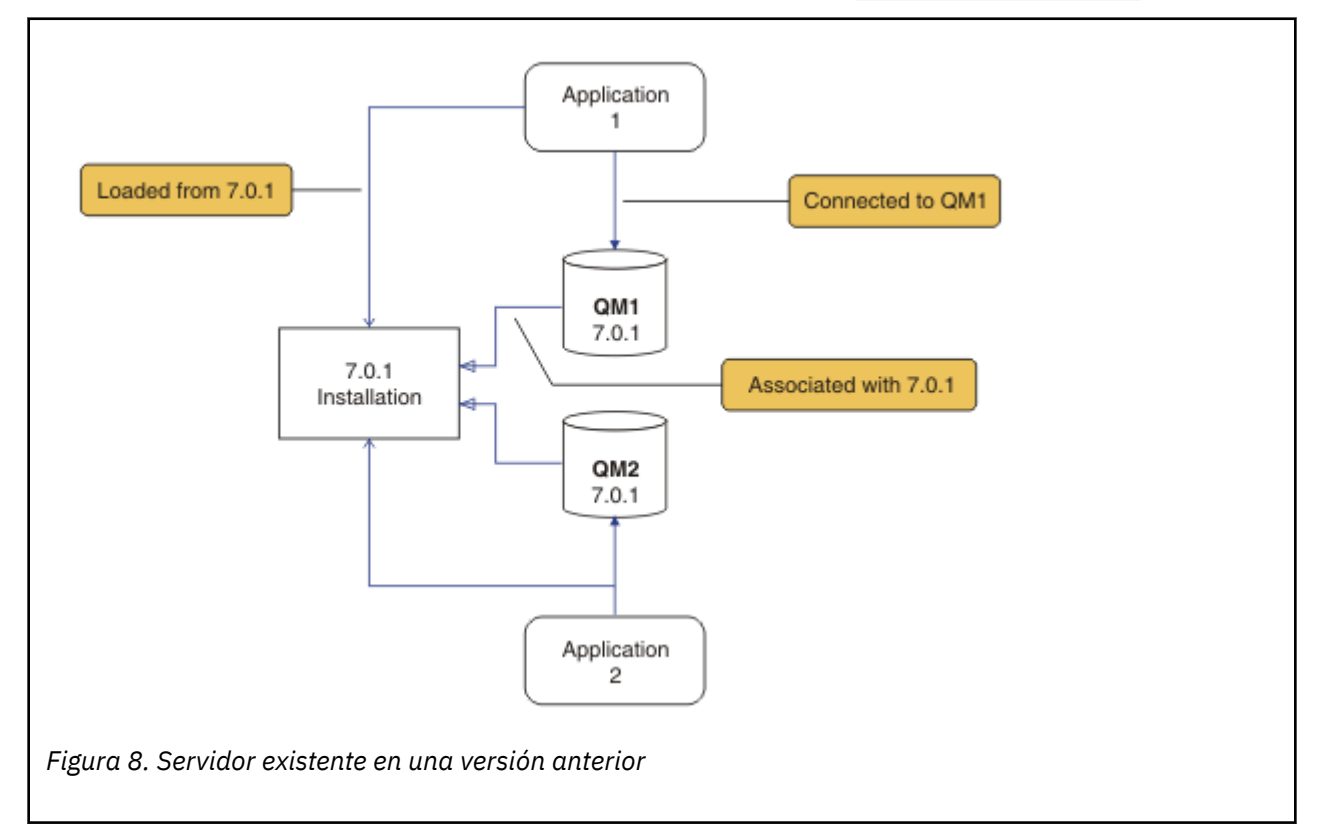

La descripción del escenario de migración se inicia con el ejemplo en Figura 8 en la página 66.

Es preciso tener en cuenta cuatro tipos de objetos importantes durante la migración; instalaciones, gestores de colas, procedimientos administrativos y aplicaciones. El diagrama muestra la instalación desde la cual una aplicación carga bibliotecas de IBM WebSphere MQ, conexiones entre aplicaciones y gestores de colas, así como asociaciones entre gestores de colas e instalaciones. Los procedimientos administrativos se omiten del diagrama. Los procedimientos administrativos contienen mandatos de IBM WebSphere MQ y scripts que utilizan mandatos.

"Carga desde 7.0.1" en Figura 8 en la página 66, hace referencia a la instalación de IBM WebSphere MQ desde la que la aplicación carga la biblioteca de IBM WebSphere MQ que necesita; consulte ["Carga de](#page-34-0) [bibliotecas de IBM WebSphere MQ" en la página 35.](#page-34-0) La conexión es una llamada a MQCONN o MQCONNX y no ha cambiado en última versión respecto de la versión anterior del producto. La asociación es la instalación con la que está asociado el gestor de colas. La asociación se crea ejecutando el mandato

**setmqm** o iniciando un gestor de colas en la versión anterior; consulte Asociación de un gestor de colas con una instalación.

Para ejecutar un mandato, el sistema operativo debe encontrar el mandato en una instalación de IBM WebSphere MQ . En el caso de algunos mandatos, debe ejecutar el mandato desde la instalación que está asociada con el gestor de colas correcto. IBM WebSphere MQ no conmuta a la instalación correcta. Otros mandatos como, por ejemplo, **setmqinst**, pueden ejecutarse desde cualquier instalación de la última versión del producto.

Si está instalada una versión anterior del producto, el mandato que se ejecute será el mandato de esa versión a menos que la vía de acceso de búsqueda se sustituya por una configuración local. Puede sustituir la vía de acceso de búsqueda ejecutando **setmqenv**. Si Version 7.0.1 no está instalado, debe establecer la vía de acceso correcta para ejecutar un mandato. Si ha establecido una instalación primaria, el mandato que se ejecuta es la copia en la instalación primaria, a menos que sobrescriba la selección con una vía de acceso de búsqueda local.

## **Procedimiento**

- 1. Actualice la versión anterior del producto a la última versión en el mismo directorio de instalación; consulte [Figura 9 en la página 68.](#page-67-0)
	- a) Decida el convenio de denominación de una instalación. Otorgue un nombre a la instalación que elija o acepte el nombre de instalación predeterminado.

Para la primera instalación, el nombre es *Installation1*. Para la segunda instalación, el nombre es *Installation2*, y así sucesivamente.

b) Actualice la versión anterior del producto a la última versión que haya o desinstale la versión anterior, sin eliminar ningún gestor de colas, e instale la última versión en la misma ubicación predeterminada.

Si tiene que desinstalar las versiones anteriores del producto dependerá se su sistema operativo. En:

• AIX

- Windows
- IBM i, donde el proceso se conoce como instalación *adjunta*

no es preciso que desinstale una versión anterior del producto.

En:

- HP-UX
- Linux
- Solaris

debe desinstalar la versión anterior del producto.

<span id="page-67-0"></span>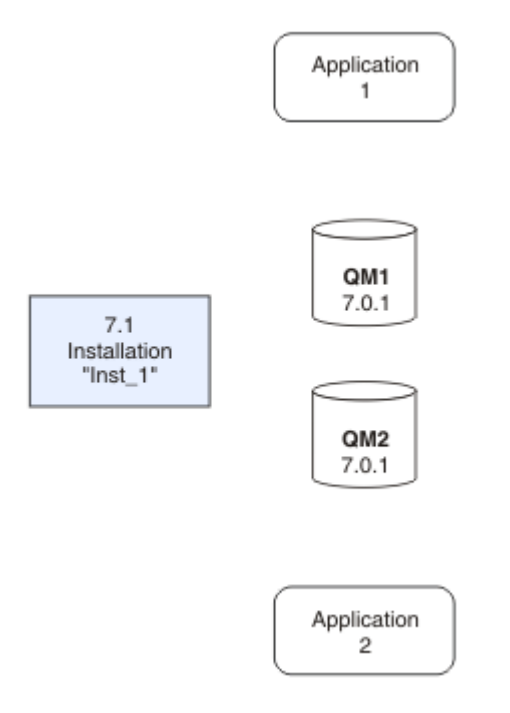

*Figura 9. Actualización de una versión anterior del producto a la última versión en el mismo directorio predeterminado*

- Un motivo para instalar en la misma ubicación es simplificar la migración de la aplicación. Si cambia la ubicación de la instalación, puede eliminar bibliotecas de IBM WebSphere MQ de una vía de acceso de búsqueda de la aplicación. Para migrar una vía de acceso de búsqueda de la aplicación, debe modificar el entorno de la aplicación, o en algunas raras ocasiones, la propia aplicación.
- La vía de acceso de la instalación predeterminada se especifica como vía de acceso de carga en los scripts de compilación de IBM WebSphere MQ para UNIX and Linux. Tras instalar la última versión, las bibliotecas de carga de la última versión de IBM WebSphere MQ estarán en la misma ubicación que las bibliotecas de la versión anterior. Si creó las aplicaciones de los ejemplos de la versión anterior, dichas aplicaciones cargarán las bibliotecas correctas en la última versión.
- 2. Haga que la última versión de la instalación sea la instalación principal; consulte [Figura 10 en la página](#page-68-0) [69](#page-68-0).

### a) Ejecute el mandato **setmqinst**

En Windows

"*Inst\_1\_INSTALLATION\_PATH*\bin\setmqinst" -i -n Inst\_1

En UNIX

*Inst\_1\_INSTALLATION\_PATH*/bin/setmqinst -i -n Inst\_1

<span id="page-68-0"></span>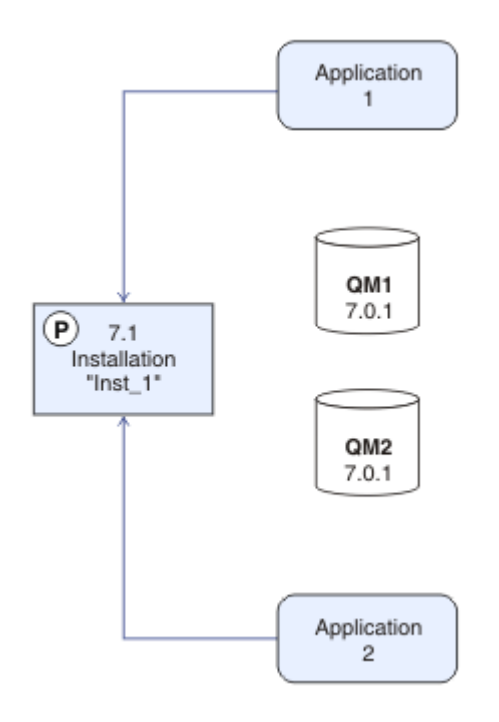

*Figura 10. Preparar la instalación y las aplicaciones*

- Convierta la instalación en primaria para evitar especificar que una vía de acceso de búsqueda ejecute mandatos IBM WebSphere MQ.
- Si hay una instalación primaria, las aplicaciones de UNIX and Linux que esperan encontrar la biblioteca IBM WebSphere MQ en /usr/lib, busque un enlace simbólico a la biblioteca en /usr/lib/325. /usr/lib/32 está normalmente en la vía de acceso de búsqueda predeterminada. También se especifica como vía de acceso de búsqueda en los scripts de compilación de IBM WebSphere MQ para UNIX and Linux.
- Es suficiente enlazar aplicaciones únicamente a /us $r/l$ ib. Con una instalación primaria de la última versión del producto definida en el servidor, una aplicación podrá conectarse con cualquier gestor de colas asociado a cualquier instalación en el servidor. IBM WebSphere MQ carga la biblioteca correcta para la aplicación.
- 3. Inicie los gestores de colas y las aplicaciones; consulte [Figura 11 en la página 70](#page-69-0).
	- a) Opcional: Ejecute el mandato **setmqm** para asociar los gestores de colas con Inst\_1.

```
setmqm -m QM1 -n Inst_1
setmqm -m QM2 -n Inst_1
```
La ejecución de **setmqm** para asociar los gestores de colas con Inst\_1 es opcional, porque estos gestores de colas se inician en la última versión del producto por primera vez.

**Mindows S**i tiene múltiples instalaciones, tenga en cuenta que los gestores de colas están configurados para iniciarse automáticamente, y permanecen tras desinstalar IBM WebSphere MQ Version 7.0.1, se inician automáticamente bajo cualquier otra instalación existente de Version 7.1 (o posterior) cuando se reinicie la máquina o cuando se reinicie el servicio de esa instalación. Para evitar esto, asegúrese de que haber movido todos los gestores de colas a la instalación deseada antes de desinstalar IBM WebSphere MQ Version 7.0.1.

b) Ejecute el comando **strmqm** para iniciar los gestores de colas y migrarlos a la última versión del producto.

<sup>5</sup> /usr/lib en aplicaciones de 64 bits.

<span id="page-69-0"></span>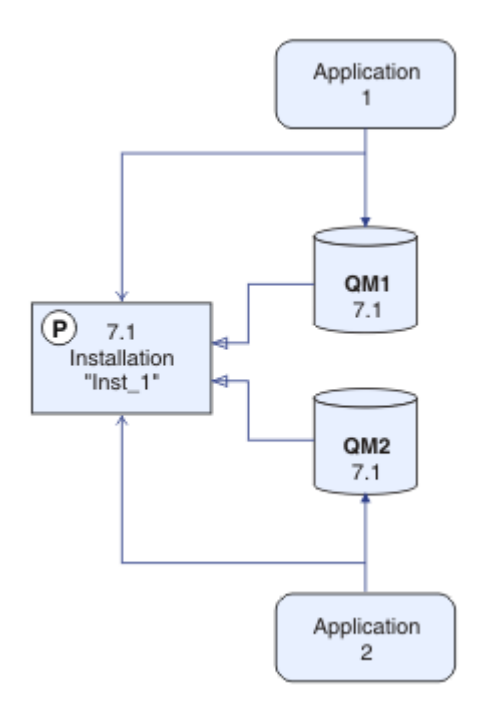

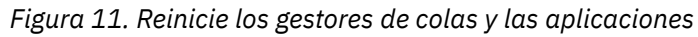

• Cuando una aplicación se conecta a un gestor de colas, el sistema operativo busca su vía de acceso de carga para cargar la biblioteca IBM WebSphere  $MQ<sup>6</sup>$ . Una biblioteca Version 7.5, o posterior, contiene código que comprueba que el gestor de colas está asociado a una instalación. Si un gestor de colas está asociado con una instalación diferente, IBM WebSphere MQ carga la biblioteca de IBM WebSphere MQ correcta para la instalación con la que está asociado el gestor de colas.

## **Qué hacer a continuación**

No se puede volver a instalar una versión anterior del producto en un sistema que tenga instalada la última versión (o cualquier otra) de IBM WebSphere MQ.

## **Conceptos relacionados**

["Coexistencia del gestor de colas en la Version 7.5" en la página 30](#page-29-0)

Los gestores de colas, con diferentes nombres, pueden coexistir en cualquier servidor siempre que utilicen la misma instalación de IBM WebSphere MQ. En UNIX, Linux y Windows, pueden coexistir distintos gestores de colas en el mismo servidor y se pueden asociar a distintas instalaciones.

["Coexistencia de gestores de colas de varias instalaciones en UNIX, Linuxy Windows" en la página 34](#page-33-0) Puede instalar varias copias de IBM WebSphere MQ para UNIX, Linuxy Windows en el mismo servidor. Las instalaciones deben ser de Version 7.1 o posterior, con una excepción. Una instalación de la Version 7.0.1, en el nivel de fixpack 6 o posterior, puede coexistir con varias instalaciones de la Version 7.1 o posteriores.

## **Tareas relacionadas**

["Planificación de la migración en UNIX, Linux, and Windows" en la página 56](#page-55-0)

<sup>6</sup> En Windows, la biblioteca IBM WebSphere MQ es una DLL. Una DLL se denomina a veces una biblioteca de carga o una biblioteca compartida. Los puntos de entrada a una DLL están definidos en una biblioteca de enlaces, con las extensiones de archivo .lib32 o .lib. La biblioteca .lib está enlazada en tiempo de compilación y la DLL se carga en tiempo de ejecución.

<span id="page-70-0"></span>["AIX: Migración de un gestor de colas a una versión posterior" en la página 91](#page-90-0) Siga estas instrucciones para migrar un gestor de colas desde la Version 7.1 a Version 7.5.

["Windows: Migración de un gestor de colas a una versión posterior" en la página 107](#page-106-0) Siga estas instrucciones para migrar un gestor de colas desde la Version 7.1 a Version 7.5.

Instalación de un servidor IBM WebSphere MQ

Asociación de un gestor de colas con una instalación

"UNIX, Linuxy Windows: Migración en paralelo a una versión posterior" en la página 71

["UNIX, Linuxy Windows: Migración de varias etapas a una versión posterior" en la página 78](#page-77-0)

Modificación de la instalación principal

Elección de un nombre de instalación

["Migración de la carga de bibliotecas de IBM WebSphere MQ desde la Version 7.0.1 a Version 7.5" en la](#page-115-0) [página 116](#page-115-0)

Normalmente, no se requiere ningún cambio en el modo en que se cargan las bibliotecas de IBM WebSphere MQ si ha realizado la actualización desde la Version 7.0.1 a Version 7.5. Debe haber seguido las instrucciones sobre creación de aplicaciones de IBM WebSphere MQ en la Version 7.0.1 y debe sustituir la IBM WebSphere MQ Version 7.0.1 por la IBM WebSphere MQ Version 7.5. Si decide sacar provecho de la instalación múltiple en IBM WebSphere MQ Version 7.5, basándose en escenarios de migración en paralelo o en varias etapas, debe modificar el entorno para que el sistema operativo resuelva las dependencias de IBM WebSphere MQ para una aplicación. Normalmente puede modificar el entorno de ejecución, en lugar de volver a enlazar la aplicación.

### **Referencia relacionada**

setmqenv setmqinst setmqm

# **UNIX, Linuxy Windows: Migración en paralelo a una versión posterior**

La migración en paralelo es el término que se utiliza para describir la instalación de una nueva versión de IBM WebSphere MQ junto con una versión más antigua en el mismo servidor. Los gestores de colas se siguen ejecutando durante la instalación y la verificación de la nueva versión de IBM WebSphere MQ. Permanecen asociados a la antigua versión de IBM WebSphere MQ. Cuando decide migrar gestores de colas a la nueva versión de IBM WebSphere MQ, detiene todos los gestores de colas, desinstala la versión antigua y los migra todos a la nueva versión de IBM WebSphere MQ.

## **Antes de empezar**

Si está utilizando IBM WebSphere MQ Version 7.0.1, debe asegurarse de que está ejecutando IBM WebSphere MQ Version 7.0.1.6 antes de instalar la última versión del producto en el mismo servidor. Vaya a [Central de arreglos](https://www.ibm.com/support/fixcentral/) para obtener el fixpack.

Este escenario es uno de los tres que describen formas alternativas de actualizar un gestor de colas de una versión anterior del producto. Los demás casos son los siguientes:

- 1. Sustituya la versión anterior con la última versión; consulte ["UNIX, Linuxy Windows: Migración de una](#page-64-0) [sola etapa a una versión posterior" en la página 65](#page-64-0).
- 2. Ejecutar la última versión del producto junto a una versión anterior; consulte ["UNIX, Linuxy Windows:](#page-77-0) [Migración de varias etapas a una versión posterior" en la página 78.](#page-77-0)

Lea estas tres tareas para planificar cómo va a migrar al entorno de instalación múltiple de la última versión. El escenario de migración paso a paso se encuentra a medio camino entre los escenarios de migración de una sola etapa y de varias etapas.

Estos temas están pensados para planificar la migración de varias instalaciones. Los temas de planificación le ayudan a decidir qué otras tareas debe realizar para migrar gestores de colas y aplicaciones a la última versión. Para tener la secuencia precisa de comandos para actualizar un gestor de colas a la última versión, realice la tarea de migración para la plataforma en la que esté interesado. Todas las tareas se listan según la plataforma en los enlaces al final de este tema. Como parte de la tarea de migración del gestor de colas, realice una copia de seguridad de los datos existentes del gestor de cola. Aunque esté en un servidor de varias instalaciones, los gestores de colas no se pueden restaurar a un nivel de mandatos anterior después de la migración.

## **Acerca de esta tarea**

En el escenario de migración "paralelo", se instala la última versión de IBM WebSphere MQ junto con gestores de colas que siguen asociados a Version 7.0.1 o posterior.

Cuando esté preparado para migrar los gestores de colas y las aplicaciones a la última versión:

- 1. Detenga todos los gestores de colas.
- 2. Desinstale la versión anterior del producto.
- 3. Migre todos los gestores de colas y las aplicaciones a la última versión.

El escenario de migración en paralelo es menos flexible que la migración en varias etapas y puede que no tenga ventajas sobre éste. Sin embargo, la migración en paralelo tiene ventajas respecto de los enfoques multietapa y de etapa única. Con el enfoque paralelo, puesto que se desinstala la versión anterior antes de iniciar ningún gestor de colas, puede asignarse una instalación de la última versión como instalación primaria.

En el enfoque multietapa, no se puede establecer una instalación de la última versión como instalación primaria mientras se siga ejecutando la versión anterior.

Tener una instalación de la última versión como instalación primaria tiene dos ventajas.

- 1. Con una instalación de la última versión como instalación primaria, muchas aplicaciones se reinician sin reconfigurar su entorno.
- 2. Los comandos de IBM WebSphere MQ ejecutan contra la instalación primaria y funcionan sin que se proporcione una ruta de búsqueda local.

La ventaja que el escenario en paralelo tiene sobre el escenario de una sola etapa es que se puede instalar y verificar la instalación de la última versión del producto en el servidor antes de cambiar a ella.

La descripción del escenario de migración se inicia con el ejemplo en [Figura 12 en la página 73.](#page-72-0)
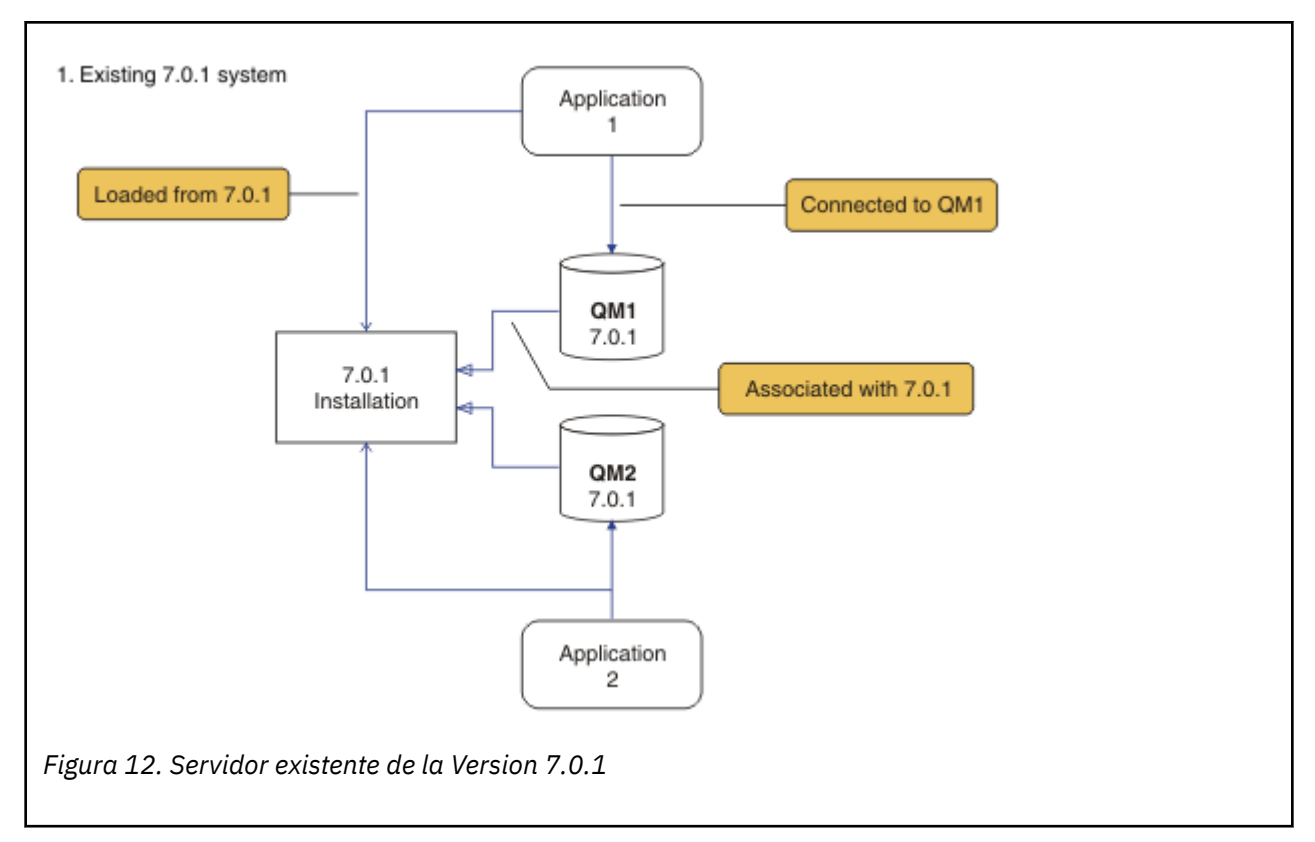

Es preciso tener en cuenta cuatro tipos de objetos importantes durante la migración; instalaciones, gestores de colas, procedimientos administrativos y aplicaciones. El diagrama muestra la instalación desde la cual una aplicación carga bibliotecas de IBM WebSphere MQ, conexiones entre aplicaciones y gestores de colas, así como asociaciones entre gestores de colas e instalaciones. Los procedimientos administrativos se omiten del diagrama. Los procedimientos administrativos contienen mandatos de IBM WebSphere MQ y scripts que utilizan mandatos.

"Carga desde 7.0.1" en [Figura 8 en la página 66](#page-65-0), hace referencia a la instalación de IBM WebSphere MQ desde la que la aplicación carga la biblioteca de IBM WebSphere MQ que necesita; consulte ["Carga de](#page-34-0) [bibliotecas de IBM WebSphere MQ" en la página 35.](#page-34-0) La conexión es una llamada a MQCONN o MQCONNX y no ha cambiado en última versión respecto de la versión anterior del producto. La asociación es la instalación con la que está asociado el gestor de colas. La asociación se crea ejecutando el mandato **setmqm** o iniciando un gestor de colas en la versión anterior; consulte Asociación de un gestor de colas con una instalación.

Para ejecutar un mandato, el sistema operativo debe encontrar el mandato en una instalación de IBM WebSphere MQ . En el caso de algunos mandatos, debe ejecutar el mandato desde la instalación que está asociada con el gestor de colas correcto. IBM WebSphere MQ no conmuta a la instalación correcta. Otros mandatos como, por ejemplo, **setmqinst**, pueden ejecutarse desde cualquier instalación de la última versión del producto.

Si está instalada una versión anterior del producto, el mandato que se ejecute será el mandato de esa versión a menos que la vía de acceso de búsqueda se sustituya por una configuración local. Puede sustituir la vía de acceso de búsqueda ejecutando **setmqenv**. Si Version 7.0.1 no está instalado, debe establecer la vía de acceso correcta para ejecutar un mandato. Si ha establecido una instalación primaria, el mandato que se ejecuta es la copia en la instalación primaria, a menos que sobrescriba la selección con una vía de acceso de búsqueda local.

# **Procedimiento**

1. Instale la última versión en un directorio de instalación distinto del de la versión anterior y verifique la instalación; consulte [Figura 13 en la página 74.](#page-73-0)

<span id="page-73-0"></span>a) Decida el convenio de denominación de una instalación. Otorgue un nombre a la instalación que elija o acepte el nombre de instalación predeterminado.

Para la primera instalación, el nombre es *Installation1*. Para la segunda instalación, el nombre es *Installation2*, y así sucesivamente.

b) Verifique la instalación.

Ejecute los procedimientos de verificación de la instalación y sus propias pruebas.

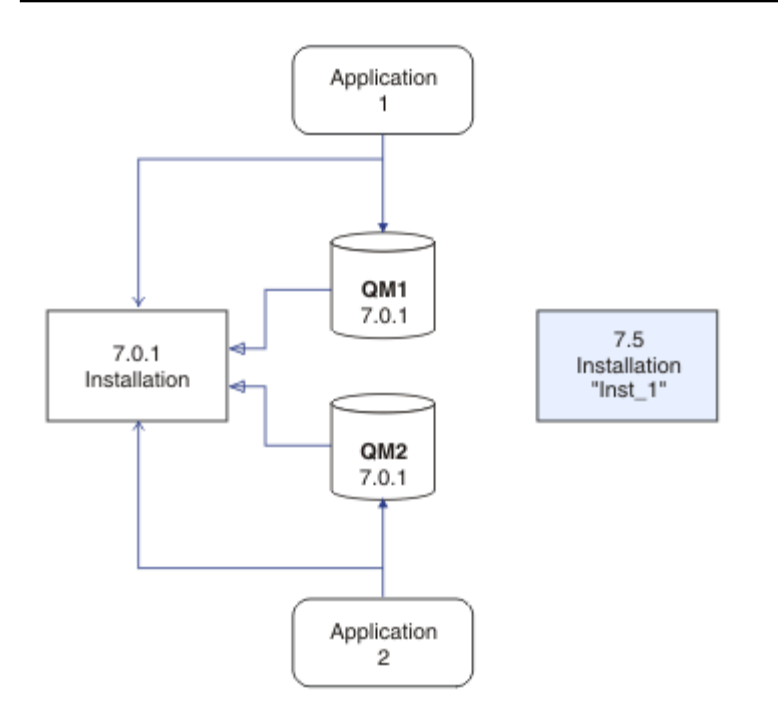

*Figura 13. Instale la última versión en un directorio distinto.*

2. Desinstale la versión anterior del producto; consulte [Figura 14 en la página 75.](#page-74-0)

Al desinstalar el producto anterior, deberá detener todos los gestores de colas y las aplicaciones que han cargado una biblioteca de IBM WebSphere MQ en el servidor. Por este motivo, puede elegir posponer la desinstalación de la versión anterior del producto hasta que surja una oportunidad de mantenimiento más adecuada. Cuando una versión anterior del producto no está instalada en un servidor, basta con detener los gestores de colas y las aplicaciones que han cargado bibliotecas de la instalación que está desinstalando o actualizando. No es necesario detener las aplicaciones y los gestores de colas asociados a otras instalaciones.

- a) Detenga todas las aplicaciones que han cargado bibliotecas de IBM WebSphere MQ en el servidor.
- b) Detenga los gestores de colas y los escuchas en el servidor.
- c) Desinstale la versión anterior del producto.

<span id="page-74-0"></span>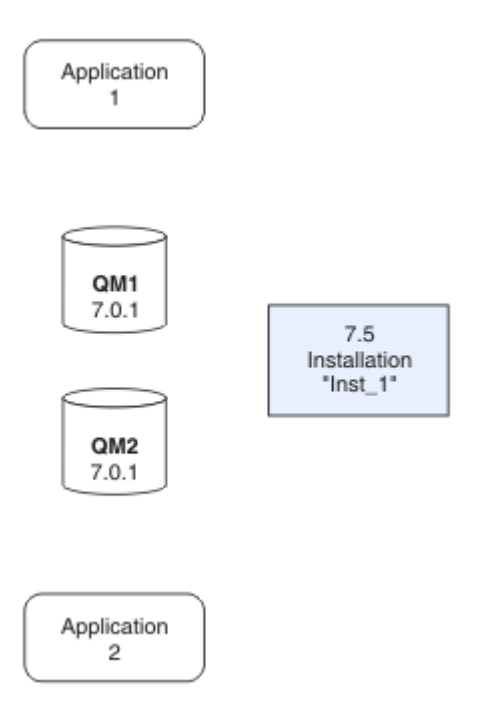

*Figura 14. Desinstalación de una versión anterior del producto*

3. Haga que la última versión de la instalación sea la instalación principal; consulte [Figura 15 en la página](#page-75-0) [76](#page-75-0).

a) Ejecute el mandato **setmqinst**

En Windows

"*Inst\_1\_INSTALLATION\_PATH*\bin\setmqinst" -i -n Inst\_1

En UNIX

*Inst\_1\_INSTALLATION\_PATH*/bin/setmqinst -i -n Inst\_1

<span id="page-75-0"></span>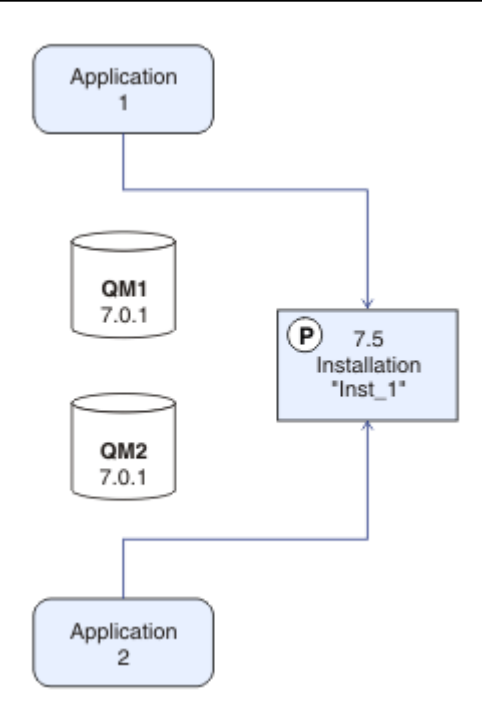

*Figura 15. Preparar la instalación y las aplicaciones*

- Convierta la instalación en primaria para evitar especificar que una vía de acceso de búsqueda ejecute mandatos IBM WebSphere MQ.
- Si hay una instalación primaria, las aplicaciones de UNIX and Linux que esperan encontrar la biblioteca IBM WebSphere MQ en /usr/lib, busque un enlace simbólico a la biblioteca en /usr/lib/327. /usr/lib/32 está normalmente en la vía de acceso de búsqueda predeterminada. También se especifica como vía de acceso de búsqueda en los scripts de compilación de IBM WebSphere MQ para UNIX and Linux.
- Es suficiente enlazar aplicaciones únicamente a /us $r/l$ ib. Con una instalación primaria de la última versión del producto definida en el servidor, una aplicación podrá conectarse con cualquier gestor de colas asociado a cualquier instalación en el servidor. IBM WebSphere MQ carga la biblioteca correcta para la aplicación.
- 4. Inicie los gestores de colas y las aplicaciones; consulte [Figura 16 en la página 77](#page-76-0).
	- a) Opcional: Ejecute el mandato **setmqm** para asociar los gestores de colas con Inst\_1.

```
setmqm -m QM1 -n Inst_1
setmqm -m QM2 -n Inst_1
```
La ejecución de **setmqm** para asociar los gestores de colas con Inst\_1 es opcional, porque estos gestores de colas se inician en la última versión del producto por primera vez.

**Mindows S**i tiene múltiples instalaciones, tenga en cuenta que los gestores de colas están configurados para iniciarse automáticamente, y permanecen tras desinstalar IBM WebSphere MQ Version 7.0.1, se inician automáticamente bajo cualquier otra instalación existente de Version 7.1 (o posterior) cuando se reinicie la máquina o cuando se reinicie el servicio de esa instalación. Para evitar esto, asegúrese de que haber movido todos los gestores de colas a la instalación deseada antes de desinstalar IBM WebSphere MQ Version 7.0.1.

b) Ejecute el comando **strmqm** para iniciar los gestores de colas y migrarlos a la última versión del producto.

### **76** Migración y actualización de IBM WebSphere MQ

<sup>7</sup> /usr/lib en aplicaciones de 64 bits.

<span id="page-76-0"></span>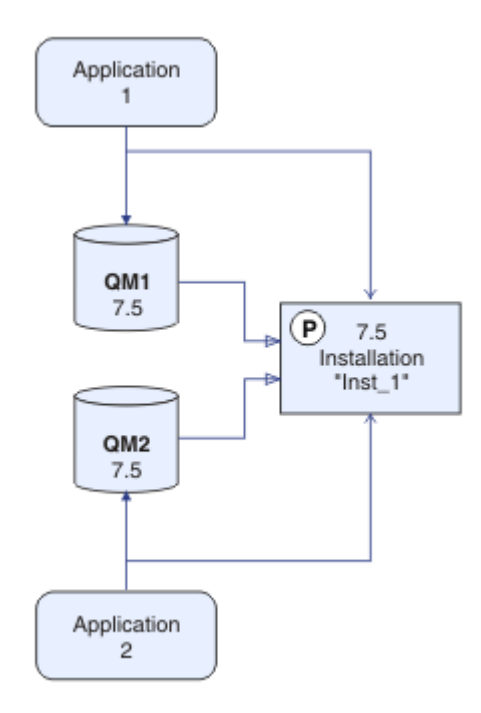

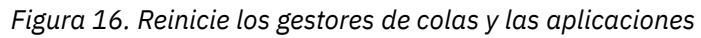

• Cuando una aplicación se conecta a un gestor de colas, el sistema operativo busca su vía de acceso de carga para cargar la biblioteca IBM WebSphere MQ<sup>8</sup>. Una biblioteca Version 7.5, o posterior, contiene código que comprueba que el gestor de colas está asociado a una instalación. Si un gestor de colas está asociado con una instalación diferente, IBM WebSphere MQ carga la biblioteca de IBM WebSphere MQ correcta para la instalación con la que está asociado el gestor de colas.

# **Qué hacer a continuación**

No se puede volver a instalar una versión anterior del producto en un sistema que tenga instalada la última versión (o cualquier otra) de IBM WebSphere MQ.

["Planificación de la migración en UNIX, Linux, and Windows" en la página 56](#page-55-0)

Instalación de un servidor IBM WebSphere MQ

Desinstalación de componentes de IBM WebSphere MQ

["UNIX, Linuxy Windows: Migración de una sola etapa a una versión posterior" en la página 65](#page-64-0) La migración en una sola etapa es el término que se utiliza para describir la sustitución de la única instalación de IBM WebSphere MQ en un servidor, por un release posterior. La migración de una sola etapa también se conoce como upgrading in place o in place upgrade. Hasta Version 7.0.1.6, el único escenario de migración era el de etapa única. La migración en una sola etapa conserva los scripts y procedimientos existentes para ejecutar el máximo de IBM WebSphere MQ. En otros casos de migración puede cambiar algunos scripts y procedimientos, pero puede reducir el efecto que la migración del gestor de colas tiene sobre los usuarios.

["UNIX, Linuxy Windows: Migración de varias etapas a una versión posterior" en la página 78](#page-77-0) Modificación de la instalación principal

<sup>8</sup> En Windows, la biblioteca IBM WebSphere MQ es una DLL. Una DLL se denomina a veces una biblioteca de carga o una biblioteca compartida. Los puntos de entrada a una DLL están definidos en una biblioteca de enlaces, con las extensiones de archivo .lib32 o .lib. La biblioteca .lib está enlazada en tiempo de compilación y la DLL se carga en tiempo de ejecución.

<span id="page-77-0"></span>Elección de un nombre de instalación

["Coexistencia del gestor de colas en la Version 7.5" en la página 30](#page-29-0)

Los gestores de colas, con diferentes nombres, pueden coexistir en cualquier servidor siempre que utilicen la misma instalación de IBM WebSphere MQ. En UNIX, Linux y Windows, pueden coexistir distintos gestores de colas en el mismo servidor y se pueden asociar a distintas instalaciones.

["Migración de la carga de bibliotecas de IBM WebSphere MQ desde la Version 7.0.1 a Version 7.5" en la](#page-115-0) [página 116](#page-115-0)

Normalmente, no se requiere ningún cambio en el modo en que se cargan las bibliotecas de IBM WebSphere MQ si ha realizado la actualización desde la Version 7.0.1 a Version 7.5. Debe haber seguido las instrucciones sobre creación de aplicaciones de IBM WebSphere MQ en la Version 7.0.1 y debe sustituir la IBM WebSphere MQ Version 7.0.1 por la IBM WebSphere MQ Version 7.5. Si decide sacar provecho de la instalación múltiple en IBM WebSphere MQ Version 7.5, basándose en escenarios de migración en paralelo o en varias etapas, debe modificar el entorno para que el sistema operativo resuelva las dependencias de IBM WebSphere MQ para una aplicación. Normalmente puede modificar el entorno de ejecución, en lugar de volver a enlazar la aplicación.

["Coexistencia de gestores de colas de varias instalaciones en UNIX, Linuxy Windows" en la página 34](#page-33-0) Puede instalar varias copias de IBM WebSphere MQ para UNIX, Linuxy Windows en el mismo servidor. Las instalaciones deben ser de Version 7.1 o posterior, con una excepción. Una instalación de la Version 7.0.1, en el nivel de fixpack 6 o posterior, puede coexistir con varias instalaciones de la Version 7.1 o posteriores.

setmqenv setmqinst setmqm

# **UNIX, Linuxy Windows: Migración de varias etapas a una versión posterior**

La migración en varias etapas es el término utilizado para describir la ejecución de una nueva versión de IBM WebSphere MQ junto con una versión anterior en el mismo servidor. Tras instalar la nueva versión junto con la antigua, puede crear nuevos gestores de colas para verificar la nueva instalación y desarrollar nuevas aplicaciones. Al mismo tiempo, puede migrar gestores de colas y las aplicaciones asociadas desde la versión anterior a la nueva. Al migrar gestores de colas y aplicaciones de una en una, puede reducir la carga de trabajo máxima del personal que gestiona la migración.

# **Antes de empezar**

Si está utilizando IBM WebSphere MQ Version 7.0.1, debe asegurarse de que está ejecutando IBM WebSphere MQ Version 7.0.1.6 antes de instalar la última versión del producto en el mismo servidor. Vaya a [Central de arreglos](https://www.ibm.com/support/fixcentral/) para obtener el fixpack.

Este escenario es uno de los tres que describen formas alternativas de actualizar un gestor de colas de una versión anterior del producto. Los demás casos son los siguientes:

- 1. Sustituya la versión anterior con la última versión; consulte ["UNIX, Linuxy Windows: Migración de una](#page-64-0) [sola etapa a una versión posterior" en la página 65](#page-64-0).
- 2. Instalar la última versión del producto junto a una versión anterior; consulte ["UNIX, Linuxy Windows:](#page-70-0) [Migración en paralelo a una versión posterior" en la página 71](#page-70-0).

Lea estas tres tareas para planificar cómo va a migrar al entorno de varias instalaciones de Version 7.5. El escenario de migración de varias etapas es el método más flexible para migrar desde Version 7.0.1 a Version 7.5.

Estos temas están pensados para planificar la migración de varias instalaciones. Los temas de planificación le ayudan a decidir qué otras tareas debe realizar para migrar gestores de colas y aplicaciones a la última versión. Para tener la secuencia precisa de comandos para actualizar un gestor de colas a la última versión, realice la tarea de migración para la plataforma en la que esté interesado. Todas las tareas se listan según la plataforma en los enlaces al final de este tema. Como parte de la tarea de

migración del gestor de colas, realice una copia de seguridad de los datos existentes del gestor de cola. Aunque esté en un servidor de varias instalaciones, los gestores de colas no se pueden restaurar a un nivel de mandatos anterior después de la migración.

#### **Nota:**

- Si una aplicación utiliza COM o ActiveX , puede conectarse a cualquier gestor de colas siempre que haya una instalación primaria y sea Version 7.5 o posterior.
- Si está ejecutando el supervisor .NET de IBM WebSphere MQ en modalidad transaccional, el gestor de colas al que se conecta debe ser la instalación primaria.

No puede migrar estas aplicaciones a Version 7.5 hasta que desinstale Version 7.0.1.

### **Acerca de esta tarea**

En el escenario de migración de varias etapas, instale IBM WebSphere MQ Version 7.5 junto con los gestores de colas en ejecución que siguen asociados con Version 7.0.1. Puede crear gestores de colas y ejecutar nuevas aplicaciones utilizando la instalación de IBM WebSphere MQ Version 7.5 . Cuando esté preparado para iniciar la migración de gestores de colas y aplicaciones desde Version 7.0.1, puede hacerlo, uno por uno. Cuando finalice la migración a Version 7.5 , desinstale Version 7.0.1y haga que la instalación de Version 7.5 sea primaria.

Con el método de varias etapas, hasta que desinstale la versión 7.0.1, debe configurar un entorno para ejecutar aplicaciones que se conectan a un gestor de colas de la versión 7.1. También debe proporcionar una vía de acceso para ejecutar mandatos de IBM WebSphere MQ. Ambas tareas se realizan con el mandato **setmqenv**.

**Nota:** Cuando haya desinstalado la Version 7.0.1 y establezca una instalación de la Version 7.5 como primaria, en la mayoría de las circunstancias no es necesario ejecutar el mandato **setmqenv** para ejecutar aplicaciones. Es necesario ejecutar **setmqenv** para establecer el entorno para mandatos que se conectan con un gestor de colas asociado con una instalación que no es primaria.

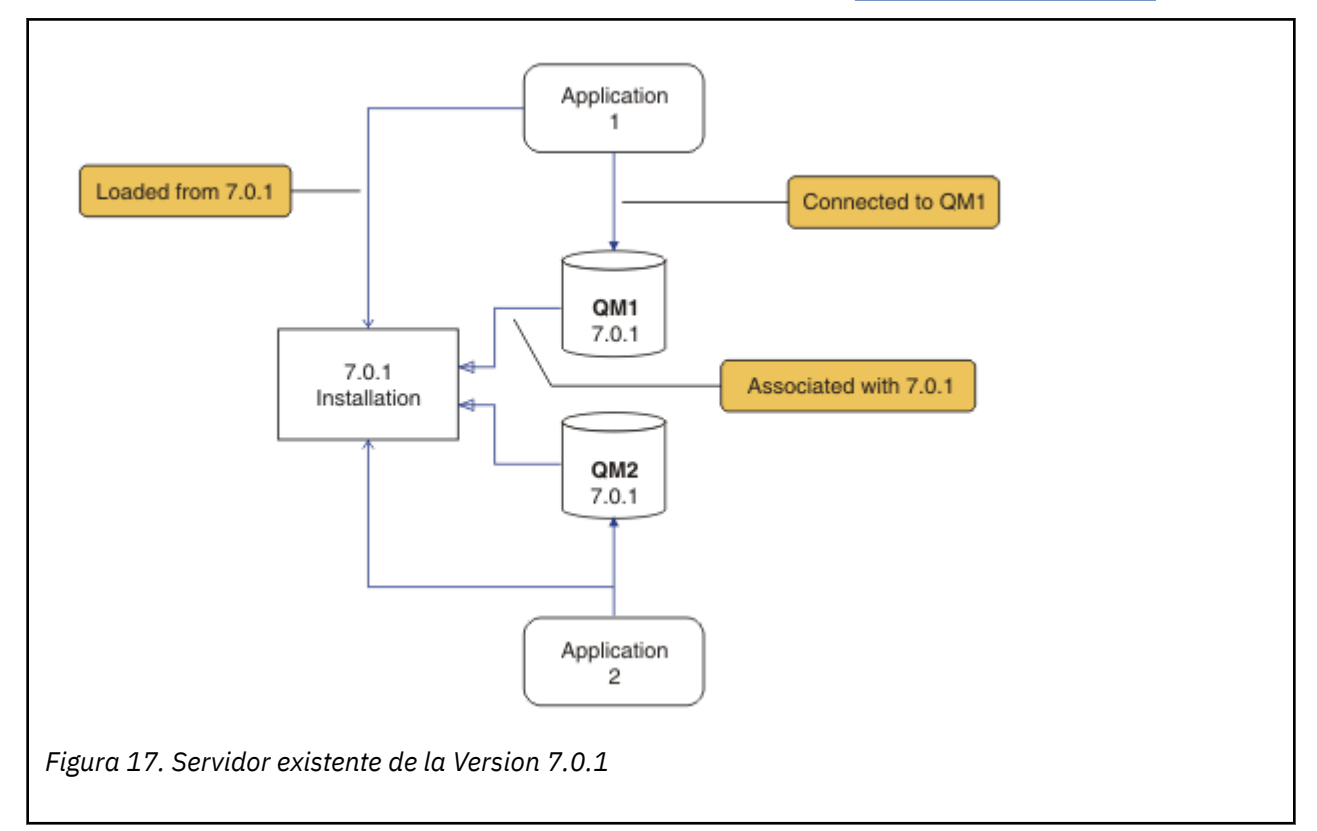

La descripción del escenario de migración se inicia con el ejemplo en Figura 17 en la página 79.

Es preciso tener en cuenta cuatro tipos de objetos importantes durante la migración; instalaciones, gestores de colas, procedimientos administrativos y aplicaciones. El diagrama muestra la instalación desde la cual una aplicación carga bibliotecas de IBM WebSphere MQ, conexiones entre aplicaciones y gestores de colas, así como asociaciones entre gestores de colas e instalaciones. Los procedimientos administrativos se omiten del diagrama. Los procedimientos administrativos contienen mandatos de IBM WebSphere MQ y scripts que utilizan mandatos.

"Carga desde 7.0.1" en [Figura 8 en la página 66](#page-65-0), hace referencia a la instalación de IBM WebSphere MQ desde la que la aplicación carga la biblioteca de IBM WebSphere MQ que necesita; consulte ["Carga de](#page-34-0) [bibliotecas de IBM WebSphere MQ" en la página 35.](#page-34-0) La conexión es una llamada a MQCONN o MQCONNX y no ha cambiado en última versión respecto de la versión anterior del producto. La asociación es la instalación con la que está asociado el gestor de colas. La asociación se crea ejecutando el mandato **setmqm** o iniciando un gestor de colas en la versión anterior; consulte Asociación de un gestor de colas con una instalación.

Para ejecutar un mandato, el sistema operativo debe encontrar el mandato en una instalación de IBM WebSphere MQ . En el caso de algunos mandatos, debe ejecutar el mandato desde la instalación que está asociada con el gestor de colas correcto. IBM WebSphere MQ no conmuta a la instalación correcta. Otros mandatos como, por ejemplo, **setmqinst**, pueden ejecutarse desde cualquier instalación de la última versión del producto.

Si está instalada una versión anterior del producto, el mandato que se ejecute será el mandato de esa versión a menos que la vía de acceso de búsqueda se sustituya por una configuración local. Puede sustituir la vía de acceso de búsqueda ejecutando **setmqenv**. Si Version 7.0.1 no está instalado, debe establecer la vía de acceso correcta para ejecutar un mandato. Si ha establecido una instalación primaria, el mandato que se ejecuta es la copia en la instalación primaria, a menos que sobrescriba la selección con una vía de acceso de búsqueda local.

# **Procedimiento**

- 1. Instale la Version 7.5 en un directorio de instalación diferente de la Version 7.0.1 y verifique la instalación; consulte [Figura 18 en la página 81.](#page-80-0)
	- a) Decida el convenio de denominación de una instalación. Otorgue un nombre a la instalación que elija o acepte el nombre de instalación predeterminado.

Para la primera instalación, el nombre es *Installation1*. Para la segunda instalación, el nombre es *Installation2*, y así sucesivamente.

b) Verifique la instalación.

Ejecute los procedimientos de verificación de la instalación y sus propias pruebas.

<span id="page-80-0"></span>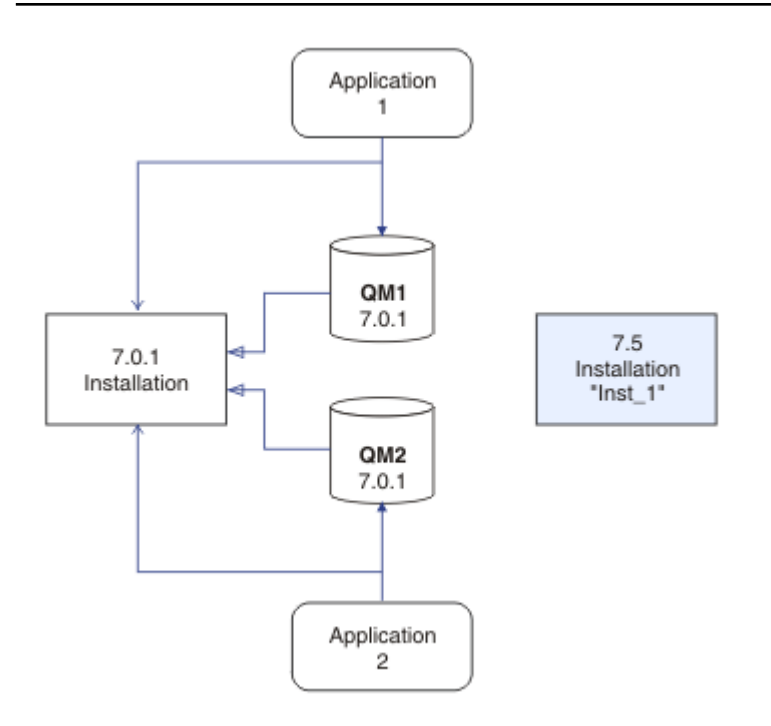

*Figura 18. Instale Version 7.5 en un directorio diferente*

- Puede crear nuevos gestores de colas que ejecuten Version 7.5y empezar a desarrollar nuevas aplicaciones antes de migrar aplicaciones desde Version 7.0.1.
- 2. Configure el sistema operativo para que las aplicaciones carguen las bibliotecas de la Version 7.5; consulte [Figura 19 en la página 82.](#page-81-0)

Migre gestores de colas uno por uno. El primer conjunto de aplicaciones para cargar las bibliotecas de la Version 7.5 son las aplicaciones que se conectan con el primer gestor de colas que va a migrar. No importa si estas aplicaciones también se conectan con otros gestores de colas en el servidor. Si cargan las bibliotecas de Version 7.5 , IBM WebSphere MQ carga automáticamente las bibliotecas de Version 7.0.1 para las aplicaciones que se conectan a Version 7.0.1. Como primer paso, puede migrar el entorno del sistema operativo de todas las aplicaciones o sólo las aplicaciones que se conectan con el primer gestor de colas que va a migrar.

Algunas de las aplicaciones pueden ejecutarse como aplicaciones IBM WebSphere MQ MQI client en otra estación de trabajo. Cuando migra un gestor de colas, los clientes conectados a éste continúan ejecutándose sin cargar una biblioteca cliente de la Version 7.5. Puede migrar estos clientes más tarde, cuando lo necesite.

Si alguna aplicación IBM WebSphere MQ MQI client está utilizando la biblioteca Version 7.0.1 en el servidor, finalmente debe migrar los clientes para utilizar bibliotecas de Version 7.5 , antes de desinstalar Version 7.0.1.

Para hacer que una aplicación cargue una biblioteca de la Version 7.5, tiene tres opciones:

- Ejecute **setmqenv** para modificar la vía de acceso local en la que se buscan las bibliotecas de IBM WebSphere MQ.
- Modifique la vía de acceso de búsqueda global en la que se busca IBM WebSphere MQ.
- Vuelva a enlazar las aplicaciones con una vía de acceso de carga de tiempo de ejecución.

<span id="page-81-0"></span>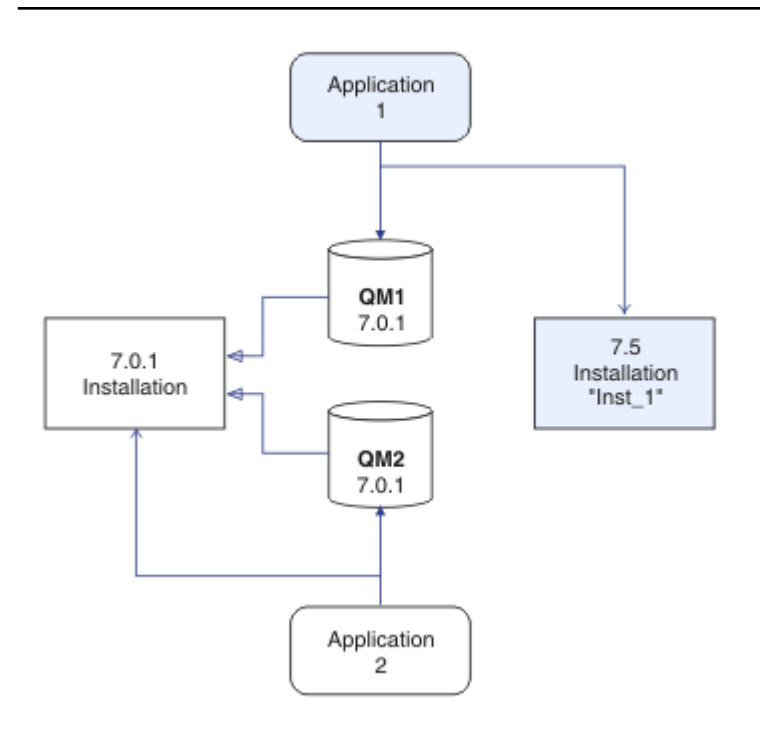

*Figura 19. La aplicación 1 carga bibliotecas de IBM WebSphere MQ desde Inst\_1*

Consulte la documentación del sistema operativo sobre cómo modificar la vía de búsqueda global o incluir una vía de acceso de carga de tiempo de ejecución fija en el módulo de carga de la aplicación.

Para ejecutar **setmqenv** utilizando la opción -s:

Windows:

"*Inst\_1\_INSTALLATION\_PATH*\bin\setmqenv" -s

La opción -s configura el entorno para la instalación que ejecuta el mandato **setmqenv**.

UNIX:

```
. Inst_1_INSTALLATION_PATH/bin/setmqenv -s -k
```
La opción -k inserta la vía de acceso a las bibliotecas de carga de IBM WebSphere MQ al principio de la variable de entorno LD\_LIBRARY\_PATH y añade la variable al entorno local; consulte ["Carga de](#page-34-0) [bibliotecas de IBM WebSphere MQ" en la página 35](#page-34-0).

**Nota:** En UNIX el ". " inicial es crítico. El punto seguido de un espacio indica al shell de mandatos ejecutar **setmqenv** en el mismo shell de mandatos y heredar el entorno establecido por **setmqenv**.

3. Reinicie el gestor de colas y las aplicaciones que se conectan; consulte [Figura 20 en la página 83.](#page-82-0)

<span id="page-82-0"></span>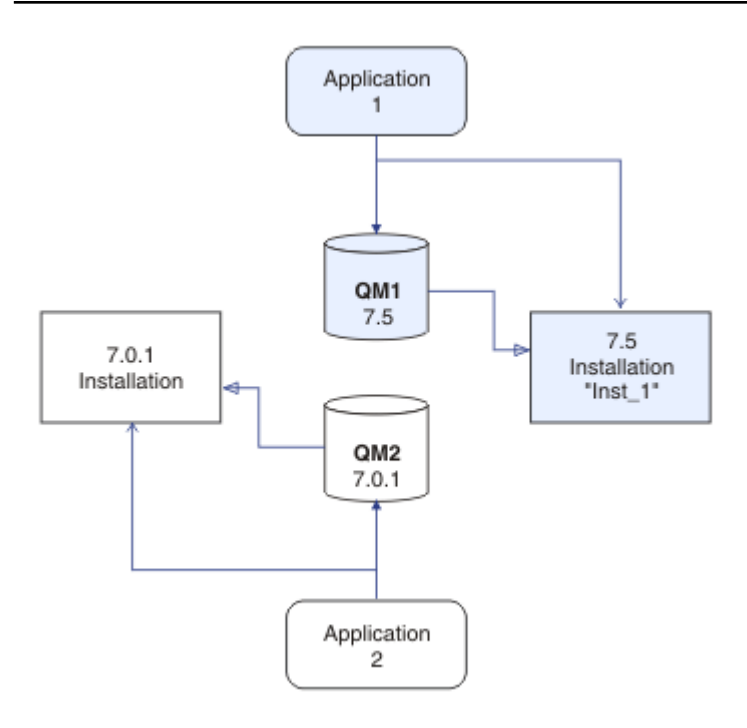

*Figura 20. Reinicie QM1 y la aplicación 1.*

a) Configure el entorno local para la instalación Inst\_1.

Windows:

```
"Inst_1_INSTALLATION_PATH\bin\setmqenv" -s
```
La opción -s configura el entorno para la instalación que ejecuta el mandato **setmqenv**.

UNIX:

```
. Inst_1_INSTALLATION_PATH/bin/setmqenv -s
```
b) Ejecute el mandato **setmqm** para asociar QM1 con Inst\_1.

```
setmqm -m QM1 -n Inst_1
```
c) Ejecute el mandato **strmqm** para iniciar QM1 y migrarlo a la Version 7.5.

strmqm QM1

d) Reinicie la aplicación 1

La aplicación carga la biblioteca Version 7.5 y se conecta a QM1, que está asociado con Version 7.5.

4. Migre todos los gestores de colas y las aplicaciones a Version 7.5; consulte [Figura 21 en la página 84.](#page-83-0)

Repita los pasos ["2" en la página 81](#page-80-0) y ["3" en la página 82,](#page-81-0) cuando sea necesario, hasta que todos los gestores de colas y aplicaciones se migren a Version 7.5.

<span id="page-83-0"></span>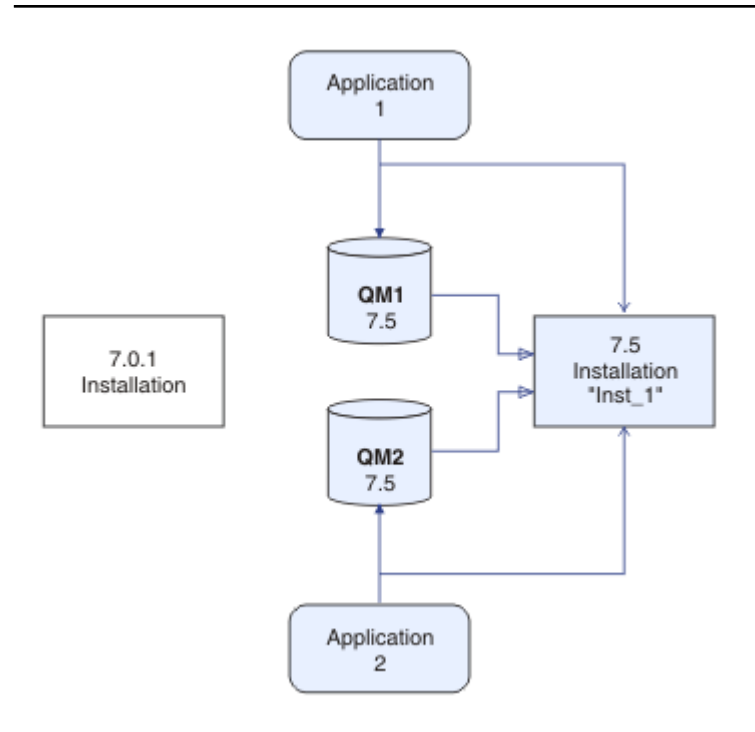

*Figura 21. Migre todos los gestores de colas y las aplicaciones a la Version 7.5*

5. Desinstale Version 7.0.1; consulte [Figura 22 en la página 85](#page-84-0).

Al desinstalar el producto anterior, deberá detener todos los gestores de colas y las aplicaciones que han cargado una biblioteca de IBM WebSphere MQ en el servidor. Por este motivo, puede elegir posponer la desinstalación de la versión anterior del producto hasta que surja una oportunidad de mantenimiento más adecuada. Cuando una versión anterior del producto no está instalada en un servidor, basta con detener los gestores de colas y las aplicaciones que han cargado bibliotecas de la instalación que está desinstalando o actualizando. No es necesario detener las aplicaciones y los gestores de colas asociados a otras instalaciones.

- a) Detenga todas las aplicaciones que han cargado bibliotecas de IBM WebSphere MQ en el servidor.
- b) Detenga los gestores de colas y los escuchas en el servidor.
- c) Desinstale la versión anterior del producto.

<span id="page-84-0"></span>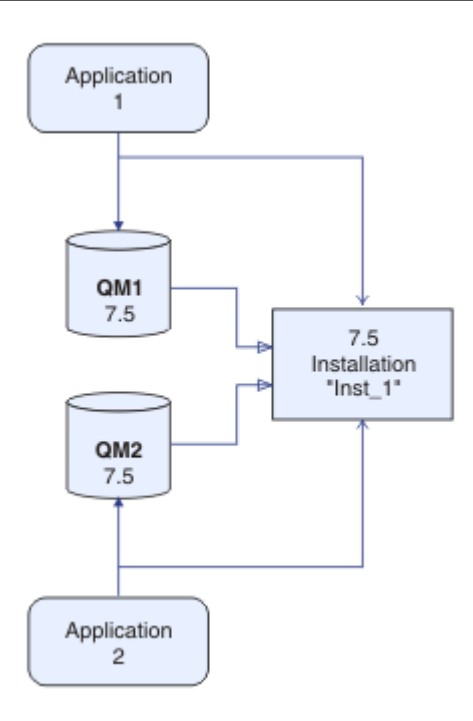

*Figura 22. Desinstale Version 7.0.1*

- 6. Convierta Inst\_1 en la instalación primaria; consulte [Figura 23 en la página 86](#page-85-0).
	- a) Ejecute el mandato **setmqinst**

En Windows

"*Inst\_1\_INSTALLATION\_PATH*\bin\setmqinst" -i -n Inst\_1

En UNIX

```
Inst_1_INSTALLATION_PATH/bin/setmqinst -i -n Inst_1
```
- No tiene que configurar una búsqueda de vía de acceso para ejecutar mandatos de IBM WebSphere MQ desde la instalación primaria.
- Si establece una instalación de la Version 7.5 como primaria en UNIX and Linux, no necesita configurar LD\_LIBRARY\_PATH en muchos casos. Puede eliminar llamadas a **setmqenv** para establecer LD\_LIBRARY\_PATH.

<span id="page-85-0"></span>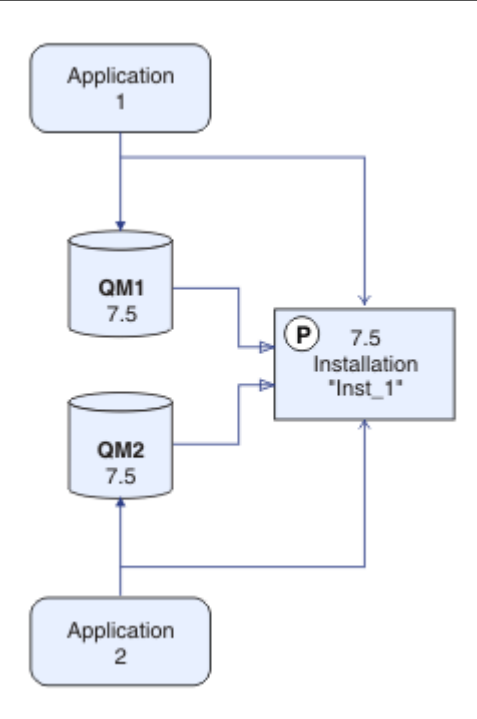

*Figura 23. Convertir Version 7.5 en primario*

# **Qué hacer a continuación**

No se puede volver a instalar una versión anterior del producto en un sistema que tenga instalada la última versión (o cualquier otra) de IBM WebSphere MQ.

Ahora que ha desinstalado la Version 7.0.1 y ha efectuado una instalación primaria de la Version 7.5, puede revisar cómo se establece el entorno de tiempo de ejecución de la aplicación. Ya no es necesario ejecutar **setmqenv** para configurar la vía de acceso de búsqueda para cargar bibliotecas de IBM WebSphere MQ. Si únicamente tiene una instalación de la Version 7.5 no es necesario ejecutar mandatos **setmqenv**.

#### **Conceptos relacionados**

["Coexistencia del gestor de colas en la Version 7.5" en la página 30](#page-29-0)

Los gestores de colas, con diferentes nombres, pueden coexistir en cualquier servidor siempre que utilicen la misma instalación de IBM WebSphere MQ. En UNIX, Linux y Windows, pueden coexistir distintos gestores de colas en el mismo servidor y se pueden asociar a distintas instalaciones.

["Coexistencia de gestores de colas de varias instalaciones en UNIX, Linuxy Windows" en la página 34](#page-33-0) Puede instalar varias copias de IBM WebSphere MQ para UNIX, Linuxy Windows en el mismo servidor. Las instalaciones deben ser de Version 7.1 o posterior, con una excepción. Una instalación de la Version 7.0.1, en el nivel de fixpack 6 o posterior, puede coexistir con varias instalaciones de la Version 7.1 o posteriores.

#### **Tareas relacionadas**

["Planificación de la migración en UNIX, Linux, and Windows" en la página 56](#page-55-0)

Instalación de un servidor IBM WebSphere MQ

["UNIX, Linuxy Windows: Migración de una sola etapa a una versión posterior" en la página 65](#page-64-0) La migración en una sola etapa es el término que se utiliza para describir la sustitución de la única instalación de IBM WebSphere MQ en un servidor, por un release posterior. La migración de una sola etapa también se conoce como upgrading in place o in place upgrade. Hasta Version 7.0.1.6, el único escenario de migración era el de etapa única. La migración en una sola etapa conserva los scripts y procedimientos existentes para ejecutar el máximo de IBM WebSphere MQ. En otros casos de migración

puede cambiar algunos scripts y procedimientos, pero puede reducir el efecto que la migración del gestor de colas tiene sobre los usuarios.

["UNIX, Linuxy Windows: Migración en paralelo a una versión posterior" en la página 71](#page-70-0)

["Migración de la carga de bibliotecas de IBM WebSphere MQ desde la Version 7.0.1 a Version 7.5" en la](#page-115-0) [página 116](#page-115-0)

Normalmente, no se requiere ningún cambio en el modo en que se cargan las bibliotecas de IBM WebSphere MQ si ha realizado la actualización desde la Version 7.0.1 a Version 7.5. Debe haber seguido las instrucciones sobre creación de aplicaciones de IBM WebSphere MQ en la Version 7.0.1 y debe sustituir la IBM WebSphere MQ Version 7.0.1 por la IBM WebSphere MQ Version 7.5. Si decide sacar provecho de la instalación múltiple en IBM WebSphere MQ Version 7.5, basándose en escenarios de migración en paralelo o en varias etapas, debe modificar el entorno para que el sistema operativo resuelva las dependencias de IBM WebSphere MQ para una aplicación. Normalmente puede modificar el entorno de ejecución, en lugar de volver a enlazar la aplicación.

#### **Referencia relacionada**

setmqenv setmqinst setmqm **Información relacionada** Asociación de un gestor de colas con una instalación Modificación de la instalación principal Elección de un nombre de instalación

# **Migración de IBM WebSphere MQ Telemetry**

Migre IBM WebSphere MQ Telemetry desde Version 7.0.1 a Version 7.5 completando las tareas de esta sección. Debe detener toda la actividad de IBM WebSphere MQ en la estación de trabajo, antes de realizar la migración.

En IBM WebSphere MQ Version 7.0.1, IBM WebSphere MQ Telemetry era una característica aparte. Puesto que IBM WebSphere MQ Telemetry es un componente de IBM WebSphere MQ Version 7.5 y posterior, la actualización básicamente desinstala IBM WebSphere MQ TelemetryVersion 7.0.1 e instala IBM WebSphere MQ Version 7.5. IBM WebSphere MQ Telemetry se puede instalar con el producto principal o después de que ya se haya instalado Version 7.5 o posterior.

Después de la actualización correcta, los sistemas Linux conservan todos los datos de telemetría conservados en /var/mqm, y los sistemas Windows conservan los datos de telemetría en el directorio de instalación de IBM WebSphere MQ Version 7.5 , por ejemplo: C:\Program Files (x86)\IBM\WebSphere MQ\. Los datos de telemetría se migran a la Version 7.5 cuando se inicia nuevamente el gestor de colas.

#### **Nota:**

Puede administrar IBM WebSphere MQ Telemetry Version 7.0.1 solamente desde la Version 7.0.1 IBM WebSphere MQ Explorer. Si conecta de forma remota el explorador de la Version 7.5 al gestor de colas de la Version 7.0.1, no se mostrará ningún recurso de telemetría. No puede conectar una Version 7.5 IBM WebSphere MQ Explorer localmente con un gestor de colas de la Version 7.0.1 en el mismo servidor.

Las tareas de migración, según su plataforma, se describen en los subtemas siguientes:

#### **Conceptos relacionados**

["Migración de IBM WebSphere MQ Telemetry desde la Version 7.0.1" en la página 54](#page-53-0) IBM WebSphere MQ Telemetry Version 7.0.1 es una característica aparte que se instala con IBM WebSphere MQ Version 7.0.1. La telemetría está integrada en IBM WebSphere MQ Version 7.5.

#### **Tareas relacionadas**

Instalación de WebSphere MQ Instalación de WebSphere MQ Telemetry

# **Windows: migración de IBM WebSphere MQ Telemetry**

Siga estas instrucciones para migrar IBM WebSphere MQ Telemetry desde Version 7.0.1 a Version 7.5 en Windows.

### **Antes de empezar**

Antes de continuar con esta tarea, asegúrese de que dispone de una copia de seguridad de la instalación de IBM WebSphere MQ existente. Debe detener el servicio de IBM WebSphere MQ Telemetry SYSTEM.MQXR.SERVICE antes de realizar la migración.

### **Acerca de esta tarea**

Esta tarea destaca los pasos necesarios para migrar la instalación existente de IBM WebSphere MQ Telemetry a la Version 7.5 en sistemas Windows.

### **Procedimiento**

- 1. Desinstale IBM WebSphere MQ Version 7.0.1 utilizando el panel de control siguiendo este procedimiento:
	- a) En la barra de tareas de Windows, pulse **Inicio > Panel de control**. (En algunos sistemas, pulse **Inicio > Configuración > Panel de control**)
	- b) Cuando desinstala IBM WebSphere MQ Telemetry utilizando el panel de control, en sistemas Windows 7, pulse **Programas y características**, en otros sistemas Windows, pulse **Agregar o quitar programas**.
	- c) Pulse IBM WebSphere MQ Telemetryy, a continuación, pulse **Cambiar o quitar**. El desinstalador inicia y resume los elementos que se van a desinstalar.
	- d) Pulse **Desinstalar**. El desinstalador lista los elementos que se están desinstalando. La pantalla **Desinstalación finalizada** muestra el estado de la desinstalación. Pulse **Terminado**
- 2. Verifique si las carpetas de datos aún existen. Por ejemplo, pueden estar ubicados en C:\Program Files (x86)\IBM\WebSphere MQ\.
- 3. IBM WebSphere MQ Telemetry se ha instalado de una de las dos maneras siguientes:
	- Instalado como parte de una instalación **personalizada** al mismo tiempo que IBM WebSphere MQ Version 7.5 durante la migración: Empiece aquí: ["Planificación de la migración en UNIX, Linux, and](#page-55-0) [Windows" en la página 56](#page-55-0)
	- Se ha añadido en una fecha posterior a una instalación existente de IBM WebSphere MQ Version 7.5 o posterior: Empezar aquí: Instalación de IBM WebSphere MQ Telemetry
- 4. Verifique que la migración de IBM WebSphere MQ Telemetry se ha realizado correctamente siguiendo las tareas de Verificación de la instalación de IBM WebSphere MQ Telemetry utilizando IBM WebSphere MQ Explorer o Verificación de la instalación de IBM WebSphere MQ Telemetry utilizando la línea de mandatos.

### **Resultados**

Tras completar esta tarea, los canales de MQTT existentes siguen estando presentes. Las suscripciones anteriores también están aún presentes. La salida del sistema es similar a la del siguiente ejemplo:

#### **AMQ4616**

Se ha encontrado un nivel de mandatos más reciente al conectarse a *<insert\_0>*. El nivel anterior es *<insert\_1>* y el nuevo nivel es *<insert\_2>*. Se sustituirá la conexión con el gestor de colas.

#### **Gravedad**

0: Información

#### **Explicación**

Una conexión previa con este gestor de colas ha sido satisfactoria; el gestor de colas es el mismo, pero el nivel de mandato ahora es superior. La versión de WebSphere MQ se ha cambiado.

#### **Respuesta**

Este mensaje es sólo informativo.

#### **Información relacionada**

Instalación de WebSphere MQ Telemetry Verificación de la instalación de WebSphere MQ Telemetry Verificación de la instalación de WebSphere MQ Telemetry utilizando WebSphere MQ Explorer

# **Linux: migración de IBM WebSphere MQ Telemetry**

Siga estas instrucciones para migrar IBM WebSphere MQ Telemetry desde Version 7.0.1 a Version 7.5 en Linux.

### **Antes de empezar**

Antes de continuar con esta tarea, asegúrese de que dispone de una copia de seguridad de la instalación de IBM WebSphere MQ existente. Debe detener el servicio de IBM WebSphere MQ Telemetry SYSTEM.MQXR.SERVICE antes de la migración.

### **Acerca de esta tarea**

Esta tarea destaca los pasos necesarios para migrar la instalación existente de IBM WebSphere MQ Telemetry a la Version 7.5 en sistemas Linux.

### **Procedimiento**

- 1. Desinstale IBM WebSphere MQ Telemetry Version 7.0.1, siguiendo este procedimiento:
	- a) Vaya al directorio de desinstalación. La ubicación predeterminada en Linux es /opt/mqm/mqxr/ Uninstall\_MQTT.
	- b) Inicie el desinstalador, utilizando el archivo ejecutable o el archivo binario. En sistemas Linux , ejecute ./Uninstall\_MQTelemetry -i GUI. El desinstalador inicia y resume lo que se va a desinstalar.
	- c) Pulse **Desinstalar**. El desinstalador lista los elementos que se están desinstalando.
	- d) Pulse **Hecho**.
- 2. Verifique si las carpetas de datos aún existen. Consulte la variable de entorno*VÍA\_ACCESO\_INSTALACIÓN\_MQ* para encontrar estas carpetas.
- 3. IBM WebSphere MQ Telemetry se ha instalado de una de las dos maneras siguientes:
	- Instalado como parte de una instalación **personalizada** al mismo tiempo que IBM WebSphere MQ Version 7.5 durante la migración: Empiece aquí: ["Planificación de la migración en UNIX, Linux, and](#page-55-0) [Windows" en la página 56](#page-55-0)
	- Se ha añadido en una fecha posterior a una instalación existente de IBM WebSphere MQ Version 7.5 o posterior: Empezar aquí: Instalación de IBM WebSphere MQ Telemetry
- 4. Verifique que la migración de IBM WebSphere MQ Telemetry se ha realizado correctamente siguiendo las tareas de Verificación de la instalación de IBM WebSphere MQ Telemetry utilizando IBM WebSphere MQ Explorer o Verificación de la instalación de IBM WebSphere MQ Telemetry utilizando la línea de mandatos.

### **Resultados**

Tras completar esta tarea, los canales de MQTT existentes siguen estando presentes. Las suscripciones anteriores también están aún presentes. La salida del sistema es similar a la del siguiente ejemplo:

#### **AMQ4616**

Se ha encontrado un nivel de mandatos más reciente al conectarse a *<insert\_0>*. El nivel anterior es *<insert\_1>* y el nuevo nivel es *<insert\_2>*. Se sustituirá la conexión con el gestor de colas.

#### **Gravedad**

0: Información

#### **Explicación**

Una conexión previa con este gestor de colas ha sido satisfactoria; el gestor de colas es el mismo, pero el nivel de mandato ahora es superior. La versión de WebSphere MQ se ha cambiado.

#### **Respuesta**

Este mensaje es sólo informativo.

#### **Tareas relacionadas**

Instalación de WebSphere MQ Telemetry Verificación de la instalación de WebSphere MQ Telemetry Verificación de la instalación de WebSphere MQ Telemetry utilizando WebSphere MQ Explorer

# **Migración de IBM WebSphere MQ a una versión posterior en UNIX, Linux, and Windows**

Siga estas tareas para migrar gestos de colas de una versión a otra y para migrar gestores de colas que están en clústeres. También encontrará ayuda para migrar la publicación/suscripción o la telemetría de WebSphere Event Broker y WebSphere Message Broker a IBM WebSphere MQ.

### **Acerca de esta tarea**

La actualización desde la Version 7.1 a Version 7.5 requiere una migración completa de los gestores de colas. Si inicia un gestor de colas en Version 7.5, no puede restaurarlo en Version 7.1.

#### **Conceptos relacionados**

#### ["Vías de acceso de migración" en la página 6](#page-5-0)

¿Dónde puede encontrar temas que describan cómo migrar WebSphere MQ de un release a otro? ¿Puede revertir una migración a un release anterior? ¿Puede migrar de una versión no soportada de WebSphere MQ a cualquier release posterior directamente?

#### **Referencia relacionada**

["Cambios que afectan a la migración" en la página 147](#page-146-0)

# **Migración de un gestor de colas a una versión posterior en UNIX, Linux, and Windows**

Los procedimientos para migrar un gestor de colas de la Version 7.1 a la Version 7.5 se listan según la plataforma.

#### **Antes de empezar**

Si ha instalado el código de programa de soporte de versiones anteriores en el servidor, debe suprimir todos los gestores de colas creados con la instalación. Desinstale el código antes de continuar con la instalación del código de nivel de producción.

### **Acerca de esta tarea**

La migración es una tarea compleja. Se va más allá de actualizar el código de IBM WebSphere MQ. El término "actualización" se aplica al proceso de instalar un nuevo nivel de código. "Migración" hace referencia al proceso de actualizar el código y a la tarea de migrar datos del gestor de colas, como mensajes, colas, canales y otros recursos. La migración de datos del gestor de colas es automática.

### **Procedimiento**

La migración del gestor de colas sigue este plan general:

- 1. Revise los requisitos del sistema WebSphere MQ para la Version 7.5; consulte [Requisitos del sistema](https://www-01.ibm.com/support/docview.wss?rs=171&uid=swg27006467) [para IBM WebSphere MQ](https://www-01.ibm.com/support/docview.wss?rs=171&uid=swg27006467).
- 2. Realice una copia de seguridad del sistema. En especial, realice una copia de seguridad del gestor de colas.

No puede ejecutar un gestor de colas en una versión anterior de IBM WebSphere MQ, una vez que inicie el gestor de colas en la nueva versión.

3. Lleve a cabo el procedimiento de migración o actualización específico de la plataforma.

Consulte ["Planificación de la migración en UNIX, Linux, and Windows" en la página 56.](#page-55-0)

- a) Actualizar IBM WebSphere MQ.
- b) Personalice la configuración.
- c) Verifique la instalación.

Cree un gestor de colas para verificar la instalación. Verifique las aplicaciones y las tareas de gestión para trabajar con el nuevo nivel de IBM WebSphere MQ antes de migrar los gestores de colas existentes. Consulte ["Características de diferentes tipos de actualización" en la página 28](#page-27-0) para ayudarle a decidir sobre las características de las pruebas necesarias.

4. Realice las tareas de migración adicionales que sean necesarias.

Si el gestor de colas es miembro de un clúster de gestores de colas o un grupo de compartición de colas, migre los otros miembros del clúster o el grupo.

5. Realice las tareas de migración adicionales que sean necesarias.

Si utiliza la publicación/suscripción, debe migrar el intermediario de publicación/suscripción. Si el gestor de colas es miembro de un clúster de gestores de colas o un grupo de compartición de colas, migre los otros miembros del clúster o el grupo.

#### **Tareas relacionadas**

["Planificación de la migración en UNIX, Linux, and Windows" en la página 56](#page-55-0)

["Vías de acceso de migración" en la página 6](#page-5-0)

¿Dónde puede encontrar temas que describan cómo migrar WebSphere MQ de un release a otro? ¿Puede revertir una migración a un release anterior? ¿Puede migrar de una versión no soportada de WebSphere MQ a cualquier release posterior directamente?

[Requisitos del sistema para IBM WebSphere MQ](https://www.ibm.com/software/integration/wmq/requirements/index.html)

# **AIX: Migración de un gestor de colas a una versión posterior**

Siga estas instrucciones para migrar un gestor de colas desde la Version 7.1 a Version 7.5.

#### **Antes de empezar**

- 1. Cree un plan de migración. Utilice la tarea de planificación, ["AIX: Planificación para la migración a una](#page-55-0) [versión posterior" en la página 56,](#page-55-0) a modo de orientación.
- 2. Revise los requisitos del sistema IBM WebSphere MQ para Version 7.5; consulte [Requisitos del](https://www-01.ibm.com/support/docview.wss?rs=171&uid=swg27006467) [sistema para IBM WebSphere MQ.](https://www-01.ibm.com/support/docview.wss?rs=171&uid=swg27006467)
- 3. Realice una copia de seguridad del sistema antes de instalar IBM WebSphere MQ Version 7.5 sobre Version 7.1. Una vez que haya iniciado un gestor de colas, no podrá volver al release anterior. Si debe restaurar el sistema, no puede recuperar ningún trabajo como, por ejemplo, los cambios en mensajes y objetos que lleva a cabo la IBM WebSphere MQ Version 7.5. Para obtener más información sobre cómo realizar una copia de seguridad del sistema, consulte Copia de seguridad y restauración de datos del gestor de colas de IBM WebSphere MQ.
- 4. Revise cualquier otro SupportPac instalado para ver su aplicabilidad en IBM WebSphere MQ Version 7.5.

5. Si está ejecutando en un servidor con varias instalaciones de IBM WebSphere MQ , es decir, IBM WebSphere MQ Version 7.0.1, Fixpack 6 (o posterior), debe identificar la instalación. Asegúrese de que los mandatos que especifique se ejecuten para la instalación correcta; consulte setmqenv.

### **Acerca de esta tarea**

Complete esta tarea para migrar un gestor de colas a IBM WebSphere MQ Version 7.5 desde Version 7.1.

### **Procedimiento**

- 1. Inicie sesión como usuario en group mqm.
- 2. Detenga todas las aplicaciones utilizando la instalación de IBM WebSphere MQ .

Si utiliza el componente IBM WebSphere MQ Managed File Transfer (MFT), asegúrese de que los agentes de MFT hayan finalizado todas las transferencias de archivos en las que estuvieran participando. No deben haber transferencias incompletas asociadas a los agentes y sus colas SYSTEM.FTE.STATE no deben contener ningún mensaje.

- 3. Finalice todas las actividades de los gestores de colas asociados a la instalación de IBM WebSphere MQ.
	- a) Ejecute el mandato **dspmq** para ver el estado de todos los gestores de colas en el sistema.

Ejecute uno de los mandatos siguientes a partir de la instalación que va a actualizar:

```
dspmq -o installation -o status
dspmq -a
```
**dspmq -o installation -o status** muestra el nombre de instalación y el estado de los gestores de colas asociados a todas las instalaciones de IBM WebSphere MQ.

**dspmq -a** muestra el estado de los gestores de colas activos asociados a la instalación desde los cuales se ejecuta el mandato.

b) Ejecute el mandato **MQSC** , DISPLAY LSSTATUS(\*) STATUS para listar el estado de los escuchas asociados a un gestor de colas.

echo "DISPLAY LSSTATUS(\*) STATUS" | runmqsc *QmgrName*

c) Ejecute el mandato **endmqm** para detener cada gestor de colas en ejecución asociado a esta instalación.

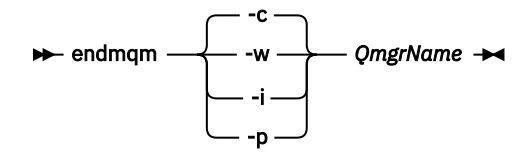

El mandato **endmqm** indica a una aplicación que el gestor de colas al que está conectada se está deteniendo; consulte Detención de un gestor de colas.

Para que el mantenimiento continúe, las aplicaciones deben responder a un mandato **endmqm** desconectándose del gestor de colas y liberando todas las bibliotecas de IBM WebSphere MQ que hayan cargado. Si no lo hacen, debe encontrar otra forma de forzar a las aplicaciones a liberar los recursos de IBM WebSphere MQ, como por ejemplo detener las aplicaciones. También debe detener las aplicaciones que estén utilizando las bibliotecas de cliente que forman parte de la instalación. Las aplicaciones cliente pueden estar conectadas a un gestor de colas diferente, que ejecute una instalación diferente de IBM WebSphere MQ. La aplicación no está informada de que los gestores de colas de la instalación actual se están concluyendo. Las aplicaciones que siguen teniendo bibliotecas compartidas de IBM WebSphere MQ de la instalación cargadas le impiden aplicar el mantenimiento de IBM WebSphere MQ. Una aplicación puede desconectarse de un gestor de colas, o ser desconectada forzosamente, pero conservar una biblioteca compartida de IBM WebSphere MQ cargada.

d) Detenga todos los escuchas asociados a los gestores de colas utilizando el mandato:

endmqlsr -m *QMgrName*

- 4. Realice una copia de seguridad del gestor de colas.
- 5. Inicie una sesión como usuario root.
- 6. Opcionalmente, desinstale IBM WebSphere MQ Version 7.1.
- Tenga en cuenta que este paso solo se realiza si se está efectuando una migración de paso único; consulte ["UNIX, Linuxy Windows: Migración de una sola etapa a una versión posterior" en la página 65](#page-64-0)
- 7. Instale la IBM WebSphere MQ Version 7.5

Consulte Instalación del servidor WebSphere MQ en AIX.

8. Mueva el gestor de colas a la instalación nueva de la IBM WebSphere MQ.

Solo es necesario realizar este paso si no desinstaló la versión actual de IBM WebSphere MQ.

Consulte ["UNIX, Linuxy Windows: Migración en paralelo a una versión posterior" en la página 71](#page-70-0) or ["UNIX, Linuxy Windows: Migración de varias etapas a una versión posterior" en la página 78](#page-77-0) para obtener información adicional.

9. Inicie el gestor de colas.

strmqm *QmgrName*

Cuando inicia por primera vez un gestor de colas después de la migración:

- Los nuevos atributos de los objetos existentes están establecidos en sus valores predeterminados.
- Se crean nuevos objetos predeterminados.
- Se migran los datos del gestor de colas.

**Importante:** No utilice la opción -c para iniciar el gestor de colas, a menos que explícitamente desee restablecer o volver a crear los objetos del sistema predeterminados.

Debe iniciar IBM WebSphere MQ antes de iniciar los escuchas.

Copia de seguridad y restauración de un gestor de colas

["El esquema de denominación de versiones para IBM WebSphere MQ en UNIX, Linux, and Windows" en la](#page-7-0) [página 8](#page-7-0)

En UNIX, Linux, and Windows, los releases de IBM WebSphere MQ tienen un código de nivel de versión, release, modificación y arreglo (VRMF) de cuatro dígitos. Las partes referentes a la versión y al release del código son relevantes: identifican la vida de servicio de un release. Para ejecutar un gestor de colas en un nivel VR distinto, debe migrar el gestor de colas, sus aplicaciones y el entorno en el que se ejecuta. En función de la vía de migración, la migración podría precisar de más o menos esfuerzo.

# **AIX: Reversión de un gestor de colas a una versión anterior**

Puede restaurar un gestor de colas a la Version 7.1 desde la Version 7.5, si ha realizado una copia de seguridad del sistema o del gestor de colas. Si ha iniciado el gestor de colas y ha procesado algún mensaje o ha cambiado la configuración, la tarea no puede orientarle sobre cómo restaurar el estado actual del gestor de colas.

### **Antes de empezar**

- 1. Debe haber realizado una copia de seguridad del sistema o del gestor de colas antes de actualizar a la Version 7.5. Para obtener más información, consulte Copia de seguridad y restauración de datos del gestor de colas de IBM WebSphere MQ
- 2. Si alguno de los mensajes se ha procesado después de iniciar el gestor de colas, no podrá deshacer fácilmente los efectos del proceso de los mensajes. No se puede restaurar el gestor de colas a la Version 7.1 en su estado actual. La tarea no puede darle ninguna orientación sobre cómo tratar los cambios posteriores que se han producido. Por ejemplo, es posible que se hayan procesado los mensajes que eran dudosos en un canal o en una cola de transmisión de otro gestor de colas. Si el

gestor de colas forma parte de un clúster, puede que los mensajes de configuración y de aplicación se hayan intercambiado.

3. Si está ejecutando en un servidor con varias instalaciones de IBM WebSphere MQ , es decir, IBM WebSphere MQ Version 7.0.1, Fixpack 6 (o posterior), debe identificar la instalación. Asegúrese de que los mandatos que especifique se ejecuten para la instalación correcta; consulte setmqenv.

#### **Acerca de esta tarea**

Cuando se restaura una versión anterior de un gestor de colas, se restaura el gestor de colas al nivel de código anterior. Los datos del gestor de colas se restauran al estado en el que estaban cuando se realizó una copia de seguridad del gestor de colas.

#### **Procedimiento**

- 1. Inicie sesión como usuario en group mqm.
- 2. Detenga todas las aplicaciones utilizando la instalación de IBM WebSphere MQ .

Si utiliza el componente IBM WebSphere MQ Managed File Transfer (MFT), asegúrese de que los agentes de MFT hayan finalizado todas las transferencias de archivos en las que estuvieran participando. No deben haber transferencias incompletas asociadas a los agentes y sus colas SYSTEM.FTE.STATE no deben contener ningún mensaje.

- 3. Finalice todas las actividades de los gestores de colas asociados a la instalación de IBM WebSphere MQ.
	- a) Ejecute el mandato **dspmq** para ver el estado de todos los gestores de colas en el sistema.

Ejecute uno de los mandatos siguientes a partir de la instalación que va a actualizar:

```
dspmq -o installation -o status
dspmq -a
```
**dspmq -o installation -o status** muestra el nombre de instalación y el estado de los gestores de colas asociados a todas las instalaciones de IBM WebSphere MQ.

**dspmq -a** muestra el estado de los gestores de colas activos asociados a la instalación desde los cuales se ejecuta el mandato.

b) Ejecute el mandato **MQSC** , DISPLAY LSSTATUS(\*) STATUS para listar el estado de los escuchas asociados a un gestor de colas.

```
echo "DISPLAY LSSTATUS(*) STATUS" | runmqsc QmgrName
```
c) Ejecute el mandato **endmqm** para detener cada gestor de colas en ejecución asociado a esta instalación.

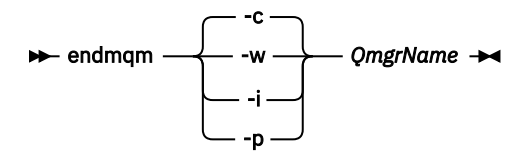

El mandato **endmqm** indica a una aplicación que el gestor de colas al que está conectada se está deteniendo; consulte Detención de un gestor de colas.

Para que el mantenimiento continúe, las aplicaciones deben responder a un mandato **endmqm** desconectándose del gestor de colas y liberando todas las bibliotecas de IBM WebSphere MQ que hayan cargado. Si no lo hacen, debe encontrar otra forma de forzar a las aplicaciones a liberar los recursos de IBM WebSphere MQ, como por ejemplo detener las aplicaciones. También debe detener las aplicaciones que estén utilizando las bibliotecas de cliente que forman parte de la instalación. Las aplicaciones cliente pueden estar conectadas a un gestor de colas diferente, que ejecute una instalación diferente de IBM WebSphere MQ. La aplicación no está informada de que los gestores de colas de la instalación actual se están concluyendo.

Las aplicaciones que siguen teniendo bibliotecas compartidas de IBM WebSphere MQ de la instalación cargadas le impiden aplicar el mantenimiento de IBM WebSphere MQ. Una aplicación puede desconectarse de un gestor de colas, o ser desconectada forzosamente, pero conservar una biblioteca compartida de IBM WebSphere MQ cargada.

d) Detenga todos los escuchas asociados a los gestores de colas utilizando el mandato:

endmqlsr -m *QMgrName*

4. Restaure el sistema o IBM WebSphere MQ y el gestor de colas.

Si el procedimiento de copia de seguridad consistía en guardar los datos del gestor de colas, debe volver a instalar IBM WebSphere MQ.

- a) Desinstale la instalación de la Version 7.5.
- b) Vuelva a instalar IBM WebSphere MQ desde una actualización de fábrica.
- c) Aplique el fixpack y los arreglos temporales que restauran IBM WebSphere MQ a su nivel anterior.
- d) Restaure los datos del gestor de colas de datos de la copia de seguridad realizada antes de instalar la Version 7.5.
- 5. Reinicie el gestor de colas de la Version 7.1.

# **Qué hacer a continuación**

Puede que esté restaurando la Version 7.1 en un servidor con varias instalaciones de IBM WebSphere MQ. Si una de las instalaciones es primaria, después de restaurar la Version 7.1, la instalación de Version 7.1 será, de forma predeterminada, la primaria. Debe revisar cómo se conectan las aplicaciones a una instalación. Después de restaurar la Version 7.1 puede que algunas aplicaciones se conecten a la instalación incorrecta.

#### **Tareas relacionadas**

Copia de seguridad y restauración de un gestor de colas

# **HP-UX: Migración de un gestor de colas a una versión posterior**

Siga estas instrucciones para migrar un gestor de colas desde la Version 7.1 a Version 7.5.

### **Antes de empezar**

- 1. Cree un plan de migración. Utilice la tarea de planificación, ["HP-UX: Planificación para la migración a](#page-57-0) [una versión posterior" en la página 58,](#page-57-0) a modo de orientación.
- 2. Revise los requisitos del sistema IBM WebSphere MQ para Version 7.5; consulte [Requisitos del](https://www-01.ibm.com/support/docview.wss?rs=171&uid=swg27006467) [sistema para IBM WebSphere MQ.](https://www-01.ibm.com/support/docview.wss?rs=171&uid=swg27006467)
- 3. Realice una copia de seguridad del sistema antes de instalar IBM WebSphere MQ Version 7.5 sobre Version 7.1. Una vez que haya iniciado un gestor de colas, no podrá volver al release anterior. Si debe restaurar el sistema, no puede recuperar ningún trabajo como, por ejemplo, los cambios en mensajes y objetos que lleva a cabo la IBM WebSphere MQ Version 7.5. Para obtener más información sobre cómo realizar una copia de seguridad del sistema, consulte Copia de seguridad y restauración de datos del gestor de colas de IBM WebSphere MQ.
- 4. Revise cualquier otro SupportPac instalado para ver su aplicabilidad en IBM WebSphere MQ Version 7.5.
- 5. Si está ejecutando en un servidor con varias instalaciones de IBM WebSphere MQ , es decir, IBM WebSphere MQ Version 7.0.1, Fixpack 6 (o posterior), debe identificar la instalación. Asegúrese de que los mandatos que especifique se ejecuten para la instalación correcta; consulte setmqenv.

# **Acerca de esta tarea**

Complete esta tarea para migrar un gestor de colas a IBM WebSphere MQ Version 7.5 desde Version 7.1.

# **Procedimiento**

- 1. Inicie sesión como usuario en group mqm.
- 2. Detenga todas las aplicaciones utilizando la instalación de IBM WebSphere MQ .

Si utiliza el componente IBM WebSphere MQ Managed File Transfer (MFT), asegúrese de que los agentes de MFT hayan finalizado todas las transferencias de archivos en las que estuvieran participando. No deben haber transferencias incompletas asociadas a los agentes y sus colas SYSTEM.FTE.STATE no deben contener ningún mensaje.

- 3. Finalice todas las actividades de los gestores de colas asociados a la instalación de IBM WebSphere MQ.
	- a) Ejecute el mandato **dspmq** para ver el estado de todos los gestores de colas en el sistema.

Ejecute uno de los mandatos siguientes a partir de la instalación que va a actualizar:

```
dspmq -o installation -o status
dspmq -a
```
**dspmq -o installation -o status** muestra el nombre de instalación y el estado de los gestores de colas asociados a todas las instalaciones de IBM WebSphere MQ.

**dspmq -a** muestra el estado de los gestores de colas activos asociados a la instalación desde los cuales se ejecuta el mandato.

b) Ejecute el mandato **MQSC** , DISPLAY LSSTATUS(\*) STATUS para listar el estado de los escuchas asociados a un gestor de colas.

```
echo "DISPLAY LSSTATUS(*) STATUS" | runmqsc QmgrName
```
c) Ejecute el mandato **endmqm** para detener cada gestor de colas en ejecución asociado a esta instalación.

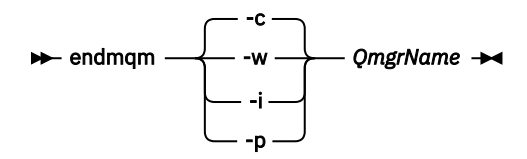

El mandato **endmqm** indica a una aplicación que el gestor de colas al que está conectada se está deteniendo; consulte Detención de un gestor de colas.

Para que el mantenimiento continúe, las aplicaciones deben responder a un mandato **endmqm** desconectándose del gestor de colas y liberando todas las bibliotecas de IBM WebSphere MQ que hayan cargado. Si no lo hacen, debe encontrar otra forma de forzar a las aplicaciones a liberar los recursos de IBM WebSphere MQ, como por ejemplo detener las aplicaciones. También debe detener las aplicaciones que estén utilizando las bibliotecas de cliente que forman parte de la instalación. Las aplicaciones cliente pueden estar conectadas a un gestor de colas diferente, que ejecute una instalación diferente de IBM WebSphere MQ. La aplicación no está informada de que los gestores de colas de la instalación actual se están concluyendo. Las aplicaciones que siguen teniendo bibliotecas compartidas de IBM WebSphere MQ de la instalación cargadas le impiden aplicar el mantenimiento de IBM WebSphere MQ. Una aplicación puede desconectarse de un gestor de colas, o ser desconectada forzosamente, pero conservar una biblioteca compartida de IBM WebSphere MQ cargada.

d) Detenga todos los escuchas asociados a los gestores de colas utilizando el mandato:

endmqlsr -m *QMgrName*

- 4. Realice una copia de seguridad del gestor de colas.
- 5. Inicie una sesión como usuario root.
- 6. Opcionalmente, desinstale IBM WebSphere MQ Version 7.1.

Tenga en cuenta que este paso solo se realiza si se está efectuando una migración de paso único; consulte ["UNIX, Linuxy Windows: Migración de una sola etapa a una versión posterior" en la página 65](#page-64-0)

7. Instale la IBM WebSphere MQ Version 7.5

Consulte Instalación de WebSphere MQ Server en HP-UX.

8. Mueva el gestor de colas a la instalación nueva de la IBM WebSphere MQ.

Solo es necesario realizar este paso si no desinstaló la versión actual de IBM WebSphere MQ.

Consulte ["UNIX, Linuxy Windows: Migración en paralelo a una versión posterior" en la página 71](#page-70-0) or ["UNIX, Linuxy Windows: Migración de varias etapas a una versión posterior" en la página 78](#page-77-0) para obtener información adicional.

9. Inicie el gestor de colas.

strmqm *QmgrName*

Cuando inicia por primera vez un gestor de colas después de la migración:

- Los nuevos atributos de los objetos existentes están establecidos en sus valores predeterminados.
- Se crean nuevos objetos predeterminados.
- Se migran los datos del gestor de colas.

**Importante:** No utilice la opción -c para iniciar el gestor de colas, a menos que explícitamente desee restablecer o volver a crear los objetos del sistema predeterminados.

Debe iniciar IBM WebSphere MQ antes de iniciar los escuchas.

Copia de seguridad y restauración de un gestor de colas

["El esquema de denominación de versiones para IBM WebSphere MQ en UNIX, Linux, and Windows" en la](#page-7-0) [página 8](#page-7-0)

En UNIX, Linux, and Windows, los releases de IBM WebSphere MQ tienen un código de nivel de versión, release, modificación y arreglo (VRMF) de cuatro dígitos. Las partes referentes a la versión y al release del código son relevantes: identifican la vida de servicio de un release. Para ejecutar un gestor de colas en un nivel VR distinto, debe migrar el gestor de colas, sus aplicaciones y el entorno en el que se ejecuta. En función de la vía de migración, la migración podría precisar de más o menos esfuerzo.

# **HP-UX: Reversión de un gestor de colas a una versión anterior**

Puede restaurar un gestor de colas a la Version 7.1 desde la Version 7.5, si ha realizado una copia de seguridad del sistema o del gestor de colas. Si ha iniciado el gestor de colas y ha procesado algún mensaje o ha cambiado la configuración, la tarea no puede orientarle sobre cómo restaurar el estado actual del gestor de colas.

### **Antes de empezar**

- 1. Debe haber realizado una copia de seguridad del sistema o del gestor de colas antes de actualizar a la Version 7.5. Para obtener más información, consulte Copia de seguridad y restauración de datos del gestor de colas de IBM WebSphere MQ
- 2. Si alguno de los mensajes se ha procesado después de iniciar el gestor de colas, no podrá deshacer fácilmente los efectos del proceso de los mensajes. No se puede restaurar el gestor de colas a la Version 7.1 en su estado actual. La tarea no puede darle ninguna orientación sobre cómo tratar los cambios posteriores que se han producido. Por ejemplo, es posible que se hayan procesado los mensajes que eran dudosos en un canal o en una cola de transmisión de otro gestor de colas. Si el gestor de colas forma parte de un clúster, puede que los mensajes de configuración y de aplicación se hayan intercambiado.
- 3. Si está ejecutando en un servidor con varias instalaciones de IBM WebSphere MQ , es decir, IBM WebSphere MQ Version 7.0.1, Fixpack 6 (o posterior), debe identificar la instalación. Asegúrese de que los mandatos que especifique se ejecuten para la instalación correcta; consulte setmqenv.

### **Acerca de esta tarea**

Cuando se restaura una versión anterior de un gestor de colas, se restaura el gestor de colas al nivel de código anterior. Los datos del gestor de colas se restauran al estado en el que estaban cuando se realizó una copia de seguridad del gestor de colas.

### **Procedimiento**

- 1. Inicie sesión como usuario en group mqm.
- 2. Detenga todas las aplicaciones utilizando la instalación de IBM WebSphere MQ .

Si utiliza el componente IBM WebSphere MQ Managed File Transfer (MFT), asegúrese de que los agentes de MFT hayan finalizado todas las transferencias de archivos en las que estuvieran participando. No deben haber transferencias incompletas asociadas a los agentes y sus colas SYSTEM.FTE.STATE no deben contener ningún mensaje.

- 3. Finalice todas las actividades de los gestores de colas asociados a la instalación de IBM WebSphere MQ.
	- a) Ejecute el mandato **dspmq** para ver el estado de todos los gestores de colas en el sistema.

Ejecute uno de los mandatos siguientes a partir de la instalación que va a actualizar:

```
dspmq -o installation -o status
dspmq -a
```
**dspmq -o installation -o status** muestra el nombre de instalación y el estado de los gestores de colas asociados a todas las instalaciones de IBM WebSphere MQ.

**dspmq -a** muestra el estado de los gestores de colas activos asociados a la instalación desde los cuales se ejecuta el mandato.

b) Ejecute el mandato **MQSC** , DISPLAY LSSTATUS(\*) STATUS para listar el estado de los escuchas asociados a un gestor de colas.

echo "DISPLAY LSSTATUS(\*) STATUS" | runmqsc *QmgrName*

c) Ejecute el mandato **endmqm** para detener cada gestor de colas en ejecución asociado a esta instalación.

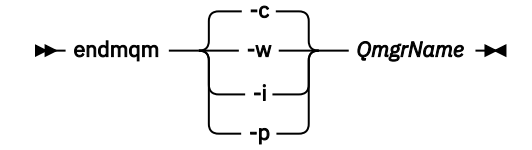

El mandato **endmqm** indica a una aplicación que el gestor de colas al que está conectada se está deteniendo; consulte Detención de un gestor de colas.

Para que el mantenimiento continúe, las aplicaciones deben responder a un mandato **endmqm** desconectándose del gestor de colas y liberando todas las bibliotecas de IBM WebSphere MQ que hayan cargado. Si no lo hacen, debe encontrar otra forma de forzar a las aplicaciones a liberar los recursos de IBM WebSphere MQ, como por ejemplo detener las aplicaciones. También debe detener las aplicaciones que estén utilizando las bibliotecas de cliente que forman parte de la instalación. Las aplicaciones cliente pueden estar conectadas a un gestor de colas diferente, que ejecute una instalación diferente de IBM WebSphere MQ. La aplicación no está informada de que los gestores de colas de la instalación actual se están concluyendo. Las aplicaciones que siguen teniendo bibliotecas compartidas de IBM WebSphere MQ de la instalación cargadas le impiden aplicar el mantenimiento de IBM WebSphere MQ. Una aplicación puede desconectarse de un gestor de colas, o ser desconectada forzosamente, pero conservar una biblioteca compartida de IBM WebSphere MQ cargada.

d) Detenga todos los escuchas asociados a los gestores de colas utilizando el mandato:

endmqlsr -m *QMgrName*

4. Restaure el sistema o IBM WebSphere MQ y el gestor de colas.

Si el procedimiento de copia de seguridad consistía en guardar los datos del gestor de colas, debe volver a instalar IBM WebSphere MQ.

- a) Desinstale la instalación de la Version 7.5.
- b) Vuelva a instalar IBM WebSphere MQ desde una actualización de fábrica.
- c) Aplique el fixpack y los arreglos temporales que restauran IBM WebSphere MQ a su nivel anterior.
- d) Restaure los datos del gestor de colas de datos de la copia de seguridad realizada antes de instalar la Version 7.5.
- 5. Reinicie el gestor de colas de la Version 7.1.

# **Qué hacer a continuación**

Puede que esté restaurando la Version 7.1 en un servidor con varias instalaciones de IBM WebSphere MQ. Si una de las instalaciones es primaria, después de restaurar la Version 7.1, la instalación de Version 7.1 será, de forma predeterminada, la primaria. Debe revisar cómo se conectan las aplicaciones a una instalación. Después de restaurar la Version 7.1 puede que algunas aplicaciones se conecten a la instalación incorrecta.

#### **Tareas relacionadas**

Copia de seguridad y restauración de un gestor de colas

# **Linux: Migración de un gestor de colas a una versión posterior**

Siga estas instrucciones para migrar un gestor de colas desde la Version 7.1 a Version 7.5.

### **Antes de empezar**

- 1. Cree un plan de migración. Utilice la tarea de planificación, ["Linux: Planificación para la migración a](#page-59-0) [una versión posterior" en la página 60,](#page-59-0) a modo de orientación.
- 2. Revise los requisitos del sistema IBM WebSphere MQ para Version 7.5; consulte [Requisitos del](https://www-01.ibm.com/support/docview.wss?rs=171&uid=swg27006467) [sistema para IBM WebSphere MQ.](https://www-01.ibm.com/support/docview.wss?rs=171&uid=swg27006467)
- 3. Si está considerando cambiar IBM WebSphere MQ for Linux System x de una instalación de 32 bits a una de 64 bits, no migre a Version 7.5. La última oportunidad de conmutar a 64 bits es la migración a Version 7.0.1.
- 4. No utilice las opciones **rpm** -U (actualización) o -F (renovación) para actualizar IBM WebSphere MQ for Linux; consulte ["Linux: Limpieza después de utilizar las opciones de renovación o actualización](#page-100-0) [rpm" en la página 101.](#page-100-0)
- 5. Realice una copia de seguridad del sistema antes de instalar IBM WebSphere MQ Version 7.5 sobre Version 7.1. Una vez que haya iniciado un gestor de colas, no podrá volver al release anterior. Si debe restaurar el sistema, no puede recuperar ningún trabajo como, por ejemplo, los cambios en mensajes y objetos que lleva a cabo la IBM WebSphere MQ Version 7.5. Para obtener más información sobre cómo realizar una copia de seguridad del sistema, consulte Copia de seguridad y restauración de datos del gestor de colas de IBM WebSphere MQ.
- 6. Revise cualquier otro SupportPac instalado para ver su aplicabilidad en IBM WebSphere MQ Version 7.5.
- 7. Si está ejecutando en un servidor con varias instalaciones de IBM WebSphere MQ , es decir, IBM WebSphere MQ Version 7.0.1, Fixpack 6 (o posterior), debe identificar la instalación. Asegúrese de que los mandatos que especifique se ejecuten para la instalación correcta; consulte setmqenv.

### **Acerca de esta tarea**

Complete esta tarea para migrar un gestor de colas a IBM WebSphere MQ Version 7.5 desde Version 7.1.

# **Procedimiento**

- 1. Inicie sesión como usuario en group mqm.
- 2. Detenga todas las aplicaciones utilizando la instalación de IBM WebSphere MQ .

Si utiliza el componente IBM WebSphere MQ Managed File Transfer (MFT), asegúrese de que los agentes de MFT hayan finalizado todas las transferencias de archivos en las que estuvieran participando. No deben haber transferencias incompletas asociadas a los agentes y sus colas SYSTEM.FTE.STATE no deben contener ningún mensaje.

- 3. Finalice todas las actividades de los gestores de colas asociados a la instalación de IBM WebSphere MQ.
	- a) Ejecute el mandato **dspmq** para ver el estado de todos los gestores de colas en el sistema.

Ejecute uno de los mandatos siguientes a partir de la instalación que va a actualizar:

```
dspmq -o installation -o status
dspmq -a
```
**dspmq -o installation -o status** muestra el nombre de instalación y el estado de los gestores de colas asociados a todas las instalaciones de IBM WebSphere MQ.

**dspmq -a** muestra el estado de los gestores de colas activos asociados a la instalación desde los cuales se ejecuta el mandato.

b) Ejecute el mandato **MQSC** , DISPLAY LSSTATUS(\*) STATUS para listar el estado de los escuchas asociados a un gestor de colas.

```
echo "DISPLAY LSSTATUS(*) STATUS" | runmqsc QmgrName
```
c) Ejecute el mandato **endmqm** para detener cada gestor de colas en ejecución asociado a esta instalación.

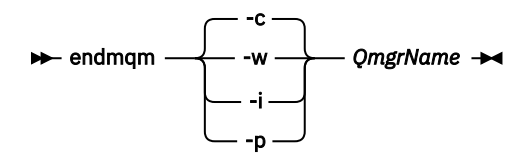

El mandato **endmqm** indica a una aplicación que el gestor de colas al que está conectada se está deteniendo; consulte Detención de un gestor de colas.

Para que el mantenimiento continúe, las aplicaciones deben responder a un mandato **endmqm** desconectándose del gestor de colas y liberando todas las bibliotecas de IBM WebSphere MQ que hayan cargado. Si no lo hacen, debe encontrar otra forma de forzar a las aplicaciones a liberar los recursos de IBM WebSphere MQ, como por ejemplo detener las aplicaciones. También debe detener las aplicaciones que estén utilizando las bibliotecas de cliente que forman parte de la instalación. Las aplicaciones cliente pueden estar conectadas a un gestor de colas diferente, que ejecute una instalación diferente de IBM WebSphere MQ. La aplicación no está informada de que los gestores de colas de la instalación actual se están concluyendo. Las aplicaciones que siguen teniendo bibliotecas compartidas de IBM WebSphere MQ de la instalación cargadas le impiden aplicar el mantenimiento de IBM WebSphere MQ. Una aplicación puede desconectarse de un gestor de colas, o ser desconectada forzosamente, pero conservar una biblioteca compartida de IBM WebSphere MQ cargada.

d) Detenga todos los escuchas asociados a los gestores de colas utilizando el mandato:

endmqlsr -m *QMgrName*

- 4. Realice una copia de seguridad del gestor de colas.
- 5. Inicie una sesión como usuario root.
- 6. Opcionalmente, desinstale IBM WebSphere MQ Version 7.1.

<span id="page-100-0"></span>Tenga en cuenta que este paso solo se realiza si se está efectuando una migración de paso único; consulte ["UNIX, Linuxy Windows: Migración de una sola etapa a una versión posterior" en la página 65](#page-64-0)

7. Instale la IBM WebSphere MQ Version 7.5

Consulte Instalación de WebSphere MQ Server en Linux.

8. Mueva el gestor de colas a la instalación nueva de la IBM WebSphere MQ.

Solo es necesario realizar este paso si no desinstaló la versión actual de IBM WebSphere MQ.

Consulte ["UNIX, Linuxy Windows: Migración en paralelo a una versión posterior" en la página 71](#page-70-0) or ["UNIX, Linuxy Windows: Migración de varias etapas a una versión posterior" en la página 78](#page-77-0) para obtener información adicional.

9. Inicie el gestor de colas.

strmqm *QmgrName*

Cuando inicia por primera vez un gestor de colas después de la migración:

- Los nuevos atributos de los objetos existentes están establecidos en sus valores predeterminados.
- Se crean nuevos objetos predeterminados.
- Se migran los datos del gestor de colas.

**Importante:** No utilice la opción -c para iniciar el gestor de colas, a menos que explícitamente desee restablecer o volver a crear los objetos del sistema predeterminados.

Debe iniciar IBM WebSphere MQ antes de iniciar los escuchas.

Copia de seguridad y restauración de un gestor de colas

["El esquema de denominación de versiones para IBM WebSphere MQ en UNIX, Linux, and Windows" en la](#page-7-0) [página 8](#page-7-0)

En UNIX, Linux, and Windows, los releases de IBM WebSphere MQ tienen un código de nivel de versión, release, modificación y arreglo (VRMF) de cuatro dígitos. Las partes referentes a la versión y al release del código son relevantes: identifican la vida de servicio de un release. Para ejecutar un gestor de colas en un nivel VR distinto, debe migrar el gestor de colas, sus aplicaciones y el entorno en el que se ejecuta. En función de la vía de migración, la migración podría precisar de más o menos esfuerzo.

# **Linux: Limpieza después de utilizar las opciones de renovación o actualización rpm**

El uso de las opciones de actualización o renovación **rpm** no está soportado. Si utiliza las opciones, siga este procedimiento de limpieza y, a continuación, instale los pasos correctos.

### **Antes de empezar**

Ha intentado actualizar IBM WebSphere MQ for Linux utilizando rpm - U o rpm - F

#### **Acerca de esta tarea**

Utilizando las opciones de renovación o actualización, puede haber suprimido las entradas del paquete de IBM WebSphere MQ anterior de la base de datos **rpm** sin eliminar el producto del sistema. También puede tener parcialmente instalado IBM WebSphere MQ

# **Procedimiento**

Siga estos pasos para limpiar el sistema.

1. Averigüe qué paquetes de IBM WebSphere MQ MQ siguen teniendo entradas en la base de datos RPM.

rpm -qa | grep MQSeries

2. Elimine todos los paquetes restantes de IBM WebSphere MQ del sistema.

```
rpm -e package-name
```
3. Elimine el directorio /opt/mqm.

rm -rf /opt/mqm

# **Linux: Reversión de un gestor de colas a una versión anterior**

Puede restaurar un gestor de colas a la Version 7.1 desde la Version 7.5, si ha realizado una copia de seguridad del sistema o del gestor de colas. Si ha iniciado el gestor de colas y ha procesado algún mensaje o ha cambiado la configuración, la tarea no puede orientarle sobre cómo restaurar el estado actual del gestor de colas.

### **Antes de empezar**

- 1. Debe haber realizado una copia de seguridad del sistema o del gestor de colas antes de actualizar a la Version 7.5. Para obtener más información, consulte Copia de seguridad y restauración de datos del gestor de colas de IBM WebSphere MQ
- 2. Si alguno de los mensajes se ha procesado después de iniciar el gestor de colas, no podrá deshacer fácilmente los efectos del proceso de los mensajes. No se puede restaurar el gestor de colas a la Version 7.1 en su estado actual. La tarea no puede darle ninguna orientación sobre cómo tratar los cambios posteriores que se han producido. Por ejemplo, es posible que se hayan procesado los mensajes que eran dudosos en un canal o en una cola de transmisión de otro gestor de colas. Si el gestor de colas forma parte de un clúster, puede que los mensajes de configuración y de aplicación se hayan intercambiado.
- 3. Si está ejecutando en un servidor con varias instalaciones de IBM WebSphere MQ , es decir, IBM WebSphere MQ Version 7.0.1, Fixpack 6 (o posterior), debe identificar la instalación. Asegúrese de que los mandatos que especifique se ejecuten para la instalación correcta; consulte setmqenv.

### **Acerca de esta tarea**

Cuando se restaura una versión anterior de un gestor de colas, se restaura el gestor de colas al nivel de código anterior. Los datos del gestor de colas se restauran al estado en el que estaban cuando se realizó una copia de seguridad del gestor de colas.

### **Procedimiento**

- 1. Inicie sesión como usuario en group mqm.
- 2. Detenga todas las aplicaciones utilizando la instalación de IBM WebSphere MQ .

Si utiliza el componente IBM WebSphere MQ Managed File Transfer (MFT), asegúrese de que los agentes de MFT hayan finalizado todas las transferencias de archivos en las que estuvieran participando. No deben haber transferencias incompletas asociadas a los agentes y sus colas SYSTEM.FTE.STATE no deben contener ningún mensaje.

- 3. Finalice todas las actividades de los gestores de colas asociados a la instalación de IBM WebSphere MQ.
	- a) Ejecute el mandato **dspmq** para ver el estado de todos los gestores de colas en el sistema.

Ejecute uno de los mandatos siguientes a partir de la instalación que va a actualizar:

```
dspmq -o installation -o status
dspmq -a
```
**dspmq -o installation -o status** muestra el nombre de instalación y el estado de los gestores de colas asociados a todas las instalaciones de IBM WebSphere MQ.

**dspmq -a** muestra el estado de los gestores de colas activos asociados a la instalación desde los cuales se ejecuta el mandato.

b) Ejecute el mandato **MQSC** , DISPLAY LSSTATUS(\*) STATUS para listar el estado de los escuchas asociados a un gestor de colas.

```
echo "DISPLAY LSSTATUS(*) STATUS" | runmqsc QmgrName
```
c) Ejecute el mandato **endmqm** para detener cada gestor de colas en ejecución asociado a esta instalación.

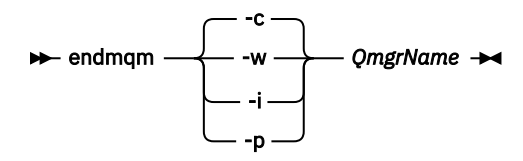

El mandato **endmqm** indica a una aplicación que el gestor de colas al que está conectada se está deteniendo; consulte Detención de un gestor de colas.

Para que el mantenimiento continúe, las aplicaciones deben responder a un mandato **endmqm** desconectándose del gestor de colas y liberando todas las bibliotecas de IBM WebSphere MQ que hayan cargado. Si no lo hacen, debe encontrar otra forma de forzar a las aplicaciones a liberar los recursos de IBM WebSphere MQ, como por ejemplo detener las aplicaciones. También debe detener las aplicaciones que estén utilizando las bibliotecas de cliente que forman parte de la instalación. Las aplicaciones cliente pueden estar conectadas a un gestor de colas diferente, que ejecute una instalación diferente de IBM WebSphere MQ. La aplicación no está informada de que los gestores de colas de la instalación actual se están concluyendo. Las aplicaciones que siguen teniendo bibliotecas compartidas de IBM WebSphere MQ de la instalación cargadas le impiden aplicar el mantenimiento de IBM WebSphere MQ. Una aplicación puede desconectarse de un gestor de colas, o ser desconectada forzosamente, pero conservar una biblioteca compartida de IBM WebSphere MQ cargada.

d) Detenga todos los escuchas asociados a los gestores de colas utilizando el mandato:

endmqlsr -m *QMgrName*

4. Restaure el sistema o IBM WebSphere MQ y el gestor de colas.

Si el procedimiento de copia de seguridad consistía en guardar los datos del gestor de colas, debe volver a instalar IBM WebSphere MQ.

- a) Desinstale la instalación de la Version 7.5.
- b) Vuelva a instalar IBM WebSphere MQ desde una actualización de fábrica.
- c) Aplique el fixpack y los arreglos temporales que restauran IBM WebSphere MQ a su nivel anterior.
- d) Restaure los datos del gestor de colas de datos de la copia de seguridad realizada antes de instalar la Version 7.5.
- 5. Reinicie el gestor de colas de la Version 7.1.

# **Qué hacer a continuación**

Puede que esté restaurando la Version 7.1 en un servidor con varias instalaciones de IBM WebSphere MQ. Si una de las instalaciones es primaria, después de restaurar la Version 7.1, la instalación de Version 7.1 será, de forma predeterminada, la primaria. Debe revisar cómo se conectan las aplicaciones a una instalación. Después de restaurar la Version 7.1 puede que algunas aplicaciones se conecten a la instalación incorrecta.

#### **Tareas relacionadas**

Copia de seguridad y restauración de un gestor de colas

# **Solaris: Migración de un gestor de colas a una versión posterior**

Siga estas instrucciones para migrar un gestor de colas desde la Version 7.1 a Version 7.5.

### **Antes de empezar**

- 1. Cree un plan de migración. Utilice la tarea de planificación, ["Solaris: Planificación para la migración a](#page-60-0) [una versión posterior" en la página 61,](#page-60-0) a modo de orientación.
- 2. Revise los requisitos del sistema IBM WebSphere MQ para Version 7.5; consulte [Requisitos del](https://www-01.ibm.com/support/docview.wss?rs=171&uid=swg27006467) [sistema para IBM WebSphere MQ.](https://www-01.ibm.com/support/docview.wss?rs=171&uid=swg27006467)
- 3. Realice una copia de seguridad del sistema antes de instalar IBM WebSphere MQ Version 7.5 sobre Version 7.1. Una vez que haya iniciado un gestor de colas, no podrá volver al release anterior. Si debe restaurar el sistema, no puede recuperar ningún trabajo como, por ejemplo, los cambios en mensajes y objetos que lleva a cabo la IBM WebSphere MQ Version 7.5. Para obtener más información sobre cómo realizar una copia de seguridad del sistema, consulte Copia de seguridad y restauración de datos del gestor de colas de IBM WebSphere MQ.
- 4. Revise cualquier otro SupportPac instalado para ver su aplicabilidad en IBM WebSphere MQ Version 7.5.
- 5. Si está ejecutando en un servidor con varias instalaciones de IBM WebSphere MQ , es decir, IBM WebSphere MQ Version 7.0.1, Fixpack 6 (o posterior), debe identificar la instalación. Asegúrese de que los mandatos que especifique se ejecuten para la instalación correcta; consulte setmqenv.

# **Acerca de esta tarea**

Complete esta tarea para migrar un gestor de colas a IBM WebSphere MQ Version 7.5 desde Version 7.1.

### **Procedimiento**

- 1. Inicie sesión como usuario en group mqm.
- 2. Detenga todas las aplicaciones utilizando la instalación de IBM WebSphere MQ .

Si utiliza el componente IBM WebSphere MQ Managed File Transfer (MFT), asegúrese de que los agentes de MFT hayan finalizado todas las transferencias de archivos en las que estuvieran participando. No deben haber transferencias incompletas asociadas a los agentes y sus colas SYSTEM.FTE.STATE no deben contener ningún mensaje.

- 3. Finalice todas las actividades de los gestores de colas asociados a la instalación de IBM WebSphere MQ.
	- a) Ejecute el mandato **dspmq** para ver el estado de todos los gestores de colas en el sistema.

Ejecute uno de los mandatos siguientes a partir de la instalación que va a actualizar:

```
dspmq -o installation -o status
dspmq -a
```
**dspmq -o installation -o status** muestra el nombre de instalación y el estado de los gestores de colas asociados a todas las instalaciones de IBM WebSphere MQ.

**dspmq -a** muestra el estado de los gestores de colas activos asociados a la instalación desde los cuales se ejecuta el mandato.

b) Ejecute el mandato **MQSC** , DISPLAY LSSTATUS(\*) STATUS para listar el estado de los escuchas asociados a un gestor de colas.

echo "DISPLAY LSSTATUS(\*) STATUS" | runmqsc *QmgrName*

c) Ejecute el mandato **endmqm** para detener cada gestor de colas en ejecución asociado a esta instalación.

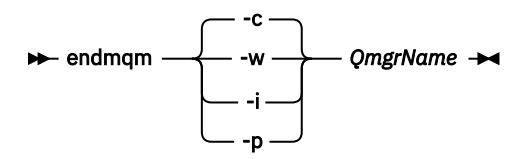

El mandato **endmqm** indica a una aplicación que el gestor de colas al que está conectada se está deteniendo; consulte Detención de un gestor de colas.

Para que el mantenimiento continúe, las aplicaciones deben responder a un mandato **endmqm** desconectándose del gestor de colas y liberando todas las bibliotecas de IBM WebSphere MQ que hayan cargado. Si no lo hacen, debe encontrar otra forma de forzar a las aplicaciones a liberar los recursos de IBM WebSphere MQ, como por ejemplo detener las aplicaciones. También debe detener las aplicaciones que estén utilizando las bibliotecas de cliente que forman parte de la instalación. Las aplicaciones cliente pueden estar conectadas a un gestor de colas diferente, que ejecute una instalación diferente de IBM WebSphere MQ. La aplicación no está informada de que los gestores de colas de la instalación actual se están concluyendo. Las aplicaciones que siguen teniendo bibliotecas compartidas de IBM WebSphere MQ de la instalación cargadas le impiden aplicar el mantenimiento de IBM WebSphere MQ. Una aplicación puede desconectarse de un gestor de colas, o ser desconectada forzosamente, pero conservar una biblioteca compartida de IBM WebSphere MQ cargada.

d) Detenga todos los escuchas asociados a los gestores de colas utilizando el mandato:

endmqlsr -m *QMgrName*

- 4. Realice una copia de seguridad del gestor de colas.
- 5. Inicie una sesión como usuario root.
- 6. Opcionalmente, desinstale IBM WebSphere MQ Version 7.1.

Tenga en cuenta que este paso solo se realiza si se está efectuando una migración de paso único; consulte ["UNIX, Linuxy Windows: Migración de una sola etapa a una versión posterior" en la página 65](#page-64-0)

7. Instale la IBM WebSphere MQ Version 7.5

Consulte Instalación de WebSphere MQ Server en Solaris.

8. Mueva el gestor de colas a la instalación nueva de la IBM WebSphere MQ.

Solo es necesario realizar este paso si no desinstaló la versión actual de IBM WebSphere MQ.

Consulte ["UNIX, Linuxy Windows: Migración en paralelo a una versión posterior" en la página 71](#page-70-0) or ["UNIX, Linuxy Windows: Migración de varias etapas a una versión posterior" en la página 78](#page-77-0) para obtener información adicional.

9. Inicie el gestor de colas.

strmqm *QmgrName*

Cuando inicia por primera vez un gestor de colas después de la migración:

- Los nuevos atributos de los objetos existentes están establecidos en sus valores predeterminados.
- Se crean nuevos objetos predeterminados.
- Se migran los datos del gestor de colas.

**Importante:** No utilice la opción -c para iniciar el gestor de colas, a menos que explícitamente desee restablecer o volver a crear los objetos del sistema predeterminados.

Debe iniciar IBM WebSphere MQ antes de iniciar los escuchas.

#### Copia de seguridad y restauración de un gestor de colas

["El esquema de denominación de versiones para IBM WebSphere MQ en UNIX, Linux, and Windows" en la](#page-7-0) [página 8](#page-7-0)

En UNIX, Linux, and Windows, los releases de IBM WebSphere MQ tienen un código de nivel de versión, release, modificación y arreglo (VRMF) de cuatro dígitos. Las partes referentes a la versión y al release del código son relevantes: identifican la vida de servicio de un release. Para ejecutar un gestor de colas en un nivel VR distinto, debe migrar el gestor de colas, sus aplicaciones y el entorno en el que se ejecuta. En función de la vía de migración, la migración podría precisar de más o menos esfuerzo.

# **Solaris: Reversión de un gestor de colas a una versión anterior**

Puede restaurar un gestor de colas a la Version 7.1 desde la Version 7.5, si ha realizado una copia de seguridad del sistema o del gestor de colas. Si ha iniciado el gestor de colas y ha procesado algún mensaje o ha cambiado la configuración, la tarea no puede orientarle sobre cómo restaurar el estado actual del gestor de colas.

### **Antes de empezar**

- 1. Debe haber realizado una copia de seguridad del sistema o del gestor de colas antes de actualizar a la Version 7.5. Para obtener más información, consulte Copia de seguridad y restauración de datos del gestor de colas de IBM WebSphere MQ
- 2. Si alguno de los mensajes se ha procesado después de iniciar el gestor de colas, no podrá deshacer fácilmente los efectos del proceso de los mensajes. No se puede restaurar el gestor de colas a la Version 7.1 en su estado actual. La tarea no puede darle ninguna orientación sobre cómo tratar los cambios posteriores que se han producido. Por ejemplo, es posible que se hayan procesado los mensajes que eran dudosos en un canal o en una cola de transmisión de otro gestor de colas. Si el gestor de colas forma parte de un clúster, puede que los mensajes de configuración y de aplicación se hayan intercambiado.
- 3. Si está ejecutando en un servidor con varias instalaciones de IBM WebSphere MQ , es decir, IBM WebSphere MQ Version 7.0.1, Fixpack 6 (o posterior), debe identificar la instalación. Asegúrese de que los mandatos que especifique se ejecuten para la instalación correcta; consulte setmqenv.

# **Acerca de esta tarea**

Cuando se restaura una versión anterior de un gestor de colas, se restaura el gestor de colas al nivel de código anterior. Los datos del gestor de colas se restauran al estado en el que estaban cuando se realizó una copia de seguridad del gestor de colas.

# **Procedimiento**

- 1. Inicie sesión como usuario en group mqm.
- 2. Detenga todas las aplicaciones utilizando la instalación de IBM WebSphere MQ .

Si utiliza el componente IBM WebSphere MQ Managed File Transfer (MFT), asegúrese de que los agentes de MFT hayan finalizado todas las transferencias de archivos en las que estuvieran participando. No deben haber transferencias incompletas asociadas a los agentes y sus colas SYSTEM.FTE.STATE no deben contener ningún mensaje.

- 3. Finalice todas las actividades de los gestores de colas asociados a la instalación de IBM WebSphere MQ.
	- a) Ejecute el mandato **dspmq** para ver el estado de todos los gestores de colas en el sistema.

Ejecute uno de los mandatos siguientes a partir de la instalación que va a actualizar:

```
dspmq -o installation -o status
dspmq -a
```
**dspmq -o installation -o status** muestra el nombre de instalación y el estado de los gestores de colas asociados a todas las instalaciones de IBM WebSphere MQ.

**dspmq -a** muestra el estado de los gestores de colas activos asociados a la instalación desde los cuales se ejecuta el mandato.

b) Ejecute el mandato **MQSC** , DISPLAY LSSTATUS(\*) STATUS para listar el estado de los escuchas asociados a un gestor de colas.

echo "DISPLAY LSSTATUS(\*) STATUS" | runmqsc *QmgrName*

c) Ejecute el mandato **endmqm** para detener cada gestor de colas en ejecución asociado a esta instalación.

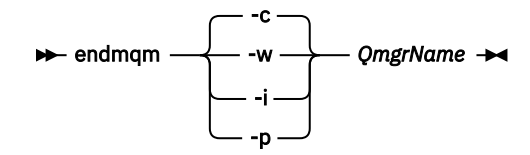

El mandato **endmqm** indica a una aplicación que el gestor de colas al que está conectada se está deteniendo; consulte Detención de un gestor de colas.

Para que el mantenimiento continúe, las aplicaciones deben responder a un mandato **endmqm** desconectándose del gestor de colas y liberando todas las bibliotecas de IBM WebSphere MQ que hayan cargado. Si no lo hacen, debe encontrar otra forma de forzar a las aplicaciones a liberar los recursos de IBM WebSphere MQ, como por ejemplo detener las aplicaciones. También debe detener las aplicaciones que estén utilizando las bibliotecas de cliente que forman parte de la instalación. Las aplicaciones cliente pueden estar conectadas a un gestor de colas diferente, que ejecute una instalación diferente de IBM WebSphere MQ. La aplicación no está informada de que los gestores de colas de la instalación actual se están concluyendo. Las aplicaciones que siguen teniendo bibliotecas compartidas de IBM WebSphere MQ de la instalación cargadas le impiden aplicar el mantenimiento de IBM WebSphere MQ. Una aplicación puede desconectarse de un gestor de colas, o ser desconectada forzosamente, pero conservar una biblioteca compartida de IBM WebSphere MQ cargada.

d) Detenga todos los escuchas asociados a los gestores de colas utilizando el mandato:

endmqlsr -m *QMgrName*

4. Restaure el sistema o IBM WebSphere MQ y el gestor de colas.

Si el procedimiento de copia de seguridad consistía en guardar los datos del gestor de colas, debe volver a instalar IBM WebSphere MQ.

- a) Desinstale la instalación de la Version 7.5.
- b) Vuelva a instalar IBM WebSphere MQ desde una actualización de fábrica.
- c) Aplique el fixpack y los arreglos temporales que restauran IBM WebSphere MQ a su nivel anterior.
- d) Restaure los datos del gestor de colas de datos de la copia de seguridad realizada antes de instalar la Version 7.5.
- 5. Reinicie el gestor de colas de la Version 7.1.

# **Qué hacer a continuación**

Puede que esté restaurando la Version 7.1 en un servidor con varias instalaciones de IBM WebSphere MQ. Si una de las instalaciones es primaria, después de restaurar la Version 7.1, la instalación de Version 7.1 será, de forma predeterminada, la primaria. Debe revisar cómo se conectan las aplicaciones a una instalación. Después de restaurar la Version 7.1 puede que algunas aplicaciones se conecten a la instalación incorrecta.

#### **Tareas relacionadas**

Copia de seguridad y restauración de un gestor de colas

# **Windows: Migración de un gestor de colas a una versión posterior**

Siga estas instrucciones para migrar un gestor de colas desde la Version 7.1 a Version 7.5.

### **Antes de empezar**

- 1. Cree un plan de migración. Utilice la tarea de planificación, ["Windows: Planificación para la migración](#page-62-0) [a una versión posterior" en la página 63](#page-62-0) como guía.
- 2. Las vías de acceso de migración a IBM WebSphere MQ Version 7.5 en Windows Vista se listan en [Tabla](#page-107-0) [6 en la página 108](#page-107-0)

<span id="page-107-0"></span>*Tabla 6. IBM WebSphere MQ Version 7.5 en Windows Vista o Windows Server 2008: vías de acceso de migración soportadas*

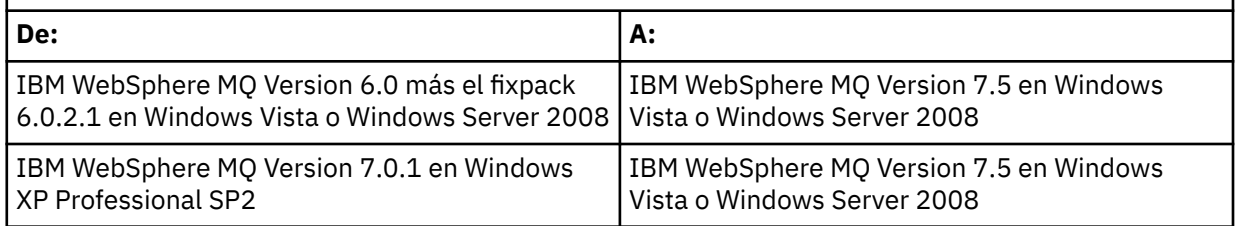

- 3. Revise los requisitos del sistema IBM WebSphere MQ para Version 7.5; consulte [Requisitos del](https://www-01.ibm.com/support/docview.wss?rs=171&uid=swg27006467) [sistema para IBM WebSphere MQ.](https://www-01.ibm.com/support/docview.wss?rs=171&uid=swg27006467)
- 4. Realice una copia de seguridad del sistema antes de instalar IBM WebSphere MQ Version 7.5 sobre Version 7.1. Una vez que haya iniciado un gestor de colas, no podrá volver al release anterior. Si debe restaurar el sistema, no puede recuperar ningún trabajo como, por ejemplo, los cambios en mensajes y objetos que lleva a cabo la IBM WebSphere MQ Version 7.5. Para obtener más información sobre cómo realizar una copia de seguridad del sistema, consulte Copia de seguridad y restauración de datos del gestor de colas de IBM WebSphere MQ.
- 5. Revise cualquier otro SupportPac instalado para ver su aplicabilidad en IBM WebSphere MQ Version 7.5.
- 6. Si está ejecutando en un servidor con varias instalaciones de IBM WebSphere MQ , es decir, IBM WebSphere MQ Version 7.0.1, Fixpack 6 (o posterior), debe identificar la instalación. Asegúrese de que los mandatos que especifique se ejecuten para la instalación correcta; consulte setmqenv.

# **Acerca de esta tarea**

Complete esta tarea para migrar un gestor de colas a IBM WebSphere MQ Version 7.5 desde Version 7.1.

Se mantienen todos los objetos que haya creado anteriormente. Los componentes instalados previamente aparecen preseleccionados en las opciones de características cuando se instala el nuevo nivel. Si deja estos componentes seleccionados, puede mantenerlos o volverlos a instalar. Si borra alguno de estos componentes, el proceso de instalación los desinstala. De manera predeterminada, una migración habitual sólo instala las mismas características que se instalaron en la instalación de la versión anterior.

Por ejemplo, si IBM WebSphere MQ Explorer no se instaló en la instalación de la Version 7.1, no se instalará en una instalación de la Version 7.5. Si desea IBM WebSphere MQ Explorer, seleccione una instalación personalizada y seleccione la característica IBM WebSphere MQ Explorer en el panel **Características**. Si no desea IBM WebSphere MQ Explorer, desinstale la característica IBM WebSphere MQ Explorer seleccionando una instalación personalizada. A continuación, borre la característica IBM WebSphere MQ Explorer en el panel **Características**. Para más información sobre cómo desinstalar características, consulte Modificación de la instalación utilizando el Launchpad de instalación de WebSphere MQ.

También puede migrar un gestor de colas de la Version 7.1 a IBM WebSphere MQ Version 7.5 en un sistema donde se ha desinstalado una versión anterior. Los datos del gestor de colas deben haberse conservado o restaurado desde una copia de seguridad.

# **Procedimiento**

- 1. Inicie sesión como usuario en group mqm.
- 2. Detenga todas las aplicaciones utilizando la instalación de IBM WebSphere MQ .

Si utiliza el componente IBM WebSphere MQ Managed File Transfer (MFT), asegúrese de que los agentes de MFT hayan finalizado todas las transferencias de archivos en las que estuvieran participando. No deben haber transferencias incompletas asociadas a los agentes y sus colas SYSTEM.FTE.STATE no deben contener ningún mensaje.
- 3. Finalice todas las actividades de los gestores de colas asociados a la instalación de IBM WebSphere MQ.
	- a) Ejecute el mandato **dspmq** para ver el estado de todos los gestores de colas en el sistema.

Ejecute uno de los mandatos siguientes a partir de la instalación que va a actualizar:

```
dspmq -o installation -o status
dspmq -a
```
**dspmq -o installation -o status** muestra el nombre de instalación y el estado de los gestores de colas asociados a todas las instalaciones de IBM WebSphere MQ.

**dspmq -a** muestra el estado de los gestores de colas activos asociados a la instalación desde los cuales se ejecuta el mandato.

b) Ejecute el mandato **MQSC** , DISPLAY LSSTATUS(\*) STATUS para listar el estado de los escuchas asociados a un gestor de colas.

```
echo "DISPLAY LSSTATUS(*) STATUS" | runmqsc QmgrName
```
c) Ejecute el mandato **endmqm** para detener cada gestor de colas en ejecución asociado a esta instalación.

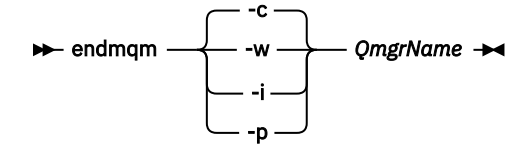

El mandato **endmqm** indica a una aplicación que el gestor de colas al que está conectada se está deteniendo; consulte Detención de un gestor de colas.

Para que el mantenimiento continúe, las aplicaciones deben responder a un mandato **endmqm** desconectándose del gestor de colas y liberando todas las bibliotecas de IBM WebSphere MQ que hayan cargado. Si no lo hacen, debe encontrar otra forma de forzar a las aplicaciones a liberar los recursos de IBM WebSphere MQ, como por ejemplo detener las aplicaciones. También debe detener las aplicaciones que estén utilizando las bibliotecas de cliente que forman parte de la instalación. Las aplicaciones cliente pueden estar conectadas a un gestor de colas diferente, que ejecute una instalación diferente de IBM WebSphere MQ. La aplicación no está informada de que los gestores de colas de la instalación actual se están concluyendo. Las aplicaciones que siguen teniendo bibliotecas compartidas de IBM WebSphere MQ de la instalación cargadas le impiden aplicar el mantenimiento de IBM WebSphere MQ. Una aplicación puede desconectarse de un gestor de colas, o ser desconectada forzosamente, pero conservar una biblioteca compartida de IBM WebSphere MQ cargada.

d) Detenga todos los escuchas asociados a los gestores de colas utilizando el mandato:

endmqlsr -m *QMgrName*

- 4. Realice una copia de seguridad del gestor de colas.
- 5. Detenga el servicio de MQSeries y salga de la aplicación de iconos de la barra de tareas de servicios.
- 6. Actualice la instalación de IBM WebSphere MQ en la Version 7.5 utilizando uno de estos procedimientos:
	- Modificación de la instalación utilizando el launchpad de instalación de IBM WebSphere MQ
	- Modificación silenciosa de una instalación de servidor IBM WebSphere MQ utilizando **msiexec**
- 7. Vuelva a entrar información de dominio, de ID de usuario y contraseña

Cuando la instalación de IBM WebSphere MQ Version 7.5 finaliza, el **Asistente de preparación de WebSphere MQ** se inicia automáticamente.

**En Windows Vista o en Windows Server 2008 donde el UAC está habilitado:** Si vuelve a ejecutar el **Asistente de preparación de WebSphere MQ**, asegúrese de que el asistente se ejecuta con privilegio de Administrador; de lo contrario el asistente podría no ejecutarse correctamente.

8. Opcionalmente, desinstale IBM WebSphere MQ Version 7.1.

Tenga en cuenta que este paso solo se realiza si se está efectuando una migración de paso único; consulte ["UNIX, Linuxy Windows: Migración de una sola etapa a una versión posterior" en la página 65](#page-64-0)

### **Qué hacer a continuación**

Puede que esté restaurando la Version 7.1 en un servidor con varias instalaciones de IBM WebSphere MQ. Si una de las instalaciones es primaria, después de restaurar la Version 7.1, la instalación de Version 7.1 será, de forma predeterminada, la primaria. Debe revisar cómo se conectan las aplicaciones a una instalación. Después de restaurar la Version 7.1 puede que algunas aplicaciones se conecten a la instalación incorrecta.

#### Copia de seguridad y restauración de un gestor de colas

["El esquema de denominación de versiones para IBM WebSphere MQ en UNIX, Linux, and Windows" en la](#page-7-0) [página 8](#page-7-0)

En UNIX, Linux, and Windows, los releases de IBM WebSphere MQ tienen un código de nivel de versión, release, modificación y arreglo (VRMF) de cuatro dígitos. Las partes referentes a la versión y al release del código son relevantes: identifican la vida de servicio de un release. Para ejecutar un gestor de colas en un nivel VR distinto, debe migrar el gestor de colas, sus aplicaciones y el entorno en el que se ejecuta. En función de la vía de migración, la migración podría precisar de más o menos esfuerzo.

## **Windows: Reversión de un gestor de colas a una versión anterior**

Puede restaurar un gestor de colas a la Version 7.1 desde la Version 7.5, si ha realizado una copia de seguridad del sistema o del gestor de colas. Si ha iniciado el gestor de colas y ha procesado algún mensaje o ha cambiado la configuración, la tarea no puede orientarle sobre cómo restaurar el estado actual del gestor de colas.

### **Antes de empezar**

- 1. Debe haber realizado una copia de seguridad del sistema o del gestor de colas antes de actualizar a la Version 7.5. Para obtener más información, consulte Copia de seguridad y restauración de datos del gestor de colas de IBM WebSphere MQ
- 2. Si alguno de los mensajes se ha procesado después de iniciar el gestor de colas, no podrá deshacer fácilmente los efectos del proceso de los mensajes. No se puede restaurar el gestor de colas a la Version 7.1 en su estado actual. La tarea no puede darle ninguna orientación sobre cómo tratar los cambios posteriores que se han producido. Por ejemplo, es posible que se hayan procesado los mensajes que eran dudosos en un canal o en una cola de transmisión de otro gestor de colas. Si el gestor de colas forma parte de un clúster, puede que los mensajes de configuración y de aplicación se hayan intercambiado.
- 3. Si está ejecutando en un servidor con varias instalaciones de IBM WebSphere MQ , es decir, IBM WebSphere MQ Version 7.0.1, Fixpack 6 (o posterior), debe identificar la instalación. Asegúrese de que los mandatos que especifique se ejecuten para la instalación correcta; consulte setmqenv.

### **Acerca de esta tarea**

Cuando se restaura una versión anterior de un gestor de colas, se restaura el gestor de colas al nivel de código anterior. Los datos del gestor de colas se restauran al estado en el que estaban cuando se realizó una copia de seguridad del gestor de colas.

### **Procedimiento**

- 1. Inicie sesión como usuario en group mqm.
- 2. Detenga todas las aplicaciones utilizando la instalación de IBM WebSphere MQ .

Si utiliza el componente IBM WebSphere MQ Managed File Transfer (MFT), asegúrese de que los agentes de MFT hayan finalizado todas las transferencias de archivos en las que estuvieran participando. No deben haber transferencias incompletas asociadas a los agentes y sus colas SYSTEM.FTE.STATE no deben contener ningún mensaje.

- 3. Finalice todas las actividades de los gestores de colas asociados a la instalación de IBM WebSphere MQ.
	- a) Ejecute el mandato **dspmq** para ver el estado de todos los gestores de colas en el sistema.

Ejecute uno de los mandatos siguientes a partir de la instalación que va a actualizar:

```
dspmq -o installation -o status
dspmq -a
```
**dspmq -o installation -o status** muestra el nombre de instalación y el estado de los gestores de colas asociados a todas las instalaciones de IBM WebSphere MQ.

**dspmq -a** muestra el estado de los gestores de colas activos asociados a la instalación desde los cuales se ejecuta el mandato.

b) Ejecute el mandato **MQSC** , DISPLAY LSSTATUS(\*) STATUS para listar el estado de los escuchas asociados a un gestor de colas.

echo "DISPLAY LSSTATUS(\*) STATUS" | runmqsc *QmgrName*

c) Ejecute el mandato **endmqm** para detener cada gestor de colas en ejecución asociado a esta instalación.

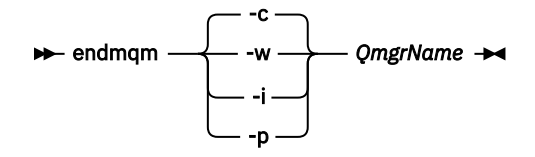

El mandato **endmqm** indica a una aplicación que el gestor de colas al que está conectada se está deteniendo; consulte Detención de un gestor de colas.

Para que el mantenimiento continúe, las aplicaciones deben responder a un mandato **endmqm** desconectándose del gestor de colas y liberando todas las bibliotecas de IBM WebSphere MQ que hayan cargado. Si no lo hacen, debe encontrar otra forma de forzar a las aplicaciones a liberar los recursos de IBM WebSphere MQ, como por ejemplo detener las aplicaciones. También debe detener las aplicaciones que estén utilizando las bibliotecas de cliente que forman parte de la instalación. Las aplicaciones cliente pueden estar conectadas a un gestor de colas diferente, que ejecute una instalación diferente de IBM WebSphere MQ. La aplicación no está informada de que los gestores de colas de la instalación actual se están concluyendo. Las aplicaciones que siguen teniendo bibliotecas compartidas de IBM WebSphere MQ de la instalación cargadas le impiden aplicar el mantenimiento de IBM WebSphere MQ. Una aplicación puede desconectarse de un gestor de colas, o ser desconectada forzosamente, pero conservar una biblioteca compartida de IBM WebSphere MQ cargada.

d) Detenga todos los escuchas asociados a los gestores de colas utilizando el mandato:

endmqlsr -m *QMgrName*

4. Restaure el sistema o IBM WebSphere MQ y el gestor de colas.

Si el procedimiento de copia de seguridad consistía en guardar los datos del gestor de colas, debe volver a instalar IBM WebSphere MQ.

- a) Desinstale la instalación de la Version 7.5.
- b) Vuelva a instalar IBM WebSphere MQ desde una actualización de fábrica.
- c) Aplique el fixpack y los arreglos temporales que restauran IBM WebSphere MQ a su nivel anterior.
- d) Restaure los datos del gestor de colas de datos de la copia de seguridad realizada antes de instalar la Version 7.5.
- 5. Reinicie el gestor de colas de la Version 7.1.

### **Qué hacer a continuación**

Puede que esté restaurando la Version 7.1 en un servidor con varias instalaciones de IBM WebSphere MQ. Si una de las instalaciones es primaria, después de restaurar la Version 7.1, la instalación de Version 7.1 será, de forma predeterminada, la primaria. Debe revisar cómo se conectan las aplicaciones a una instalación. Después de restaurar la Version 7.1 puede que algunas aplicaciones se conecten a la instalación incorrecta.

#### **Tareas relacionadas**

Copia de seguridad y restauración de un gestor de colas

# **Migración de un IBM WebSphere MQ MQI client a una versión posterior UNIX, Linux, and Windows**

Migre un IBM WebSphere MQ MQI client a la última versión del producto realizando las tareas de los temas siguientes. Consulte las aplicaciones de IBM WebSphere MQ MQI client con la Version 7.5 antes de la migración. Debe detener toda la actividad de IBM WebSphere MQ en la estación de trabajo, antes de actualizar el IBM WebSphere MQ MQI client. Después de actualizar el IBM WebSphere MQ MQI client, debe comprobar la configuración de canal de cliente.

# **AIX: Migración de un IBM WebSphere MQ MQI client a una versión posterior**

Antes de migrar un IBM WebSphere MQ MQI client, cree un plan de migración. Detenga toda la actividad de IBM WebSphere MQ en la estación de trabajo cliente. Actualice la instalación del IBM WebSphere MQ MQI client. Realice los cambios de configuración y aplicación que sean esenciales.

### **Antes de empezar**

1. Cree un plan de migración. Utilice la tarea de planificación, ["AIX: Planificación para la migración a una](#page-55-0) [versión posterior" en la página 56,](#page-55-0) a modo de orientación.

### **Procedimiento**

1. Revise los requisitos del sistema WebSphere MQ para Version 7.5.

Consulte [Requisitos del sistema para IBM WebSphere MQ.](https://www-01.ibm.com/support/docview.wss?rs=171&uid=swg27006467)

2. Revise todos los cambios de WebSphere MQ que le afecten.

Vea los cambios en ["Cambios en IBM WebSphere MQ Version 7.5" en la página 148](#page-147-0).

- 3. Finalice toda la actividad de IBM WebSphere MQ en la estación de trabajo.
- 4. Actualice el cliente.
	- Para actualizar una instalación IBM WebSphere MQ MQI client for AIX en una estación de trabajo, consulte Procedimiento de instalación del cliente en una estación de trabajo AIX.
	- Para actualizar una instalación de un IBM WebSphere MQ MQI client for AIX en un servidor AIX IBM WebSphere MQ, consulte Instalación de un IBM WebSphere MQ MQI client en el mismo equipo que el servidor.

### **Qué hacer a continuación**

Complete las tareas del plan de migración, como por ejemplo, verificar que las aplicaciones IBM WebSphere MQ MQI client funcionen correctamente con la Version 7.5.

#### **Tareas relacionadas**

Procedimiento de instalación del cliente en una estación de trabajo AIX

["AIX: Planificación para la migración a una versión posterior" en la página 56](#page-55-0)

Cree un plan de migración para migrar de la versión actual de IBM WebSphere MQ a una versión posterior. Debe hacer copia de seguridad de los datos del gestor de colas antes de migrar a la versión posterior. No puede revertir un gestor de colas a la versión anterior del producto una vez que lo ha iniciado en la versión posterior.

Instalación de clientes MQI de WebSphere MQ en la misma máquina que el servidor

# **HP-UX: Migración de un IBM WebSphere MQ MQI client a una versión posterior**

Antes de migrar un IBM WebSphere MQ MQI client, cree un plan de migración. Detenga toda la actividad de IBM WebSphere MQ en la estación de trabajo cliente. Actualice la instalación del IBM WebSphere MQ MQI client. Realice los cambios de configuración y aplicación que sean esenciales.

### **Antes de empezar**

1. Cree un plan de migración. Utilice la tarea de planificación, ["HP-UX: Planificación para la migración a](#page-57-0) [una versión posterior" en la página 58,](#page-57-0) a modo de orientación.

### **Procedimiento**

1. Revise los requisitos del sistema WebSphere MQ para Version 7.5.

Consulte [Requisitos del sistema para IBM WebSphere MQ.](https://www-01.ibm.com/support/docview.wss?rs=171&uid=swg27006467)

2. Revise todos los cambios de WebSphere MQ que le afecten.

Vea los cambios en ["Cambios en IBM WebSphere MQ Version 7.5" en la página 148](#page-147-0).

- 3. Finalice toda la actividad de IBM WebSphere MQ en la estación de trabajo.
- 4. Actualice el cliente.
	- Para actualizar una instalación IBM WebSphere MQ MQI client for HP-UX en una estación de trabajo, consulte Procedimiento de instalación del cliente en una estación de trabajo HP-UX.
	- Para actualizar una instalación IBM WebSphere MQ MQI client for HP-UX en un servidor HP-UX IBM WebSphere MQ, consulte Instalación de un IBM WebSphere MQ MQI client en el mismo equipo que el servidor.

### **Qué hacer a continuación**

Complete las tareas del plan de migración, como por ejemplo, verificar que las aplicaciones IBM WebSphere MQ MQI client funcionen correctamente con la Version 7.5.

#### **Tareas relacionadas**

Procedimiento de instalación del cliente en una estación de trabajo HP-UX

["HP-UX: Planificación para la migración a una versión posterior" en la página 58](#page-57-0)

Cree un plan de migración para migrar de la versión actual de IBM WebSphere MQ a una versión posterior. Debe hacer copia de seguridad de los datos del gestor de colas antes de migrar a la versión posterior. No puede revertir un gestor de colas a la versión anterior del producto una vez que lo ha iniciado en la versión posterior.

# **Linux: Migración de un IBM WebSphere MQ MQI client a una versión posterior**

Antes de migrar un IBM WebSphere MQ MQI client, cree un plan de migración. Detenga toda la actividad de IBM WebSphere MQ en la estación de trabajo cliente. Actualice la instalación del IBM WebSphere MQ MQI client. Realice los cambios de configuración y aplicación que sean esenciales.

### **Antes de empezar**

1. Cree un plan de migración. Utilice la tarea de planificación, ["Linux: Planificación para la migración a](#page-59-0) [una versión posterior" en la página 60,](#page-59-0) a modo de orientación.

### **Procedimiento**

1. Revise los requisitos del sistema WebSphere MQ para Version 7.5.

Consulte [Requisitos del sistema para IBM WebSphere MQ.](https://www-01.ibm.com/support/docview.wss?rs=171&uid=swg27006467)

2. Revise todos los cambios de WebSphere MQ que le afecten.

Vea los cambios en ["Cambios en IBM WebSphere MQ Version 7.5" en la página 148](#page-147-0).

- 3. Finalice toda la actividad de IBM WebSphere MQ en la estación de trabajo.
- 4. Actualice el cliente.
	- Para actualizar una instalación IBM WebSphere MQ MQI client for Linux en una estación de trabajo, consulte Procedimiento de instalación del cliente en una estación de trabajo Linux.
	- Para actualizar una instalación IBM WebSphere MQ MQI client for Linux en un servidor Linux IBM WebSphere MQ, consulte Instalación de un IBM WebSphere MQ MQI client en el mismo equipo que el servidor.

### **Qué hacer a continuación**

Complete las tareas del plan de migración, como por ejemplo, verificar que las aplicaciones IBM WebSphere MQ MQI client funcionen correctamente con la Version 7.5.

#### **Tareas relacionadas**

Procedimiento de instalación de cliente en una estación de trabajo Linux

["Linux: Planificación para la migración a una versión posterior" en la página 60](#page-59-0)

Cree un plan de migración para migrar de la versión actual de IBM WebSphere MQ a una versión posterior. Debe hacer copia de seguridad de los datos del gestor de colas antes de migrar a la versión posterior. No puede revertir un gestor de colas a la versión anterior del producto una vez que lo ha iniciado en la versión posterior.

# **Solaris: Migración de un IBM WebSphere MQ MQI client a una versión posterior**

Antes de migrar un IBM WebSphere MQ MQI client, cree un plan de migración. Detenga toda la actividad de IBM WebSphere MQ en la estación de trabajo cliente. Actualice la instalación del IBM WebSphere MQ MQI client. Realice los cambios de configuración y aplicación que sean esenciales.

### **Antes de empezar**

1. Cree un plan de migración. Utilice la tarea de planificación, ["Solaris: Planificación para la migración a](#page-60-0) [una versión posterior" en la página 61,](#page-60-0) a modo de orientación.

### **Procedimiento**

1. Revise los requisitos del sistema WebSphere MQ para Version 7.5.

Consulte [Requisitos del sistema para IBM WebSphere MQ.](https://www-01.ibm.com/support/docview.wss?rs=171&uid=swg27006467)

2. Revise todos los cambios de WebSphere MQ que le afecten.

Vea los cambios en ["Cambios en IBM WebSphere MQ Version 7.5" en la página 148](#page-147-0).

- 3. Finalice toda la actividad de IBM WebSphere MQ en la estación de trabajo.
- 4. Actualice el cliente.
- Para actualizar una instalación IBM WebSphere MQ MQI client for Solaris en una estación de trabajo, consulte Procedimiento de instalación del cliente en una estación de trabajo Solaris.
- Para actualizar una instalación IBM WebSphere MQ MQI client for Solaris en un servidor Solaris IBM WebSphere MQ, consulte Instalación de un IBM WebSphere MQ MQI client en el mismo equipo que el servidor.

### **Qué hacer a continuación**

Complete las tareas del plan de migración, como por ejemplo, verificar que las aplicaciones IBM WebSphere MQ MQI client funcionen correctamente con la Version 7.5.

#### **Tareas relacionadas**

Procedimiento de instalación del cliente en una estación de trabajo Solaris

["Solaris: Planificación para la migración a una versión posterior" en la página 61](#page-60-0)

Cree un plan de migración para migrar de la versión actual de IBM WebSphere MQ a una versión posterior. Debe hacer copia de seguridad de los datos del gestor de colas antes de migrar a la versión posterior. No puede revertir un gestor de colas a la versión anterior del producto una vez que lo ha iniciado en la versión posterior.

# **Windows: Migración de un IBM WebSphere MQ MQI client a una versión posterior**

Antes de migrar un IBM WebSphere MQ MQI client, cree un plan de migración. Detenga toda la actividad de IBM WebSphere MQ en la estación de trabajo cliente. Actualice la instalación del IBM WebSphere MQ MQI client. Realice los cambios de configuración y aplicación que sean esenciales.

### **Antes de empezar**

1. Cree un plan de migración. Utilice la tarea de planificación, ["Windows: Planificación para la migración](#page-62-0) [a una versión posterior" en la página 63](#page-62-0), a modo de orientación.

### **Procedimiento**

1. Revise los requisitos del sistema WebSphere MQ para Version 7.5.

Consulte [Requisitos del sistema para IBM WebSphere MQ.](https://www-01.ibm.com/support/docview.wss?rs=171&uid=swg27006467)

2. Revise todos los cambios de WebSphere MQ que le afecten.

Vea los cambios en ["Cambios en IBM WebSphere MQ Version 7.5" en la página 148](#page-147-0).

- 3. Finalice toda la actividad de IBM WebSphere MQ en la estación de trabajo.
- 4. Actualice el cliente.
	- Para actualizar una instalación IBM WebSphere MQ MQI client for Windows en una estación de trabajo, consulte Procedimiento de instalación del cliente en una estación de trabajo Windows.
	- Para actualizar una instalación IBM WebSphere MQ MQI client for Windows en un servidor Windows IBM WebSphere MQ, consulte Instalación de un IBM WebSphere MQ MQI client en el mismo equipo que el servidor.

### **Qué hacer a continuación**

Complete las tareas del plan de migración, como por ejemplo, verificar que las aplicaciones IBM WebSphere MQ MQI client funcionen correctamente con la Version 7.5.

#### **Tareas relacionadas**

Procedimiento de instalación del cliente en una estación de trabajo Windows

["Windows: Planificación para la migración a una versión posterior" en la página 63](#page-62-0) Cree un plan de migración para migrar de la versión actual de IBM WebSphere MQ a una versión posterior. Debe hacer copia de seguridad de los datos del gestor de colas antes de migrar a la versión posterior. No

<span id="page-115-0"></span>puede revertir un gestor de colas a la versión anterior del producto una vez que lo ha iniciado en la versión posterior.

# **Reversión de un IBM WebSphere MQ MQI client y una conexión de cliente a una versión anterior**

Si restaura un IBM WebSphere MQ MQI client de la Version 7.5 a un nivel de código de la Version 7.1, deberá deshacer los cambios de configuración manualmente.

### **Acerca de esta tarea**

Es muy poco habitual restaurar bibliotecas anteriores del IBM WebSphere MQ MQI client a una estación de trabajo. Las tareas principales se listan en los pasos siguientes:

### **Procedimiento**

- 1. Finalice toda la actividad de IBM WebSphere MQ en la estación de trabajo.
- 2. Desinstale el código de IBM WebSphere MQ MQI client de la Version 7.5.
- 3. Siga el procedimiento de instalación de cliente para la plataforma con el fin de instalar la Version 7.1 de IBM WebSphere MQ MQI client.
- 4. Si ha configurado una tabla definición de conexión de cliente (CCDT) desde un gestor de colas de la Version 7.5, vuelva a utilizar una tabla creada por un gestor de colas de la Version 7.1.

La tabla CCDT debe crearse siempre mediante un gestor de colas en el mismo release o un release anterior en el cliente.

# **Migración de aplicaciones a una versión posterior**

Las aplicaciones de IBM WebSphere MQ no requieren realizar una migración desde la Version 7.1 a Version 7.5.

# **Migración de la carga de bibliotecas de IBM WebSphere MQ desde la Version 7.0.1 a Version 7.5**

Normalmente, no se requiere ningún cambio en el modo en que se cargan las bibliotecas de IBM WebSphere MQ si ha realizado la actualización desde la Version 7.0.1 a Version 7.5. Debe haber seguido las instrucciones sobre creación de aplicaciones de IBM WebSphere MQ en la Version 7.0.1 y debe sustituir la IBM WebSphere MQ Version 7.0.1 por la IBM WebSphere MQ Version 7.5. Si decide sacar provecho de la instalación múltiple en IBM WebSphere MQ Version 7.5, basándose en escenarios de migración en paralelo o en varias etapas, debe modificar el entorno para que el sistema operativo resuelva las dependencias de IBM WebSphere MQ para una aplicación. Normalmente puede modificar el entorno de ejecución, en lugar de volver a enlazar la aplicación.

### **Antes de empezar**

Para migrar aplicaciones desde Version 7.0.1 a Version 7.5, debe saber cómo carga el sistema operativo una biblioteca de IBM WebSphere MQ para una aplicación. ¿Es la aplicación la encargada de fijar la vía de acceso de carga, y se puede establecer la vía de acceso en una variable de entorno? No es importante saber el nombre de la biblioteca de IBM WebSphere MQ que carga la aplicación. El nombre de la biblioteca no cambia desde la Version 7.0.1 a Version 7.5, aunque el contenido de la biblioteca sí lo haga.

### **Acerca de esta tarea**

Para migrar una aplicación desde la Version 7.0.1 a Version 7.5, no es preciso recompilar o volver a enlazar la aplicación, porque las bibliotecas de IBM WebSphere MQ son compatibles con versiones posteriores; consulte ["Compatibilidad e interoperabilidad de aplicaciones con versiones posteriores de](#page-39-0) [IBM WebSphere MQ" en la página 40.](#page-39-0) Puede que necesite configurar el entorno de ejecución de forma

diferente, para que el sistema operativo cargue la biblioteca de IBM WebSphere MQ Version 7.5. Si ha sustituido Version 7.0.1 por Version 7.5, siguiendo el enfoque de "etapa única" ; no es necesario que haga nada; consulte ["UNIX, Linuxy Windows: Migración de una sola etapa a una versión posterior" en la página](#page-64-0) [65](#page-64-0)9.

IBM WebSphere MQ Version 7.5 proporciona dos mandatos para ayudarle a configurar el entorno de ejecución, **setmqinst** y **setmqenv**. **setmqinst** define la instalación primaria; consulte setmqinst. **setmqenv** inicializa el entorno de mandatos estableciendo variables de entorno; consulte setmqenv.

# **Procedimiento**

Cómo se configura el entorno de ejecución depende de una serie de factores, algunos de los cuales se aplican a la configuración. Piense en cuál de las preguntas siguientes se aplica a la configuración.

1. ¿Ha seguido el procedimiento de compilación documentado en la documentación del producto de IBM WebSphere MQ Version 7.0.1?

Puede que siga un procedimiento de compilación diferente adaptado al entorno de desarrollo o adaptado de una herramienta de desarrollo como, por ejemplo, Microsoft Visual Studio.

- 2. ¿Cómo especificó la vía de acceso de carga Version 7.0.1?
- 3. ¿La aplicación la carga otro entorno como, por ejemplo, Eclipse o un servidor de aplicaciones?

Debe modificar los parámetros que regulan cómo el entorno padre carga aplicaciones, no el modo en que se carga el entorno padre.

4. ¿Se trata de la configuración de Windows o UNIX and Linux?

En Windows, las funciones que realiza una aplicación pueden requerir que el gestor de colas al que se conecta esté asociado con la instalación primaria.

5. ¿Qué límites y requerimientos tiene sobre cómo se ha especificado la vía de acceso de carga en la Version 7.5?

Las reglas de seguridad pueden limitar el uso de LD\_LIBRARY\_PATH.

6. ¿Está instalada la Version 7.5 junto con la Version 7.0.1?

Si se ha instalado Version 7.0.1:

- No puede realizar una instalación primaria de la Version 7.5.
- No puede instalar Version 7.5 en la vía de instalación predeterminada, a la que se ha hecho referencia en aplicaciones de la Version 7.0.1.

# **Qué hacer a continuación**

La configuración del entorno en plataformas de Windows y UNIX es un poco diferente. Si ha seguido el procedimiento de compilación documentado en la Version 7.0.1, examine ["Windows: Migración de la](#page-117-0) [carga de la biblioteca IBM WebSphere MQ desde Version 7.0.1 a Version 7.5" en la página 118](#page-117-0) o ["UNIX](#page-120-0) [and Linux: Migración de la carga de la biblioteca de IBM WebSphere MQ desde Version 7.0.1 a Version](#page-120-0) [7.5" en la página 121](#page-120-0). Estos temas muestran los efectos de utilizar los mandatos setmqinst y setmqenv para configurar el entorno del sistema operativo para los tres escenarios de migración enumerados en Información relacionada.

### **Tareas relacionadas**

Modificación de la instalación principal

Conexión de aplicaciones en un entorno de varias instalaciones

["UNIX, Linuxy Windows: Migración de una sola etapa a una versión posterior" en la página 65](#page-64-0) La migración en una sola etapa es el término que se utiliza para describir la sustitución de la única instalación de IBM WebSphere MQ en un servidor, por un release posterior. La migración de una sola etapa también se conoce como upgrading in place o in place upgrade. Hasta Version 7.0.1.6, el

<sup>9</sup> Si ha cambiado la ubicación de las bibliotecas de IBM WebSphere MQ Version 7.0.1 o ha creado enlaces simbólicos a las bibliotecas, es posible que esta sentencia no sea verdadera.

<span id="page-117-0"></span>único escenario de migración era el de etapa única. La migración en una sola etapa conserva los scripts y procedimientos existentes para ejecutar el máximo de IBM WebSphere MQ. En otros casos de migración puede cambiar algunos scripts y procedimientos, pero puede reducir el efecto que la migración del gestor de colas tiene sobre los usuarios.

["UNIX, Linuxy Windows: Migración en paralelo a una versión posterior" en la página 71](#page-70-0)

["UNIX, Linuxy Windows: Migración de varias etapas a una versión posterior" en la página 78](#page-77-0)

["UNIX and Linux: Migración de la carga de la biblioteca de IBM WebSphere MQ desde Version 7.0.1 a](#page-120-0) [Version 7.5" en la página 121](#page-120-0)

Investigue si las aplicaciones que se conectan a IBM WebSphere MQ for Windows Version 7.5 están enlazadas y cargan bibliotecas desde la instalación correcta.

"Windows: Migración de la carga de la biblioteca IBM WebSphere MQ desde Version 7.0.1 a Version 7.5" en la página 118

Investigue si las aplicaciones que se conectan a IBM WebSphere MQ for Windows Version 7.5 están enlazadas y cargan bibliotecas desde la instalación correcta.

#### **Referencia relacionada**

#### ["Coexistencia" en la página 147](#page-146-0)

Los gestores de colas, con diferentes nombres, pueden coexistir en cualquier servidor siempre que utilicen la misma instalación de IBM WebSphere MQ. En UNIX, Linux y Windows, pueden coexistir distintos gestores de colas en el mismo servidor y se pueden asociar a distintas instalaciones. Además de los gestores de colas que coexisten en un servidor, los objetos y mandatos deben funcionar correctamente con diferentes gestores de colas ejecutándose en diferentes niveles de mandatos.

setmqenv setmqinst setmqm

### *Windows: Migración de la carga de la biblioteca IBM WebSphere MQ desde Version 7.0.1 a Version 7.5*

Investigue si las aplicaciones que se conectan a IBM WebSphere MQ for Windows Version 7.5 están enlazadas y cargan bibliotecas desde la instalación correcta.

### **Antes de empezar**

Lea ["Coexistencia de gestores de colas de varias instalaciones en UNIX, Linuxy Windows" en la página 34](#page-33-0) y ["Migración de la carga de bibliotecas de IBM WebSphere MQ desde la Version 7.0.1 a Version 7.5" en la](#page-115-0) [página 116](#page-115-0) antes de empezar esta tarea.

Planifique e instale IBM WebSphere MQ for Windows Version 7.5 y recuerde el nombre de la instalación y si la instalación se ha establecido en primaria.

### **Acerca de esta tarea**

Windows busca en varios directorios bibliotecas, denominadas DLL; consulte [Orden de búsqueda de](https://msdn.microsoft.com/en-us/library/ms682586(v=vs.85).aspx) [bibliotecas de enlace dinámicas.](https://msdn.microsoft.com/en-us/library/ms682586(v=vs.85).aspx)

El procedimiento de compilación documentado para las aplicaciones de IBM WebSphere MQ Version 7.0.1 es colocar las bibliotecas de IBM WebSphere MQ que hay que cargar al principio de cualquier otra biblioteca de producto en el mandato **cl**. Las bibliotecas de IBM WebSphere MQ .lib deben estar en la variable PATH que ha especificado durante la compilación y las bibliotecas DLL durante el tiempo de ejecución. La variable PATH la utiliza el proceso de aplicación para buscar las bibliotecas que debe cargar. Si ha seguido este procedimiento de compilación, el efecto de instalar Version 7.5 en las bibliotecas que se cargan depende del escenario de migración; consulte [Tabla 7 en la página 119.](#page-118-0)

<span id="page-118-0"></span>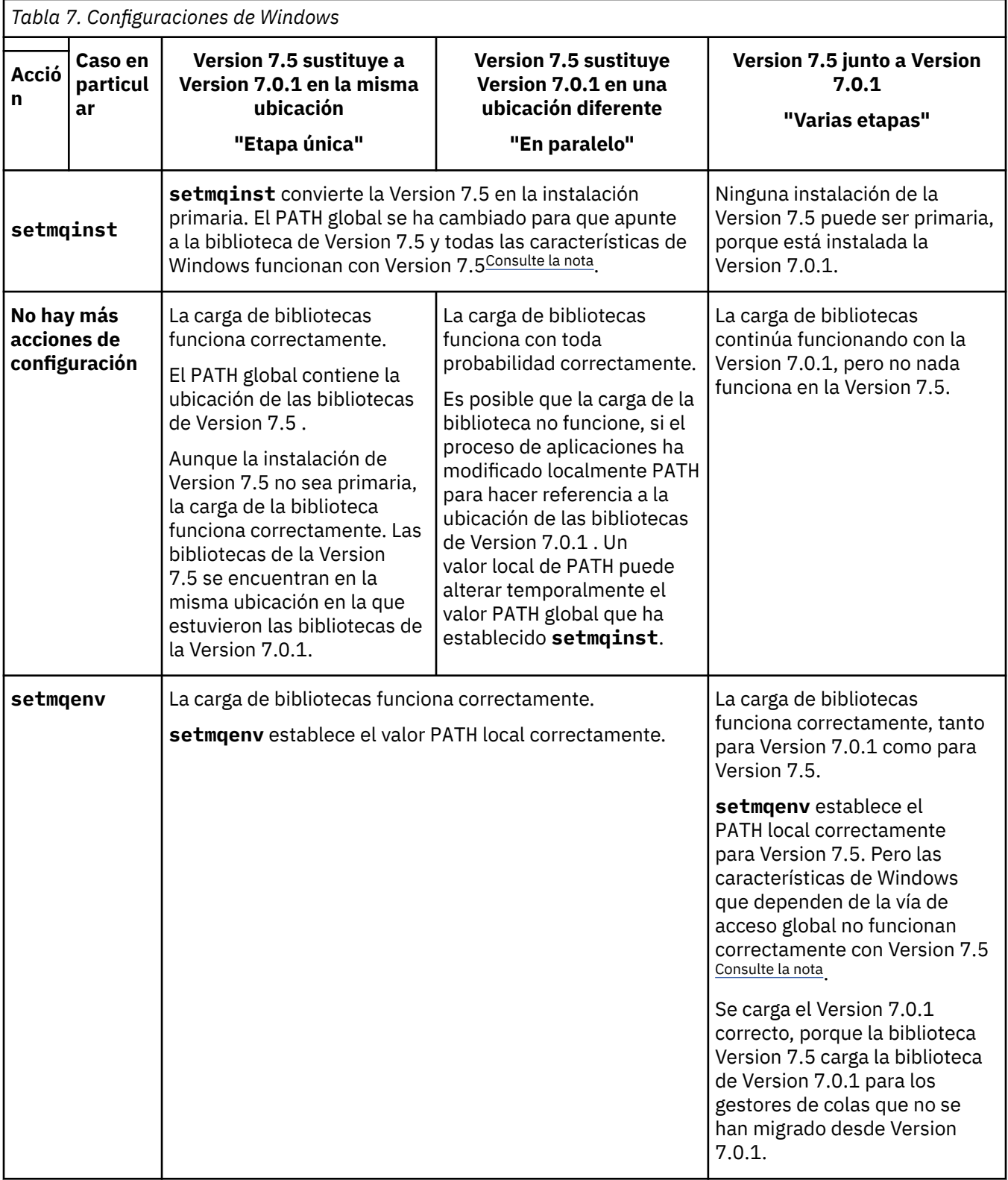

# **Procedimiento**

Identifique de qué instalación de la Version 7.5 el sistema operativo de la instalación de IBM WebSphere MQ va a realizar la carga:

• Si dispone de varias instalaciones de la Version 7.5 para cargar desde un servidor, IBM WebSphere MQ comprueba si la instalación del que la biblioteca realiza la carga es la instalación que está asociada con cualquier al gestor de colas que la aplicación llama. IBM WebSphere MQ carga la biblioteca

<span id="page-119-0"></span>correcta si se carga la biblioteca errónea. Es necesario configurar únicamente un entorno de ejecución para todas las aplicaciones de IBM WebSphere MQ.

- Una opción habitual es establecer la instalación primaria. Establecer una instalación como primaria coloca la vía de acceso de la biblioteca en la variable global PATH.
- Si ha actualizado una instalación de Version 7.0.1 a Version 7.5, una vía de acceso de enlace a la instalación de Version 7.0.1 ahora apunta a una instalación de Version 7.5 . Las aplicaciones que tienen una vía de acceso de enlace fija en la instalación de la Version 7.0.1 cargan ahora las bibliotecas de la Version 7.5. A continuación pasan a la instalación que está asociada con cualquier gestor de colas al se que conectan.
- Si vuelve a crear una aplicación, debe enlazar con una instalación de Version 7.5 .
- Si una aplicación utiliza COM o ActiveX , puede conectarse a cualquier gestor de colas siempre que haya una instalación primaria y sea Version 7.5 o posterior.

**Nota:** Si tiene instalada la Version 7.0.1, las aplicaciones de servidor COM o ActiveX se conectan con gestores de colas asociados únicamente con la instalación de la Version 7.0.1. Las aplicaciones cliente COM o ActiveX no se ven afectadas por la limitación.

• Si está ejecutando el supervisor .NET de IBM WebSphere MQ en modalidad transaccional, el gestor de colas al que se conecta debe ser la instalación primaria.

### **Qué hacer a continuación**

Si añade más instalaciones de Version 7.5 , debe decidir qué instalación debe convertir en primaria, si ha elegido convertir en primaria. Mientras las aplicaciones carguen bibliotecas de IBM WebSphere MQ desde una de las instalaciones de la Version 7.5 como, por ejemplo, la instalación primaria, pueden conectarse a gestores de colas asociados con cualquier otra instalación de la Version 7.5.

En Windows, puede crear aplicaciones con diferentes herramientas de desarrollo. Debe identificar la propiedad de la herramienta de desarrollo que establece la variable PATH de la aplicación que se está creando y no de las propiedades de la propia herramienta. Por ejemplo, si está depurando con Microsoft Visual Studio, puede insertar una llamada a **setmqenv** en la propiedad **Environment** de la sección de depuración de las propiedades **Configuration** de un proyecto.

Una aplicación de Windows puede llamar a LoadLibrary y especificar una vía de carga explícita. Puede crear un conjunto en paralelo y configurar una vía de acceso de carga explícita. Si una aplicación utiliza cualquiera de estos mecanismos y la biblioteca de Version 7.5 IBM WebSphere MQ no está en la misma vía de acceso que el release anterior, debe volver a compilar o configurar y volver a enlazar la aplicación para cargar las bibliotecas de Version 7.5 .

#### **Tareas relacionadas**

["UNIX, Linuxy Windows: Migración de una sola etapa a una versión posterior" en la página 65](#page-64-0) La migración en una sola etapa es el término que se utiliza para describir la sustitución de la única instalación de IBM WebSphere MQ en un servidor, por un release posterior. La migración de una sola etapa también se conoce como upgrading in place o in place upgrade. Hasta Version 7.0.1.6, el único escenario de migración era el de etapa única. La migración en una sola etapa conserva los scripts y procedimientos existentes para ejecutar el máximo de IBM WebSphere MQ. En otros casos de migración puede cambiar algunos scripts y procedimientos, pero puede reducir el efecto que la migración del gestor de colas tiene sobre los usuarios.

["UNIX, Linuxy Windows: Migración en paralelo a una versión posterior" en la página 71](#page-70-0) ["UNIX, Linuxy Windows: Migración de varias etapas a una versión posterior" en la página 78](#page-77-0) **Referencia relacionada**

#### ["Coexistencia" en la página 147](#page-146-0)

Los gestores de colas, con diferentes nombres, pueden coexistir en cualquier servidor siempre que utilicen la misma instalación de IBM WebSphere MQ. En UNIX, Linux y Windows, pueden coexistir distintos gestores de colas en el mismo servidor y se pueden asociar a distintas instalaciones. Además de los gestores de colas que coexisten en un servidor, los objetos y mandatos deben funcionar correctamente con diferentes gestores de colas ejecutándose en diferentes niveles de mandatos.

<span id="page-120-0"></span>setmqenv setmqinst setmqm **Información relacionada** Modificación de la instalación principal Conexión de aplicaciones en un entorno de varias instalaciones Características que solamente se pueden utilizar con la instalación primaria en Windows

## *UNIX and Linux: Migración de la carga de la biblioteca de IBM WebSphere MQ desde Version 7.0.1 a Version 7.5*

Investigue si las aplicaciones que se conectan a IBM WebSphere MQ for Windows Version 7.5 están enlazadas y cargan bibliotecas desde la instalación correcta.

### **Antes de empezar**

Lea ["Coexistencia de gestores de colas de varias instalaciones en UNIX, Linuxy Windows" en la página 34](#page-33-0) y ["Migración de la carga de bibliotecas de IBM WebSphere MQ desde la Version 7.0.1 a Version 7.5" en la](#page-115-0) [página 116](#page-115-0) antes de empezar esta tarea.

Planifique e instale IBM WebSphere MQ for Windows Version 7.5 y recuerde el nombre de la instalación y si la instalación se ha establecido en primaria.

## **Acerca de esta tarea**

En Version 6.0 y Version 7.0.1, el procedimiento de compilación documentado para aplicaciones IBM WebSphere MQ es incluir una vía de acceso de biblioteca explícita a la ubicación de las bibliotecas IBM WebSphere MQ y a /usr/lib, en el paso de enlace del compilador; consulte Figura 24 en la página 121. El mismo procedimiento de compilación está documentado para Version 7.5. Las versiones anteriores de IBM WebSphere MQ, antes de Version 6.0, no documentaban una ubicación específica desde la que cargar bibliotecas de tiempo de ejecución.

gcc -m32 -o amqsput\_32\_r amqsput0.c -I/opt/mqm/inc -L/opt/mqm/lib -Wl,-rpath=/opt/mqm/lib -Wl,-rpath=/usr/lib -lmqm\_r -lpthread

*Figura 24. Aplicación de servidor C Linux, compilación y enlace con hebras de 32 bitsVersion 7.0.1*

El paso de compilación documentado para otras plataformas UNIX es similar. Los ejemplos en Tabla 8 en la página 121 se basan todos en Linux.

Si ha seguido este procedimiento de compilación, el efecto de instalar Version 7.5 en la carga de la biblioteca depende del escenario de migración; consulte Tabla 8 en la página 121:

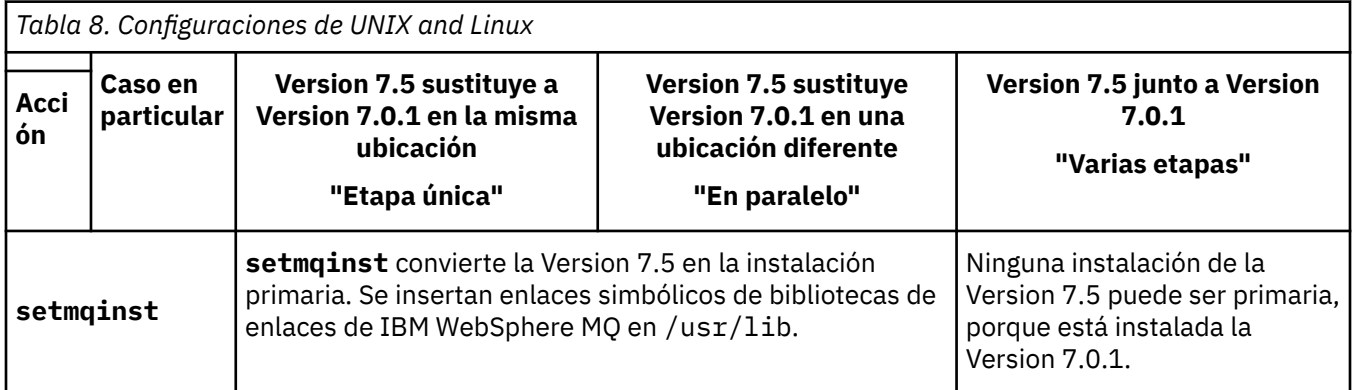

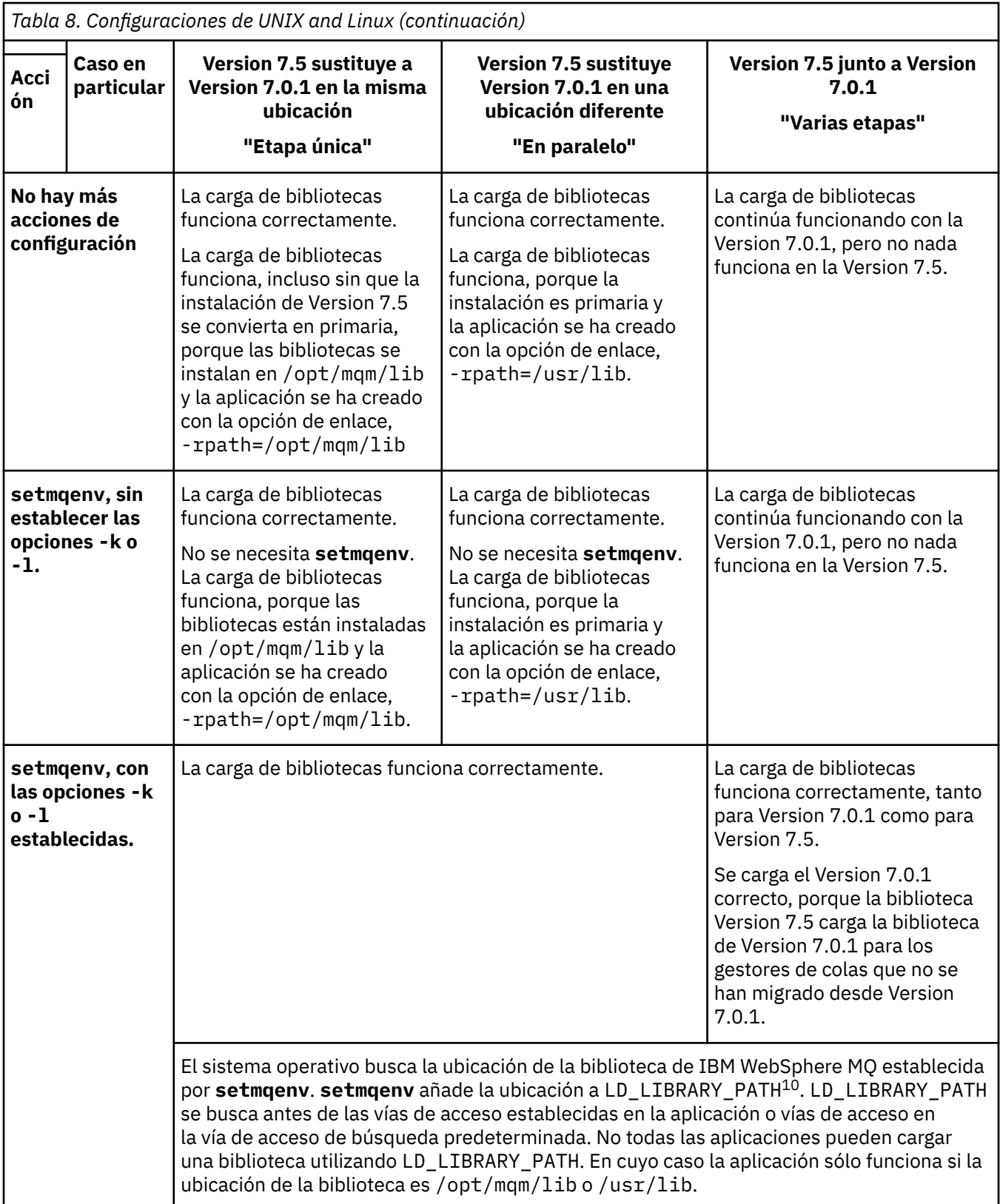

# **Procedimiento**

Identifique de qué instalación de la Version 7.5 el sistema operativo de la instalación de IBM WebSphere MQ va a realizar la carga:

<sup>10</sup> LIBPATH en AIX. En HP-UX LD\_LIBRARY\_PATH está establecido, no SHLIB\_PATH.

- Si dispone de varias instalaciones de la Version 7.5 para cargar desde un servidor, IBM WebSphere MQ comprueba si la instalación del que la biblioteca realiza la carga es la instalación que está asociada con cualquier al gestor de colas que la aplicación llama. IBM WebSphere MQ carga la biblioteca correcta si se carga la biblioteca errónea. Es necesario configurar únicamente un entorno de ejecución para todas las aplicaciones de IBM WebSphere MQ.
- Una opción habitual es establecer la instalación primaria. Establecer una instalación para que sea primaria coloca enlaces simbólicos en las bibliotecas de IBM WebSphere MQ en /usr/lib. Las aplicaciones creadas siguiendo las instrucciones de Version 6.0 o Version 7.0 tienen un enlace explícito a /usr/lib. /usr/lib suele encontrarse también en la vía de acceso de búsqueda de la biblioteca predeterminada.
- Si ha actualizado una instalación de Version 7.0.1 a Version 7.5, una vía de acceso de enlace a la instalación de Version 7.0.1 ahora apunta a una instalación de Version 7.5 . Las aplicaciones que tienen una vía de acceso de enlace fija en la instalación de la Version 7.0.1 cargan ahora las bibliotecas de la Version 7.5. A continuación pasan a la instalación que está asociada con cualquier gestor de colas al se que conectan.
- Si vuelve a crear una aplicación, debe enlazar con una instalación de Version 7.5 .
- Si establece LD\_LIBRARY\_PATH, o LIBPATH en AIX, debe comprobar que la aplicación pueda utilizar LD\_LIBRARY\_PATH. Las aplicaciones setuid o setgid, o bien las aplicaciones creadas de otra forma pueden pasar por alto LD\_LIBRARY\_PATH por motivos de seguridad.

# **Qué hacer a continuación**

Si añade más instalaciones de Version 7.5 , debe decidir qué instalación debe convertir en primaria, si ha elegido convertir en primaria. Mientras las aplicaciones carguen bibliotecas de IBM WebSphere MQ desde una de las instalaciones de la Version 7.5 como, por ejemplo, la instalación primaria, pueden conectarse a gestores de colas asociados con cualquier otra instalación de la Version 7.5.

#### **Tareas relacionadas**

["UNIX, Linuxy Windows: Migración de una sola etapa a una versión posterior" en la página 65](#page-64-0) La migración en una sola etapa es el término que se utiliza para describir la sustitución de la única instalación de IBM WebSphere MQ en un servidor, por un release posterior. La migración de una sola etapa también se conoce como upgrading in place o in place upgrade. Hasta Version 7.0.1.6, el único escenario de migración era el de etapa única. La migración en una sola etapa conserva los scripts y procedimientos existentes para ejecutar el máximo de IBM WebSphere MQ. En otros casos de migración puede cambiar algunos scripts y procedimientos, pero puede reducir el efecto que la migración del gestor de colas tiene sobre los usuarios.

["UNIX, Linuxy Windows: Migración en paralelo a una versión posterior" en la página 71](#page-70-0) ["UNIX, Linuxy Windows: Migración de varias etapas a una versión posterior" en la página 78](#page-77-0)

### **Referencia relacionada**

### ["Coexistencia" en la página 147](#page-146-0)

Los gestores de colas, con diferentes nombres, pueden coexistir en cualquier servidor siempre que utilicen la misma instalación de IBM WebSphere MQ. En UNIX, Linux y Windows, pueden coexistir distintos gestores de colas en el mismo servidor y se pueden asociar a distintas instalaciones. Además de los gestores de colas que coexisten en un servidor, los objetos y mandatos deben funcionar correctamente con diferentes gestores de colas ejecutándose en diferentes niveles de mandatos.

setmqenv

setmqinst

setmqm

#### **Información relacionada**

Enlaces de bibliotecas externas y mandatos de control a la instalación primaria en UNIX y Linux Conexión de aplicaciones en un entorno de varias instalaciones Modificación de la instalación principal

Carga de bibliotecas de la versión 7.1 de WebSphere MQ

# **Linux: Recompilación de una aplicación C++**

Las aplicaciones C++ servidor y IBM WebSphere MQ MQI client en Linux se tienen que volver a compilar utilizando GNU Compiler Collection (GCC) 4.1.2 o una versión posterior. Los compiladores anteriores a GCC 4.1.2 ya no están soportados. Las bibliotecas en tiempo de ejecución C++ GCC 4.1.2 o una versión posterior, deben instalarse en /usr/lib o /usr/lib64

Si utiliza una de las distribuciones soportadas de Linux, las bibliotecas se instalarán correctamente; consulte [Requisitos del sistema para IBM WebSphere MQ](https://www-01.ibm.com/support/docview.wss?rs=171&uid=swg27006467).

Las bibliotecas GCC 4.1.2 dan soporte a las conexiones SSL y TLS de un IBM WebSphere MQ MQI client. SSL y TLS utilizan GSKit versión 8, que depende de libstdc++.so.6. libstdc++.so.6 está incluido en GCC 4.1.2.

### **Antes de empezar**

- 1. Compruebe el nivel necesario de GCC para la distribución de Linux; consulte [Requisitos del sistema](https://www-01.ibm.com/support/docview.wss?rs=171&uid=swg27006467) [para IBM WebSphere MQ](https://www-01.ibm.com/support/docview.wss?rs=171&uid=swg27006467).
- 2. Si utiliza SSL o TLS, compruebe también el nivel necesario de libstdc++.so.
- 3. Compruebe si la aplicación requiere volverse a compilar. Ejecute el siguiente mandato para visualizar a qué versión de libstdc++.so pertenece la aplicación. Si el resultado es un valor inferior a libstdc+ +.so.6, debe volver a compilar la aplicación.

ldd *ApplicationPath*

### **Acerca de esta tarea**

La tarea describe los pasos necesarios para volver a compilar una aplicación C++ Linux de IBM WebSphere MQ. Para obtener instrucciones más detalladas sobre cómo crear aplicaciones Linux para IBM WebSphere MQ; consulte Creación de la aplicación en Linux

### **Procedimiento**

1. Compruebe si la biblioteca GCC requerida se ha instalado correctamente.

Ejecute uno de los mandatos siguientes:

• Compruebe la biblioteca de 32 bits en un sistema Linux x86:

ls -l /usr/lib/libstdc++.so.6

• Compruebe la biblioteca de 64 bits en un otro sistema Linux.

ls -l /usr/lib64/libstdc++.so.6

2. Compruebe si el compilador GCC es como mínimo de la versión 4.1.2

Ejecute el siguiente mandato para visualizar la versión de GCC.

gcc -v

3. Vuelva a compilar la aplicación

Los mandatos para compilar y enlazar aplicaciones C++ de Linux se describen en Compilación de aplicaciones de 32 bits y Compilación de aplicaciones de 64 bits

### **Qué hacer a continuación**

Cuando despliegue la aplicación C++ de Linux, compruebe que la misma biblioteca de tiempo de ejecución GCC está instalada correctamente en el sistema de tiempo de ejecución.

# <span id="page-124-0"></span>**Migración de un clúster del gestor de colas**

Migre un clúster de gestores de colas migrando cada uno de los gestores de colas del clúster. No hay cambios desde que en la Version 6.0 se implantó específicamente la migración de clústeres de gestores de colas. No obstante, debe tener en cuenta cuál es el efecto de la migración de algunos gestores de colas de clúster, antes de que migren todos los gestores de colas.

### **Antes de empezar**

Compruebe que no se haya identificado ningún problema específico del clúster para la migración que está intentando realizar. No se han realizado cambios específicos de clúster que afectan a la migración entre la Version 6.0 y la Version 7.1, y entre la Version 7.0.1 y la Version 7.1.

### **Procedimiento**

Tenga en cuenta las cuestiones siguientes que están relacionadas con la migración de un clúster de gestores de colas:

- Minimizar las interrupciones de la aplicación.
- Medir y verificar el éxito de la migración y planificar la migración a versiones anteriores si surgen problemas de migración.
- Beneficiarse de las nuevas características de WebSphere MQ.
- Gestionar la migración de un clúster en el contexto de la arquitectura más amplia de redes y sistemas de WebSphere MQ de la organización.

#### **Pasos**

Algunas técnicas para migrar un clúster con interrupciones mínimas planificas y no planificadas se describen en los temas siguientes:

#### **Conceptos relacionados**

["Cómo se actualizan los repositorios de clústeres de versiones combinadas" en la página 46](#page-45-0) Los repositorios almacenan registros para un objeto en un clúster en la versión del formato de registro que coincide con la versión del gestor de colas que aloja el repositorio. Los gestores de colas de repositorio reenvían registros de objeto, antes de que se almacenen, en el formato en el que se reciben. El destinatario ignora campos de una versión más reciente y utiliza valores predeterminados para campos que no están presentes en el registro.

#### ["Migración de clústeres de gestores de colas" en la página 46](#page-45-0)

Puede migrar gestores de colas en un clúster todos a la vez o de uno en uno; este proceso se denomina migración por etapas. Migre los gestores de colas de repositorio completo en un clúster antes de los gestores de colas de repositorio parcial.

#### **Información relacionada**

[Migración de clústeres de gestores de colas de WebSphere MQ V6 a V7](https://www.ibm.com/developerworks/websphere/library/techarticles/0910_beardsmore/0910_beardsmore.html)

# **Migración de un clúster de gestores de colas: Crear un plan**

Antes de llevar a cabo la migración de un clúster de gestores de colas, planifique qué va a hacer. Identifique los roles que diferentes gestores de colas desempeñan en el clúster y decida en qué orden migrarán los gestores de colas.

### **Procedimiento**

- ¿Cuáles son los problemas sobre migración del gestor de colas y migración de aplicaciones que deben abordarse entre las versiones antiguas y nuevas?
- ¿Qué arquitectura de sistemas y procedimientos de control de cambios deben tenerse en cuenta?
- Considere primero las preguntas de migración específicas de los clústeres, como por ejemplo migrar repositorios completos y migrar clústeres solapados.
- ¿Alguno de los gestores de colas está en un grupo de compartición de colas o forma parte de una solución de alta disponibilidad?
- ¿El clúster es un clúster de publicación/suscripción? ¿Qué gestor de colas es un host de tema de clúster?
- Decida si desea realizar una migración por etapas o migrar todos los gestores de colas al mismo tiempo.
- ¿Tiene un sistema de prueba para migrary un sistema de producción?
- Documente y pruebe el plan antes de migrar los gestores de colas de producción.

#### **Conceptos relacionados**

["Migración de aplicaciones e interoperatividad" en la página 44](#page-43-0) IBM WebSphere MQ da soporte a la ejecución de aplicaciones compiladas y enlazadas con versiones anteriores de IBM WebSphere MQ con niveles posteriores de IBM WebSphere MQ.

Roles clave para publicar/suscribir gestores de colas de clúster ["Migrar un gestor de colas en una configuración de alta disponibilidad" en la página 48](#page-47-0) Siga los procedimiento estándar para migrar un gestor de colas que forma parte de una configuración de alta disponibilidad en plataformas que no sean z/OS.

["Cómo se actualizan los repositorios de clústeres de versiones combinadas" en la página 46](#page-45-0) Los repositorios almacenan registros para un objeto en un clúster en la versión del formato de registro que coincide con la versión del gestor de colas que aloja el repositorio. Los gestores de colas de repositorio reenvían registros de objeto, antes de que se almacenen, en el formato en el que se reciben. El destinatario ignora campos de una versión más reciente y utiliza valores predeterminados para campos que no están presentes en el registro.

["Migración de clústeres de gestores de colas" en la página 46](#page-45-0)

Puede migrar gestores de colas en un clúster todos a la vez o de uno en uno; este proceso se denomina migración por etapas. Migre los gestores de colas de repositorio completo en un clúster antes de los gestores de colas de repositorio parcial.

["Migración de gestor de colas" en la página 42](#page-41-0)

# **Migración de un clúster de gestores de colas: Crear un plan de restitución**

Antes de realizar una migración, decida un plan de restitución en caso de anomalía.

#### **Antes de empezar**

¿Qué funciones de restitución soportan los gestores de colas? Si no se ha utilizado ninguna función nueva en el nuevo nivel, los gestores de colas que se ejecutan en z/OS se pueden restaurar a un nivel anterior. En otras plataformas, la única opción de restitución es restaurar un gestor de colas a un estado anterior. Al restaurar un gestor de colas, se pierden todos los cambios permanentes desde que el gestor de colas empezó a ejecutarse en el nuevo nivel.

### **Acerca de esta tarea**

El plan de restitución debe considerar cómo mantener la disponibilidad del clúster. Debe tratar los problemas derivados de la migración de un gestor de colas en el clúster.

### **Procedimiento**

El plan de restitución debe describir los siguientes puntos:

- Qué es lo que constituye una migración satisfactoria.
- Las condiciones que desencadenan el procedimiento de restitución.
- Acciones de restitución alternativas, como por ejemplo:
	- a) Suspender un gestor de colas del clúster.
- b) Migración hacia atrás
- c) Mantener un gestor de colas fuera de línea hasta que se resuelva un problema externo.

#### **Conceptos relacionados**

["Revertir un gestor de colas a una versión anterior" en la página 43](#page-42-0)

En plataformas que no sean z/OS no es posible deshacer una migración. Puede eliminar una actualización antes de haber iniciado un gestor de colas. Después de que se haya iniciado un gestor de colas, si elimina la actualización, el gestor de colas no funcionará.

## **Migración de un clúster de gestores de colas: Migración de un gestor de colas de clúster**

Siga estos pasos para migrar un solo gestor de colas en un clúster. Base su plan de migración de clúster en aplicar estos pasos para cada gestor de colas del clúster.

### **Procedimiento**

- 1. Suspenda el gestor de colas que desea migrar desde el clúster:
	- a) Emita el mandato **MQSC**:

SUSPEND QMGR CLUSTER(*cluster name*)

b) Compruebe que no se envían mensajes al gestor de colas.

Debe cerrar cualquier aplicación que continúa enviando mensajes a este gestor de colas. El algoritmo de carga de trabajo del clúster puede seleccionar el gestor de colas suspendido. Si no hay otros destinos válidos, o si una aplicación tiene una afinidad con el gestor de colas, puede seleccionar el gestor de colas.

- 2. Guarde un registro de todos los objetos de clúster que este gestor de colas conoce. Estos datos se utilizan después de la migración para comprobar que los objetos han migrado con éxito.
	- a) Emita el mandato para ver los gestores de colas del clúster.

DISPLAY CLUSQMGR(\*)

b) Emita el mandato para ver las colas del clúster.

 $DISPLAY OC(*)$ 

- 3. Guarde un registro del repositorio completo de la vista de los objetos de clúster que pertenecen a este gestor de colas. El registro se utiliza después de la migración para comprobar que los objetos han migrado con éxito.
	- a) Emita el mandato en los repositorios completos para mostrar este gestor de colas.

DISPLAY CLUSQMGR(*migrated queue manager name*)

b) Emita el mandato en los repositorios completos para mostrar las cola de clúster para este gestor de colas

DISPLAY QC(\*) WHERE(CLUSQMGR EQ *migrated queue manager name*)

4. Migre el gestor de colas.

Realice una de las tareas de migración del gestor de colas, dependiendo de la plataforma; consulte ["Migración de IBM WebSphere MQ a una versión posterior en UNIX, Linux, and Windows" en la](#page-89-0) [página 90](#page-89-0).

El proceso de migración del gestor de colas está en formato de esquema:

- a) Detenga el gestor de colas.
- b) Efectúe una copia de seguridad del gestor de colas.
- c) Instale la nueva versión de WebSphereMQ.
- d) Reinicie el gestor de colas.
- 5. Asegúrese de que todos los objetos de clúster se han migrado correctamente.
	- a) Emita el mandato para ver los gestores de colas de clúster y compruebe la salida con los datos guardados antes de la migración.

```
DISPLAY CLUSQMGR(*)
```
b) Emita el mandato para ver las colas de clúster y compruebe la salida con los datos guardados antes de la migración.

DISPLAY QC(\*)

- 6. Compruebe si el gestor de colas se comunica correctamente con los repositorios completos.
- 7. Compruebe si los canales de clúster en los repositorios completos se pueden iniciar.
- 8. Compruebe si los depósitos completos todavía tienen información sobre el gestor de colas de clúster migrado y las colas de clúster.
	- a) Emita el mandato en los repositorios completos y compruebe la salida con respecto a los datos guardados antes de la migración.

DISPLAY CLUSQMGR(*migrated\_queue\_manager\_name*)

b) Emita el mandato en los repositorios completos y compruebe la salida con respecto a los datos guardados antes de la migración.

DISPLAY QC(\*) WHERE(CLUSQMGR EQ *migrated\_queue\_manager\_name*)

- 9. Compruebe si las aplicaciones en otros gestores de colas pueden transferir mensajes a las colas que pertenecen al gestor de colas del clúster migrado.
- 10. Compruebe si las aplicaciones del gestor de colas migrado pueden transferir mensajes a las colas que son propiedad de otros gestores de colas de clúster.
- 11. Reanude el gestor de colas.
	- a) Problema RESUME QMGR CLUSTER(*cluster name*)
- 12. Supervise de cerca el gestor de colas y las aplicaciones en el clúster durante un tiempo.

#### **Conceptos relacionados**

["Migración de gestor de colas" en la página 42](#page-41-0) **Referencia relacionada** DISPLAY CLUSQMGR DISPLAY QUEUE RESUME QMGR SUSPEND QMGR

### **Migración de un clúster de gestores de colas: Migración del sistema de prueba**

Migre cada gestor de colas en el sistema de prueba.

#### **Acerca de esta tarea**

Para cada gestor de colas del sistema de prueba, en el orden definido en el plan de migración que ha desarrollado en ["Migración de un clúster de gestores de colas: Crear un plan" en la página 125,](#page-124-0) migre y pruebe el gestor de colas.

## **Migración de un clúster de gestores de colas: migración del sistema de producción**

Migre cada gestor de colas en el sistema de producción.

### **Acerca de esta tarea**

Para cada gestor de colas del sistema de producción, en el orden definido en el plan de migración que ha desarrollado en ["Migración de un clúster de gestores de colas: Crear un plan" en la página 125,](#page-124-0) migre y pruebe el gestor de colas.

# **Windows: Migración de una configuración de MSCS**

Migre los gestores de colas de la configuración de MSCS un nodo a la vez, siguiendo estas instrucciones.

### **Acerca de esta tarea**

Estos pasos son necesarios para una actualización de restitución con un período de inactividad mínimo. Debe actualizar siempre un nodo fuera de línea sin ningún recurso de IBM WebSphere MQ fuera de línea. En una configuración de tipo Activo/pasivo, si el nodo es pasivo, debe asegurarse de que no se puede conmutar a Activo durante el proceso de actualización.

En el ejemplo, "Migración de un clúster MSCS de cuatro nodos de IBM WebSphere MQ Version 6.0 a IBM WebSphere MQ Version 7.5" en la página 129 se muestra este procedimiento aplicado a un clúster de cuatro nodos.

## **Procedimiento**

- 1. Modifique los propietarios posibles del recurso de IBM WebSphere MQ para que únicamente abarquen el o los nodos activos. Sin ningún propietario asignado a nodos Pasivos, el recurso de IBM WebSphere MQ que se está migrando no se puede activar.
- 2. Asegúrese de que el grupo que contiene el recurso de IBM WebSphere MQ esté actualmente en uno de los nodos definidos como posible propietario. El grupo debe incluir cualquier aplicación que esté conectada al recurso del gestor de colas.
- 3. Detenga el servicio del clúster en el nodo que se está migrando. La memoria caché MSCS se borra de cualquier DLL de IBM WebSphere MQ que se haya registrado.
- 4. Migre el nodo seleccionado siguiendo las instrucciones estándar indicadas en ["Windows: Migración](#page-106-0) [de un gestor de colas a una versión posterior" en la página 107.](#page-106-0) Aplique el nivel de mantenimiento necesario.
- 5. Inicie el servicio de clúster en el nodo seleccionado.
- 6. En el siguiente nodo que se ha de migrar, asegúrese de que los recursos de IBM WebSphere MQ estén fuera de línea.
- 7. Suprima este nodo de la lista de propietarios posibles. Para los clústeres con más de dos nodos, consulte la sección [Consideraciones adicionales](#page-130-0) que figura más adelante en este tema.
- 8. Mueva el grupo que contiene el recurso de IBM WebSphere MQ a uno de los posibles propietarios y póngalo en línea.
- 9. Repita los pasos 3-8, según sea necesario, para cualquier nodo restante.

#### **Migración de un clúster MSCS de cuatro nodos de IBM WebSphere MQ Version 6.0 a IBM WebSphere MQ Version 7.5**

El ejemplo de la [Tabla 9 en la página 130](#page-129-0) muestra los pasos necesarios para migrar un clúster MSCS de cuatro nodos.

En el ejemplo de recursos de IBM WebSphere MQ, incluya gestores de colas, aplicaciones y recursos MSCS dependientes, como por ejemplo, una dirección IP definida como un recurso MSCS. En cada paso, los cambios se muestran en cursiva.

#### **Paso 1**

- Seleccione el nodo que desea migrar y prepárelo para la actualización de IBM WebSphere MQ Version 6.0 a IBM WebSphere MQ Version 7.5.
- 1. Seleccione el nodo 1 que se va a migrar y conviértalo en un nodo Pasivo sin ningún recurso de IBM WebSphere MQ en ejecución.
- <span id="page-129-0"></span>2. Modifique los posibles propietarios del grupo que contiene los recursos de IBM WebSphere MQ, para abarcar únicamente los nodos en línea necesarios. La recuperación de anomalía no intenta conmutar los recursos de IBM WebSphere MQ al nodo que no es un posible propietario. Es aconsejable migrar ese nodo.
- 3. Mueva el grupo que contiene el recurso de IBM WebSphere MQ a uno de los nodos que es un posible propietario y colóquelo en línea.
- 4. Detenga el servicio del clúster en el nodo que se está migrando. Al detener el servicio, se borra la memoria caché MSCS de cualquiera de las bibliotecas de IBM WebSphere MQ que se han registrado para MSCS. El nodo se coloca fuera de línea.

#### **Paso 2**

Migre IBM WebSphere MQ de la Version 6.0 a Version 7.5

#### **Paso 3**

Inicie el servicio de clúster en el nodo seleccionado. El nodo se coloca en línea, pero no es un posible propietario, por lo tanto, no se le conmuta ningún trabajo.

#### **Paso 4**

Repita los pasos del 1 al 3 para el nodo 2. Los nodos 1 y 2 están ahora en línea y los ha migrado a IBM WebSphere MQ Version 7.5. Siguen sin realizar ninguna tarea, ya que no son posible propietarios de ninguno de los grupos de recursos de IBM WebSphere MQ.

#### **Paso 5**

Migre el clúster de ejecutar IBM WebSphere MQ Version 6.0 a IBM WebSphere MQ Version 7.5. El número de nodos migrados ahora es mayor o igual que el número de nodos no migrados.

- 1. Cambie el conjunto de propietarios posibles de 3,4 a 1,2.
- 2. Mueva los grupos de recursos de IBM WebSphere MQ desde los nodos 3 y 4 hasta los nodos 1 y 2 y colóquelos en línea.
- 3. A partir de este punto, la lista de posibles propietarios debe incluir únicamente nodos migrados. El recurso de WebSphere nunca debe realizar una recuperación de anomalía a un nodo que ejecuta una versión de nivel anterior del producto.

**Nota:** Si IBM WebSphere MQ tiene que volver a una versión anterior, los recursos de IBM WebSphere MQ deben eliminarse del control de MSCS, antes de realizar una desinstalación de IBM WebSphere MQ

#### **Paso 6**

Migre el nodo 3 a la Version 7.5.

- 1. Siga los pasos 1 3 para el nodo 3.
- 2. Añada el nodo 3 a la lista de posibles propietarios.

3. Mueva el grupo de recursos de QMC desde el nodo 1 al nodo 3 y vuelva a colocarlos en línea.

#### **Paso 7**

Repita el paso 6 para el nodo 4.

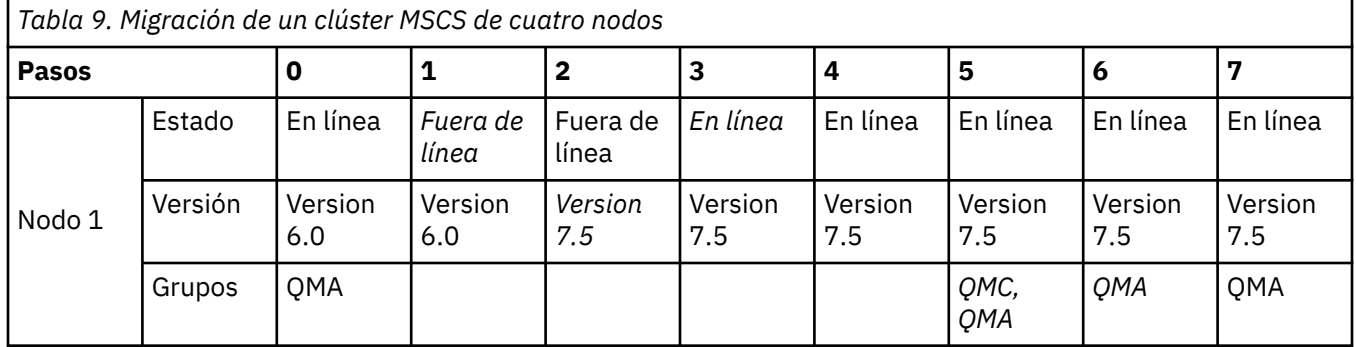

<span id="page-130-0"></span>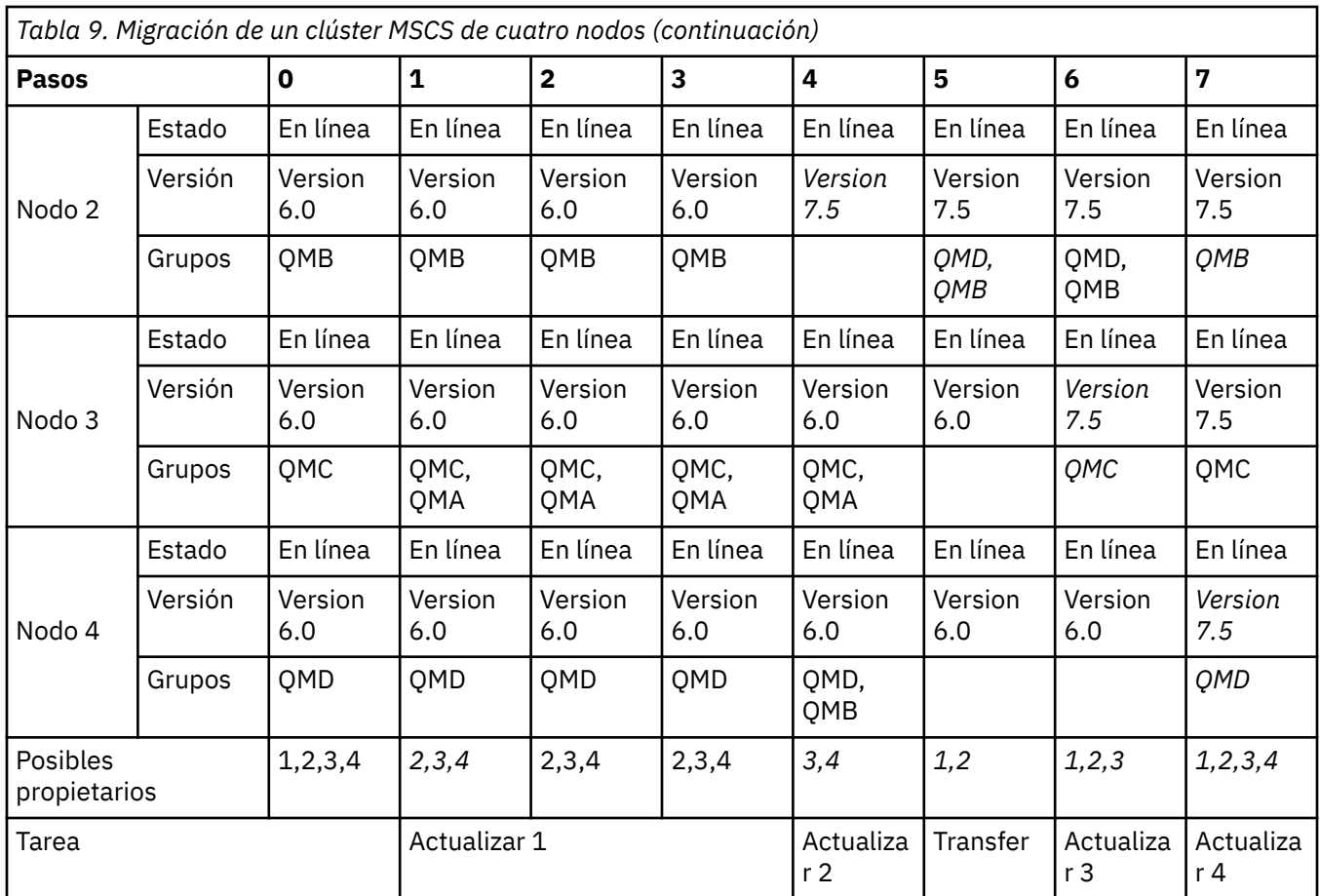

# **Qué hacer a continuación**

**Consideraciones adicionales en una configuración MSCS con más de 2 nodos:** Un clúster puede contener nodos suficientes para que pueda formar un grupo de gestores de colas migrado y un grupo de nodos no migrados. Vaya al grupo migrado cuando contenga la mitad del número de gestores de colas. Antes de que haya llegado al punto situado en la mitad de camino, el grupo que no ha migrado es el posible propietario. Cuando llegue al punto situado en la mitad del camino conmute los posibles propietarios al grupo migrado.

### **Conceptos relacionados**

["Migrar un gestor de colas en una configuración de alta disponibilidad" en la página 48](#page-47-0) Siga los procedimiento estándar para migrar un gestor de colas que forma parte de una configuración de alta disponibilidad en plataformas que no sean z/OS.

# **Migrar de un gestor de colas de una sola instancia a un gestor de colas multiinstancia**

Para migrar un gestor de colas de una sola instancia a un gestor de colas multiinstancia, debe mover los datos del gestor de colas a un directorio compartido y reconfigurar el gestor de colas en dos servidores más.

### **Antes de empezar**

Debe comprobar los requisitos previos para ejecutar un gestor de colas de varias instancias como parte de esta tarea. Se han probado algunos entornos con gestores de colas de varias instancias y se ha comprobado que funcionan. Son AIX, Red Hat Linux, SUSE Linux Enterprise Server, HP-UX con el sistema de archivos en Linux Red Hat, IBM i y Windows Server. Consulte [Prueba y declaración de soporte para](https://www.ibm.com/support/docview.wss?uid=swg21433474) [gestores de colas multiinstancia de WebSphere MQ](https://www.ibm.com/support/docview.wss?uid=swg21433474) para ver la lista más reciente de entornos probados.

<span id="page-131-0"></span>La declaración de soporte contiene información detallada sobre los requisitos previos y la versión para cada entorno que lista. Otros entornos pueden funcionar; WebSphere MQ viene acompañado de una herramienta de prueba para ayudarle a optar a otros entornos.

Debe tener tres servidores que ejecuten un gestor de colas multiinstancia. Un servidor tiene un sistema de archivos compartido para almacenar los datos y registros del gestor de colas. Los demás servidores ejecutan instancias activas y en espera del gestor de colas.

### **Acerca de esta tarea**

Tiene un solo gestor de colas de instancias que desea convertir a un gestor de colas de varias instancias. La conversión del gestor de colas es en sí sencilla, pero debe hacer que otras tareas creen un entorno de producción totalmente automatizado.

Debe comprobar los requisitos previos para un gestor de colas de varias instancias, configurar el entorno y comprobarlo. Debe configurar un sistema da supervisión y de gestión para detectar si el gestor de colas de varias instancias ha fallado y se ha reiniciado automáticamente. A continuación, puede averiguar la causa del reinicio, repararlo y reiniciar el sistema en espera. También debe modificar aplicaciones o el modo en que las aplicaciones están conectadas al gestor de colas, de forma que puedan reanudar el proceso después de un reinicio del gestor de colas.

### **Procedimiento**

- 1. Compruebe el sistema operativo en el que va a ejecutar el gestor de colas y el sistema de archivos en el que se almacenan los datos y los registros del gestor de colas. Compruebe si pueden ejecutar un gestor de colas de varias instancias.
	- a) Consulte [Prueba y declaración de soporte para gestores de colas multiinstancia de WebSphere](https://www.ibm.com/support/docview.wss?uid=swg21433474) [MQ](https://www.ibm.com/support/docview.wss?uid=swg21433474). Consulte si la combinación de sistema operativo y sistema de archivos está probada y es capaz de ejecutar un gestor de colas de varias instancias.

Un sistema de archivos debe proporcionar un bloqueo basado en arrendamiento para ejecutar gestores de colas de varias instancias. El bloqueo basado en arrendamiento es una característica reciente de algunos sistemas de archivos compartidos y en algunos casos se requieren arreglos. La declaración de soporte le proporciona la información básica.

b) Ejecute **amqmfsck** para verificar si el sistema de archivos está configurado correctamente.

A veces los sistemas de archivos se configuran con un rendimiento superior a través de integridad de datos. Es importante comprobar la configuración del sistema de archivos. Un informe negativo de la herramienta **amqmfsck** le indicará que los valores no son adecuados. Un resultado positivo es una indicación de que el sistema de archivos es correcto, pero el resultado no es una sentencia definitiva de que el sistema de archivos es correcto. Es una buena indicación.

c) Ejecute la aplicación de comprobación de integridad que se proporciona en la nota técnica, [Prueba de la compatibilidad de un sistema archivos compartidos con gestores de colas](https://www.ibm.com/support/pages/node/6117868) [multiinstancia de WebSphere MQ.](https://www.ibm.com/support/pages/node/6117868)

La aplicación de comprobación prueba si el gestor de colas se reinicia correctamente.

2. Configure que un usuario y un grupo puedan acceder a una unidad compartida en el sistema de archivos de red de cada servidor que esté ejecutando una instancia del gestor de colas.

En Windows, los ID de seguridad (SID) del grupo mqm pueden ser diferentes; consulte Dominios de Windows y gestores de colas de varias instancias.

En UNIX y Linux, uid y gid para mqm en /etc/password deben ser los mismos en cada sistema; consulte Crear un gestor de colas de varias instancias en Linux.

3. Configure un directorio para la unidad compartida en el sistema de archivos de red con los permisos de acceso correctos.

Una configuración habitual es configurar un único directorio compartido que contenga todos los datos y directorios de registro para todos los gestores de colas que utilizan el disco compartido; consulte Compartir qmgrs y directorios de registro (versión 7.0.1 hacia adelante) en Ejemplo de configuraciones de directorio en sistemas UNIX.

Por ejemplo, cree un directorio raíz en la unidad compartida denominado MQHA que tenga subdirectorios data y logs. Cada gestor de colas crea sus propios directorios de datos y registro en data y logs. Cree MQHA con las propiedades siguientes:

En Windows, cree *drive*\MQHA en la unidad compartida. El propietario es miembro de mqm. mqm debe tener autorización de control completo. Cree una compartición para *drive*\MQHA.

En UNIX, cree /MQHA en la unidad compartida. /MQHA es propiedad del usuario y del grupo mqm y tiene los permisos de acceso rwx.

Si está utilizando un servidor de archivos NFS v4 , añada la línea /

MQHA \* rw,sync,no\_wdelay,fsid=0) a etc/exportsy, a continuación, inicie el daemon NFS : /etc/init.d/nfs start.

4. Copie los datos del gestor de colas y los registros a la unidad compartida.

Puede elegir copiar los archivos manualmente, siguiendo el procedimiento para realizar una copia de seguridad del gestor de colas. En Windows, puede ejecutar el mandato **hamvmqm** para mover los datos del gestor de colas a la unidad compartida. El mandato **hamvmqm** funciona para gestores de colas creados antes de la versión 7.0.1 y no reconfigurado con una vía de acceso de datos, o bien para gestores de colas que no tienen un atributo de configuración **DataPath**. Elija uno de estos métodos:

- Siga las instrucciones de Copia de seguridad de los datos del gestor de colas, copiando los datos del gestor de colas en la unidad compartida. Debe utilizar este método si el atributo de configuración **DataPath** se especifica en este gestor de cola.
- Detenga el gestor de colas y, a continuación, escriba el mandato,

hamvmqm /m /dd *share*\data /dd *share*\logs

Donde *unidad\_compartida* será la ubicación de los datos y registros que ha creado en el paso ["3"](#page-131-0) [en la página 132](#page-131-0).

5. Actualice la información de configuración del gestor de colas almacenada en el servidor del gestor de colas actual.

Si ha movido los datos y registros del gestor de colas ejecutando el mandato **hamvmqm**, el mandato ya ha modificado la información de configuración correctamente. Si ha movido los datos y los registros del gestor de colas manualmente, debe completar los pasos

siguientes. • En Windows:

a. Modifique la clave de registro de las anotaciones:

```
HKEY_LOCAL_MACHINE\SOFTWARE\IBM\MQSeries\CurrentVersion\Configuration\QueueManager\QMg
rName\Log
"LogPath"="share\\logs\\QMgrName\\"
```
b. Modifique la clave de registro de prefijo:

```
HKEY_LOCAL_MACHINE\SOFTWARE\IBM\MQSeries\CurrentVersion\Configuration\QueueManager\QMg
rName
"Prefix"="share\\data"
```
- En UNIXy Linux,
	- a. Modifique la stanza Log: en el archivo qm.ini del gestor de colas, que está en *share*:

LogPath=*share*/logs/*QMgrName*

b. Modifique la stanza QueueManager: en el archivo WebSphere MQ mqs.ini , que normalmente se encuentra en el directorio /var/mqm en UNIX y Linux:

DataPath=*share*/data/*QMgrName*

Donde, *QMgrName* es la representación del nombre del gestor de colas en la clave de registro existente en Windows. *QMgrName* es el nombre Directory de la stanza QueueManager: del archivo mqs.ini en UNIXy Linux. *share* es la compartición a la que se mueven los datos y los registros.

- 6. Añada la información de configuración del gestor de colas al nuevo servidor del gestor de colas.
	- a) Ejecute el mandato **dspmqinf** para mostrar la información del gestor de colas

Ejecute el mandato en el servidor que ejecuta el gestor de colas en la versión 6.0.

dspmqinf -o command *QMgrName*

La salida del mandato tiene el formato listo para crear una configuración del gestor de colas.

addmqinf -s QueueManager -v Name=*QMgrName* -v Directory=*QMgrName* -v Prefix=d:\var\mqm Datapath=*\share\data\QMgrName*

b) Cree una configuración del gestor de colas en el otro servidor.

Ejecute el mandato **addmqinf** copiado de la salida anterior

- 7. Añada la dirección de red del nuevo servidor al nombre de conexión en las definiciones de cliente y de canal.
	- a) Busque todos los valores de cliente, emisor y peticionario TCPIP que hacen referencia al servidor.

Los valores de cliente pueden estar en tablas de definición de cliente (CCDT), en variables de entorno, en archivos de propiedades Java o en código de cliente.

Los canales de clúster descubren automáticamente el nombre de conexión de un gestor de colas de su canal receptor de clúster. Mientras el nombre del canal receptor de clúster esté en blanco o se omita, TCPIP descubre la dirección IP del servidor que aloja el gestor de colas.

b) Modifique el nombre de conexión para que cada una de estas conexiones incluya las direcciones TCPIP de ambos servidores que alojan el gestor de colas de varias instancias.

Por ejemplo, cambie:

echo DISPLAY CHANNEL (ENGLAND) CONNAME | runmqsc QM1

```
5724-H72 (C) Copyright IBM Corp. 1994, 2024. ALL RIGHTS RESERVED.
Starting MQSC for queue manager QM1.
1: DISPLAY CHANNEL(ENGLAND) CONNAME
AMQ8414: Display Channel details.
CHANNEL(ENGLAND) CHLTYPE(SDR)
CONNAME(LONDON)
```
Por:

echo ALTER CHANNEL(ENGLAND) CHLTYPE(SDR) CONNAME('LONDON, BRISTOL') | runmqsc QM1

- 8. Actualice los procedimientos de supervisión y gestión para que detecten el reinicio del gestor de colas.
- 9. Actualice las aplicaciones cliente para que se puedan reconectar automáticamente, si procede.
- 10. Actualice el procedimiento de inicio para que las aplicaciones de WebSphere MQ se inicien como servicios del gestor de colas.
- 11. Inicie cada instancia del gestor de colas, permitiéndoles que estén altamente disponibles.

La primera instancia del gestor de colas que se inicia se convierte en la instancia activa. Emita el mandato dos veces, una vez en cada servidor.

## **Qué hacer a continuación**

Para obtener la más alta disponibilidad de gestores de colas de varias instancias, debe diseñar aplicaciones cliente que sean reconectables y aplicaciones de servidor que sean reiniciables; consulte Recuperación de aplicaciones.

## **Conceptos relacionados** Recuperación de la aplicación Reconexión de cliente automática Reconexión de canal y cliente Gestores de colas multiinstancia Archivos de configuración de gestores de colas, qm.ini Sistema de archivos compartido El archivo de configuración de WebSphere MQ, mqs.ini Dominios y gestores de colas de varias instancias de Windows Trabajar con servicios **Tareas relacionadas** Hacer copia de seguridad de los datos de gestor de colas Modificación de la información de configuración en sistemas Windows, UNIX y Linux Crear un gestor de colas multiinstancia en Linux Mover un gestor de colas al almacenamiento de MSCS [Prueba de la compatibilidad de un sistema archivos compartidos con gestores de colas multiinstancia de](https://www.ibm.com/support/pages/node/6117868) [WebSphere MQ](https://www.ibm.com/support/pages/node/6117868) [Prueba y declaración de soporte para gestores de colas multiinstancia de WebSphere MQ](https://www.ibm.com/support/docview.wss?uid=swg21433474) Verificación del bloqueo del sistema de archivos compartidos **Referencia relacionada amqmfsck** (comprobación del sistema de archivos)

# **Revertir a un gestor de colas de una sola instancia**

Revierta un gestor de colas multiinstancia en un gestor de colas de una sola instancia deteniendo la instancia en espera. A continuación, reinicie la instancia activa y no establezca el distintivo que permite instancias en espera.

### **Antes de empezar**

Tiene al menos tres servidores configurados para ejecutar un gestor de colas como un gestor de colas multiinstancia. El gestor de colas se está ejecutando como un gestor de colas multiinstancia, con una instancia en espera activa.

### **Acerca de esta tarea**

La tarea implica la desactivación de activos en reserva, de modo que sólo el gestor de colas de varias instancias en permanece activo. Para evitar que una instancia en espera se inicie en el futuro, debe detener la instancia activa y reiniciarla. Cuando la reinicie, se inicia como un gestor de colas de una sola instancia que impide que se inicien las instancias en reserva. La instancia en espera está detenida como un paso independiente, para darle la opción de reiniciar la instancia activa en una fecha posterior. Puede detener ambas instancias ejecutando el mandato endmqm *QMgrName* estándar en el servidor que ejecuta el gestor de colas activo.

### **Procedimiento**

1. Detenga la instancia del gestor de colas en espera.

En el servidor que ejecuta la instancia en espera:

• Windows, UNIXy Linux

endmqm -w *QMgrName*

2. Detenga la instancia del gestor de colas activa.

En el servidor que ejecuta la instancia activa:

• Windows, UNIXy Linux

endmqm -w (*QMgrName*)

3. Reinicie el gestor de colas, impidiendo sistemas en espera.

En el servidor que se va a ejecutar el gestor de colas:

• Windows, UNIXy Linux

strmqm *QMgrName*

# **Qué hacer a continuación**

Puede que desee ejecutar el gestor de colas como una única instancia en el mismo servidor que los datos del gestor de colas.

Cuando el gestor de colas se detiene, mueva los datos del gestor de colas al servidor que está ejecutando el gestor de colas. O bien instale WebSphere MQ y, a continuación, mueva la definición de configuración del gestor de colas al servidor con los datos del gestor de colas. Ambas tareas son variaciones de los pasos en ["Migrar de un gestor de colas de una sola instancia a un gestor de colas multiinstancia" en la](#page-130-0) [página 131](#page-130-0) para crear un gestor de colas de varias instancias.

# **Conversión de una jerarquía de publicación/suscripción a un clúster de publicación/suscripción**

La conversión a un clúster requiere pasos manuales y se debe convertir toda la jerarquía al mismo tiempo.

### **Antes de empezar**

- 1. Migre todos los gestores de colas a la versión más reciente, migrando la jerarquía de publicación/ suscripción.
- 2. Advierta a los usuarios de que el sistema de publicación/suscripción no estará disponible durante la conversión. La conversión requiere tiempo. Todos los gestores de colas de la jerarquía deben convertirse a la vez. Las publicaciones que se procesan no se pierden, pero deben detenerse todas las aplicaciones de publicación/suscripción en ejecución que utilicen jerarquía. Deben realizarse algunas tareas de configuración manuales, algunos de las cuales no son transformaciones automáticas, para que las aplicaciones puedan reiniciarse.
- 3. Para minimizar las interrupciones, planifique, preparare y pruebe los scripts para realizar los pasos manuales. Revise también con los propietarios de las aplicaciones de suscripción/publicación qué objetos de tema deben agruparse en clúster.

### **Acerca de esta tarea**

La tarea se organiza para minimizar las interrupciones. Migre todos los gestores de colas implicados antes de iniciar la tarea. El paso 1 (Crear un clúster y añadir todos los gestores de colas de la jerarquía al clúster) se puede realizar por adelantado, sin interrumpir las aplicaciones. Detenga las aplicaciones entre el paso 2 (Detener aplicaciones de publicación/suscripción) y el paso 5 (Establecer el atributo **CLUSTER** en los objetos de tema que ha decidido incluir en clúster).

En el paso 5 (Establecer el atributo **CLUSTER** en los objetos de tema que ha decidido crear en clúster), debe definir los objetos de tema de clúster en el host de tema de clúster. Existen ventajas administrativas de la utilización de objetos de temas de clúster, pero esa no es la razón para definir objetos de tema de clúster durante la tarea de conversión. La principal razón para definir objetos de tema de clúster como parte de la tarea de conversión es restaurar las aplicaciones de publicación/suscripción existentes a un estado totalmente operativo.

Las aplicaciones de publicación/suscripción existentes que utilizan una jerarquía no funcionan en un clúster, a menos que se identifiquen y definan los temas de clúster correctos. En una publicación/ suscripción jerárquica, las suscripciones se propagan a cada gestor de colas de la jerarquía, siempre que la suscripción se haya registrado con **SUBSCOPE**(ALL). En la publicación/suscripción en clúster no se propaga ninguna suscripción al clúster, a menos que la suscripción se resuelva en un tema con el atributo **CLUSTER**(*nombreClúster*) definido, y **SUBSCOPE**(ALL).

Una parte del proceso de migración consiste en identificar o crear objetos de tema a los que se debe asignar el atributo de clúster. Es necesario conocer la aplicación para poder seleccionar los temas correctos que deben asociarse con los objetos de tema de clúster. A continuación se ofrece una orientación para seleccionar los temas que deben agruparse en clúster.

• Si las aplicaciones de publicación/suscripción de Version 6.0 utilizaban corrientes, como parte del proceso de migración deberá crear objetos de tema que correspondan a las corrientes. Estos objetos de tema son candidatos principales para convertirse en objetos de temas del clúster.

El proceso de migración crea un objeto de tema para cada corriente definida en un gestor de colas de Version 6.0. Por consiguiente, en función de la corrientes que se hayan definido en cada gestor de colas, es posible que observe que se crean distintos objetos de tema en distintos gestores de colas.

A diferencia de cualquier otro objeto de tema de clúster, si realiza la publicación/suscripción en cola, debe definir los objetos de tema que corresponden a las corrientes en cada gestor de colas del clúster. *No* siga el procedimiento típico y defina el objeto de tema sólo en el host de temas de clúster. Si realiza la publicación/suscripción integrada, sólo debe definir el tema de clúster una vez. El daemon de publicación/suscripción en cola requiere un objeto de tema definido localmente que corresponda al nombre de la corriente en SYSTEM.QPUBSUB.QUEUE.NAMELIST. Debe establecer el atributo **CLUSTER** en cada uno de los objetos de tema local definidos automáticamente. El atributo de clúster hace que las suscripciones a temas que se resuelven en un objeto de tema de la corriente se propaguen a otros miembros del clúster. Los atributos del objeto de tema se resuelven en el objeto de tema de clúster que se define localmente, y no al último objeto de tema de clúster que se define.

- Identifique o cree solamente los objetos de tema que deban agruparse en clúster que sean necesarios para el diseño de la aplicación. Permita que otros temas hereden de estos objetos de tema. Para ello, busque temas cerca de la raíz de los árboles de temas de las aplicaciones de publicación/suscripción y agrúpelos en clúster.
- Identifique las aplicaciones de publicación/suscripción de Version 6.0 que va a ser difícil migrar de una jerarquía a un clúster.

Las aplicaciones que utilizan la corriente predeterminada y tienen un espacio de temas plano, o que no tienen temas que se puedan identificar claramente como la raíz de sus árboles de temas, son difíciles de migrar. Puede ser difícil saber cómo definir objetos de tema de clúster asociados con los temas que utiliza una aplicación. *No* espere, como último recurso, definir el atributo de clúster en SYSTEM.BASE.TOPIC para hacer que todos los temas hereden el atributo de clúster. Puede resultar útil convertir las aplicaciones de publicación/suscripción existentes de Version 6.0 que utilizan la corriente predeterminada para que utilicen las corrientes indicadas. Luego, cada corriente se convierte a un objeto de tema definido que puede agrupar en clúster.

**Nota:** Si establece el atributo de clúster en SYSTEM.BASE.TOPIC, no es necesario que lo establezca en ningún otro tima que herede de SYSTEM.BASE.TOPIC.

### **Procedimiento**

- 1. Creer un clúster y añada todos los gestores de colas de la jerarquía al clúster.
	- a) Cree un clúster o designe un clúster existente.

No es necesario que el clúster sea un clúster de publicación/suscripción existente. Utilice mandatos de script de IBM WebSphere MQ (MQSC), o cualquier otro tipo de mandato o programa de utilidad de administración que esté disponible en su plataforma, como IBM WebSphere MQ Explorer.

b) Compruebe que todos los gestores de colas estén en el clúster.

Ejecute el mandato MQSC:

DISPLAY CLUSQMGR(\*)

Si un gestor de colas no está en el clúster, añádalo.

2. Detenga las aplicaciones de publicación/suscripción.

Permita que el trabajo actual termine.

a) Detenga todos los publicadores de publicación/suscripción.

No se debe poner más trabajo en el sistema.

No detenga el trabajo nuevo inhabilitando las colas de corrientes de entrada; las corrientes de entrada son necesarias para procesar las publicaciones que permanecen en la jerarquía. Debe detener las aplicaciones propiamente dichas.

b) Desconecte la publicación/suscripción en cola en todos los gestores de colas de la jerarquía.

Deje la publicación/suscripción integrada en la versión 7.0.1 en ejecución.

Ejecute el siguiente mandato MQSC en todos los gestores de colas de la jerarquía.

ALTER QMGR PSMODE(COMPAT)

c) Espere.

Las colas y los canales de transmisión utilizados para conectar con los gestores de colas de la jerarquía deben completar el proceso de las publicaciones que ya se encuentran en el sistema. Cuando en las colas y los canales de transmisión ya no quedan más publicaciones, todas las publicaciones han alcanzado su gestor de colas de destino. El gestor de colas entrega las publicaciones a los suscriptores cuando se vuelve ha habilitar la publicación/suscripción en cola.

- 3. Suprima todos los canales y las colas de transmisión utilizados para conectar con los gestores de colas de la jerarquía.
	- a) Detenga todos los canales utilizados para conectar con los gestores de colas de la jerarquía.

Ejecute el siguiente mandato MQSC en todos los gestores de colas de la jerarquía.

STOP CHANNEL(*SenderChanName*) MODE(QUIESCE)

b) Elimine todos los canales utilizados para conectar con los gestores de colas de la jerarquía.

Ejecute el siguiente mandato MQSC en todos los gestores de colas de la jerarquía.

DELETE CHANNEL(*SenderChanName*) DELETE CHANNEL(*ReceiverChanName*)

c) Elimine las colas de transmisión asociadas con los canales que se han eliminado.

Ejecute el siguiente mandato MQSC en todos los gestores de colas de la jerarquía.

DELETE QLOCAL(*xmitQName*)

- 4. Elimine la jerarquía del gestor de colas.
	- a) habilite la publicación/suscripción en cola en cada gestor de colas de la jerarquía utilizando el siguiente mandato MQSC:

ALTER QMGR PSMODE(ENABLE)

b) Ejecute el mandato MQSC siguiente en cada gestor de colas de la jerarquía, excepto en el primer padre de la jerarquía que no tiene ningún padre.

ALTER QMGR PARENT(' ')

De forma alternativa, en IBM i ejecute los siguientes mandatos para eliminar los gestores de colas de la jerarquía.

- i) Ejecute **WRKMQMPS PUBSUBNAME**(*nombreGestorColasPadre*) para mostrar la jerarquía.
- ii) Utilice **option 4=Remove** para eliminar el padre de la jerarquía.
- iii) Utilice **option 34=Work with Pub/Sub** para pasar a la subjerarquía.
- iv) Repita las opciones **4** y **34** hasta que no que se visualice ningún gestor de colas hijo.
- c) Antes de continuar con el siguiente paso, confirme que todas las relaciones jerárquicas se han cancelado.

Ejecute el siguiente mandato MQSC en cada gestor de colas.

DISPLAY PUBSUB TYPE(ALL)

- 5. Establezca el atributo **CLUSTER** en los objetos de tema que ha decidido agrupar en clúster.
	- a) Si necesita crear objetos de tema de clúster, defínalos en el host de temas de clúster.

Para la publicación/suscripción integrada, defina los objetos de tema de clúster sólo en un gestor de colas.

b) Si está estableciendo el atributo de clúster en objetos de tema existentes, creados por **strmqbrk**, establezca el atributo de clúster en el objeto de tema definido en el host tema de clúster. Elimine el objeto de tema de los demás gestores de colas.

La existencia de varias definiciones de un objeto de tema de clúster en varios gestores de colas de un clúster puede dar lugar a problemas.

c) Revise si es necesario eliminar algún objeto de tema creado mediante **strmqbrk** que no esté agrupado en clúster.

Las suscripciones que heredan de estos objetos de tema no se propagan a otros gestores de colas del clúster.

6. Reinicie las aplicaciones de publicación/suscripción.

#### **Referencia relacionada**

DISPLAY CLUSQMGR DISPLAY CLUSQMGR Mandatos de clúster de WebSphere MQ

# **Tareas de migración de WebSphere Event Broker y de WebSphere Message Broker**

Migre el intermediario de publicación/suscripción y los colectivos de WebSphere Event Broker o WebSphere Message Broker versión 6.0 o 6.1 a Version 7.5. Migre las aplicaciones SCADA que utilizan IBM WebSphere MQ Telemetry.

#### **Antes de empezar**

IBM WebSphere MQ no da soporte al filtrado basado en contenido que se proporciona en WebSphere Event Broker versión 6.0. Si utiliza esta función y tiene intención de seguir haciéndolo, debe migrar a WebSphere Message Broker versión 7.0. El filtrado basado en contenido está soportado en IBM WebSphere MQ Version 7.5y lo utiliza WebSphere Message Broker; consulte [Habilitación del filtrado](https://www.ibm.com/docs/en/integration-bus/10.0?topic=esql-enabling-content-based-filtering-publishsubscribe) [basado en contenido con publicación/suscripción](https://www.ibm.com/docs/en/integration-bus/10.0?topic=esql-enabling-content-based-filtering-publishsubscribe).

### <span id="page-139-0"></span>**Acerca de esta tarea**

Los usuarios pueden migrar aplicaciones desde WebSphere Event Broker versión 6.0 para utilizar el intermediario de publicación/suscripción en IBM WebSphere MQ Version 7.5.

Si está actualizando desde WebSphere Message Broker versión 6.0 o 6.1, debe migrar las aplicaciones que utilizan publicación/suscripción. También debe migrar aplicaciones de flujo de mensajes que utilizan nodos SCADAInput o SCADAOutput.

## **Procedimiento**

Si WebSphere Event Broker o WebSphere Message Broker están conectados a un colectivo, debe realizar la tarea ["Migración de un colectivo de publicación/suscripción de WebSphere Message o Event Broker a](#page-142-0) [un clúster de publicación/suscripción de WebSphere MQ" en la página 143](#page-142-0) antes "Migración de los datos de configuración de publicación/suscripción de WebSphere Event Broker o WebSphere Message Broker versión 6.0 o 6.1" en la página 140.

• Migre colectivos de publicación/suscripción para clústeres de publicación/suscripción.

["Migración de un colectivo de publicación/suscripción de WebSphere Message o Event Broker a un](#page-142-0) [clúster de publicación/suscripción de WebSphere MQ" en la página 143](#page-142-0)

• Migre el intermediario de publicación/suscripción de WebSphere Event Broker o WebSphere Message Broker a IBM WebSphere MQ.

"Migración de los datos de configuración de publicación/suscripción de WebSphere Event Broker o WebSphere Message Broker versión 6.0 o 6.1" en la página 140

• Migre las aplicaciones SCADA para utilizar IBM WebSphere MQ Telemetry.

["Migración de aplicaciones de telemetría que utilizan WebSphere Message Broker versión 6IBM](#page-144-0) [WebSphere MQ Telemetry y WebSphere Message Broker versión 7.0" en la página 145](#page-144-0)

# **Qué hacer a continuación**

La información de publicación/suscripción de WebSphere Event Broker o WebSphere Message Broker no se suprime en el proceso de migración. Esta información se almacena en las tablas de base de datos de suscripción y está disponible para utilizarse hasta que la suprima explícitamente.

#### **Conceptos relacionados**

["Migración del intermediario de publicación/suscripción en WebSphere Event Broker y WebSphere](#page-51-0) [Message Broker" en la página 52](#page-51-0)

["Fases de migración durante la migración de WebSphere Message Broker o WebSphere Event Broker" en](#page-52-0) [la página 53](#page-52-0)

La migración del intermediario de publicación/suscripción de WebSphere Message Broker o WebSphere Event Broker a WebSphere MQ tiene tres fases. La fase de simulación, la fase inicial y la fase de finalización.

#### **Tareas relacionadas**

Selección del contenido de un mensaje

# **Migración de los datos de configuración de publicación/suscripción de WebSphere Event Broker o WebSphere Message Broker versión 6.0 o 6.1**

Complete estas tareas para migrar los datos de configuración de publicación/suscripción de WebSphere Event Broker Versión 6.0 a WebSphere MQ Versión 7.0.1 y versiones posteriores.

### **Antes de empezar**

Familiarícese con la información en ["Migración del intermediario de publicación/suscripción en](#page-51-0) [WebSphere Event Broker y WebSphere Message Broker" en la página 52.](#page-51-0) Instale WebSphere MQ versión 7.0.1 o una versión posterior.

En sistemas distribuidos, configure e inicialice un entorno de mandatos para WebSphere Event Broker del que está migrando. Va a ejecutar los mandatos de WebSphere MQ y de WebSphere Event Broker mediante este entorno.

Establezca el atributo del gestor de colas **PSMODE** en COMPAT, utilizando el mandato siguiente: ALTER QMGR PSMODE(COMPAT). En la modalidad COMPAT, el gestor de colas procesa llamadas de publicación/suscripción. No proceso ningún mensaje de mandato de publicación/suscripción.

### **Procedimiento**

1. Opcional: Ejecute la fase de simulación de la migración.

Por ejemplo, en plataformas soportadas que no sean z/OS, utilice el mandato siguiente para simular la migración de un intermediario denominado BRK1:

migmbbrk -r -b BRK1

En z/OS, ejecute el programa de utilidad **CSQUMGMB** equivalente.

- 2. Revise el contenido del archivo de registro y el archivo de mandatos de seguridad para comprobar lo que ocurriría en una migración real.
- 3. Ejecute la fase inicial de la migración.

Por ejemplo, en plataformas soportadas que no sean z/OS, utilice el mandato siguiente para ejecutar la fase inicial de un intermediario denominado BRK1:

migmbbrk -t -b BRK1

En z/OS, ejecute el programa de utilidad **CSQUMGMB** equivalente.

- 4. Revise los mandatos del archivo de mandatos de seguridad amqmigrateacl.txt. Asegúrese de que crean un entorno de seguridad que sea equivalente al entorno de seguridad de su intermediario. La simulación de migración puede encontrar una entrada de la lista de control de accesos (ACL) que deniega el acceso. En este caso, la notifica en el archivo de mandatos de seguridad y aconseja que la migración de ACL se realice manualmente. Existen dos formas alternativas de migrar la información del control de accesos:
	- Modifique los mandatos de seguridad y, a continuación, vaya al paso ["5" en la página 142](#page-141-0)

Modifique los mandatos generados para que configuren un entorno de seguridad en el gestor de colas que sea equivalente al entorno de seguridad que existía en el intermediario.

• Revise las definiciones de seguridad en el intermediario para generar mandatos de seguridad que no requieran modificación.

Modifique el entorno de seguridad en el intermediario para que sea similar a WebSphere MQ siguiendo estos pasos:

a. Establezca la entrada de ACL de la raíz del árbol de temas en **Deny** para publicación y suscripción.

El valor **Deny** coincide con el valor de la raíz del árbol de temas de WebSphere MQ. **Deny** es exactamente lo opuesto al intermediario predeterminado. Puede provocar que muchos publicadores y suscriptores ya no tengan permiso para realizar operaciones que hayan realizado satisfactoriamente.

Los dos pasos siguientes restauran el funcionamiento correcto de los publicadores y suscriptores denegados.

i) Elimine todas las entradas ACSL que deniegan el acceso, aparte de la entrada del paso 4a.

Es posible que muchas de estas entradas sean redundantes después de denegar el acceso en la raíz del árbol de temas. Otras entradas pueden requerir cambios más amplios.

- ii) Añada entradas ACL donde sea preciso para otorgar acceso y restaurar un entorno de seguridad correcto.
- b. Ejecute de nuevo la fase inicial de la migración y revise el archivo de mandatos de seguridad.

Si los cambios son correctos, crea un entorno de seguridad en el gestor de colas que es equivalente al entorno de seguridad que existía en el intermediario.

<span id="page-141-0"></span>5. Ejecute los mandatos de seguridad para configurar el entorno de seguridad antes de ejecutar la fase de finalización de la migración; de lo contrario la migración fallará.

Si no vuelve a ejecutar los mandatos de seguridad, la migración falla.

- 6. Ejecute la fase de terminación de la migración.
	- En plataformas soportadas que no sean z/OS, ejecute el mandato siguiente para migrar los datos de configuración de publicación/suscripción del intermediario BRK1

migmbbrk -c -o -b BRK1

El mandato sobrescribe suscripciones o publicaciones retenidas que existen en el gestor de colas y tienen el mismo nombre que una suscripción de migración o una publicación retenida.

• En z/OS, utilice el programa de utilidad**CSQUMGMB**.

La fase de finalización migra los datos de configuración de publicación/suscripción al gestor de colas y apaga el intermediario. Crea un archivo de registro y un archivo de mandatos de seguridad.

**Nota:** Es posible que el estado del intermediario haya cambiado desde que se ejecutó la fase inicial y que ahora sean necesarios objetos de temas adicionales. Si fuera así, la fase de terminación crea estos objetos de temas según sea necesario. La fase de finalización no suprime objetos de tema que ya no son necesarios. Debe suprimir los objetos de tema que no necesite.

7. Añada el nombre de cada cola a la que se ha asignado un nombre en un nodo de WebSphere Event Broker o WebSphere Message Broker MQInput a la lista de nombres SYSTEM.QPUBSUB.QUEUE.NAMELIST.

Para editar una lista de nombres, utilice WebSphere MQ Explorer o el mandato de MQSC siguiente:

ALTER NAMELIST

**Nota:** Cada nombre de cola al que se hace referencia en la lista de nombres SYSTEM.QPUBSUB.QUEUE.NAMELIST tiene también un objeto de tema asociado. Debe definir los objetos de tema antes de añadir el nombre de cola asociado a la lista de nombres SYSTEM.QPUBSUB.QUEUE.NAMELIST. Para obtener más información sobre cómo configurar la lista de nombres de SYSTEM.QPUBSUB.QUEUE.NAMELIST , consulte Correlación entre corrientes y temas.

WebSphere Event Broker y WebSphere Message Broker transfieren mensajes publicados a, y leen mensajes publicados de colas mediante un nodo MQInput. Al enumerar estos colas en SYSTEM.QPUBSUB.QUEUE.NAMELIST, el gestor de colas supervisa las para mensajes publicados.

Cuando la migración cierra el intermediario, los mensajes publicados ya no se leen del nodo MQInput de esta manera. En su lugar, el gestor de colas supervisa las colas relevantes.

- 8. Compruebe el registro de sucesos del dominio del intermediario para confirmar que el intermediario ha sido apagado.
- 9. Utilice el mandato siguiente para establecer el atributo del gestor de colas **PSMODE** en ENABLED.

ALTER QMGR PSMODE(ENABLED)

PSMODE(ENABLED) inicia la interfaz de mensajes de mandatos de publicación/suscripción en cola y la interfaz de llamadas de publicación/suscripción integrada. El gestor de colas se encarga de todo el proceso de publicación/suscripción.

### **Qué hacer a continuación**

El proceso de migración utiliza una cola denominada SYSTEM.TEMP.MIGMBBRK.REPLY.QUEUE para recibir mensajes del intermediario. Cuando el proceso se inicia, comprueba la existencia de la cola y la crea o la borra según sea necesario. Cuando ha finalizado, intenta suprimir la cola. Sin embargo, dado que el intermediario utiliza también la cola para enviar respuestas, puede ser que el intermediario siga <span id="page-142-0"></span>teniendo la cola abierta. Si ese fuera el caso, el proceso de migración no puede suprimir la cola. Cuando haya finalizado la migración, compruebe si SYSTEM.TEMP.MIGMBBRK.REPLY.QUEUE existe y, en este caso, suprímala.

#### **Conceptos relacionados**

["Intermediario de publicación/suscripción: Migración de la lista de control de accesos \(ACL\)" en la página](#page-53-0) [54](#page-53-0)

Un proceso automatizado migra el intermediario de publicación/suscripción desde WebSphere Event Broker y WebSphere Message Broker a IBM WebSphere MQ. El proceso no migra las ACL automáticamente. La tarea de migración proporciona dos métodos para migrar la ACL a WebSphere MQ.

#### **Información relacionada**

[IBM Redbook: Connecting Your Business Using IBM WebSphere Message Broker V7 as an ESB](https://www.redbooks.ibm.com/abstracts/sg247826.html)

# **Migración de un colectivo de publicación/suscripción de WebSphere Message o Event Broker a un clúster de publicación/suscripción de WebSphere MQ**

Realice esta tarea para migrar un colectivo de publicación/suscripción. Migre el colectivo desde WebSphere Event Broker Versión 6.0 o WebSphere Message Broker Versión 6.0 ó 6.1. Mígrelo a un clúster de publicación/suscripción de WebSphere MQ.

### **Antes de empezar**

Instale WebSphere MQ versión 7.0.1 o una versión posterior.

Asegúrese de que está familiarizado con la información sobre migración de WebSphere Message Broker y WebSphere Event Broker. Consulte ["Intermediario de publicación/suscripción: Migración de](#page-53-0) [la lista de control de accesos \(ACL\)" en la página 54](#page-53-0).

Asegúrese de que está familiarizado con las primeras tareas para configurar un nuevo clúster y añadirle un gestor de colas. Consulte Configuración de un clúster de gestores de colas

En sistemas distribuidos, configure e inicialice un entorno de mandatos en el que se puedan ejecutar mandatos de WebSphere MQ y de WebSphere Event Broker.

Establezca el atributo **PSMODE** del gestor de colas en COMPAT, utilizando el mandato siguiente: ALTER QMGR PSMODE(COMPAT)

### **Procedimiento**

- 1. Detenga todas las aplicaciones de publicación/suscripción en la topología para que se procesen todos los mensajes en curso.
- 2. Utilice el mandato **MQSC** DISPLAY QUEUE(\*) para comprobar que la profundidad actual en las colas siguientes es cero:
	- SYSTEM.BROKER.INTERBROKER.QUEUE.1A
	- SYSTEM.BROKER.INTERBROKER.QUEUE.1N
	- SYSTEM.BROKER.INTERBROKER.QUEUE.1T
	- SYSTEM.BROKER.CONTROL.QUEUE
	- Colas de transmisión
	- Colas de entrada de flujo de mensajes
- 3. Actualice el gestor de colas subyacente de cada intermediario en el colectivo a WebSphere MQ 7.0.1 o una versión posterior.
- 4. Si hay algún gestor de colas conectado actualmente utilizando un canal definido manualmente y una cola de transmisión, suprima ahora el canal definido manualmente.

Durante la eliminación de las colas de transmisión, es posible que los mensajes del gestor de configuración de WebSphere Message Broker se queden detenidos en las cola de transmisión. Los mensajes de configuración no se han procesado fuera de la cola porque se han detenido todas las

aplicaciones. Los mensajes detenidos no son un problema. Si la configuración del gestor no recibe una respuesta oportuna, intenta automáticamente restablecer la comunicación. Cuando la migración se completa, el gestor de configuración ya no se utiliza más.

**Nota:** Si retrotrae la migración de la configuración de publicación/suscripción de migración, debe volver a crear estos canales definidos manualmente y estas colas de transmisión. Si no, los canales de clúster se utilizan para la comunicación entre los intermediarios.

- 5. Utilice los mandatos **MQSC** para configurar un clúster de gestores de colas que contenga todos los gestores de colas que están asociados con los intermediarios:
	- a) Decida un nombre de clúster
	- b) Nombre dos gestores de colas como gestores de colas de depósito completo:

ALTER QMGR REPOS('*clusname*')

c) Defina el canal receptor de clúster en todos los gestores de colas:

```
DEFINE CHANNEL('to.qmgr_name') CHLTYPE(CLUSRCVR) TRPTYPE(TCP) 
CONNAME('(hostname(fr_listener_port)') CLUSTER('clusname')
```
d) Inicie el canal:

START CHANNEL('to.*qmgr\_name*')

e) Defina el clúster al que enviar al depósito completo para cada gestor de colas:

```
DEFINE CHANNEL('to.fr_qmgr_name') CHLTYPE(CLUSSDR) TRPTYPE(TCP) CONNAME('fr 
hostname(fr_listener_port)') CLUSTER('clusname')
```
f) Inicie el canal:

START CHANNEL('to.*fr\_qmgr\_name*')

6. Cree el clúster de publicación/suscripción. En cada gestor de colas, modifique el tema SYSTEM.BASE.TOPIC para añadirlo al clúster:

ALTER TOPIC(SYSTEM.BASE.TOPIC) CLUSTER('*clusname*')

7. Espere hasta que los temas del clúster se propaguen y luego compruebe si todos los gestores de colas participan correctamente en el clúster:

DISPLAY CLUSQMGR(\*)

- 8. Para cada gestor de colas, migre los datos de configuración de publicación/suscripción a WebSphere MQ. Consulte ["Migración de los datos de configuración de publicación/suscripción de WebSphere](#page-139-0) [Event Broker o WebSphere Message Broker versión 6.0 o 6.1" en la página 140](#page-139-0).
- 9. Después de migrar los datos de configuración de publicación/suscripción para cada intermediario en cada gestor de colas, vuelva a sincronizar las suscripciones proxy. Las suscripciones proxy se vuelven a sincronizar con todos los demás gestores de colas en el clúster de publicación/suscripción. Ejecute este mandato MQSC para desencadenar la resincronización:

REFRESH QMGR TYPE (PROXYSUB)

**Nota:** Si retrotrae y vuelve a ejecutar la migración de publicación/suscripción del intermediario, debe ejecutar este paso de resincronización y todos los pasos que le siguen.

- 10. Espere a que todas las suscripciones proxy y publicaciones retenidas se propaguen Compruebe que el estado de las suscripciones y publicaciones es el que espera ver:
	- a) Compruebe las suscripciones proxy:

DISPLAY SUB(\*) SUBTYPE(PROXY)

b) Compruebe las publicaciones retenidas:
```
DISPLAY TPSTATUS('#') RETAINED
```
c) Utilice este mandato de MQSC para comprobar que la profundidad actual de las colas siguientes es cero:

```
DISPLAY QLOCAL(*)
SYSTEM.INTER.QMGR.CONTROL
SYSTEM.INTER.QMGR.PUBS
SYSTEM.INTER.QMGR.FANREQ
SYSTEM.CLUSTER.TRANSMIT.QUEUE
```
11. Reinicie sus aplicaciones de publicación/suscripción.

# **Qué hacer a continuación**

El proceso de migración utiliza una cola denominada SYSTEM.TEMP.MIGMBBRK.REPLY.QUEUE para recibir mensajes del intermediario. Cuando el proceso se inicia, comprueba la existencia de la cola y la crea o la borra según sea necesario. Cuando ha finalizado, intenta suprimir la cola. Sin embargo, dado que el intermediario utiliza también la cola para enviar respuestas, puede ser que el intermediario siga teniendo la cola abierta. Si ese fuera el caso, el proceso de migración no puede suprimir la cola. Cuando haya finalizado la migración, compruebe si SYSTEM.TEMP.MIGMBBRK.REPLY.QUEUE existe y, en este caso, suprímala.

#### **Conceptos relacionados**

["Intermediario de publicación/suscripción: Migración de la lista de control de accesos \(ACL\)" en la página](#page-53-0) [54](#page-53-0)

Un proceso automatizado migra el intermediario de publicación/suscripción desde WebSphere Event Broker y WebSphere Message Broker a IBM WebSphere MQ. El proceso no migra las ACL automáticamente. La tarea de migración proporciona dos métodos para migrar la ACL a WebSphere MQ.

#### **Tareas relacionadas**

["Migración de los datos de configuración de publicación/suscripción de WebSphere Event Broker o](#page-139-0) [WebSphere Message Broker versión 6.0 o 6.1" en la página 140](#page-139-0)

Complete estas tareas para migrar los datos de configuración de publicación/suscripción de WebSphere Event Broker Versión 6.0 a WebSphere MQ Versión 7.0.1 y versiones posteriores.

Configuración de un clúster de gestores de colas

# **Migración de aplicaciones de telemetría que utilizan WebSphere Message Broker versión 6IBM WebSphere MQ Telemetry y WebSphere Message Broker versión 7.0**

La migración de aplicaciones de telemetría utilizando WebSphere Message Broker v6 para utilizar IBM WebSphere MQ Telemetry y WebSphere Message Broker v7 requiere que se efectúen varios pasos. Sólo el último paso implica modificar la aplicación de telemetría. Los primeros pasos son migrar IBM WebSphere MQ y WebSphere Message Broker a la versión 7.

Puede ejecutar WebSphere Message Broker v6 con IBM WebSphere MQ Telemetry, si convierte todos sus flujos SCADA para que utilicen IBM WebSphere MQ Telemetry. Debe migrar IBM WebSphere MQ a la Version 7.1 para utilizar IBM WebSphere MQ Telemetry.

### **Antes de empezar**

El entorno destino ejecutará la característica IBM WebSphere MQ Telemetry en IBM WebSphere MQ Version 7.1, con WebSphere Message Broker v7.IBM WebSphere MQ Telemetry se ejecuta en Windows, AIXy Linux, consulte <https://www.ibm.com/software/products/en/wmq-telemetry> para obtener información detallada.

Considere la posibilidad de crear entornos de desarrollo y prueba paralelos, antes de iniciar la tarea de actualización y migración de todos los componentes. En un entorno de producción grande, la migración de aplicaciones de telemetría es el último paso que se realiza tras la actualización de IBM WebSphere MQ y WebSphere Message Broker a la versión 7.

Una vía de migración alternativa es migrar las aplicaciones de telemetría antes de migrar WebSphere Message Broker a la versión 7. Probablemente esta alternativa requiera más esfuerzo. La nueva funcionalidad de WebSphere Message Broker v7, concretamente, la posibilidad de volver a publicar en el mismo tema, hace que resulte más fácil la migración de algunos flujos SCADA a IBM WebSphere MQ Telemetry. Al migrar al final del proceso las aplicaciones de telemetría se evita tener que probar la telemetría dos veces. Primero tendría que probar la telemetría con WebSphere Message Broker v6, utilizando el motor de publicación/suscripción en el intermediario. Luego tendría que probar la telemetría con WebSphere Message Broker v7, utilizando IBM WebSphere MQ como motor de publicación/suscripción.

### **Acerca de esta tarea**

Ha creado aplicaciones de telemetría que utilizan el protocolo MQTT y los nodos de control de supervisión y adquisición de datos (SCADA) en WebSphere Message Broker v6. Desea actualizar su despliegue de WebSphere Message Broker v6 a v7, pero en la versión 7 de WebSphere Message Broker no se da soporte a los nodos SCADA. El soporte de conectividad para el protocolo MQTT se ha movido de WebSphere Message Broker a IBM WebSphere MQ. Puede que desee dejar el máximo de aplicaciones de telemetría sin cambiar. Debe migrar la conectividad de telemetría entre el cliente MQTT y WebSphere Message Broker. Realice la migración de nodos SCADA en WebSphere Message Broker a los canales de telemetría en IBM WebSphere MQ Version 7.1.

### **Procedimiento**

1. Actualizar IBM WebSphere MQ

Consulte ["Planificación de la migración en UNIX, Linux, and Windows" en la página 56](#page-55-0).

2. Instale la característica IBM WebSphere MQ Telemetry.

Consulte Instalación de la telemetría de WebSphere MQ.

3. Actualice WebSphere Message Broker a la versión 7.

Consulte [Upgrade to WebSphere Message Broker v7](https://www.ibm.com/docs/SSKM8N_7.0.0/com.ibm.etools.mft.doc/ah14130_.htm).

4. Modifique las aplicaciones de cliente MQTT existentes para que utilicen la versión 3 del protocolo MQTT.

Si las aplicaciones de cliente ya están utilizando la versión 3 del protocolo MQTT, no es necesario modificar las aplicaciones.

Si va a utilizar una biblioteca de clientes MQTT con las aplicaciones, es posible que la biblioteca no dé soporte a MQTT v3. Migre la biblioteca para que utilice una de las bibliotecas MQTT v3 C o Java que se proporcionan con IBM WebSphere MQ Telemetry.

5. Modifique los flujos de mensaje para que utilicen los nodos MQInput o JMSInput en vez de los nodos SCADA.

#### **Conceptos relacionados**

WebSphere MQ Telemetry Conceptos y escenarios de telemetría para supervisar y controlar **Tareas relacionadas** Instalación de WebSphere MQ Telemetry Administración de WebSphere MQ Telemetry Desarrollo de aplicaciones para WebSphere MQ Telemetry Resolución de problemas para WebSphere MQ Telemetry **Referencia relacionada** Referencia de WebSphere MQ Telemetry

# **Cambios que afectan a la migración**

Los cambios en el comportamiento de IBM WebSphere MQ que afectan a las aplicaciones o configuraciones existentes se listan en los temas siguientes. Los cambios se listan por vía de migración. Para cada vía de migración, se listan todos los cambios. Estudie los cambios para identificar qué tareas de migración es preciso realizar.

Los cambios están listados para vías de migración actualmente soportadas. Para migrar un gestor de colas desde un release que no esté en la lista, consulte ["Vías de acceso de migración" en la página 6.](#page-5-0)

### **Cambios en releases anteriores**

Para obtener información sobre las novedades y cambios en una versión anterior del producto, consulte la sección *Cambios* en la documentación del producto para ese release.

- Para IBM WebSphere MQ Version 7.1, consulte Cambios en IBM WebSphere MQ Versión 7.1.
- Para versiones antiguas del producto, sin soporte, no está disponible la documentación en IBM Documentation en línea, pero puede descargarla para utilizarla fuera de línea. Para obtener más información, consulte Documentación deDocumentation para versiones anteriores de WebSphere MQ.

#### **Conceptos relacionados**

#### ["Vías de acceso de migración" en la página 6](#page-5-0)

¿Dónde puede encontrar temas que describan cómo migrar WebSphere MQ de un release a otro? ¿Puede revertir una migración a un release anterior? ¿Puede migrar de una versión no soportada de WebSphere MQ a cualquier release posterior directamente?

#### **Tareas relacionadas**

["Migración de IBM WebSphere MQ a una versión posterior en UNIX, Linux, and Windows" en la página 90](#page-89-0)

# **Coexistencia**

Los gestores de colas, con diferentes nombres, pueden coexistir en cualquier servidor siempre que utilicen la misma instalación de IBM WebSphere MQ. En UNIX, Linux y Windows, pueden coexistir distintos gestores de colas en el mismo servidor y se pueden asociar a distintas instalaciones. Además de los gestores de colas que coexisten en un servidor, los objetos y mandatos deben funcionar correctamente con diferentes gestores de colas ejecutándose en diferentes niveles de mandatos.

La sección de coexistencia lista restricciones en el uso de objetos y mandatos cuando se utilizan con gestores de colas en varios niveles de mandatos. Los gestores de colas pueden estar ejecutándose en un solo servidor o en un clúster.

#### **Conceptos relacionados**

["Coexistencia del gestor de colas en la Version 7.5" en la página 30](#page-29-0)

Los gestores de colas, con diferentes nombres, pueden coexistir en cualquier servidor siempre que utilicen la misma instalación de IBM WebSphere MQ. En UNIX, Linux y Windows, pueden coexistir distintos gestores de colas en el mismo servidor y se pueden asociar a distintas instalaciones.

["Coexistencia de gestores de colas de varias instalaciones en UNIX, Linuxy Windows" en la página 34](#page-33-0) Puede instalar varias copias de IBM WebSphere MQ para UNIX, Linuxy Windows en el mismo servidor. Las instalaciones deben ser de Version 7.1 o posterior, con una excepción. Una instalación de la Version 7.0.1, en el nivel de fixpack 6 o posterior, puede coexistir con varias instalaciones de la Version 7.1 o posteriores.

#### **Tareas relacionadas**

#### ["Migración de la carga de bibliotecas de IBM WebSphere MQ desde la Version 7.0.1 a Version 7.5" en la](#page-115-0) [página 116](#page-115-0)

Normalmente, no se requiere ningún cambio en el modo en que se cargan las bibliotecas de IBM WebSphere MQ si ha realizado la actualización desde la Version 7.0.1 a Version 7.5. Debe haber seguido las instrucciones sobre creación de aplicaciones de IBM WebSphere MQ en la Version 7.0.1 y debe sustituir la IBM WebSphere MQ Version 7.0.1 por la IBM WebSphere MQ Version 7.5. Si decide sacar provecho de la instalación múltiple en IBM WebSphere MQ Version 7.5, basándose en escenarios de

migración en paralelo o en varias etapas, debe modificar el entorno para que el sistema operativo resuelva las dependencias de IBM WebSphere MQ para una aplicación. Normalmente puede modificar el entorno de ejecución, en lugar de volver a enlazar la aplicación.

# **JMS: Objetos administrados**

Los objetos administrados de la Version 6.0 JMS como, por ejemplo, fábricas de conexiones y destinos son compatibles con los releases posteriores.

Las aplicaciones JMS pueden utilizar la fábrica de conexiones o los objetos de destino creado en IBM WebSphere MQ Version 6.0. Cualquier propiedad nueva que no existía en la Version 6.0, asume su valor predeterminado.

Las aplicaciones de IBM WebSphere MQ Version 6.0 JMS pueden utilizar la fábrica de conexiones o los objetos de destino creados en releases posteriores. Cualquiera de las nuevas propiedades que no existen en Version 6.0 se ignoran.

# **Equilibrio de carga de trabajo de clúster en un entorno mixto**

Un clúster puede contener gestores de colas que se ejecuten en IBM WebSphere MQ Version 7.5, y cualquier nivel de IBM WebSphere MQ que esté soportado actualmente, aunque los gestores de colas que se encuentren en un nivel anterior no podrán sacar provecho de las nuevas características.

Puesto que IBM WebSphere MQ Version 7.5 añade un nuevo valor **DEFBIND** llamado GROUP a las colas, las aplicaciones que se encuentren en gestores de colas anteriores a Version 7.5 no deberán abrir ni deberán colocar mensajes en las colas en las que se especifique el nuevo valor. Cuando una aplicación ignore esta limitación, el comportamiento del equilibrio de carga de trabajo (por ejemplo: BIND\_ON\_OPEN o BIND\_NOT\_FIXED) quedará sin definir.

# **Cambios en IBM WebSphere MQ Version 7.5**

Se listan todos los cambios en IBM WebSphere MQ que afectan a la migración de un gestor de colas de la Version 7.1 a Version 7.5.

Las nuevas prestaciones que no afectan a las aplicaciones existentes de IBM WebSphere MQ no aparecen listadas. Para obtener más información sobre las nuevas características, consulte Novedades en IBM WebSphere MQ versión 7.5

### **Cambios en Version 7.5**

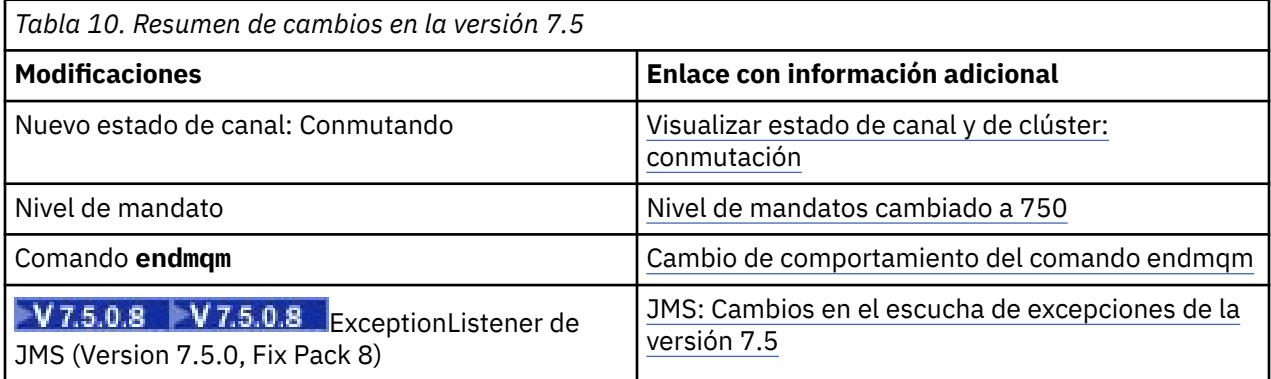

### <span id="page-148-0"></span>**Estabilizaciones, caídas en desuso y eliminaciones en Version 7.5**

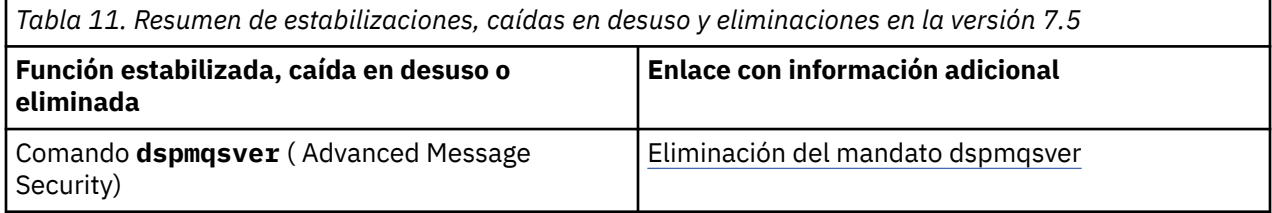

# **Visualizar estado de canal y de clúster: conmutación**

A partir de IBM WebSphere MQ Version 7.5, un canal de clúster emisor que conmuta su configuración a una cola de transmisión de clúster diferente tiene un nuevo estado de canal: Conmutación.

Al migrar desde un release anterior a Version 7.5 a la Version 7.5 o posterior, los programas de aplicación existentes no se ven afectados por el nuevo estado.

Los programas de gestión del sistema que supervisan el estado de canal o de clúster pueden recibir el nuevo estado como resultado de una consulta.

El estado se establece durante el breve intervalo en que el canal modifica la cola de transmisión de destino donde se almacenan los mensajes. Antes de establecerse el estado de conmutación, los mensajes se almacenan en la cola de transmisión asociada anteriormente. Después de establecerse el estado de conmutación, los mensajes se almacenan en la cola de transmisión recién configurada. El canal entra en el estado de conmutación si se inicia un canal de clúster emisor, es necesario un cambio de configuración y se cumplen las condiciones para iniciar la conmutación.

#### **Conceptos relacionados**

Estados de un canal Colas de transmisión de clúster y canales de clúster emisor **Referencia relacionada** DISPLAY CHSTATUS Consultar estado de canal (Respuesta) Consultar gestor de colas de clúster (Respuesta) MOCHS<sup>\*</sup> (Formato de mandato, Estado del canal)

# **Nivel de mandatos cambiado a 750**

El nivel de mandatos en plataformas distintas de z/OS y IBM i cambia a 750 en Version 7.5. z/OS y IBM i están en el nivel de mandatos 710.

**Referencia relacionada**

MQCMDL\_\* (Niveles de mandatos) CommandLevel (MQLONG)

# **Cambio en el comportamiento del mandato endmqm**

La emisión de un mandato **endmqm** y un mandato **dspmq** inmediatamente uno después del otro puede devolver un estado erróneo.

Al emitir un mandato **endmqm -c** o **endmqm -w** , en el improbable caso de que se emita un mandato dspmq en el pequeño periodo de tiempo entre la desconexión de las aplicaciones y la detención real del gestor de colas, el mandato dspmq puede notificar el estado como Ending immediately, aunque realmente se esté produciendo una conclusión controlada.

#### **Referencia relacionada**

endmqm dspmq

# <span id="page-149-0"></span>**Eliminación del mandato dspmqsver**

Antes de IBM WebSphere MQ Version 7.5, el mandato **dspmqsver** se utilizaba para visualizar la versión de IBM WebSphere MQ Advanced Message Security.

A partir de la IBM WebSphere MQ Version 7.5, IBM WebSphere MQ Advanced Message Security es un componente del producto principal y la información de versión se muestra como parte del comando **dspmqver**.

# **JMS: Cambia el escucha de excepciones en Version 7.5**

En IBM WebSphere MQ Version 7.5, al utilizar IBM WebSphere MQ classes for JMS, los cambios se realizan en el modo en que se invoca un ExceptionListener JMS de una aplicación.

### **Cambios del escucha de excepciones en Version 7.5**

Los cambios siguientes solo se aplican a las aplicaciones JMS que registran objetos MessageListener para consumir mensajes de forma asíncrona.

El [APAR IT14820,](https://www.ibm.com/support/docview.wss?uid=swg1IT14820) incluido a partir de IBM WebSphere MQ Version 7.5.0, Fixpack 8, corrigió un defecto en el que no se invocaba el ExceptionListener JMS de una aplicación para excepciones de interrupción sin conexión (por ejemplo MQRC\_GET\_INHIBITED) aun cuando la propiedad ASYNC\_EXCEPTIONS de la fábrica de conexiones JMS utilizada por la aplicación, estuviera establecida en ASYNC\_EXCEPTIONS\_ALL. Este era el valor predeterminado antes de Version 7.5.0, Fix Pack 8.

A partir de Version 7.5.0, Fix Pack 8, para mantener el comportamiento para las aplicaciones JMS actuales que configuran un MessageListener JMS y un ExceptionListener JMS, y para asegurarse de que los IBM WebSphere MQ classes for JMS son coherentes con la especificación JMS, el valor predeterminado para la propiedad ConnectionFactory de ASYNC\_EXCEPTIONS JMS ha cambiado a ASYNC\_EXCEPTIONS\_CONNECTIONBROKEN para IBM WebSphere MQ classes for JMS. Como resultado, de forma predeterminada, solo las excepciones correspondientes a los códigos de error de conexión interrumpida se entregan a ExceptionListener JMS de una aplicación.

A partir de Version 7.5.0, Fix Pack 8, IBM WebSphere MQ classes for JMS se ha actualizado también de modo que las excepciones JMSExceptions relacionadas con errores de interrupción de no conexión, que se producen durante la entrega de mensajes a consumidores de mensajes asíncronos, todavía se entregan a un ExceptionListener registrado cuando la ConnectionFactory de JMS utilizada por la aplicación tiene la propiedad ASYNC\_EXCEPTIONS establecida en el valor ASYNC\_EXCEPTIONS\_ALL.

### **Cambios de escuchas de excepción en Version 7.0**

En releases posteriores del producto, los escuchas de excepción JMS se comportan de forman distinta a lo que lo han hecho en la Version 6.0. Las aplicaciones pueden recibir más o menos excepciones que en la Version 6.0.

En la Version 6.0 de IBM WebSphere MQ se invocaba un escucha de excepciones para informar a la aplicación de cualquier condición de error que se hubiera producido de forma asíncrona a la ejecución de la aplicación. Puede que, durante el procesamiento de un mensaje de un consumidor asíncrono, la aplicación no haya tenido ninguna otra forma de descubrir la excepción. Los errores que resultaban en una invocación del escucha de excepciones incluían sucesos de conexión interrumpida o si se había efectuado un intento de procesar un mensaje ilegible.

Anteriormente, con los clientes JMS de Version 6.0, se tenía que establecer explícitamente una propiedad si las excepciones de tipo de interrupción de conexión que se producían durante las llamadas de API síncronas se iban a pasar al código de ExceptionListener de la aplicación. Sin embargo, a partir de Version 7.0, sin necesidad de configurar ninguna propiedad, se pueden pasar a un MessajeListener las excepciones de conexión interrumpida al ExceptionListener de una aplicación independientemente de que realicen llamadas de API síncronas o reciban mensajes de forma asíncrona.

A partir de Version 7.0, puede establecer la propiedad **ASYNC\_EXCEPTIONS** en los objetos de fábrica de conexiones JMS mediante este método:

setIntProperty(JmsConstants.ASYNC\_EXCEPTIONS, int)

.

**V 7.5.0.8** Antes del [APAR IT14820](https://www.ibm.com/support/docview.wss?uid=swg1IT14820), incluido a partir de IBM WebSphere MQ Version 7.5.0, Fixpack 8, el valor predeterminado de esta propiedad es ASYNC\_EXCEPTIONS\_ALL. Con el APAR IT14820, el valor predeterminado cambia a ASYNC\_EXCEPTIONS\_CONNECTIONBROKEN. Para obtener más información, consulte ["JMS: Cambia el escucha de excepciones en Version 7.5" en la página 150](#page-149-0).

Si se establece la propiedad **ASYNC\_EXCEPTIONS** a ASYNC\_EXCEPTIONS\_ALL, el escucha de excepciones se invoca en todas las excepciones de conexión interrumpida. El escucha de excepciones también se llama para todas las excepciones que se producen fuera del ámbito de la llamada API JMS síncrona. La creación de una conexión JMS con un ExceptionListener desde una fábrica de conexiones JMS que tiene **ASYNC\_EXCEPTIONS** establecido en ASYNC\_EXCEPTIONS\_ALL debe proporcionar en general el mismo comportamiento que un cliente JMS de Version 6.0 que tenía la propiedad del sistema Java activateExceptionListener establecida en el valor true.

Si se establece la propiedad **ASYNC\_EXCEPTIONS** en ASYNC\_EXCEPTIONS\_CONNECTIONBROKEN, únicamente se envían al escucha de excepciones, aquellas excepciones que indican que existe una conexión interrumpida. Estas excepciones incluyen excepciones de conexión interrumpida que se producen de forma síncrona y asíncrona. No incluyen ningún otro error asíncrono como, por ejemplo, en el caso de mensajes que no se puedan leer. En esta modalidad, si el receptor de excepción se activa, se puede considerar que la conexión ha fallado. Ya no es posible utilizar la conexión para enviar o recibir mensajes.

Las aplicaciones deben realiza la acción adecuada como, por ejemplo, intentar volver a establecer la conexión, cuando se efectúan llamadas al escucha de excepciones.

**Conceptos relacionados** Excepciones en WebSphere MQ Classes for JMS **Referencia relacionada** ASYNCEXCEPTION

# **IBM WebSphere MQ tareas de mantenimiento**

En este apartado se describe cómo aplicar y eliminar el mantenimiento de IBM WebSphere MQ. **Información relacionada** [Resolución de problemas](https://www.ibm.com/mysupport/s/)

# **Aplicación y eliminación de actualizaciones de nivel de mantenimiento en UNIX, Linux, and Windows**

Cuando se aplican y eliminan actualizaciones de nivel de mantenimiento en IBM WebSphere MQ, no es necesaria la migración. Las actualizaciones del nivel de mantenimiento se aplican como un fixpack o manualmente aplicando un arreglo temporal. Los temas siguientes describen cómo aplicar y eliminar fixpacks en UNIX, Linux, and Windows.

### **Acerca de esta tarea**

Siga un enlace en la Tabla 12 en la página 151.

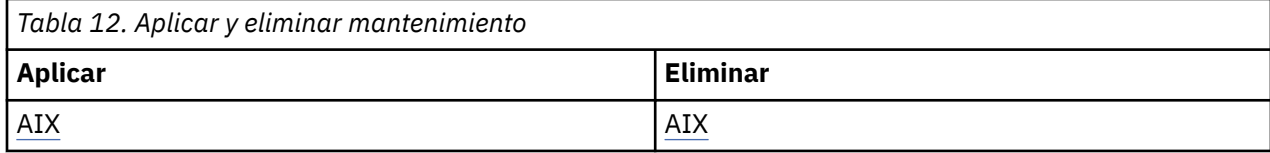

<span id="page-151-0"></span>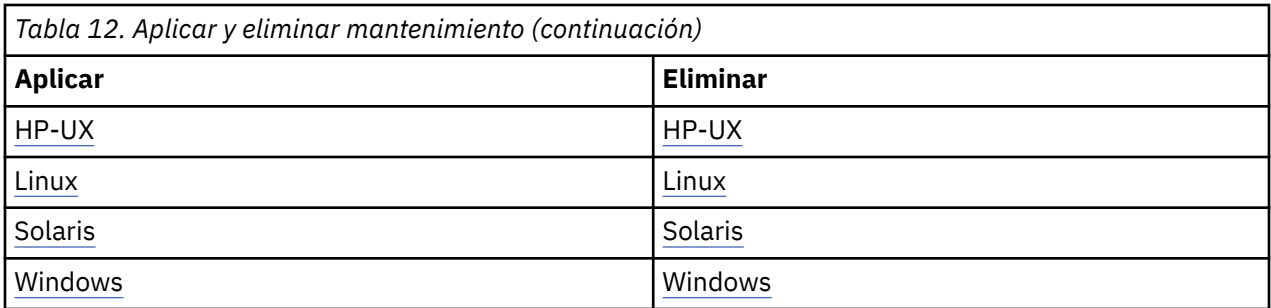

# **AIX: aplicación de actualizaciones de nivel de mantenimiento**

Cómo aplicar actualizaciones de nivel de mantenimiento a IBM WebSphere MQ for AIX utilizando **installp**.

### **Antes de empezar**

Si está ejecutando en un servidor con varias instalaciones de IBM WebSphere MQ , es decir, IBM WebSphere MQ Version 7.0.1, Fixpack 6 (o posterior), debe identificar la instalación. Asegúrese de que los mandatos que especifique se ejecuten para la instalación correcta; consulte setmqenv.

Puede aplicar y eliminar el mantenimiento de un IBM WebSphere MQ MQI client que no esté instalado en el mismo servidor que un gestor de colas. No tiene que detener todos los gestores de colas ni iniciar sesión como administrador. uesto que no es necesario que detenga ningún gestor de colas, no lleve a cabo los pasos de ["1" en la página 161](#page-160-0) al [3](#page-161-0) en el procedimiento de mantenimiento siguiente.

**Importante: pax** y **rpmbuild** no se suministran como parte del producto. Debe obtenerlos del proveedor de distribución de Linux.

### **Acerca de esta tarea**

Detenga las aplicaciones que utilicen la instalación y utilice el mandato **installp** para instalar las actualizaciones de nivel de mantenimiento de clientes y servidores. Como alternativa, si la instalación está en la ubicación de instalación predeterminada, puede utilizar SMIT (*System Management Interface Tool*).

### **Procedimiento**

- 1. Inicie sesión como usuario en group mqm.
- 2. Detenga todas las aplicaciones utilizando la instalación de IBM WebSphere MQ .

Si utiliza el componente IBM WebSphere MQ Managed File Transfer (MFT), asegúrese de que los agentes de MFT hayan finalizado todas las transferencias de archivos en las que estuvieran participando. No deben haber transferencias incompletas asociadas a los agentes y sus colas SYSTEM.FTE.STATE no deben contener ningún mensaje.

- 3. Finalice todas las actividades de los gestores de colas asociados a la instalación de IBM WebSphere MQ.
	- a) Ejecute el mandato **dspmq** para ver el estado de todos los gestores de colas en el sistema.

Ejecute uno de los mandatos siguientes a partir de la instalación que va a actualizar:

```
dspmq -o installation -o status
dspmq -a
```
**dspmq -o installation -o status** muestra el nombre de instalación y el estado de los gestores de colas asociados a todas las instalaciones de IBM WebSphere MQ.

**dspmq -a** muestra el estado de los gestores de colas activos asociados a la instalación desde los cuales se ejecuta el mandato.

b) Ejecute el mandato **MQSC** , DISPLAY LSSTATUS(\*) STATUS para listar el estado de los escuchas asociados a un gestor de colas.

```
echo "DISPLAY LSSTATUS(*) STATUS" | runmqsc QmgrName
```
c) Ejecute el mandato **endmqm** para detener cada gestor de colas en ejecución asociado a esta instalación.

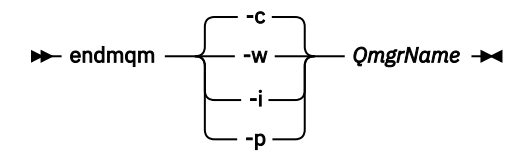

El mandato **endmqm** indica a una aplicación que el gestor de colas al que está conectada se está deteniendo; consulte Detención de un gestor de colas.

Para que el mantenimiento continúe, las aplicaciones deben responder a un mandato **endmqm** desconectándose del gestor de colas y liberando todas las bibliotecas de IBM WebSphere MQ que hayan cargado. Si no lo hacen, debe encontrar otra forma de forzar a las aplicaciones a liberar los recursos de IBM WebSphere MQ, como por ejemplo detener las aplicaciones. También debe detener las aplicaciones que estén utilizando las bibliotecas de cliente que forman parte de la instalación. Las aplicaciones cliente pueden estar conectadas a un gestor de colas diferente, que ejecute una instalación diferente de IBM WebSphere MQ. La aplicación no está informada de que los gestores de colas de la instalación actual se están concluyendo. Las aplicaciones que siguen teniendo bibliotecas compartidas de IBM WebSphere MQ de la instalación cargadas le impiden aplicar el mantenimiento de IBM WebSphere MQ. Una aplicación puede desconectarse de un gestor de colas, o ser desconectada forzosamente, pero conservar una biblioteca compartida de IBM WebSphere MQ cargada.

d) Detenga todos los escuchas asociados a los gestores de colas utilizando el mandato:

endmqlsr -m *QMgrName*

- 4. Inicie la sesión como usuario root, o cambie al superusuario utilizando el mandato **su**.
- 5. Instale la actualización de una de las maneras siguientes:
	- Actualice toda la instalación en la ubicación predeterminada:

installp -agXYd . all

• Actualice los catálogos de archivos seleccionados en la ubicación predeterminada:

installp -agXYd . *list of file sets*

• Actualice todo el producto en una ubicación no predeterminada utilizando el distintivo -R:

installp -R *USIL\_Directory* -agXYd . all

• Actualice los catálogos de archivos seleccionados en una ubicación no predeterminada utilizando el distintivo -R:

installp -R *USIL\_Directory* -agXYd . *list of file sets*

*USIL\_Directory* es el directorio padre de instalación. IBM WebSphere MQ se instala debajo del directorio. Por ejemplo, si se especifica /USIL1, el producto IBM WebSphere MQ los archivos se encuentran en /USIL1/usr/mqm. /USIL1/usr/mqm es conocido como *MQ\_INSTALLATION\_PATH*.

#### **Tareas relacionadas**

Detención de un gestor de colas **Referencia relacionada** dspmq

# <span id="page-153-0"></span>**Actualización del software instalado en un sistema WebSphere MQ para AIX de la versión 7.r**

Si desea migrar a un sistema IBM WebSphere MQ, Versión 7. r (donde r en esta situación es 5) AIX desde una versión anterior del sistema WebSphere MQ utilizando SMIT, debe realizar determinadas tareas.

Si va a realizar la ejecución en un servidor con varias instalaciones de IBM WebSphere MQ, es decir, la IBM WebSphere MQ Version 7.0.1.6 (o posterior), debe identificar la instalación. Asegúrese de que los mandatos que especifique se ejecuten para la instalación correcta; consulte setmqenv.

Puede utilizar *System Management Interface Tool*, SMIT, solamente si la instalación está en una ubicación de instalación predeterminada.

En primer lugar, debe finalizar toda la actividad de WebSphere MQ en la máquina de destino.

Este procedimiento de migración se aplica solamente a una migración desde una versión anterior del sistema WebSphere MQ. Si está realizando la migración desde una versión anterior de WebSphere MQ o MQSeries para AIX, se aconseja que desinstale la versión actual antes de instalar la versión nueva.

La migración desde una versión anterior de WebSphere MQ para AIX implica la actualización de los conjuntos de archivos que haya instalados. También implica instalar los conjuntos de archivos nuevos que pueden ser necesarios.

Para actualizar los catálogos de archivos instalados actualmente:

1. Vaya a SMIT para autorización root. En el shell, escriba:

smit

2. Seleccione el dispositivo adecuado para la instalación utilizando la siguiente secuencia de ventanas:

 Software Installation and Maintenance Install and Update Software Update Installed Software to Latest Level (Update All)

De forma alternativa, puede utilizar el mandato **fastpath** para seleccionar el dispositivo adecuado:

smitty update\_latest

- 3. Pulse **Listar** para visualizar la ventana Lista de única selección.
- 4. Pulse **/dev/cd0 (unidad de CD)**.
- 5. Pulse **Aceptar** para que se muestren los parámetros para **Actualizar todo**.
- 6. Actualice todo el software instalado previamente para WebSphere MQ seleccionando la opción **\_actualizar\_todo** en el campo **SOFTWARE a actualizar**.
- 7. Pulse **Entrar**.
- 8. Pulse **Aceptar** en la ventana de confirmación para iniciar la actualización del software.

Cuando todos los conjuntos de archivos instalados anteriormente se han actualizado al nivel más reciente, puede instalar conjuntos de archivos adicionales.

### **AIX: Restauración del nivel de mantenimiento anterior**

Cómo restaurar un nivel de mantenimiento anterior mediante SMIT (*System Management Interface Tool*).

#### **Antes de empezar**

Si está ejecutando en un servidor con varias instalaciones de IBM WebSphere MQ , es decir, IBM WebSphere MQ Version 7.0.1, Fixpack 6 (o posterior), debe identificar la instalación. Asegúrese de que los mandatos que especifique se ejecuten para la instalación correcta; consulte setmqenv.

Puede aplicar y eliminar el mantenimiento de un IBM WebSphere MQ MQI client que no esté instalado en el mismo servidor que un gestor de colas. No tiene que detener todos los gestores de colas ni iniciar sesión como administrador. uesto que no es necesario que detenga ningún gestor de colas, no lleve a cabo los pasos de ["1" en la página 161](#page-160-0) al [3](#page-161-0) en el procedimiento de mantenimiento siguiente.

**Importante: pax** y **rpmbuild** no se suministran como parte del producto. Debe obtenerlos del proveedor de distribución de Linux.

#### **Acerca de esta tarea**

Puede restituir las actualizaciones de mantenimiento y restaurar el sistema al nivel de mantenimiento/ instalación anterior, para cualquier componente de IBM WebSphere MQ for AIX que se encuentra en el estado **APLICADO**.

Utilice el siguiente mandato para visualizar el estado actual de los conjuntos de archivos de IBM WebSphere MQ for AIX:

lslpp [ -R usil ] -l "mqm\*"

Para restituir una actualización de mantenimiento como usuario root, emita el mandato:

```
installp [ -R usil ] -r "mqm*"
```
De lo contrario:

#### **Procedimiento**

1. Inicie sesión como usuario en group mqm.

2. Detenga todas las aplicaciones utilizando la instalación de IBM WebSphere MQ .

Si utiliza el componente IBM WebSphere MQ Managed File Transfer (MFT), asegúrese de que los agentes de MFT hayan finalizado todas las transferencias de archivos en las que estuvieran participando. No deben haber transferencias incompletas asociadas a los agentes y sus colas SYSTEM.FTE.STATE no deben contener ningún mensaje.

- 3. Finalice todas las actividades de los gestores de colas asociados a la instalación de IBM WebSphere MQ.
	- a) Ejecute el mandato **dspmq** para ver el estado de todos los gestores de colas en el sistema.

Ejecute uno de los mandatos siguientes a partir de la instalación que va a actualizar:

```
dspmq -o installation -o status
dspmq -a
```
**dspmq -o installation -o status** muestra el nombre de instalación y el estado de los gestores de colas asociados a todas las instalaciones de IBM WebSphere MQ.

**dspmq -a** muestra el estado de los gestores de colas activos asociados a la instalación desde los cuales se ejecuta el mandato.

b) Ejecute el mandato **MQSC** , DISPLAY LSSTATUS(\*) STATUS para listar el estado de los escuchas asociados a un gestor de colas.

echo "DISPLAY LSSTATUS(\*) STATUS" | runmqsc *QmgrName*

c) Ejecute el mandato **endmqm** para detener cada gestor de colas en ejecución asociado a esta instalación.

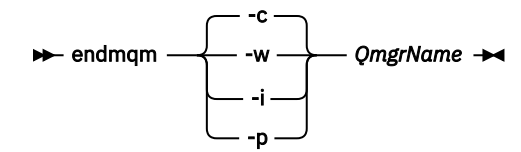

<span id="page-155-0"></span>El mandato **endmqm** indica a una aplicación que el gestor de colas al que está conectada se está deteniendo; consulte Detención de un gestor de colas.

Para que el mantenimiento continúe, las aplicaciones deben responder a un mandato **endmqm** desconectándose del gestor de colas y liberando todas las bibliotecas de IBM WebSphere MQ que hayan cargado. Si no lo hacen, debe encontrar otra forma de forzar a las aplicaciones a liberar los recursos de IBM WebSphere MQ, como por ejemplo detener las aplicaciones. También debe detener las aplicaciones que estén utilizando las bibliotecas de cliente que forman parte de la instalación. Las aplicaciones cliente pueden estar conectadas a un gestor de colas diferente, que ejecute una instalación diferente de IBM WebSphere MQ. La aplicación no está informada de que los gestores de colas de la instalación actual se están concluyendo. Las aplicaciones que siguen teniendo bibliotecas compartidas de IBM WebSphere MQ de la instalación cargadas le impiden aplicar el mantenimiento de IBM WebSphere MQ. Una aplicación puede desconectarse de un gestor de colas, o ser desconectada forzosamente, pero conservar una biblioteca compartida de IBM WebSphere MQ cargada.

d) Detenga todos los escuchas asociados a los gestores de colas utilizando el mandato:

```
 endmqlsr -m QMgrName
```
- 4. Inicie la sesión como usuario root, o cambie al superusuario utilizando el mandato **su**.
- 5. Abra el panel de **smit** adecuado mediante esta secuencia:

```
 Software Installation and Maintenance
  Software Maintenance and Utilities
    Reject Applied Software Updates (Use Previous Version)
```
De forma alternativa, utilice un mandato de vía de acceso rápida, smit [ty] install update.

6. Complete el campo del nombre **SOFTWARE**.

Especifique mqm\* para restaurar en la instalación todas las actualizaciones de catálogos de archivos aplicables.

**Nota:** Evite la opción de restaurar únicamente las actualizaciones de catálogos de archivos seleccionadas para IBM WebSphere MQ for AIX. La opción causa que se restauren todas las actualizaciones correspondientes a las actualizaciones de catálogos de archivos para el mantenimiento que se está restaurando.

- 7. Pulse **Intro** para rechazar el nivel de mantenimiento actual y restaurar el nivel anterior de instalación o mantenimiento.
	- a) Acepte los valores predeterminados mostrados para todos los demás campos
	- b) Descarte el mensaje de confirmación

Se inicia el proceso de rechazo. Mientras el mandato se ejecuta, se muestran mensajes de progreso que terminan con una tabla **Resumen de la instalación**.

a) Compruebe la tabla para ver qué componentes de IBM WebSphere MQ for AIX se han rechazado

#### **Referencia relacionada**

dspmq **Información relacionada** Detención de un gestor de colas

### **HP-UX: aplicación de actualizaciones de nivel de mantenimiento**

Cómo aplicar actualizaciones de nivel de mantenimiento a IBM WebSphere MQ for HP-UX utilizando **swinstall** .

### **Antes de empezar**

1. Asegúrese de que tiene suficiente espacio de disco para aplicar actualizaciones de nivel de mantenimiento. Una actualización de nivel de mantenimiento requiere espacio en el disco duro para la instalación. Además, el proceso de instalación puede necesitar una cantidad similar de espacio en disco para guardar el nivel anterior. Por ejemplo, una actualización de 16 MB puede que necesite 32 MB de espacio. El espacio adicional permite eliminar una actualización de nivel de mantenimiento y restaurar automáticamente el nivel anterior.

- 2. Si está ejecutando en un servidor con varias instalaciones de IBM WebSphere MQ , es decir, IBM WebSphere MQ Version 7.0.1, Fixpack 6 (o posterior), debe identificar la instalación. Asegúrese de que los mandatos que especifique se ejecuten para la instalación correcta; consulte setmqenv.
- 3. Puede aplicar y eliminar el mantenimiento de un IBM WebSphere MQ MQI client que no esté instalado en el mismo servidor que un gestor de colas. No tiene que detener todos los gestores de colas ni iniciar sesión como administrador. uesto que no es necesario que detenga ningún gestor de colas, no lleve a cabo los pasos de ["1" en la página 161](#page-160-0) al [3](#page-161-0) en el procedimiento de mantenimiento siguiente.

### **Acerca de esta tarea**

- 1. Si desea instalar tanto el paquete base como los paquetes de actualización de mantenimiento, instale primero el paquete base por separado. A continuación, instale los paquetes de actualización de mantenimiento.
- 2. Si está utilizando el instalador interactivo, pulse **Opciones > Cambiar opciones**. A continuación, desmarque el recuadro de selección **seleccionar automáticamente las dependencias en la selección del software** antes de seleccionar el paquete de actualización de mantenimiento para instalarlo.
- 3. Es posible que aparezcan mensajes de error cuando se ejecuta **swinstall**, incluso cuando se actualiza correctamente la instalación.

Existen dos acercamientos para la solución de errores en la aplicación de mantenimiento.

- a. Aplicar el mantenimiento sólo a los componentes que están instalados con el objetivo de conseguir una actualización sin errores.
- b. Aplicar el paquete de mantenimiento completo y comprobar las anotaciones de errores, error por error e ignorando los que no sean significativos.

Se describen ambos acercamientos.

Muchos errores no importantes se deben a que **swinstall** intenta aplicar actualizaciones a componentes que no están instalados. Observe si se han notificado errores no importantes junto con errores importantes.

• Es posible que los errores siguientes no indiquen un problema serio. Se graban en la consola o en el panel **swinstall**.

```
ERROR: "hpux11.mycompany.com:/": 
The software dependencies for 15 products or filesets cannot be resolved.
ERROR: "hpux11.mycompany.com:/": 
17 filesets were determined to be skipped in the analysis phase.
```
- The execution phase failed for "hpux11.mycompany.com:/". Analysis and Execution had errors.
- Es posible que los errores siguientes no indiquen un problema serio. Se escriben en la salida de swjob para una sesión de **swinstall** .

```
ERROR: 17 of 20 filesets had Errors.
3 of 20 filesets had no Errors or Warnings.
```

```
ERROR: The Execution Phase had errors. 
See the above output for details.
```
### **Procedimiento**

1. Inicie sesión como usuario en group mqm.

2. Detenga todas las aplicaciones utilizando la instalación de IBM WebSphere MQ .

Si utiliza el componente IBM WebSphere MQ Managed File Transfer (MFT), asegúrese de que los agentes de MFT hayan finalizado todas las transferencias de archivos en las que estuvieran participando. No deben haber transferencias incompletas asociadas a los agentes y sus colas SYSTEM.FTE.STATE no deben contener ningún mensaje.

- 3. Finalice todas las actividades de los gestores de colas asociados a la instalación de IBM WebSphere MQ.
	- a) Ejecute el mandato **dspmq** para ver el estado de todos los gestores de colas en el sistema.

Ejecute uno de los mandatos siguientes a partir de la instalación que va a actualizar:

```
dspmq -o installation -o status
dspmq -a
```
**dspmq -o installation -o status** muestra el nombre de instalación y el estado de los gestores de colas asociados a todas las instalaciones de IBM WebSphere MQ.

**dspmq -a** muestra el estado de los gestores de colas activos asociados a la instalación desde los cuales se ejecuta el mandato.

b) Ejecute el mandato **MQSC** , DISPLAY LSSTATUS(\*) STATUS para listar el estado de los escuchas asociados a un gestor de colas.

echo "DISPLAY LSSTATUS(\*) STATUS" | runmqsc *QmgrName*

c) Ejecute el mandato **endmqm** para detener cada gestor de colas en ejecución asociado a esta instalación.

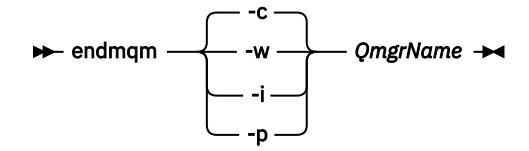

El mandato **endmqm** indica a una aplicación que el gestor de colas al que está conectada se está deteniendo; consulte Detención de un gestor de colas.

Para que el mantenimiento continúe, las aplicaciones deben responder a un mandato **endmqm** desconectándose del gestor de colas y liberando todas las bibliotecas de IBM WebSphere MQ que hayan cargado. Si no lo hacen, debe encontrar otra forma de forzar a las aplicaciones a liberar los recursos de IBM WebSphere MQ, como por ejemplo detener las aplicaciones. También debe detener las aplicaciones que estén utilizando las bibliotecas de cliente que forman parte de la instalación. Las aplicaciones cliente pueden estar conectadas a un gestor de colas diferente, que ejecute una instalación diferente de IBM WebSphere MQ. La aplicación no está informada de que los gestores de colas de la instalación actual se están concluyendo. Las aplicaciones que siguen teniendo bibliotecas compartidas de IBM WebSphere MQ de la instalación cargadas le impiden aplicar el mantenimiento de IBM WebSphere MQ. Una aplicación puede desconectarse de un gestor de colas, o ser desconectada forzosamente, pero conservar una biblioteca compartida de IBM WebSphere MQ cargada.

d) Detenga todos los escuchas asociados a los gestores de colas utilizando el mandato:

endmqlsr -m *QMgrName*

- 4. Inicie la sesión como usuario root, o cambie al superusuario utilizando el mandato **su**.
- 5. Ubique en el directorio actual el *paquete\_actualizaciones\_servicio*.

El nombre del archivo de *paquete\_actualizaciones\_servicio* sigue el modelo hp-Uxxxx.v11. Anteponga al prefijo *paquete\_actualizaciones\_servicio* la vía de acceso absoluta al archivo de instalación. Para evitar escribir toda la vía, cree la vía de acceso utilizando la variable \$PWD.

6. Ejecute el mandato HP-UX **swlist** l=*MQ\_INSTALLATION\_PATH* MQSERIES para listar todos los componentes de IBM WebSphere MQ que están instalados.

<span id="page-158-0"></span>7. Decida si va a instalar las actualizaciones de forma interactiva y si desea controlar qué componentes se actualizan.

Puede llevar a cabo la actualización de las siguientes maneras:

• Actualice de forma silenciosa todos los componentes de IBM WebSphere MQ instalados instalando el paquete de mantenimiento completo.

```
swinstall -s $PWD/service_update_package
 MQSERIES,l=MQ_INSTALLATION_PATH
```
El mandato **swinstall** intenta encontrar un componente instalado de cada componente del paquete de actualización y actualizarlo. **swinstall** graba mensajes de error para los componentes que no puede encontrar.

• Actualice de forma silenciosa algunos componentes de IBM WebSphere MQ instalando sólo las actualizaciones necesarias del paquete de mantenimiento.

Si especifica correctamente los *componentes\_actualización*, el procedimiento de actualización puede no tener errores. **swinstall** sólo actualiza los componentes que ha listado y los que dependen de ellos.

- a. Utilizando la lista de los componentes de IBM WebSphere MQ instalados, cree una lista separada por espacios de los componentes que desea actualizar (*componentes\_actualización*). Esta lista requiere que se especifique la vía de acceso de instalación de cada componente, con el formato: *componente*,l=*MQ\_INSTALLATION\_PATH*
- b. swinstall -s \$PWD/*service\_update\_package update\_components*
- Actualice de forma interactiva, algunos componentes de IBM WebSphere MQ del paquete de mantenimiento, seleccionando únicamente los componentes de actualización que necesite.

swinstall -s \$PWD/ *service\_update\_package*

- a. Abra **MQSERIES** y marque los componentes de actualización que desee aplicar. Si se marcan correctamente, no hay errores al aplicarse las actualizaciones. El instalador resuelve las dependencias automáticamente.
- b. Seleccione **Acciones > Cambiar ubicación del producto** para cambiar la instalación de IBM WebSphere MQ que tiene la intención de actualizar.
- c. Seleccione **Acciones > Instalar**. El archivo de anotaciones le indica si se producen problemas que se deban solucionar.

#### **Referencia relacionada**

dspmq **Información relacionada** Detención de un gestor de colas

### **HP-UX: Restauración del nivel de mantenimiento anterior**

Cómo restaurar un nivel de mantenimiento anterior utilizando **swremove**.

### **Antes de empezar**

Si está ejecutando en un servidor con varias instalaciones de IBM WebSphere MQ , es decir, IBM WebSphere MQ Version 7.0.1, Fixpack 6 (o posterior), debe identificar la instalación. Asegúrese de que los mandatos que especifique se ejecuten para la instalación correcta; consulte setmqenv.

Puede aplicar y eliminar el mantenimiento de un IBM WebSphere MQ MQI client que no esté instalado en el mismo servidor que un gestor de colas. No tiene que detener todos los gestores de colas ni iniciar sesión como administrador. uesto que no es necesario que detenga ningún gestor de colas, no lleve a cabo los pasos de ["1" en la página 161](#page-160-0) al [3](#page-161-0) en el procedimiento de mantenimiento siguiente.

**Importante: pax** y **rpmbuild** no se suministran como parte del producto. Debe obtenerlos del proveedor de distribución de Linux.

### **Procedimiento**

- 1. Inicie sesión como usuario en group mqm.
- 2. Detenga todas las aplicaciones utilizando la instalación de IBM WebSphere MQ .

Si utiliza el componente IBM WebSphere MQ Managed File Transfer (MFT), asegúrese de que los agentes de MFT hayan finalizado todas las transferencias de archivos en las que estuvieran participando. No deben haber transferencias incompletas asociadas a los agentes y sus colas SYSTEM.FTE.STATE no deben contener ningún mensaje.

- 3. Finalice todas las actividades de los gestores de colas asociados a la instalación de IBM WebSphere MQ.
	- a) Ejecute el mandato **dspmq** para ver el estado de todos los gestores de colas en el sistema.

Ejecute uno de los mandatos siguientes a partir de la instalación que va a actualizar:

dspmq -o installation -o status dspmq -a

**dspmq -o installation -o status** muestra el nombre de instalación y el estado de los gestores de colas asociados a todas las instalaciones de IBM WebSphere MQ.

**dspmq -a** muestra el estado de los gestores de colas activos asociados a la instalación desde los cuales se ejecuta el mandato.

b) Ejecute el mandato **MQSC** , DISPLAY LSSTATUS(\*) STATUS para listar el estado de los escuchas asociados a un gestor de colas.

echo "DISPLAY LSSTATUS(\*) STATUS" | runmqsc *QmgrName*

c) Ejecute el mandato **endmqm** para detener cada gestor de colas en ejecución asociado a esta instalación.

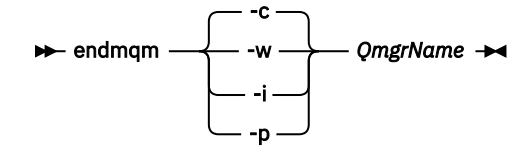

El mandato **endmqm** indica a una aplicación que el gestor de colas al que está conectada se está deteniendo; consulte Detención de un gestor de colas.

Para que el mantenimiento continúe, las aplicaciones deben responder a un mandato **endmqm** desconectándose del gestor de colas y liberando todas las bibliotecas de IBM WebSphere MQ que hayan cargado. Si no lo hacen, debe encontrar otra forma de forzar a las aplicaciones a liberar los recursos de IBM WebSphere MQ, como por ejemplo detener las aplicaciones. También debe detener las aplicaciones que estén utilizando las bibliotecas de cliente que forman parte de la instalación. Las aplicaciones cliente pueden estar conectadas a un gestor de colas diferente, que ejecute una instalación diferente de IBM WebSphere MQ. La aplicación no está informada de que los gestores de colas de la instalación actual se están concluyendo. Las aplicaciones que siguen teniendo bibliotecas compartidas de IBM WebSphere MQ de la instalación cargadas le impiden aplicar el mantenimiento de IBM WebSphere MQ. Una aplicación puede desconectarse de un gestor de colas, o ser desconectada forzosamente, pero conservar una biblioteca compartida de IBM WebSphere MQ cargada.

d) Detenga todos los escuchas asociados a los gestores de colas utilizando el mandato:

```
 endmqlsr -m QMgrName
```
4. Inicie la sesión como usuario root, o cambie al superusuario utilizando el mandato **su**.

<span id="page-160-0"></span>5. Ejecute el mandato swremove para eliminar el paquete de mantenimiento del sistema.

Por ejemplo, para eliminar el nivel de mantenimiento 7.R.0.1, utilice el mandato:

swremove MQSERIES,r=7.R.0.1,l=*MQ\_INSTALLATION\_PATH*

donde:

- R es el número del release
- *MQ\_INSTALLATION\_PATH* es la vía de acceso de instalación de IBM WebSphere MQ

Puede encontrar información detallada sobre el mandato **swremove** en la publicación *HP-UX Administration Guide* o utilizando el mandato **man swremove**.

**Referencia relacionada**

dspmq **Información relacionada** Detención de un gestor de colas

### **Linux: aplicación de actualizaciones de nivel de mantenimiento**

Cómo aplicar actualizaciones de nivel de mantenimiento en IBM WebSphere MQ for Linux utilizando RPM.

#### **Antes de empezar**

Si está ejecutando en un servidor con varias instalaciones de IBM WebSphere MQ , es decir, IBM WebSphere MQ Version 7.0.1, Fixpack 6 (o posterior), debe identificar la instalación. Asegúrese de que los mandatos que especifique se ejecuten para la instalación correcta; consulte setmqenv.

Puede aplicar y eliminar el mantenimiento de un IBM WebSphere MQ MQI client que no esté instalado en el mismo servidor que un gestor de colas. No tiene que detener todos los gestores de colas ni iniciar sesión como administrador. uesto que no es necesario que detenga ningún gestor de colas, no lleve a cabo los pasos de "1" en la página 161 al [3](#page-161-0) en el procedimiento de mantenimiento siguiente.

**Importante: pax** y **rpmbuild** no se suministran como parte del producto. Debe obtenerlos del proveedor de distribución de Linux.

### **Acerca de esta tarea**

Las actualizaciones de nivel de mantenimiento se entregan en forma de imágenes de actualización RPM (Red Hat Package Manager), que se aplican mediante la herramienta de instalación RPM.

Se necesita espacio de disco adicional para las imágenes de actualización, para permitir la eliminación de las actualizaciones de nivel de mantenimiento y la restauración del nivel anterior. Los archivos actualizados se guardan en el directorio *MQ\_INSTALLATION\_PATH*/maintenance . No suprima ni traslade este directorio ni los archivos que contiene.

*MQ\_INSTALLATION\_PATH* representa el directorio de alto nivel en el que se instala IBM WebSphere MQ.

Las actualizaciones son acumulativas. Puede aplicar directamente la aplicación seleccionada, sin tener que aplicar primero actualizaciones anteriores. Las actualizaciones de nivel de mantenimiento pueden contener actualizaciones para uno o más paquetes. Debe aplicar aquellas partes de una actualización que correspondan a los paquetes que se aplican en la instalación.

**Importante:** Aunque es posible instalar un fixpack al mismo nivel que una instalación realizada desde una imagen de renovación de fábrica a dicho nivel, no debería intentarse este proceso. La instalación de un fixpack al mismo nivel que el ya instalado en el sistema puede dejar la base de datos de gestión de paquetes del sistema en un estado incoherente respecto de la instalación de IBM WebSphere MQ.

### **Procedimiento**

1. Inicie sesión como usuario en group mqm.

<span id="page-161-0"></span>2. Detenga todas las aplicaciones utilizando la instalación de IBM WebSphere MQ .

Si utiliza el componente IBM WebSphere MQ Managed File Transfer (MFT), asegúrese de que los agentes de MFT hayan finalizado todas las transferencias de archivos en las que estuvieran participando. No deben haber transferencias incompletas asociadas a los agentes y sus colas SYSTEM.FTE.STATE no deben contener ningún mensaje.

- 3. Finalice todas las actividades de los gestores de colas asociados a la instalación de IBM WebSphere MQ.
	- a) Ejecute el mandato **dspmq** para ver el estado de todos los gestores de colas en el sistema.

Ejecute uno de los mandatos siguientes a partir de la instalación que va a actualizar:

```
dspmq -o installation -o status
dspmq -a
```
**dspmq -o installation -o status** muestra el nombre de instalación y el estado de los gestores de colas asociados a todas las instalaciones de IBM WebSphere MQ.

**dspmq -a** muestra el estado de los gestores de colas activos asociados a la instalación desde los cuales se ejecuta el mandato.

b) Ejecute el mandato **MQSC** , DISPLAY LSSTATUS(\*) STATUS para listar el estado de los escuchas asociados a un gestor de colas.

echo "DISPLAY LSSTATUS(\*) STATUS" | runmqsc *QmgrName*

c) Ejecute el mandato **endmqm** para detener cada gestor de colas en ejecución asociado a esta instalación.

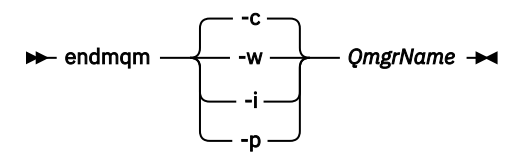

El mandato **endmqm** indica a una aplicación que el gestor de colas al que está conectada se está deteniendo; consulte Detención de un gestor de colas.

Para que el mantenimiento continúe, las aplicaciones deben responder a un mandato **endmqm** desconectándose del gestor de colas y liberando todas las bibliotecas de IBM WebSphere MQ que hayan cargado. Si no lo hacen, debe encontrar otra forma de forzar a las aplicaciones a liberar los recursos de IBM WebSphere MQ, como por ejemplo detener las aplicaciones. También debe detener las aplicaciones que estén utilizando las bibliotecas de cliente que forman parte de la instalación. Las aplicaciones cliente pueden estar conectadas a un gestor de colas diferente, que ejecute una instalación diferente de IBM WebSphere MQ. La aplicación no está informada de que los gestores de colas de la instalación actual se están concluyendo. Las aplicaciones que siguen teniendo bibliotecas compartidas de IBM WebSphere MQ de la instalación cargadas le impiden aplicar el mantenimiento de IBM WebSphere MQ. Una aplicación puede desconectarse de un gestor de colas, o ser desconectada forzosamente, pero conservar una biblioteca compartida de IBM WebSphere MQ cargada.

d) Detenga todos los escuchas asociados a los gestores de colas utilizando el mandato:

endmqlsr -m *QMgrName*

- 4. Inicie la sesión como usuario root, o cambie al superusuario utilizando el mandato **su**.
- 5. Vaya al directorio que contiene los paquetes de mantenimiento.
- 6. Ejecute el mandato ls para ver una lista de las actualizaciones disponibles.

<span id="page-162-0"></span>Por ejemplo, si hay actualizaciones de mantenimiento de nivel 1 para los paquetes Runtime, SDK y Server, verá lo siguiente:

```
 MQSeriesRuntime-Uxxxx-7.R.0-1.i386.rpm
 MQSeriesSDK-Uxxxx-7.R.0-1.i386.rpm 
 MQSeriesServer-Uxxxx-7.R.0-1.i386.rpm
```
donde R es el número del release.

7. Ejecute el mandato **rpm** para saber qué paquetes están instalados en el servidor.

Entre el siguiente mandato:

rpm -qa | grep MQSeries

Por ejemplo, si tiene una instalación mínima de IBM WebSphere MQ y el componente SDK, en el nivel 0, el mandato **rpm** devuelve:

 MQSeriesRuntime-7.R.0-0 MQSeriesSDK-7.R.0-0 MQSeriesServer-7.R.0-0

donde R es el número del release.

8. Si este fixpack se va a actualizar en una instalación, que no sea la primera instalación del sistema, ejecute el mandato **crtmqfp** para crear y utilizar un conjunto exclusivo de paquetes para instalar en el sistema.

Tenga en cuenta que si se trata de la primera o única instalación de IBM WebSphere MQ en el sistema, puede omitir este paso.

Debe instalar el mandato **pax** para que el mandato **crtmqfp** se ejecute en Linux.

- a) Ejecute el mandato ./crtmqfp *<suffixname>* donde *nombre\_sufijo* es el mismo que el sufijo utilizado durante el cambio de nombre de la instalación de IBM WebSphere MQ de nivel base.
- b) Establezca el directorio actual en la ubicación especificada cuando se complete el mandato **crtmqfp**.

Este directorio es un subdirectorio de /var/tmp/mq\_rpms, en el que se crea el conjunto exclusivo de paquetes. Los paquetes tienen el valor de sufijo contenido en el nombre de archivo.

Por ejemplo, si ha utilizado el sufija 1 durante el nuevo empaquetado de la instalación de IBM WebSphere MQ de nivel básico, escriba el mandato: **crtmqfp** 1.

Ahora habrá un subdirectorio llamado /var/tmp/mq\_rpms/1/xxxx y se cambiará el nombre de los paquetes, por ejemplo, de MQSeriesRuntime-7.R.0-1.xxxx.rpm por MQSeriesRuntime\_1-7.R.0-1.xxxx.rpm. Donde R es el número del Release.

- 9. Ejecute el mandato **rpm** para aplicar todas las actualizaciones disponibles para los paquetes que tiene en el sistema:
	- Para actualizar una instalación en la ubicación predeterminada, /opt/mqm:

```
rpm -ivh MQSeriesRuntime-Uxxxx-7.R.0-1.i386.rpm
 MQSeriesSDK-Uxxxx-7.R.0-1.i386.rpm
 MQSeriesServer-Uxxxx-7.R.0-1.i386.rpm
```
donde R es el número del release.

• Para actualizar una instalación en una ubicación personalizada, especifique la opción **rpm** prefix :

```
rpm --prefix /opt/customLocation -ivh MQSeriesRuntime-Uxxxx-7.R.0-1.i386.rpm
 MQSeriesSDK-Uxxxx-7.R.0-1.i386.rpm
 MQSeriesServer-Uxxxx-7.R.0-1.i386.rpm
```
donde R es el número del release.

Debe aplicar todos los paquetes en una actualización de mantenimiento que correspondan a los paquetes que están instalados actualmente en el sistema.

<span id="page-163-0"></span>10. Repita el paso ["7" en la página 163](#page-162-0) para ver la lista de paquetes que ahora están disponibles.

Los paquetes Runtime, SDK y Server están ahora en el nivel 1:

```
 MQSeriesRuntime-7.R.0-0
 MQSeriesSDK-7.R.0-0
 MQSeriesServer-7.R.0-0
 MQSeriesRuntime-Uxxxx-7.R.0-1
 MQSeriesSDK-Uxxxx-7.R.0-1
 MQSeriesServer-Uxxxx-7.R.0-1
```
donde R es el número del release.

#### **Nota:**

Después de la instalación de fixpacks de IBM WebSphere MQ, si ejecuta el mandato rpm-verify o rpm -V, éste no devuelve los resultados correctos. El mandato produce resultados falsos relativos a la falta de archivos en *MQ\_INSTALLATION\_PATH*/maintenance.

Este mensaje de error se puede ignorar porque es una limitación conocida en el código de instalación de los fixpacks de IBM WebSphere MQ. Para obtener más información sobre este error, consulte [Errores de instalación de WebSphere MQ Fixpack- Linux informa de errores](https://www.ibm.com/support/docview.wss?uid=swg21317903)

### **Qué hacer a continuación**

Para obtener más información sobre la utilización de RPM para instalar paquetes de software, consulte la documentación de Linux.

**Referencia relacionada** dspmq **Información relacionada** Detención de un gestor de colas

### **Linux: Restauración del nivel de mantenimiento anterior**

Cómo eliminar actualizaciones y restaurar el nivel de mantenimiento anterior mediante **RPM**.

### **Antes de empezar**

Si está ejecutando en un servidor con varias instalaciones de IBM WebSphere MQ , es decir, IBM WebSphere MQ Version 7.0.1, Fixpack 6 (o posterior), debe identificar la instalación. Asegúrese de que los mandatos que especifique se ejecuten para la instalación correcta; consulte setmqenv.

Puede aplicar y eliminar el mantenimiento de un IBM WebSphere MQ MQI client que no esté instalado en el mismo servidor que un gestor de colas. No tiene que detener todos los gestores de colas ni iniciar sesión como administrador. uesto que no es necesario que detenga ningún gestor de colas, no lleve a cabo los pasos de ["1" en la página 161](#page-160-0) al [3](#page-161-0) en el procedimiento de mantenimiento siguiente.

**Importante: pax** y **rpmbuild** no se suministran como parte del producto. Debe obtenerlos del proveedor de distribución de Linux.

### **Acerca de esta tarea**

Cuando se aplica mantenimiento, las versiones originales de los archivos sustituidos se guardan para que las actualizaciones se puedan eliminar en caso necesario. Para restaurar el nivel de mantenimiento anterior, ejecute un mandato de desinstalación RPM (Red Hat Package Manager) para todos los paquetes que fueron actualizados por el paquete de mantenimiento, de la siguiente manera:

### **Procedimiento**

- 1. Inicie sesión como usuario en group mqm.
- 2. Detenga todas las aplicaciones utilizando la instalación de IBM WebSphere MQ .

Si utiliza el componente IBM WebSphere MQ Managed File Transfer (MFT), asegúrese de que los agentes de MFT hayan finalizado todas las transferencias de archivos en las que estuvieran participando. No deben haber transferencias incompletas asociadas a los agentes y sus colas SYSTEM.FTE.STATE no deben contener ningún mensaje.

- 3. Finalice todas las actividades de los gestores de colas asociados a la instalación de IBM WebSphere MQ.
	- a) Ejecute el mandato **dspmq** para ver el estado de todos los gestores de colas en el sistema.

Ejecute uno de los mandatos siguientes a partir de la instalación que va a actualizar:

dspmq -o installation -o status dspmq -a

**dspmq -o installation -o status** muestra el nombre de instalación y el estado de los gestores de colas asociados a todas las instalaciones de IBM WebSphere MQ.

**dspmq -a** muestra el estado de los gestores de colas activos asociados a la instalación desde los cuales se ejecuta el mandato.

b) Ejecute el mandato **MQSC** , DISPLAY LSSTATUS(\*) STATUS para listar el estado de los escuchas asociados a un gestor de colas.

```
echo "DISPLAY LSSTATUS(*) STATUS" | runmqsc QmgrName
```
c) Ejecute el mandato **endmqm** para detener cada gestor de colas en ejecución asociado a esta instalación.

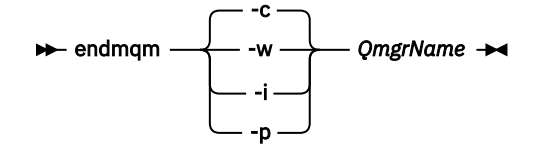

El mandato **endmqm** indica a una aplicación que el gestor de colas al que está conectada se está deteniendo; consulte Detención de un gestor de colas.

Para que el mantenimiento continúe, las aplicaciones deben responder a un mandato **endmqm** desconectándose del gestor de colas y liberando todas las bibliotecas de IBM WebSphere MQ que hayan cargado. Si no lo hacen, debe encontrar otra forma de forzar a las aplicaciones a liberar los recursos de IBM WebSphere MQ, como por ejemplo detener las aplicaciones. También debe detener las aplicaciones que estén utilizando las bibliotecas de cliente que forman parte de la instalación. Las aplicaciones cliente pueden estar conectadas a un gestor de colas diferente, que ejecute una instalación diferente de IBM WebSphere MQ. La aplicación no está informada de que los gestores de colas de la instalación actual se están concluyendo. Las aplicaciones que siguen teniendo bibliotecas compartidas de IBM WebSphere MQ de la instalación cargadas le impiden aplicar el mantenimiento de IBM WebSphere MQ. Una aplicación puede desconectarse de un gestor de colas, o ser desconectada forzosamente, pero conservar una biblioteca compartida de IBM WebSphere MQ cargada.

d) Detenga todos los escuchas asociados a los gestores de colas utilizando el mandato:

```
 endmqlsr -m QMgrName
```
- 4. Inicie la sesión como usuario root, o cambie al superusuario utilizando el mandato **su**.
- 5. Ejecute el mandato **rpm** para saber qué paquetes están instalados en el servidor.

Entre el siguiente mandato:

rpm -qa | grep MQSeries

Utilizando el ejemplo que figura en ["Linux: aplicación de actualizaciones de nivel de mantenimiento"](#page-160-0) [en la página 161](#page-160-0), devuelve:

 MQSeriesRuntime-7.R.0-0 MQSeriesSDK-7.R.0-0 MQSeriesServer-7.R.0-0

```
 MQSeriesRuntime-Uxxxx-7.R.0-1
 MQSeriesSDK-Uxxxx-7.R.0-1
 MQSeriesServer-Uxxxx-7.R.0-1
```
donde R es el número del release.

6. Ejecute el mandato **rpm** para eliminar todas las actualizaciones aplicadas en el nivel 1.

Entre los siguientes mandatos:

```
rpm -ev MQSeriesRuntime-Uxxxx-7.R.0-1 MQSeriesSDK-Uxxxx-7.R.0-1
  MQSeriesServer-Uxxxx-7.R.0-1
```
donde R es el número del release.

7. Repita el paso 5 para comprobar que se hayan eliminado los paquetes del PTF, dejando sólo los paquetes de la instalación original.

 MQSeriesRuntime-7.R.0-0 MQSeriesSDK-7.R.0-0 MQSeriesServer-7.R.0-0

donde R es el número del release.

### **Qué hacer a continuación**

Para obtener más información sobre la utilización de RPM para instalar paquetes de software, consulte la documentación de Linux.

**Referencia relacionada** dspmq **Información relacionada** Detención de un gestor de colas

### **Solaris: aplicación de actualizaciones de nivel de mantenimiento**

Cómo aplicar actualizaciones de nivel de mantenimiento en IBM WebSphere MQ for Solaris mediante **pkgadd**.

### **Antes de empezar**

- 1. Asegúrese de que tiene suficiente espacio de disco para aplicar actualizaciones de nivel de mantenimiento. Una actualización de nivel de mantenimiento requiere espacio en el disco duro para la instalación. Además, el proceso de instalación puede necesitar una cantidad similar de espacio en disco para guardar el nivel anterior. Por ejemplo, una actualización de 16 MB puede que necesite 32 MB de espacio. El espacio adicional permite eliminar una actualización de nivel de mantenimiento y restaurar automáticamente el nivel anterior.
- 2. Si está ejecutando en un servidor con varias instalaciones de IBM WebSphere MQ , es decir, IBM WebSphere MQ Version 7.0.1, Fixpack 6 (o posterior), debe identificar la instalación. Asegúrese de que los mandatos que especifique se ejecuten para la instalación correcta; consulte setmqenv.
- 3. Puede aplicar y eliminar el mantenimiento de un IBM WebSphere MQ MQI client que no esté instalado en el mismo servidor que un gestor de colas. No tiene que detener todos los gestores de colas ni iniciar sesión como administrador. uesto que no es necesario que detenga ningún gestor de colas, no lleve a cabo los pasos de ["1" en la página 161](#page-160-0) al [3](#page-161-0) en el procedimiento de mantenimiento siguiente.

#### **Acerca de esta tarea**

Detenga las aplicaciones utilizando la instalación y utilice **pkgadd** para instalar el mantenimiento.

**Importante:** Aunque es posible instalar un fixpack al mismo nivel que una instalación realizada desde una imagen de renovación de fábrica a dicho nivel, no debería intentarse este proceso. La instalación de un fixpack al mismo nivel que el ya instalado en el sistema puede dejar la base de datos de gestión de paquetes del sistema en un estado incoherente respecto de la instalación de IBM WebSphere MQ.

### **Procedimiento**

- 1. Inicie sesión como usuario en group mqm.
- 2. Detenga todas las aplicaciones utilizando la instalación de IBM WebSphere MQ .

Si utiliza el componente IBM WebSphere MQ Managed File Transfer (MFT), asegúrese de que los agentes de MFT hayan finalizado todas las transferencias de archivos en las que estuvieran participando. No deben haber transferencias incompletas asociadas a los agentes y sus colas SYSTEM.FTE.STATE no deben contener ningún mensaje.

- 3. Finalice todas las actividades de los gestores de colas asociados a la instalación de IBM WebSphere MQ.
	- a) Ejecute el mandato **dspmq** para ver el estado de todos los gestores de colas en el sistema.

Ejecute uno de los mandatos siguientes a partir de la instalación que va a actualizar:

```
dspmq -o installation -o status
dspmq -a
```
**dspmq -o installation -o status** muestra el nombre de instalación y el estado de los gestores de colas asociados a todas las instalaciones de IBM WebSphere MQ.

**dspmq -a** muestra el estado de los gestores de colas activos asociados a la instalación desde los cuales se ejecuta el mandato.

b) Ejecute el mandato **MQSC** , DISPLAY LSSTATUS(\*) STATUS para listar el estado de los escuchas asociados a un gestor de colas.

```
echo "DISPLAY LSSTATUS(*) STATUS" | runmqsc QmgrName
```
c) Ejecute el mandato **endmqm** para detener cada gestor de colas en ejecución asociado a esta instalación.

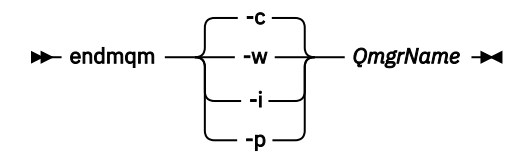

El mandato **endmqm** indica a una aplicación que el gestor de colas al que está conectada se está deteniendo; consulte Detención de un gestor de colas.

Para que el mantenimiento continúe, las aplicaciones deben responder a un mandato **endmqm** desconectándose del gestor de colas y liberando todas las bibliotecas de IBM WebSphere MQ que hayan cargado. Si no lo hacen, debe encontrar otra forma de forzar a las aplicaciones a liberar los recursos de IBM WebSphere MQ, como por ejemplo detener las aplicaciones. También debe detener las aplicaciones que estén utilizando las bibliotecas de cliente que forman parte de la instalación. Las aplicaciones cliente pueden estar conectadas a un gestor de colas diferente, que ejecute una instalación diferente de IBM WebSphere MQ. La aplicación no está informada de que los gestores de colas de la instalación actual se están concluyendo. Las aplicaciones que siguen teniendo bibliotecas compartidas de IBM WebSphere MQ de la instalación cargadas le impiden aplicar el mantenimiento de IBM WebSphere MQ. Una aplicación puede desconectarse de un gestor de colas, o ser desconectada forzosamente, pero conservar una biblioteca compartida de IBM WebSphere MQ cargada.

d) Detenga todos los escuchas asociados a los gestores de colas utilizando el mandato:

endmqlsr -m *QMgrName*

- 4. Inicie la sesión como usuario root, o cambie al superusuario utilizando el mandato **su**.
- 5. Vaya al directorio que contiene los paquetes de mantenimiento.
- 6. Ejecute el mandato **crtmqfp** para crear y utilizar un conjunto de mensajes exclusivo para instalarlo en el sistema, si se va a actualizar este fixpack en una instalación que no es la primera en el sistema.

Este mandato crea y utiliza un conjunto exclusivo de paquetes para instalarlos en el sistema.

a) Ejecute el mandato **crtmqfp** mqm-*< suffixname>* donde *nombre\_sufijo* es el mismo que el sufijo utilizado durante el cambio de nombre de la instalación de IBM WebSphere MQ de nivel base.

Tenga en cuenta que este mandato crea una copia completa de los paquetes de la instalación en un subdirectorio de /var/tmp.

b) Establezca el directorio actual en la ubicación especificada cuando se complete el mandato **crtmqfp**.

Este directorio es un subdirectorio de /var/spool, en el que se crea el conjunto de paquetes exclusivo. Los paquetes tienen el valor de sufijo contenido en el nombre de archivo.

7. Entre el siguiente mandato:

pkgadd -d *packagename*

donde packagename corresponde al nombre del archivo de imagen. Por ejemplo:

mqm-U1234.img

Para obtener información adicional sobre cómo utilizar **pkgadd** para instalar los paquetes de software, consulte la documentación de Solaris.

8. Siga las instrucciones que aparecen en pantalla.

**Referencia relacionada** dspmq **Información relacionada** Detención de un gestor de colas

# **Solaris: aplicación de actualizaciones de nivel de mantenimiento en modalidad no interactiva**

Puede instalar IBM WebSphere MQ for Solaris de forma no interactiva creando un archivo de respuesta y un archivo admin.

### **Antes de empezar**

- 1. Asegúrese de que tiene suficiente espacio de disco para aplicar actualizaciones de nivel de mantenimiento. Una actualización de nivel de mantenimiento requiere espacio en el disco duro para la instalación. Además, el proceso de instalación puede necesitar una cantidad similar de espacio en disco para guardar el nivel anterior. Por ejemplo, una actualización de 16 MB puede que necesite 32 MB de espacio. El espacio adicional permite eliminar una actualización de nivel de mantenimiento y restaurar automáticamente el nivel anterior.
- 2. Si está ejecutando en un servidor con varias instalaciones de IBM WebSphere MQ , es decir, IBM WebSphere MQ Version 7.0.1, Fixpack 6 (o posterior), debe identificar la instalación. Asegúrese de que los mandatos que especifique se ejecuten para la instalación correcta; consulte setmqenv.
- 3. Puede aplicar y eliminar el mantenimiento de un IBM WebSphere MQ MQI client que no esté instalado en el mismo servidor que un gestor de colas. No tiene que detener todos los gestores de colas ni iniciar sesión como administrador. uesto que no es necesario que detenga ningún gestor de colas, no lleve a cabo los pasos de ["1" en la página 161](#page-160-0) al [3](#page-161-0) en el procedimiento de mantenimiento siguiente.

### **Acerca de esta tarea**

Detenga las aplicaciones utilizando la instalación y utilice **pkgadd** para instalar el mantenimiento.

**Importante:** Aunque es posible instalar un fixpack al mismo nivel que una instalación realizada desde una imagen de renovación de fábrica a dicho nivel, no debería intentarse este proceso. La instalación de un fixpack al mismo nivel que el ya instalado en el sistema puede dejar la base de datos de gestión de paquetes del sistema en un estado incoherente respecto de la instalación de IBM WebSphere MQ.

### **Procedimiento**

- 1. Inicie sesión como usuario en group mqm.
- 2. Detenga todas las aplicaciones utilizando la instalación de IBM WebSphere MQ .

Si utiliza el componente IBM WebSphere MQ Managed File Transfer (MFT), asegúrese de que los agentes de MFT hayan finalizado todas las transferencias de archivos en las que estuvieran participando. No deben haber transferencias incompletas asociadas a los agentes y sus colas SYSTEM.FTE.STATE no deben contener ningún mensaje.

- 3. Finalice todas las actividades de los gestores de colas asociados a la instalación de IBM WebSphere MQ.
	- a) Ejecute el mandato **dspmq** para ver el estado de todos los gestores de colas en el sistema.

Ejecute uno de los mandatos siguientes a partir de la instalación que va a actualizar:

```
dspmq -o installation -o status
dspmq -a
```
**dspmq -o installation -o status** muestra el nombre de instalación y el estado de los gestores de colas asociados a todas las instalaciones de IBM WebSphere MQ.

**dspmq -a** muestra el estado de los gestores de colas activos asociados a la instalación desde los cuales se ejecuta el mandato.

b) Ejecute el mandato **MQSC** , DISPLAY LSSTATUS(\*) STATUS para listar el estado de los escuchas asociados a un gestor de colas.

```
echo "DISPLAY LSSTATUS(*) STATUS" | runmqsc QmgrName
```
c) Ejecute el mandato **endmqm** para detener cada gestor de colas en ejecución asociado a esta instalación.

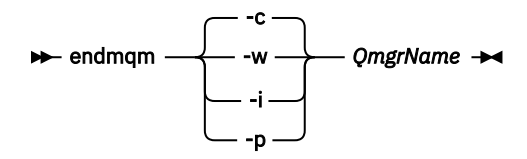

El mandato **endmqm** indica a una aplicación que el gestor de colas al que está conectada se está deteniendo; consulte Detención de un gestor de colas.

Para que el mantenimiento continúe, las aplicaciones deben responder a un mandato **endmqm** desconectándose del gestor de colas y liberando todas las bibliotecas de IBM WebSphere MQ que hayan cargado. Si no lo hacen, debe encontrar otra forma de forzar a las aplicaciones a liberar los recursos de IBM WebSphere MQ, como por ejemplo detener las aplicaciones. También debe detener las aplicaciones que estén utilizando las bibliotecas de cliente que forman parte de la instalación. Las aplicaciones cliente pueden estar conectadas a un gestor de colas diferente, que ejecute una instalación diferente de IBM WebSphere MQ. La aplicación no está informada de que los gestores de colas de la instalación actual se están concluyendo. Las aplicaciones que siguen teniendo bibliotecas compartidas de IBM WebSphere MQ de la instalación cargadas le impiden aplicar el mantenimiento de IBM WebSphere MQ. Una aplicación puede desconectarse de un gestor de colas, o ser desconectada forzosamente, pero conservar una biblioteca compartida de IBM WebSphere MQ cargada.

d) Detenga todos los escuchas asociados a los gestores de colas utilizando el mandato:

endmqlsr -m *QMgrName*

- 4. Inicie la sesión como usuario root, o cambie al superusuario utilizando el mandato **su**.
- 5. Vaya al directorio que contiene los paquetes de mantenimiento.
- 6. Cree el archivo de respuesta de instalación no interactiva utilizando el mandato **pkgask**:

<span id="page-169-0"></span>pkgask -d <location\_to\_image>/*packagename* -r *response.txt* mqm-07-05-00-02

donde packagename corresponde al nombre del archivo de imagen, por ejemplo mqm-U200403.img, response.txt es el nombre del archivo de respuestas que se va a crear y mqm-07-05-00-02 es el nombre del paquete de fixpack.

7. Busque admin file en el soporte de instalación del servidor ubicado en < install media> /silent/ admin o cree un admin\_file con el formato siguiente:

```
mail=
instance=unique
partial=ask
runlevel=ask
idepend=ask
rdepend=ask
space=ask
setuid=nocheck
conflict=nocheck
action=nocheck
basedir=default
```
8. Ejecute el mandato **pkgadd** para aplicar la actualización de nivel de mantenimiento IBM WebSphere MQ for Solaris en modalidad no interactiva:

```
 pkgadd -v -n -r response.txt -a admin_file -d <location_to_image>/packagename
mqm-07-05-00-02
```
donde admin\_file es un nombre calificado de vía de acceso del archivo admin que ha creado y mqm-07-05-00-02 corresponde al paquete de fixpack que se está instalando.

9. Siga las instrucciones que aparecen en pantalla.

#### **Referencia relacionada** dspmq

### **Información relacionada** Detención de un gestor de colas

### **Solaris: Restauración del nivel de mantenimiento anterior**

Cómo restaurar el nivel de mantenimiento anterior deteniendo WebSphere MQ y utilizando **pkgrm**.

### **Antes de empezar**

Si está ejecutando en un servidor con varias instalaciones de IBM WebSphere MQ , es decir, IBM WebSphere MQ Version 7.0.1, Fixpack 6 (o posterior), debe identificar la instalación. Asegúrese de que los mandatos que especifique se ejecuten para la instalación correcta; consulte setmqenv.

Puede aplicar y eliminar el mantenimiento de un IBM WebSphere MQ MQI client que no esté instalado en el mismo servidor que un gestor de colas. No tiene que detener todos los gestores de colas ni iniciar sesión como administrador. uesto que no es necesario que detenga ningún gestor de colas, no lleve a cabo los pasos de ["1" en la página 161](#page-160-0) al [3](#page-161-0) en el procedimiento de mantenimiento siguiente.

**Importante: pax** y **rpmbuild** no se suministran como parte del producto. Debe obtenerlos del proveedor de distribución de Linux.

#### **Acerca de esta tarea**

Cuando se aplica mantenimiento, las versiones originales de los archivos sustituidos se guardan para que las actualizaciones se puedan eliminar en caso necesario. Para restaurar el nivel de mantenimiento anterior, ejecute el mandato **pkgrm** para todos los paquetes que han sido actualizados por el paquete de mantenimiento del modo siguiente:

### **Procedimiento**

1. Inicie sesión como usuario en group mqm.

2. Detenga todas las aplicaciones utilizando la instalación de IBM WebSphere MQ .

Si utiliza el componente IBM WebSphere MQ Managed File Transfer (MFT), asegúrese de que los agentes de MFT hayan finalizado todas las transferencias de archivos en las que estuvieran participando. No deben haber transferencias incompletas asociadas a los agentes y sus colas SYSTEM.FTE.STATE no deben contener ningún mensaje.

- 3. Finalice todas las actividades de los gestores de colas asociados a la instalación de IBM WebSphere MQ.
	- a) Ejecute el mandato **dspmq** para ver el estado de todos los gestores de colas en el sistema.

Ejecute uno de los mandatos siguientes a partir de la instalación que va a actualizar:

```
dspmq -o installation -o status
dspmq -a
```
**dspmq -o installation -o status** muestra el nombre de instalación y el estado de los gestores de colas asociados a todas las instalaciones de IBM WebSphere MQ.

**dspmq -a** muestra el estado de los gestores de colas activos asociados a la instalación desde los cuales se ejecuta el mandato.

b) Ejecute el mandato **MQSC** , DISPLAY LSSTATUS(\*) STATUS para listar el estado de los escuchas asociados a un gestor de colas.

echo "DISPLAY LSSTATUS(\*) STATUS" | runmqsc *QmgrName*

c) Ejecute el mandato **endmqm** para detener cada gestor de colas en ejecución asociado a esta instalación.

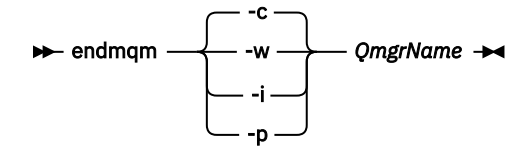

El mandato **endmqm** indica a una aplicación que el gestor de colas al que está conectada se está deteniendo; consulte Detención de un gestor de colas.

Para que el mantenimiento continúe, las aplicaciones deben responder a un mandato **endmqm** desconectándose del gestor de colas y liberando todas las bibliotecas de IBM WebSphere MQ que hayan cargado. Si no lo hacen, debe encontrar otra forma de forzar a las aplicaciones a liberar los recursos de IBM WebSphere MQ, como por ejemplo detener las aplicaciones. También debe detener las aplicaciones que estén utilizando las bibliotecas de cliente que forman parte de la instalación. Las aplicaciones cliente pueden estar conectadas a un gestor de colas diferente, que ejecute una instalación diferente de IBM WebSphere MQ. La aplicación no está informada de que los gestores de colas de la instalación actual se están concluyendo. Las aplicaciones que siguen teniendo bibliotecas compartidas de IBM WebSphere MQ de la instalación cargadas le impiden aplicar el mantenimiento de IBM WebSphere MQ. Una aplicación puede desconectarse de un gestor de colas, o ser desconectada forzosamente, pero conservar una biblioteca compartida de IBM WebSphere MQ cargada.

d) Detenga todos los escuchas asociados a los gestores de colas utilizando el mandato:

endmqlsr -m *QMgrName*

- 4. Inicie la sesión como usuario root, o cambie al superusuario utilizando el mandato **su**.
- 5. Ejecute el mandato **pkgrm** para eliminar la última actualización de mantenimiento del sistema:

pkgrm *packagename*

*packagename* es el nombre del paquete que desea eliminar; por ejemplo, mqm-07-R-00-01.img, donde R es el número del release.

<span id="page-171-0"></span>Encontrará información detallada sobre el mandato **pkgrm** en la documentación de Solaris, o utilizando el mandato **man pkgrm**.

Si no conoce el nombre del paquete que desea eliminar, intente listar los paquetes instalados utilizando el mandato siguiente: pkginfo | grep mqm

**Nota:** Ignore los mensajes de error con el formato <shared pathname not removed>.

### **Qué hacer a continuación**

Si ha instalado un cliente de IBM WebSphere MQ MQI client y el cliente se actualizó después de instalar el nivel de mantenimiento que se está eliminando, debe volver a actualizar de forma específica la instalación de IBM WebSphere MQ MQI client, después de que se haya eliminado el nivel de mantenimiento.

#### **Referencia relacionada**

dspmq **Información relacionada** Detención de un gestor de colas

### **Windows: aplicaciones de actualización de nivel de mantenimiento**

Cómo aplicar actualizaciones de nivel de mantenimiento para WebSphere MQ para Windows.

### **Antes de empezar**

- 1. Si está ejecutando en un servidor con varias instalaciones de IBM WebSphere MQ , es decir, IBM WebSphere MQ Version 7.0.1, Fixpack 6 (o posterior), debe identificar la instalación. Asegúrese de que los mandatos que especifique se ejecuten para la instalación correcta; consulte setmqenv.
- 2. Puede aplicar y eliminar mantenimiento de un IBM WebSphere MQ MQI client que no esté instalado en el mismo servidor que un gestor de colas. No tiene que detener todos los gestores de colas ni iniciar sesión como administrador. Puesto que no es necesario que detenga los gestores de colas, no lleve a cabo los pasos ["1" en la página 161,](#page-160-0) ["2" en la página 162, "5" en la página 162](#page-161-0) y ["6" en la página 162](#page-161-0) en el procedimiento de mantenimiento siguiente.
- 3. Descargue el paquete de mantenimiento del sitio web [Soporte deIBM WebSphere MQ.](https://www.ibm.com/support/home/)
- 4. Si está habilitado el UAC (User Account Control), el usuario que realiza la instalación debe tener autorización de administrador. Debe elevar cualquier mandato o indicador de mandatos seleccionando **Ejecutar como administrador**. Si no, el error AMQ4353 se graba en el registro de instalación.

### **Procedimiento**

- 1. Inicie sesión como administrador.
- 2. Detenga todas las aplicaciones utilizando la instalación de IBM WebSphere MQ .

Si utiliza el componente IBM WebSphere MQ Managed File Transfer (MFT), asegúrese de que los agentes de MFT hayan finalizado todas las transferencias de archivos en las que estuvieran participando. No deben haber transferencias incompletas asociadas a los agentes y sus colas SYSTEM.FTE.STATE no deben contener ningún mensaje.

- 3. Finalice todas las actividades de los gestores de colas asociados a la instalación de IBM WebSphere MQ.
	- a) Ejecute el mandato **dspmq** para ver el estado de todos los gestores de colas en el sistema.

Ejecute uno de los mandatos siguientes a partir de la instalación que va a actualizar:

```
dspmq -o installation -o status
dspmq -a
```
**dspmq -o installation -o status** muestra el nombre de instalación y el estado de los gestores de colas asociados a todas las instalaciones de IBM WebSphere MQ.

**dspmq -a** muestra el estado de los gestores de colas activos asociados a la instalación desde los cuales se ejecuta el mandato.

b) Ejecute el mandato **MQSC** , DISPLAY LSSTATUS(\*) STATUS para listar el estado de los escuchas asociados a un gestor de colas.

echo DISPLAY LSSTATUS(\*) STATUS | runmqsc *QmgrName*

c) Ejecute el mandato **endmqm** para detener cada gestor de colas en ejecución asociado a esta instalación.

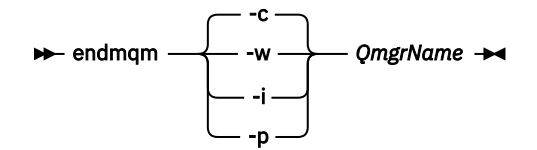

El mandato **endmqm** indica a una aplicación que el gestor de colas al que está conectada se está deteniendo; consulte Detención de un gestor de colas.

Para que el mantenimiento continúe, las aplicaciones deben responder a un mandato **endmqm** desconectándose del gestor de colas y liberando todas las bibliotecas de IBM WebSphere MQ que hayan cargado. Si no lo hacen, debe encontrar otra forma de forzar a las aplicaciones a liberar los recursos de IBM WebSphere MQ, como por ejemplo detener las aplicaciones. También debe detener las aplicaciones que estén utilizando las bibliotecas de cliente que forman parte de la instalación. Las aplicaciones cliente pueden estar conectadas a un gestor de colas diferente, que ejecute una instalación diferente de IBM WebSphere MQ. La aplicación no está informada de que los gestores de colas de la instalación actual se están concluyendo. Las aplicaciones que siguen teniendo bibliotecas compartidas de IBM WebSphere MQ de la instalación cargadas le impiden aplicar el mantenimiento de IBM WebSphere MQ. Una aplicación puede desconectarse de un gestor de colas, o ser desconectada forzosamente, pero conservar una biblioteca compartida de IBM WebSphere MQ cargada.

d) Detenga todos los escuchas asociados a los gestores de colas utilizando el mandato:

endmqlsr -m *QMgrName*

- 4. Detenga el servicio de IBM WebSphere MQ durante la instalación.
	- a) Pulse con el botón derecho del ratón en el icono **WebSphere MQ** de la barra de tareas > pulse **Detener WebSphere MQ**.
- 5. Cargue y aplique los archivos de mantenimiento de para instalaciones de servidor o cliente:
	- De forma interactiva:
		- a. Abra la carpeta en la que se haya extraído el paquete de mantenimiento.
		- b. Pulse con el botón derecho en el programa de mantenimiento y seleccione **Ejecutar como administrador** para comenzar el proceso de carga.
		- c. Elija el idioma de instalación, y pulse **Aceptar**.
		- d. Siga las instrucciones que se muestren en la pantalla.

Si decide cargar los archivos sin aplicarlos a ninguna instalación, puede hacerlo más adelante, tal como se describe en el paso ["6" en la página 175](#page-174-0)

- De forma silenciosa:
	- a. Abra la carpeta en la que se haya extraído el paquete de mantenimiento.
	- b. Modifique el archivo de respuestas, silent\_install.resp. Para obtener detalles sobre las propiedades que puede especificar en el archivo de respuestas, consulte [Tabla 13 en la página](#page-173-0) [174](#page-173-0)

<span id="page-173-0"></span>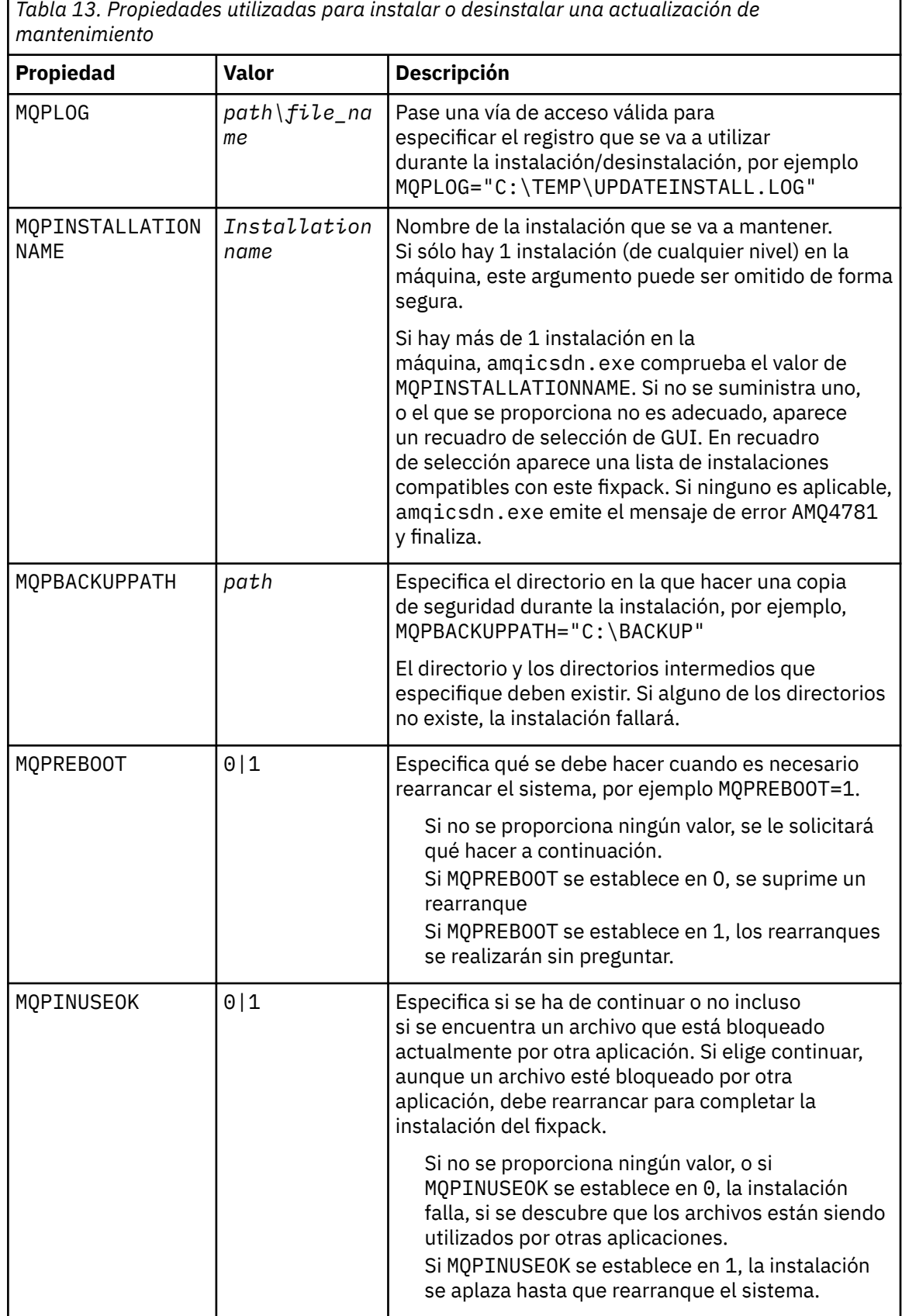

c. Abra un indicador de mandatos elevado en el directorio en el que se haya extraído el programa de mantenimiento.

d. Inicie la carga silenciosa entrando el mandato siguiente:

<span id="page-174-0"></span>*executableName* -f *responseFile*

donde:

- *nombre\_arch\_ejecutable* es el nombre del paquete de mantenimiento. Por ejemplo, para Version 7.5.0, Fix Pack 1: 7.5.0-WS-MQ-Windows-FP0001.exe.
- *archivo\_respuestas* es la vía de acceso y el nombre de archivo completo del archivo de respuestas.
- 6. Opcional: Aplique el mantenimiento a otras instalaciones de servidor o cliente en el sistema:
	- De forma interactiva:
		- a. En el menú de inicio de Windows , seleccione **Inicio > Programas > IBM WebSphere MQ > Aplicar fixpack** *<V.R.M.L>*

donde

*V* es el número de versión *R* es el número de release *M* es el número de modificación *L* es el nivel de modificación

- b. Siga las instrucciones que se muestren en la pantalla.
- De forma silenciosa:
	- a. Abra un indicador de mandatos elevado y vaya hasta el directorio en el que se haya cargado el programa de mantenimiento. De forma predeterminada, la vía de acceso es C:\Program Files (x86)\IBM\source\WebSphere MQ *<V.R.M.L>*

donde

*V* es el número de versión *R* es el número de release *M* es el número de modificación *L* es el nivel de modificación

b. Entre el siguiente mandato:

```
amqicsdn MQPINSTALLATIONNAME=
name MQPSILENT=1
```
donde *nombre* es el nombre de la instalación a la que desee aplicar el mantenimiento.

Puede añadir otras propiedades al mandato, tal como se lista en la [Tabla 13 en la página 174](#page-173-0).

#### **Aplicación de mantenimiento a una instalación de cliente utilizando MSI**

- 7. Como método alternativo para aplicar el mantenimiento a instalaciones de cliente, puede utilizar el mandato MSI **msiexec** desde la línea de mandatos.
	- Para actualizar un sistema con una sola instalación, puede utilizar un mandato similar al ejemplo siguiente, donde PATH es la vía de acceso del soporte de instalación del cliente:

```
msiexec /i "PATH\Windows\MSI\IBM WebSphere MQ.msi" /l*v <install_log_path>
 /q TRANSFORMS="1033.mst" REINSTALL=ALL REINSTALLMODE=vomus
```
• En el caso de un sistema de cliente de varias instalaciones, puede actualizar utilizando un mandato similar al ejemplo siguiente:

```
msiexec /i "PATH\Windows\MSI\IBM WebSphere MQ.msi" /l*v <install_log_path>
 /q TRANSFORMS=":InstanceId2.mst;1033.mst" REINSTALL=ALL REINSTALLMODE=vomus
```
# **Qué hacer a continuación**

En una instalación de servidor, debe reiniciar la aplicación de barra de tareas de IBM WebSphere MQ manualmente después de que finalice la aplicación del mantenimiento.

El servicio de IBM WebSphere MQ se reinicie automáticamente en el servidor, pero la aplicación de barra de tareas no se reinicia para ninguna de las sesiones que se estén ejecutando. Inicie la aplicación de barra de tareas de una de las maneras siguientes:

- 1. Inicie la aplicación de barra de tareas manualmente, desde el menú Inicio.
- 2. Cierre la sesión y vuelva a iniciarla.
- 3. Ejecute el comando:

*MQ\_INSTALLATION\_PATH*\bin\amqmtbrn.exe -Startup

**Tareas relacionadas** Detención de un gestor de colas **Referencia relacionada** dspmq

### *Instalación de tiempos de ejecución de Microsoft Visual Studio 2013 C/C++ en un fixpack de servidor*

A partir de Version 7.5.0, Fix Pack 9, algunos elementos de IBM WebSphere MQ requieren los tiempos de ejecución de Microsoft Visual Studio 2013 C/C++ (VS2013). Si los runtimes de VS2013 no están presentes en la máquina, se instalan al instalar un cliente nuevo, actualizar un cliente al nivel de mantenimiento 7.5.0.9 o aplicar el fixpack 7.5.0.9. En la mayoría de los casos, la instalación de los tiempos de ejecución no requiere ninguna intervención manual. Sin embargo, si la instalación falla cuando se aplica un fixpack de servidor, puede establecer la variable de entorno **IBM\_MQ\_SKIP\_VS2013** para que pueda instalar los tiempos de ejecución de forma manual en su lugar.

### **Variable de entorno IBM\_MQ\_SKIP\_VS2013**

Se proporciona la variable de entorno **IBM\_MQ\_SKIP\_VS2013** en caso de que haya un problema con la instalación del tiempo de ejecución proporcionado por el aplicador de parches, amqicsdn.exe.

Puede establecer de forma opcional **IBM\_MQ\_SKIP\_VS2013** antes de aplicar el fixpack de servidor de IBM WebSphere MQ para influir en la instalación de los tiempos de ejecución de VS2103. Al establecer **IBM\_MQ\_SKIP\_VS2013** en cualquier valor hace que amqicsdn.exe omita la instalación de los tiempos de ejecución de VS2103.

**Nota:** IBM WebSphere MQ no funcionará correctamente sin los tiempos de ejecución de VS2103. Si establece **IBM\_MQ\_SKIP\_VS2013**, instalar manualmente estos tiempos de ejecución es de su entera responsabilidad.

Si tiene algún problema con la instalación de los tiempos de ejecución con amqicsdn.exe, debe completar estos pasos:

1. Instale usted mismos los tiempos de ejecución.

Los instaladores de tiempo de ejecución redistribuibles de Microsoft se pueden descargar del sitio web de Microsoft , o se pueden encontrar en los archivos de fixpack cargados en la siguiente ubicación (predeterminada): C:\Program Files\IBM\source\MQ 7.5.0.9\prereqs\VS2013.

- 2. Establezca **IBM\_MQ\_SKIP\_VS2013** (en cualquier valor).
- 3. Vuelva a ejecutar amqicsdn.exe.

### **Mensajes relacionados**

Hay tres mensajes de IBM WebSphere MQ relacionados con la instalación de los tiempos de ejecución de VS2103 que el fixpack de servidor podría emitir:

#### <span id="page-176-0"></span>**AMQ4754**

¿Instalar tiempos de ejecución de Microsoft Visual Studio 2013 C/C++? ....

Este mensaje se emite cuando el aplicador de parches, amqicsdn.exe, ha comprobado la máquina y ha determinado que no necesita instalar los tiempos de ejecución de 32 bits, los tiempos de ejecución de 64 bits o ambos. Como los tiempos de ejecución son necesarios, si se responde NO a esta solicitud saldrá de la instalación. (Si no desea que esto suceda, por ejemplo, porque desea instalar los tiempos de ejecución usted mismo, establezca **IBM\_MQ\_SKIP\_VS2013** como ya se ha descrito antes de volver a ejecutar amqicsdn.exe.)

#### **AMQ4755**

No se han podido instalar los tiempos de ejecución de Microsoft Visual Studio 2013 C/C++....

El aplicador de parches, amqicsdn.exe, ha determinado que los tiempos de ejecución de 32 bits y/o de 64 bits no estaban presentes en esta máquina y ha intentado instalarlos. Sin embargo, se produjo algún problema durante la instalación y el proceso finalizó. Si esto sucede, tiene dos opciones:

- Consulte los registros producidos por amqicsdn.exe y los instaladores redistribuibles de Microsoft , ambos de los cuales se pueden encontrar en el directorio %TEMP% , y diagnostique por qué se ha producido.
- Instalar usted mismo los tiempos de ejecución, establecer **IBM\_MQ\_SKIP\_VS2013** en cualquier valor y volver a ejecutar amqicsdn.exe.

#### **AMQ4741**

La actualización de MQ %s se ha detenido....

Este mensaje se emite después de que responda NO al mensaje AMQ4754. Le recuerda que debe instalar los tiempos de ejecución.

### **Windows: restauración de la versión anterior de copia de seguridad**

Cómo eliminar actualizaciones y restaurar el nivel anterior de mantenimiento utilizando el instalador de Windows

### **Antes de empezar**

- 1. Si está ejecutando en un servidor con varias instalaciones de IBM WebSphere MQ , es decir, IBM WebSphere MQ Version 7.0.1, Fixpack 6 (o posterior), debe identificar la instalación. Asegúrese de que los mandatos que especifique se ejecuten para la instalación correcta; consulte setmqenv.
- 2. Puede aplicar y eliminar el mantenimiento de un IBM WebSphere MQ MQI client que no esté instalado en el mismo servidor que un gestor de colas. No tiene que detener todos los gestores de colas ni iniciar sesión como administrador. uesto que no es necesario que detenga ningún gestor de colas, no lleve a cabo los pasos de ["1" en la página 161](#page-160-0) al [3](#page-161-0) en el procedimiento de mantenimiento siguiente.
- 3. Si está habilitado el UAC (User Account Control), el usuario que realiza la instalación debe tener autorización de administrador. Debe elevar cualquier mandato o indicador de mandatos seleccionando **Ejecutar como administrador**. Si no, el error AMQ4353 se graba en el registro de instalación.

### **Acerca de esta tarea**

Si ha aplicado un mantenimiento a IBM WebSphere MQ, puede restaurar IBM WebSphere MQ a un nivel de mantenimiento anterior. Si ha instalado IBM WebSphere MQ en un nivel de mantenimiento determinado, *renovación de fábrica*, no puede restaurar IBM WebSphere MQ a un nivel de mantenimiento anterior.

### **Procedimiento**

- 1. Inicie sesión como administrador.
- 2. Detenga todas las aplicaciones utilizando la instalación de IBM WebSphere MQ .

Si utiliza el componente IBM WebSphere MQ Managed File Transfer (MFT), asegúrese de que los agentes de MFT hayan finalizado todas las transferencias de archivos en las que estuvieran participando. No deben haber transferencias incompletas asociadas a los agentes y sus colas SYSTEM.FTE.STATE no deben contener ningún mensaje.

- 3. Finalice todas las actividades de los gestores de colas asociados a la instalación de IBM WebSphere MQ.
	- a) Ejecute el mandato **dspmq** para ver el estado de todos los gestores de colas en el sistema.

Ejecute uno de los mandatos siguientes a partir de la instalación que va a actualizar:

```
dspmq -o installation -o status
dspmq -a
```
**dspmq -o installation -o status** muestra el nombre de instalación y el estado de los gestores de colas asociados a todas las instalaciones de IBM WebSphere MQ.

**dspmq -a** muestra el estado de los gestores de colas activos asociados a la instalación desde los cuales se ejecuta el mandato.

b) Ejecute el mandato **MQSC** , DISPLAY LSSTATUS(\*) STATUS para listar el estado de los escuchas asociados a un gestor de colas.

```
echo DISPLAY LSSTATUS(*) STATUS | runmqsc QmgrName
```
c) Ejecute el mandato **endmqm** para detener cada gestor de colas en ejecución asociado a esta instalación.

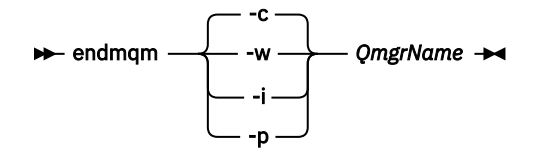

El mandato **endmqm** indica a una aplicación que el gestor de colas al que está conectada se está deteniendo; consulte Detención de un gestor de colas.

Para que el mantenimiento continúe, las aplicaciones deben responder a un mandato **endmqm** desconectándose del gestor de colas y liberando todas las bibliotecas de IBM WebSphere MQ que hayan cargado. Si no lo hacen, debe encontrar otra forma de forzar a las aplicaciones a liberar los recursos de IBM WebSphere MQ, como por ejemplo detener las aplicaciones. También debe detener las aplicaciones que estén utilizando las bibliotecas de cliente que forman parte de la instalación. Las aplicaciones cliente pueden estar conectadas a un gestor de colas diferente, que ejecute una instalación diferente de IBM WebSphere MQ. La aplicación no está informada de que los gestores de colas de la instalación actual se están concluyendo. Las aplicaciones que siguen teniendo bibliotecas compartidas de IBM WebSphere MQ de la instalación cargadas le impiden aplicar el mantenimiento de IBM WebSphere MQ. Una aplicación puede desconectarse de un gestor de colas, o ser desconectada forzosamente, pero conservar una biblioteca compartida de IBM WebSphere MQ cargada.

d) Detenga todos los escuchas asociados a los gestores de colas utilizando el mandato:

endmqlsr -m *QMgrName*

- 4. Detenga el servicio de IBM WebSphere MQ durante la instalación.
	- a) Pulse con el botón derecho del ratón en el icono **WebSphere MQ** de la barra de tareas > pulse **Detener WebSphere MQ**.
- 5. Elimine el mantenimiento de forma interactiva o de forma silenciosa mediante un mandato.
	- De forma interactiva:
		- a. Para cada instalación de IBM WebSphere MQ para la que se ha aplicado el mantenimiento, se presentan con uno de los siguientes iconos en el menú Inicio de Windows:
- i) **Inicio > Programas > IBM WebSphere MQ > Eliminar paquete de renovación 7.5.n.0** *(nombre de instalación)*
- ii) **Inicio > Programas > IBM WebSphere MQ > Eliminar fixpack 7.5.n.n** *(nombre de instalación)*
- b. Seleccione la instalación que desea mantener y pulse **Eliminar** para iniciar el proceso.

Esta operación devolverá la instalación al estado en el que estaba antes de que se aplicara el paquete de mantenimiento.

- De forma silenciosa:
	- a. Abra un indicador de mandatos elevado, y especifique el mandato siguiente:

amqicsdn.exe MQPINSTALLATIONNAME=*name* MQPUNINST=1 MQPSILENT=1

donde *nombre* es el nombre de la instalación cuyo mantenimiento desea eliminar.

Puede añadir otras propiedades al mandato, tal como se lista en la Tabla 14 en la página 179.

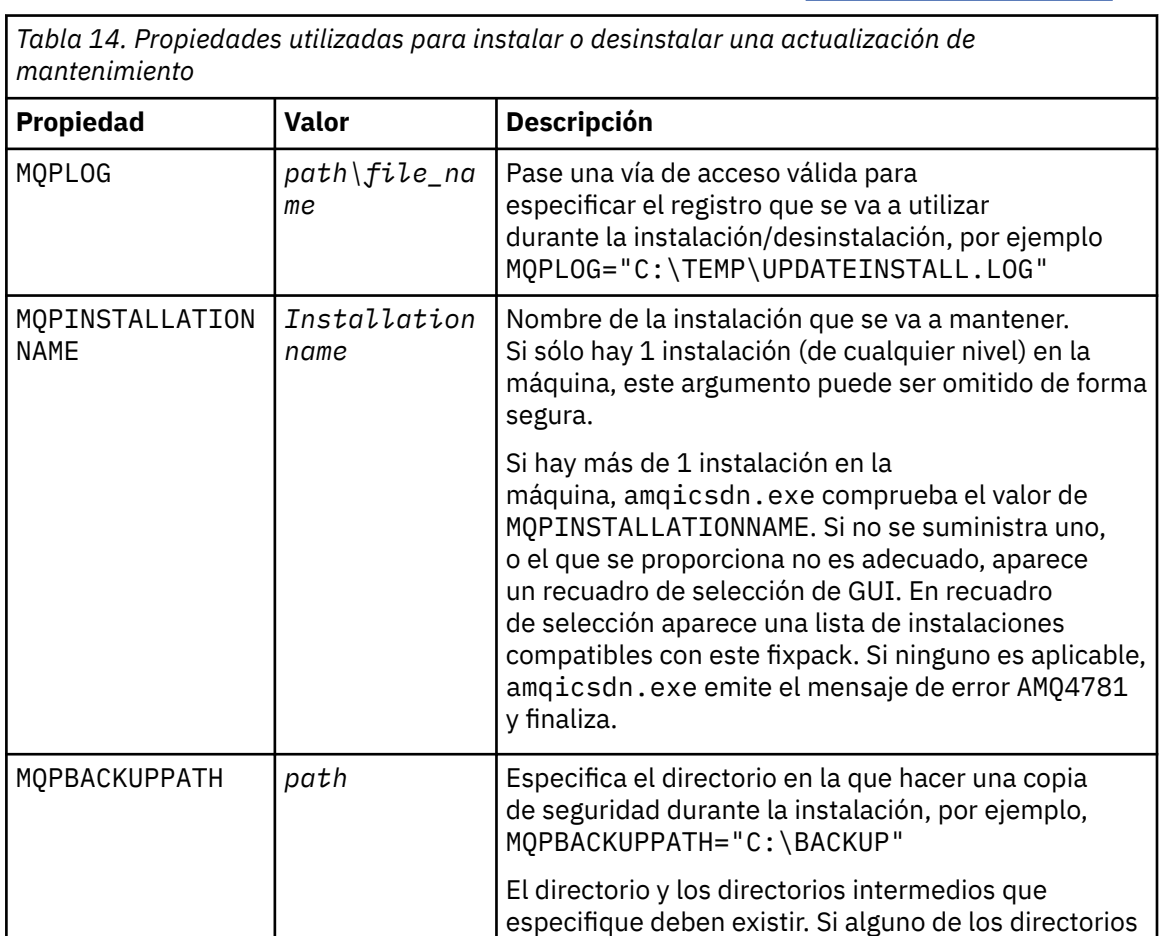

MQPREBOOT 0|1 | Especifica qué se debe hacer cuando es necesario

rearranque

no existe, la instalación fallará.

qué hacer a continuación.

se realizarán sin preguntar.

rearrancar el sistema, por ejemplo MQPREBOOT=1.

Si no se proporciona ningún valor, se le solicitará

Si MQPREBOOT se establece en 0, se suprime un

Si MQPREBOOT se establece en 1, los rearranques

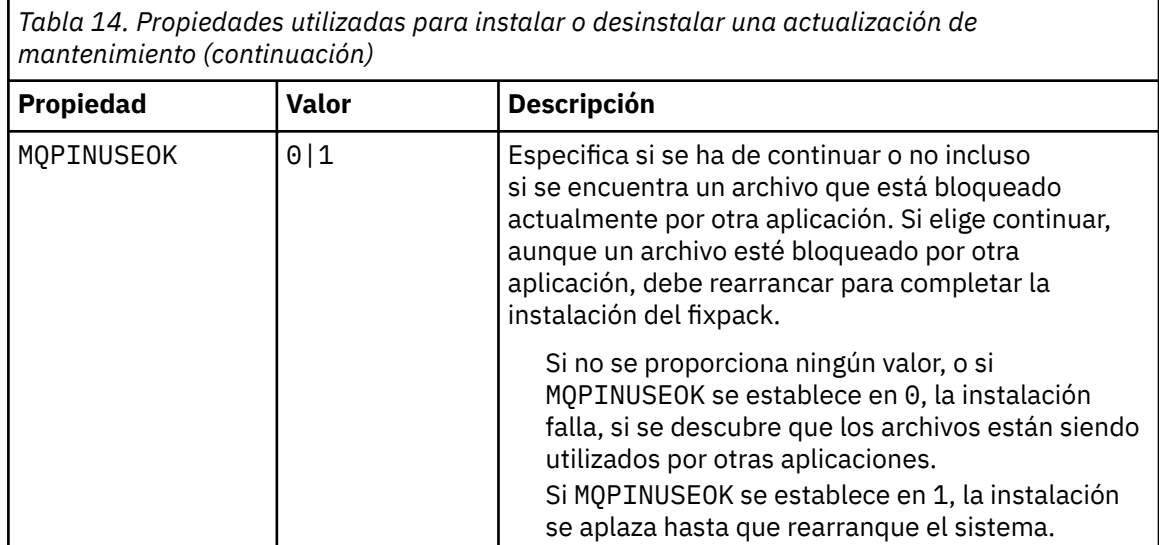

6. Opcional: Si ya no necesita los archivos de mantenimiento que se cargaron en el sistema antes que se aplicara el mantenimiento, puede eliminarlos utilizando la opción **Agregar o quitar programas** o **Programas y características** del Panel de control.

Si desea eliminar un archivo de mantenimiento de forma silenciosa ejecute el mandato siguiente:

<patch\_install\_files>\\_IBM WebSphere MQ (fix pack 7.5.0.1 files)\_installation\Change IBM WebSphere MQ (fix pack 7.5.0.1 files) Installation.exe" -i silent

donde < archivos\_instalación\_patch> es el directorio de instalación donde se instalan los archivos de mantenimiento.

De forma predeterminada, este directorio es c:\Program Files [(x86)] \IBM\source\WebSphere MQ 7.5.0.1

#### **Notas:**

- a. Ejecute el mandato desde fuera del directorio. De lo contrario, este no se eliminará.
- b. Si omite **-i silent**, el mandato inicia el instalador de la interfaz gráfica de usuario.

### **Qué hacer a continuación**

En una instalación de servidor, debe reiniciar la aplicación de barra de tareas de IBM WebSphere MQ manualmente después de que finalice la aplicación del mantenimiento.

El servicio de IBM WebSphere MQ se reinicie automáticamente en el servidor, pero la aplicación de barra de tareas no se reinicia para ninguna de las sesiones que se estén ejecutando. Inicie la aplicación de barra de tareas de una de las maneras siguientes:

- 1. Inicie la aplicación de barra de tareas manualmente, desde el menú Inicio.
- 2. Cierre la sesión y vuelva a iniciarla.
- 3. Ejecute el comando:

*MQ\_INSTALLATION\_PATH*\bin\amqmtbrn.exe -Startup

**Referencia relacionada** dspmq **Información relacionada** Detención de un gestor de colas
# **Aplicación de actualizaciones de nivel de mantenimiento a gestores de colas multiinstancia**

Utilice gestores de colas multiinstancia para reducir las interrupciones ocasionadas al aplicar actualizaciones de mantenimiento. Siga estos pasos para aplicar el mantenimiento a un gestor de colas multiinstancia.

## **Antes de empezar**

El mantenimiento se aplica a la instalación de WebSphere MQ en un servidor y no en gestores de colas individuales. Debe detener todos los gestores de colas y cualquier servicio de WebSphere MQ, en un servidor antes de aplicar el mantenimiento.

Si desea que un gestor de colas siga ejecutándose mientras se aplica el mantenimiento, debe configurarlo como un gestor de colas *multiinstancia* y tener una instancia en espera en otro servidor. Si un gestor de colas es un gestor de colas de una sola instancia, debe convertirlo a un gestor de colas multiinstancia. Consulte el tema Gestores de colas multiinstancia para conocer los requisitos previos y obtener ayuda sobre cómo crear un gestor de colas multiinstancia.

Se puede crear un gestor de colas multiinstancia a partir de la versión 7.0.1. Si va a ejecutar gestores de colas multiinstancia, podrá aplicar una actualización de mantenimiento a un gestor de colas *en ejecución* cambiando la instancia activa a un servidor diferente.

Normalmente, las instalaciones de instancias activas y en espera se mantienen en el mismo nivel de mantenimiento. Consulte las instrucciones de mantenimiento para cada actualización. Consulte las instrucciones para ver si es posible ejecutar instancias activas y en espera en diferentes niveles de mantenimiento. Compruebe para ver si es posible la recuperación contra fallos de un nivel de mantenimiento superior a inferior o bien únicamente de inferior a superior.

Las instrucciones para aplicar una actualización de mantenimiento podrían necesitar que se detenga por completo un gestor de colas multiinstancia.

Si tiene un servidor principal para ejecutar instancias del gestor de colas activo y un servidor secundario que ejecuta instancias en espera, tiene la opción de actualizar primero el servidor principal o el secundario. Si actualiza el servidor secundario en primer lugar, debe regresar al servidor primario cuando ambos servidores se hayan actualizado.

Si dispone de instancias activas y en espera en varios servidores, debe planificar en qué orden desea actualizar los servidores para minimizar la interrupción causada por la finalización de las instancias activas en cada servidor que actualice.

## **Acerca de esta tarea**

Combine los pasos de esta tarea con el procedimiento de actualización de mantenimiento para aplicar el mantenimiento a una instalación de servidor WebSphere MQ.

## **Procedimiento**

1. Cuando el procedimiento de actualización de mantenimiento le indique que debe detener todos los gestores de colas en ejecución o inmovilizar WebSphere MQ, realice la acción siguiente:

El procedimiento de actualización de mantenimiento varía según la plataforma; consulte ["Aplicación y eliminación de actualizaciones de nivel de mantenimiento en UNIX, Linux, and](#page-150-0) [Windows" en la página 151.](#page-150-0)

- a) Si el gestor de colas se ejecuta en espera:
	- En plataformas Windows, UNIX y Linux , finalice el sistema en espera con el mandato **endmqm** -x *QMgrName* .
- b) Si el gestor de colas se ejecuta como instancia activa:
	- En plataformas Windows, UNIX y Linux , finalice la instancia y transfiera el control a la instancia en espera con el mandato **endmqm** . Por ejemplo, **endmqm** *-shutdown\_option* -s *QMgrName*,

donde *-shutdown\_option* es un parámetro opcional que especifica el tipo de conclusión. Para obtener más información, consulte endmqm.

Si no hay ninguna instancia en espera ejecutándose, el mandato no se ejecutará correctamente y debe iniciar una instancia en espera en un servidor diferente.

c) Si un gestor de colas se está ejecutando como un gestor de colas de una única instancia, no tiene ninguna otra alternativa salvo detener el gestor de colas antes de aplicar la actualización de mantenimiento.

Cuando haya completado este paso, ya no quedarán instancias del gestor de colas ejecutándose en el servidor que pretenda actualizar.

- 2. Continúe con el procedimiento de actualización de mantenimiento, siguiendo el paso para emitir el mandato **endmqm** o inmovilice WebSphere MQ y aplique el mantenimiento al servidor WebSphere MQ.
- 3. Cuando haya completado la actualización de mantenimiento, reinicie todos los gestores de colas en el servidor WebSphere MQ, permitiendo instancias en espera:
	- En plataformas Windows, UNIX y Linux , utilice el mandato **strmqm** -x *QmgrName* .
- 4. Repita el procedimiento en el servidor en espera para actualizar el nivel de mantenimiento.
- 5. Si es necesario, cambie de nuevo las instancias activas a los servidores primarios:
	- En plataformas Windows, UNIX y Linux , utilice el mandato **endmqm** *-shutdown\_option* -s *QMgrName* y reinicie las instancias utilizando el mandato **strmqm** -x *QmgrName* .

#### **Tareas relacionadas**

["Aplicación y eliminación de actualizaciones de nivel de mantenimiento en UNIX, Linux, and Windows" en](#page-150-0) [la página 151](#page-150-0)

Cuando se aplican y eliminan actualizaciones de nivel de mantenimiento en IBM WebSphere MQ, no es necesaria la migración. Las actualizaciones del nivel de mantenimiento se aplican como un fixpack o manualmente aplicando un arreglo temporal. Los temas siguientes describen cómo aplicar y eliminar fixpacks en UNIX, Linux, and Windows.

## **Migración de gestores de colas a fixpacks de funciones nuevas**

Este caso de ejemplo muestra diferentes niveles de ejecución del gestor de colas de una sola instalación utilizando fixpacks de nuevas funciones. Los fixpacks de nuevas funciones están disponibles en plataformas que no sean z/OS. Compara migrar un gestor de colas con nuevos niveles de mandatos en fixpacks de nuevas funciones con migrar un gestor de colas a un nuevo nivel de mandatos en un nuevo release. El caso de ejemplo explica la relación entre fixpacks de nuevas funciones y fixpacks de mantenimiento.

## **Antes de empezar**

En esta sección, IBM WebSphere MQ Version 7.1 se utiliza como release actual y el release se indica mediante r; el release posterior se indica mediante R.

El escenario empieza con una única instalación de IBM WebSphere MQ Version 7.1, Inst\_1. Inst\_1 es la instalación primaria; consulte [Figura 26 en la página 186](#page-185-0). Para fines ilustrativos, hay dos gestores de colas, QM1 y QM2. QM1 permanece en el nivel de mandatos de 7r0, QM2 se mueve al nivel más alto de mandatos disponible.

El uso de los números de versión y de los niveles de mandatos es ilustrativo, y no implica nada acerca de releases futuros.

#### **Acerca de esta tarea**

La [Figura 25 en la página 183](#page-182-0) muestra cómo avanza el tiempo sobre el eje Y, a medida que se liberan nuevos fixpacks. En el eje X hay diferentes niveles de mandatos. A medida que un gestor de colas se migra a un nuevo nivel de mandatos, se desplaza por el diagrama. Cada columna representa los niveles de arreglo a los que se puede ejecutar un gestor de colas en un determinado nivel de mandatos.

<span id="page-182-0"></span>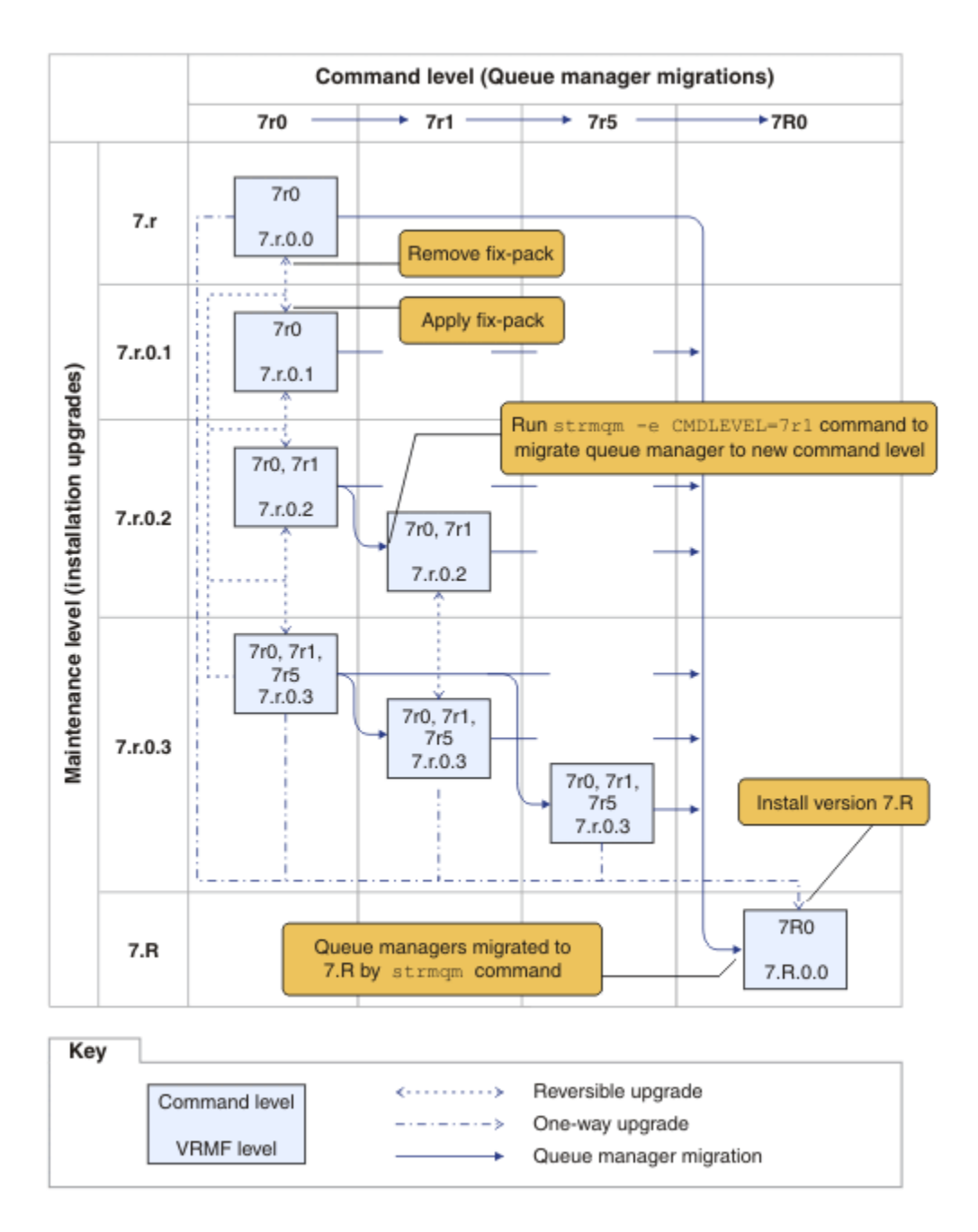

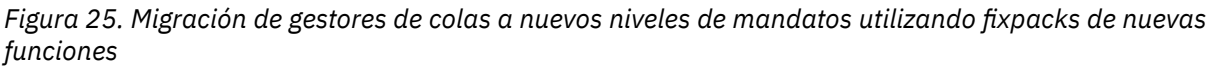

La Figura 25 en la página 183 es un poco más complicada, pero capta muchos detalles sobre fixpacks de nuevas funciones para ayudarle a recordarlos. Los pasos de la tarea explican los detalles en la figura. Algunas de las características principales de la Figura 25 en la página 183 se explican en la lista siguiente:

#### **Nivel de mantenimiento y nivel de mandatos**

El nivel de mantenimiento es un fixpack con un código de V.R.M.F.; consulte ["El esquema de](#page-7-0) [denominación de versiones para IBM WebSphere MQ en UNIX, Linux, and Windows" en la página](#page-7-0) [8](#page-7-0). Los códigos V.R.M.F son de uno a cuatro dígitos, siempre marcados mediante puntos. A veces se omiten los ceros finales en las descripciones, pero nunca cuando se utiliza un código V.R.M.F para etiquetar un fixpack. Version 7.5 es un ejemplo de uso de código V.R.M.F para describir la versión de IBM WebSphere MQ.

El nivel de mandatos es la propiedad de nivel de mandatos de un gestor de colas; consulte CommandLevel (MQLONG). Los niveles de mandatos son códigos de tres dígitos.

Los niveles de mandatos y las versiones están relacionados. Hasta la Version 7.1, el nivel de mandatos y los tres primeros dígitos del código V.R.M.F. siempre coinciden. A partir de la Version 7.1, con la introducción de fixpacks de nuevas funciones, el nivel de mandatos de un gestor de colas puede ser mayor que los tres primeros dígitos de una instalación. La diferencia se produce si el gestor de colas se ha asociado con un nuevo nivel de mandatos utilizando el mandato **strmqm**.

A partir de la Version 7.1 la regla que enlaza niveles de mandatos y V.R.M.F ha cambiado. La regla consiste en que cuando se libera una nueva versión de IBM WebSphere MQ, tiene un nivel de mandatos superior a cuando si se libera en un fixpack de nuevas funciones del release anterior. Normalmente, esto significa que un nuevo release de IBM WebSphere MQ cambia el nivel de versión o de release, en lugar del nivel de mantenimiento.

En [Figura 25 en la página 183,](#page-182-0) el nivel de mantenimiento, en el eje Y se etiqueta con códigos V.R.M.F y el nivel de mandatos, en el eje X, con niveles de mandatos. Tenga en cuenta cómo el release ilustrativo de 7.R aumenta el nivel de mandatos publicado de 7r0 a 7R0y 7R0 supera el nivel de mandatos más alto que se proporciona en un fixpack de nueva función, 7r5 .

#### **Actualizaciones reversibles y unidireccionales**

El mecanismo para aplicar y eliminar fixpacks varía según la plataforma. Puede aplicar cualquier fixpack que cambie únicamente el nivel de mantenimiento o de arreglo de un release en una instalación. La aplicación de fixpacks es reversible. Cuando elimina un fixpack, restaura el nivel de release anterior. Al aplicar 7.r.0.3 a 7.r.0.1 y, a continuación, eliminarlo, se restablece la instalación en 7.r.0.1.

A veces, puede cambiar una instalación en un determinado nivel de V.R.M.F actualizando la instalación mediante una "renovación de fábrica". Si instala una renovación de fábrica, sólo puede volver al nivel de release anterior desinstalando y volviendo a instalar; consulte ["Actualización,](#page-26-0) [migración y mantenimiento de IBM WebSphere MQ en UNIX, Linux, and Windows" en la página 27](#page-26-0).

Aplicar una renovación de fábrica para modificar el nivel de mantenimiento y de arreglo de un release es el mismo proceso que actualizar a una nueva versión o release de IBM WebSphere MQ. Tampoco se puede invertir sin desinstalar.

No obstante, hay un determinado aspecto de la actualización a una nueva versión o nuevo release que difiere de actualizar a un nuevo nivel de mantenimiento o de arreglo. Si inicia un gestor de colas después de actualizar una versión o release, el nivel de mandatos del gestor de colas se incrementa automáticamente. A continuación, ya no puede iniciar el gestor de colas con la instalación del release anterior.

En el diagrama aparece una actualización irreversible mediante la flecha "unidireccional" entre 7.r y 7.R. Para evitar una migración accidental, puede renombrar la nueva instalación. Después de renombrar, vuelva a ejecutar el mandato **setmqm** para asociar un gestor de colas con el nuevo release antes de ejecutar el mandato **strmqm** para migrarlo.

Si la actualización sólo se aplica al nivel de mantenimiento o de arreglo, puede reiniciar el gestor de colas con la instalación anterior, si vuelve a instalarlo.

Los releases de mantenimiento de renovación de fábrica no se distinguen de aplicar y eliminar fixpacks en el diagrama. Ambos se representan mediante flechas reversibles en la [Figura 25 en la](#page-182-0) [página 183](#page-182-0).

#### **Varias instalaciones**

Puede optar por tener una instalación diferente para cada nivel de mandatos máximo que admite una instalación. Cada columna en el diagrama representa una instalación diferente.

Sólo necesita una instalación en la Version 7.1 para poder seleccionar cualquier nivel de mandatos liberado con la Version 7.1 para un gestor de colas. Finalmente, si tiene la intención de ejecutar la Version 7.1 y la versión 7.R en paralelo, debe tener dos instalaciones. El caso de ejemplo que sigue utiliza una sola instalación.

Otra variante es seguir el método de "restitución de fixpacks" que se describe en ["UNIX, Linux, and](#page-195-0) [Windows: Ejecución de arreglos de mantenimiento por etapas" en la página 196](#page-195-0). Puede mantener dos instalaciones en la Version 7.1, una en el nivel de arreglo actual y otra o en un nivel de arreglo

<span id="page-184-0"></span>anterior o posterior. A continuación, puede instalar la versión 7.R como tercera instalación o sustituir la instalación de la Version 7.1 por el nivel de arreglo más antiguo.

#### **Migración de gestores de colas**

Las vías de acceso de migración para gestores de colas aparecen mediante flechas sólidas en el diagrama. Algunas flechas sólidas están rotas, para evitar llenar el diagrama con demasiadas líneas. Si la migración a un nivel de mandatos superior salta niveles de mandatos, no tiene que migrarlo recorriendo los correspondientes niveles de mandatos.

Para migrar un gestor de colas a un nivel de mandatos superior en un fixpack de nuevas funciones, debe iniciar el gestor de colas con un parámetro especial:

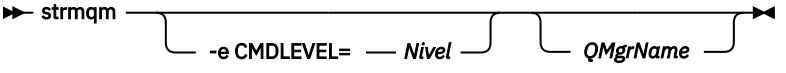

*Nivel* es el nivel de mandatos de tres dígitos.

El gestor de colas se detiene inmediatamente; el proceso de migración se ha completado. La próxima vez que lo inicie, se ejecutará en el nuevo nivel de mandatos. El gestor de colas no se puede reiniciar en un nivel de mandatos inferior. Esta regla significa que debe asociar el gestor de colas con una instalación que incluya un nivel de mandatos que sea como mínimo tan grande como el nivel actual de mandatos del gestor de colas.

#### **Restauración de gestores de colas**

Para restaurar un gestor de colas a un nivel de mandatos inferior, debe hacer una copia de seguridad del gestor de colas antes de migrarlo al nivel de mandatos superior.

## **Procedimiento**

Este procedimiento mantiene tanto QM1 como QM2 en el nivel de mantenimiento actual, QM1 en el nivel de mandatos 7r0y QM2 en el nivel de mandatos más reciente.

1. Descargue el fixpack 7.r.0.1, cuando se libere.

Consulte la [Central de arreglos.](https://www.ibm.com/support/fixcentral/)

El sistema inicial tiene dos gestores de colas que ejecutan  $7 \ldots 0.0$  a nivel de mandatos  $7r0$ ; consulte [Figura 26 en la página 186](#page-185-0).

<span id="page-185-0"></span>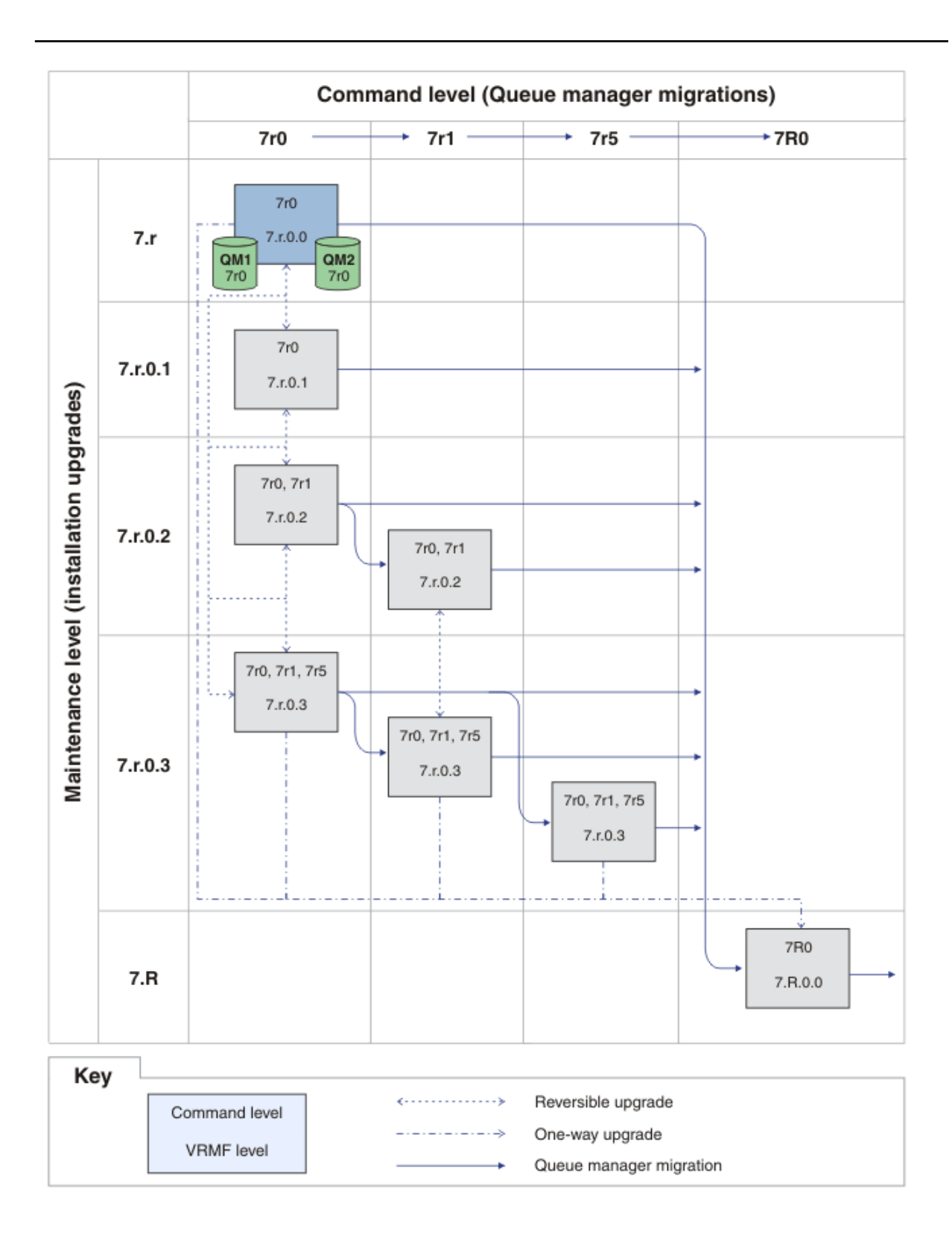

*Figura 26. El estado inicial, QM1 y QM2 en el nivel de mandatos 7r0 y el nivel de arreglo 7.r.0.0*

2. Aplique el fixpack 7.r.0.1 a Inst\_1.

Siga la tarea para la plataforma en ["Aplicación y eliminación de actualizaciones de nivel de](#page-150-0) [mantenimiento en UNIX, Linux, and Windows" en la página 151](#page-150-0).

3. Reinicie los gestores de colas.

Ambos gestores de colas se están ejecutando ahora utilizando Inst\_1 en el nivel de mantenimiento de 7.r.0.1 y en el nivel de mandatos de 7r0 ; consulte [Figura 27 en la página](#page-187-0) [188](#page-187-0) .

<span id="page-187-0"></span>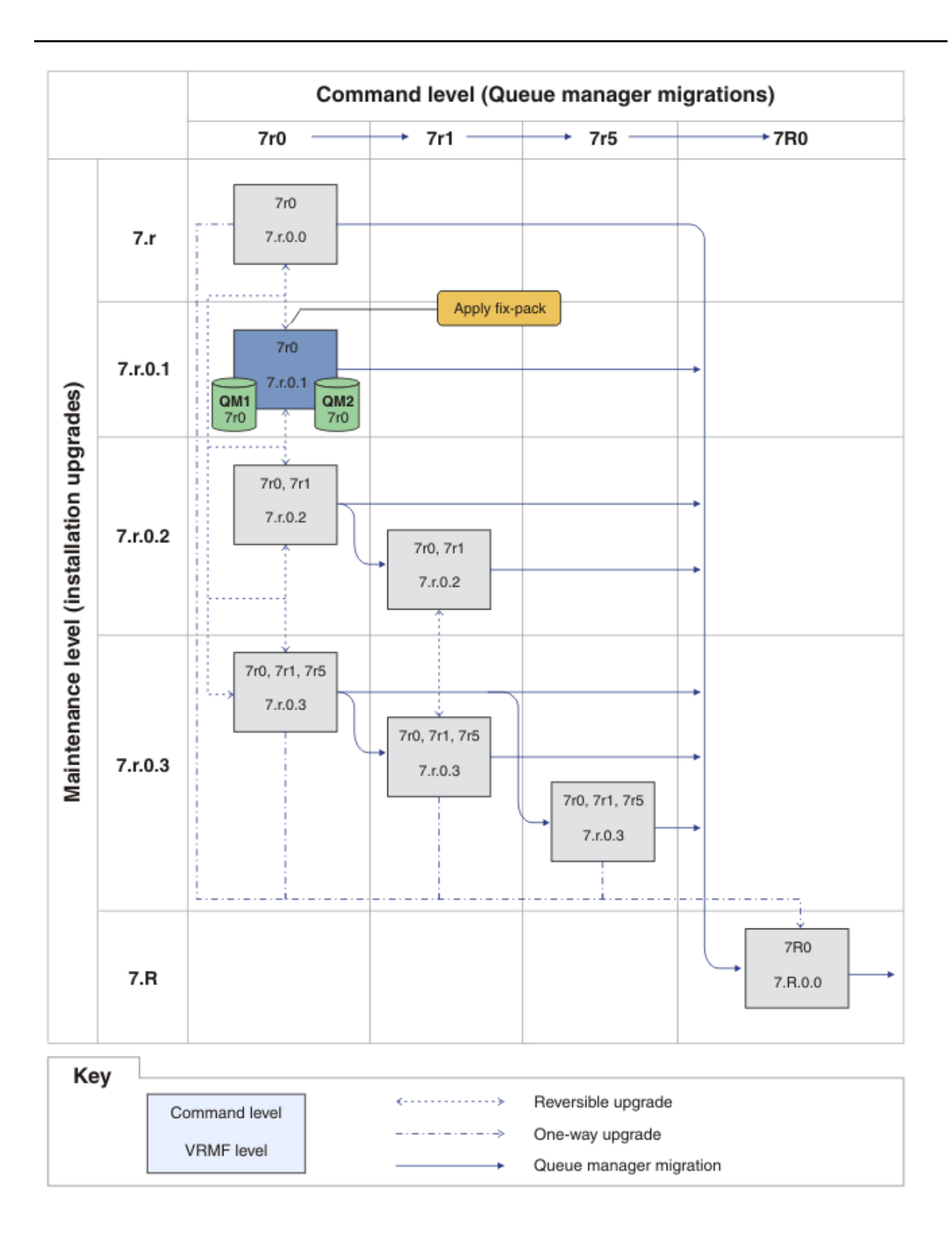

*Figura 27. QM1 y QM2 a nivel de mandatos 7r0, y a nivel de arreglo 7.r.0.1*

```
"1" en la página 185"2" en la página 186 con el fixpack 7. r. 0. 2.
```
5. Reinicie QM1.

<sup>4.</sup> Aplique el fixpack 7.r.0.2.

<span id="page-188-0"></span>QM1 se está ejecutando ahora utilizando Inst\_1 en el nivel de mantenimiento de 7.r.0.2 y en el nivel de mandatos de 7r0 .

El gestor de colas no se migra automáticamente al nivel de mandatos 7r1 .

6. Migre QM2 al nivel de mandatos 7r1.

```
strmqm -e CMDLEVEL=711 QM2
```
QM2 utiliza Inst\_1 en el nivel de mantenimiento de 7. r. 0. 2 y se ha migrado al nivel de mandatos de 7r1 .

7. Reinicie QM2.

QM2 se está ejecutando ahora utilizando Inst\_1 en el nivel de mantenimiento de 7.r.0.2 y en el nivel de mandatos de 7r1 ; consulte [Figura 28 en la página 190](#page-189-0) .

<span id="page-189-0"></span>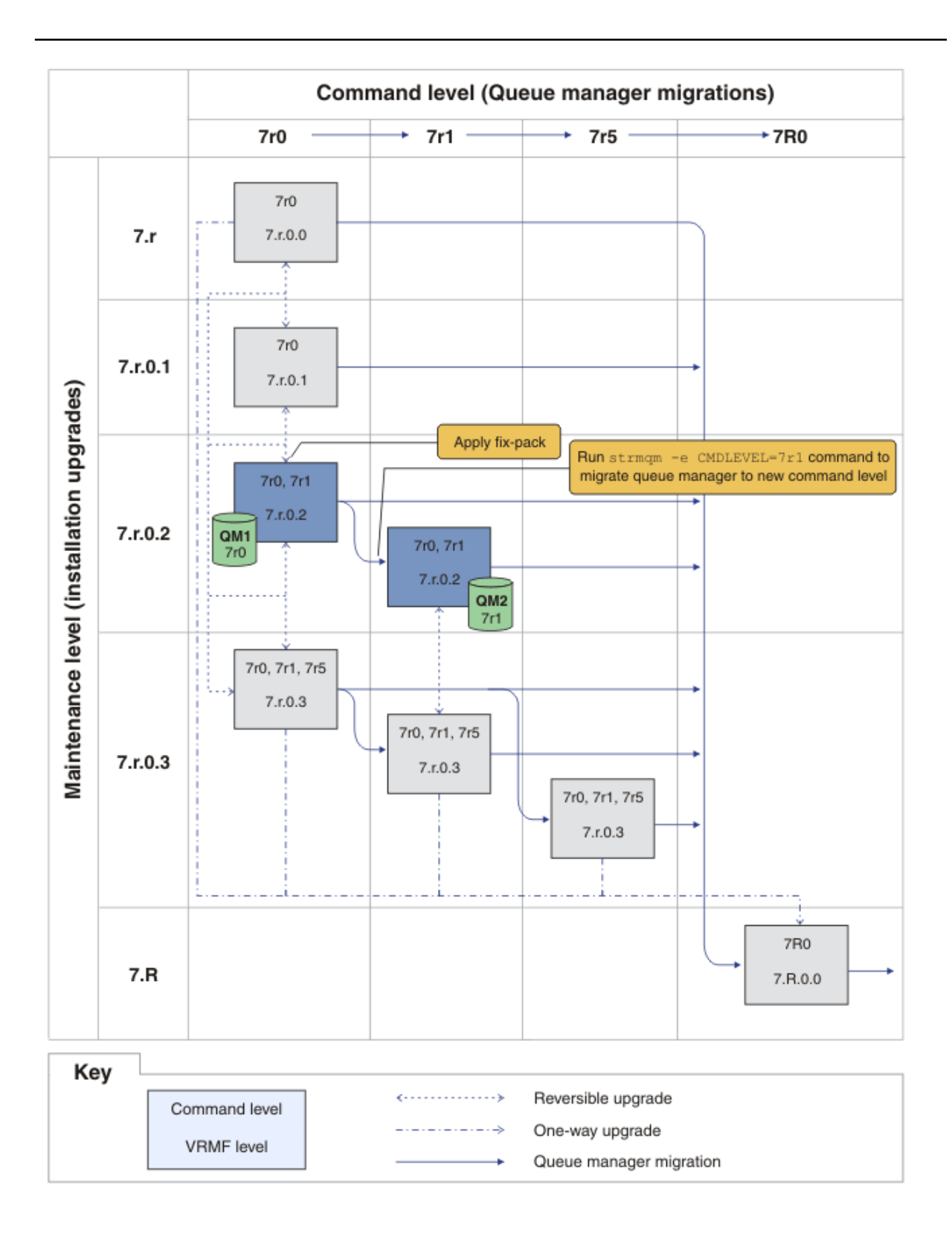

*Figura 28. QM1 en el nivel de mandatos 7r0 y el nivel de arreglos 7.r.0.2; QM2 en el nivel de mandatos 7r1 y el nivel de arreglos 7.r.0.2*

8. Aplique el fixpack 7. r.0.3 y migre QM2 al nivel de mandatos de 7r5. a) Repita los pasos entre ["4" en la página 188](#page-187-0) y ["5" en la página 188](#page-187-0) con el fixpack 7. r. 0.3. b) Repita los pasos ["6" en la página 189](#page-188-0) a ["7" en la página 189](#page-188-0) con el fixpack 7r5.

QM1 utiliza Inst\_1 en el nivel de mantenimiento de 7.r.0.3 y se ejecuta en el nivel de mandatos de 7r0 .

QM2 utiliza Inst\_1 en el nivel de mantenimiento de 7. r. 0. 3 y se ha migrado al nivel de mandatos de 7r5 ; consulte [Figura 29 en la página 192](#page-191-0) .

<span id="page-191-0"></span>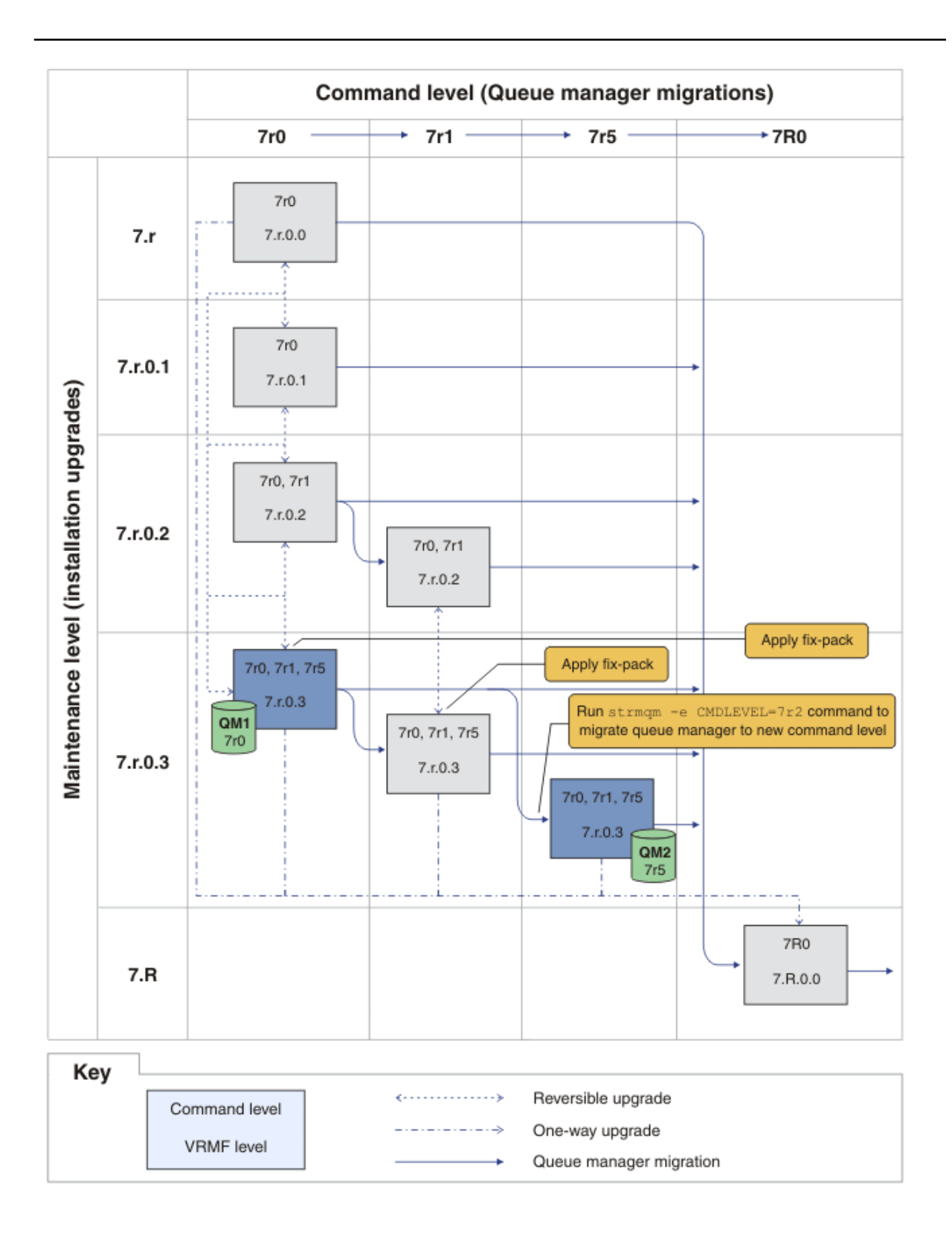

*Figura 29. QM1 en el nivel de mandatos 7r0 y el nivel de arreglos 7.r.0.3; QM2 en el nivel de mandatos 7r5 y el nivel de arreglos 7.r.0.3*

- 9. Migre QM2 a la versión 7.R
	- En UNIX, Linux, and Windows:
- a) Instale la versión 7.R, con el nombre de instalación Inst\_2, junto con Version 7.1 .
- b) Configure el entorno local para la instalación Inst\_2.

Windows:

```
"Inst_2_INSTALLATION_PATH
\bin\setmqenv" -s
```
La opción -s configura el entorno para la instalación que ejecuta el mandato **setmqenv**.

UNIX:

. *Inst\_2\_INSTALLATION\_PATH*/bin/setmqenv -s

c) Ejecute el mandato **setmqm** para asociar QM2 con Inst\_2.

setmqm -m QM2 -n Inst\_2

d) Ejecute el mandato **strmqm** para iniciar QM2 y migrarlo a la versión 7.R.

strmqm QM2

QM1 utiliza Inst\_1 en el nivel de mantenimiento de 7.r.0.3 y se ejecuta en el nivel de mandatos de 7r0 .

QM2 utiliza Inst\_2 en el nivel de mantenimiento de 7.R.0.0 y se ha migrado al nivel de mandatos de 7R0 ; consulte [Figura 29 en la página 192](#page-191-0) .

Inst 1 sigue siendo la instalación primaria.

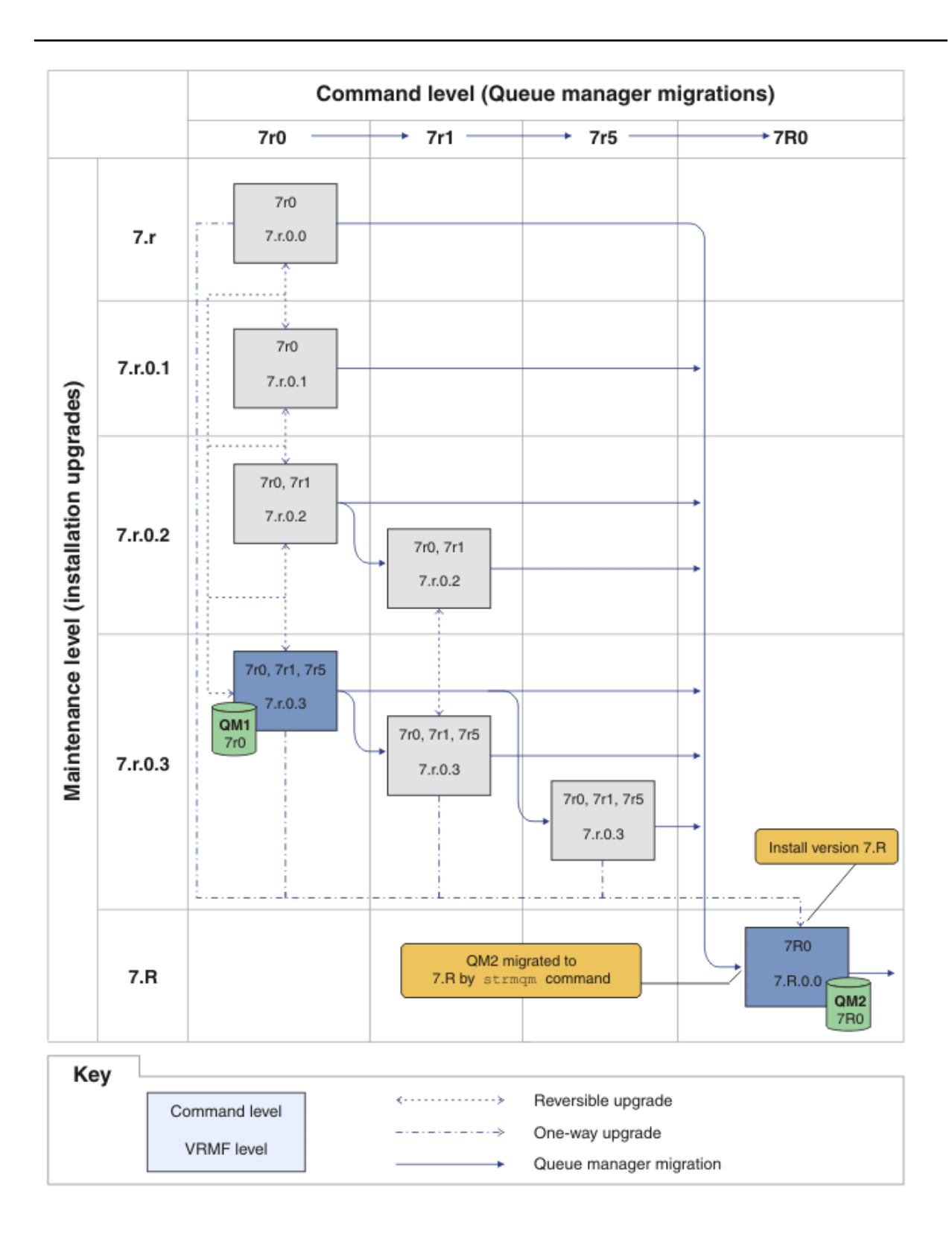

*Figura 30. QM1 a nivel de mandato 7r0 y a nivel de arreglo 7.r.0.3; QM2 a nivel de mandato 7R0 y a nivel de arreglo 7.R.0.0*

#### **Conceptos relacionados**

["Coexistencia de gestores de colas de varias instalaciones en UNIX, Linuxy Windows" en la página 34](#page-33-0)

Puede instalar varias copias de IBM WebSphere MQ para UNIX, Linuxy Windows en el mismo servidor. Las instalaciones deben ser de Version 7.1 o posterior, con una excepción. Una instalación de la Version 7.0.1, en el nivel de fixpack 6 o posterior, puede coexistir con varias instalaciones de la Version 7.1 o posteriores.

#### ["Nueva función en actualizaciones de nivel de mantenimiento" en la página 26](#page-25-0)

En plataformas que no sean z/OS, IBM puede introducir nuevas funciones entre releases en actualizaciones del nivel de mantenimiento tales como fixpacks. Una actualización del nivel de mantenimiento que incluya nueva función incrementa el nivel de mandatos máximo de una instalación. Cuando aplica la actualización del nivel de mantenimiento, la instalación da soporte al nuevo nivel de mandatos. Un gestor de colas asociado con la instalación no es capaz de utilizar la nueva función hasta que se haya ejecutado **strmqm** para establecer el gestor de colas en el nuevo nivel de mandatos.

#### ["Coexistencia del gestor de colas en la Version 7.5" en la página 30](#page-29-0)

Los gestores de colas, con diferentes nombres, pueden coexistir en cualquier servidor siempre que utilicen la misma instalación de IBM WebSphere MQ. En UNIX, Linux y Windows, pueden coexistir distintos gestores de colas en el mismo servidor y se pueden asociar a distintas instalaciones.

#### ["El esquema de denominación de versiones para IBM WebSphere MQ en UNIX, Linux, and Windows" en la](#page-7-0) [página 8](#page-7-0)

En UNIX, Linux, and Windows, los releases de IBM WebSphere MQ tienen un código de nivel de versión, release, modificación y arreglo (VRMF) de cuatro dígitos. Las partes referentes a la versión y al release del código son relevantes: identifican la vida de servicio de un release. Para ejecutar un gestor de colas en un nivel VR distinto, debe migrar el gestor de colas, sus aplicaciones y el entorno en el que se ejecuta. En función de la vía de migración, la migración podría precisar de más o menos esfuerzo.

#### ["Actualización, migración y mantenimiento de IBM WebSphere MQ en UNIX, Linux, and Windows" en la](#page-26-0) [página 27](#page-26-0)

Pueden instalarse nuevos releases de IBM WebSphere MQ para actualizar IBM WebSphere MQ a un nuevo nivel de mantenimiento, release o versión. Pueden coexistir diversas instalaciones en el mismo nivel o en diferentes niveles en el mismo servidor de UNIX, Linux, and Windows. Puede aplicar actualizaciones de nivel de mantenimiento para actualizar el mantenimiento o el nivel de arreglo. La aplicación de las actualizaciones del nivel de mantenimiento no puede cambiar el nivel de versión o release de IBM WebSphere MQ. Las actualizaciones del nivel de mantenimiento pueden ser reversibles; las instalaciones no se pueden invertir.

#### ["Mantenimiento de la IBM WebSphere MQ" en la página 22](#page-21-0)

El mantenimiento es la aplicación de un arreglo reversible. Los cambios en los datos del gestor de colas son compatibles con el nivel de código anterior.

#### ["IBM WebSphere MQ migración" en la página 24](#page-23-0)

#### ["IBM WebSphere MQActualizar" en la página 22](#page-21-0)

El término actualización, utilizado libremente, abarca aplicar el mantenimiento y modificar la versión o el release de un producto. La actualización es un cambio en cualquiera de los cuatro dígitos V.R.M.F. Tras haber aplicado una actualización, siempre que no se haya reiniciado ningún gestor de colas, puede ser restituida. Los detalles varían según la plataforma y en función de cómo se ha aplicado la actualización. Una vez que el gestor de colas se ha reiniciado, la actualización se puede invertir en función de varios factores. Depende de la plataforma, del nivel de V.R.M.F y de las funciones y niveles de mandatos que utiliza el gestor de colas en el nuevo nivel.

#### **Tareas relacionadas**

["Aplicación y eliminación de actualizaciones de nivel de mantenimiento en UNIX, Linux, and Windows" en](#page-150-0) [la página 151](#page-150-0)

Cuando se aplican y eliminan actualizaciones de nivel de mantenimiento en IBM WebSphere MQ, no es necesaria la migración. Las actualizaciones del nivel de mantenimiento se aplican como un fixpack o manualmente aplicando un arreglo temporal. Los temas siguientes describen cómo aplicar y eliminar fixpacks en UNIX, Linux, and Windows.

["UNIX, Linux, and Windows: Ejecución de arreglos de mantenimiento por etapas" en la página 196](#page-195-0) Utilice varias instalaciones de IBM WebSphere MQ en el mismo servidor para controlar la liberación de los arreglos de mantenimiento.

#### <span id="page-195-0"></span>**Referencia relacionada** CommandLevel (MQLONG)

## **Consulta del nivel de mantenimiento**

Para consultar el nivel de mantenimiento de IBM WebSphere MQ, ejecute el mandato **dspmqver**.

### **Acerca de esta tarea**

Tras una actualización a la instalación inicial, la versión indica el nivel de mantenimiento al que se ha actualizado el producto. Por ejemplo, antes de aplicar un mantenimiento, la versión es 7.0.1.0. Cuando se aplica el mantenimiento, se actualizarán los dos últimos dígitos, por ejemplo a 7.0.1.3.

## **Procedimiento**

Para ver la versión, utilice el mandato dspmqver. En un indicador de mandatos, especifique el mandato siguiente:

dspmqver.

Los mensajes resultantes incluyen el número de versión de IBM WebSphere MQ, que muestra el nivel de mantenimiento.

#### **Referencia relacionada**

dspmqver

# **UNIX, Linux, and Windows: Ejecución de arreglos de mantenimiento por etapas**

Utilice varias instalaciones de IBM WebSphere MQ en el mismo servidor para controlar la liberación de los arreglos de mantenimiento.

## **Antes de empezar**

Defina la configuración descrita en la primera fila de la [Figura 31 en la página 197.](#page-196-0) Puede aplicar este escenario a cualquier versión de IBM WebSphere MQ desdeIBM WebSphere MQ Version 7.1 en adelante. En este caso de ejemplo, se presupone que tiene un número de aplicaciones y dos gestores de colas, QM1 y QM2, que se ejecutan en un servidor. IBM WebSphere MQ Version 7.0.1 no está instalado en el servidor.

- 1. Instale dos copias de la IBM WebSphere MQ Version 7.1. En el ejemplo, se denominan Inst\_1 e Inst\_2.
- 2. Convierta Inst\_1 en la primaria ejecutando **setmqinst**.
- 3. Asocie todos los gestores de colas en el servidor con Inst\_1 ejecutando **setmqm**.
- 4. Inicie todos los gestores de colas en el servidor.
- 5. Muestre y conecte todas las conexiones directas con los gestores de colas asociados con Inst\_1 en IBM WebSphere MQ Explorer.
- 6. Configure conexiones remotas a todos los gestores de colas en cada instancia de IBM WebSphere MQ Explorer.

## **Acerca de esta tarea**

Puede instalar varias copias de IBM WebSphere MQ en un servidor para llevar a cabo por etapas la liberación de arreglos de IBM WebSphere MQ[.Figura 31 en la página 197](#page-196-0) ilustra una forma de utilizar dos instalaciones para desplegar arreglos. Con este método, puede mantener dos niveles de arreglo en un servidor, con el objetivo de obtener todos los gestores de colas y las aplicaciones en el nivel de arreglo de producción antes de sustituir el nivel anterior de fixpack por el siguiente.

La instalación que utilice una determinada aplicación la controlará el gestor de colas al que se conecta una aplicación. El mandato **setmqm** asocia un gestor de colas con una instalación. Puede asociar un

<span id="page-196-0"></span>gestor de colas con una instalación diferente siempre y cuando la instalación está en el mismo nivel de mandatos o superior. En este ejemplo, todas las instalaciones están en el mismo nivel de mandatos. Puede asociar o reasociar un gestor de colas de las instalaciones que ejecutan cualquier fixpack.

En el ejemplo, una aplicación se enlaza con la instalación primaria. Cuando se conecta con un gestor de colas, IBM WebSphere MQ conmuta el enlace con la instalación asociada con el gestor de colas; consulte ["Coexistencia de gestores de colas de varias instalaciones en UNIX, Linuxy Windows" en la página 34](#page-33-0).

Para aplicaciones creadas con las opciones de enlace descritas en la documentación del producto, la forma más sencilla de configurar la vía de acceso de la biblioteca de enlaces para aplicaciones IBM WebSphere MQ es convertir la instalación en primaria. En el caso de que revise la vía de acceso de búsqueda, es importante recoger un arreglo en la propia biblioteca de enlaces de IBM WebSphere MQ. Debe convertir la instalación con el arreglo de la biblioteca de enlaces de IBM WebSphere MQ en primaria o realizar un ajuste local para la aplicación, quizás ejecutando el mandato **setmqenv**.

La ejecución de mandatos es otra cuestión. Los mandatos siempre se ejecutan desde la instalación primaria o la instalación que haya seleccionado ejecutando el mandato **setmqenv**. Si ejecuta un mandato desde la instalación errónea, el mandato falla. Por ejemplo, si QM1 está asociado con Inst\_1, la ejecución del mandato Windows , Inst\_2\_Installation\_path/bin/strmqm QM1 falla.

Si está utilizando IBM WebSphere MQ Explorer y tiene dos instalaciones, también tiene dos instancias de IBM WebSphere MQ Explorer. Una enlazada con una instalación y otra con la otra. Cada IBM WebSphere MQ Explorer muestra gestores de colas conectados localmente que están asociados con la misma instalación que la instancia de IBM WebSphere MQ Explorer. Para supervisar todos los gestores de colas en un servidor, configure conexiones remotas a los gestores de colas asociados con el resto de las instalaciones.

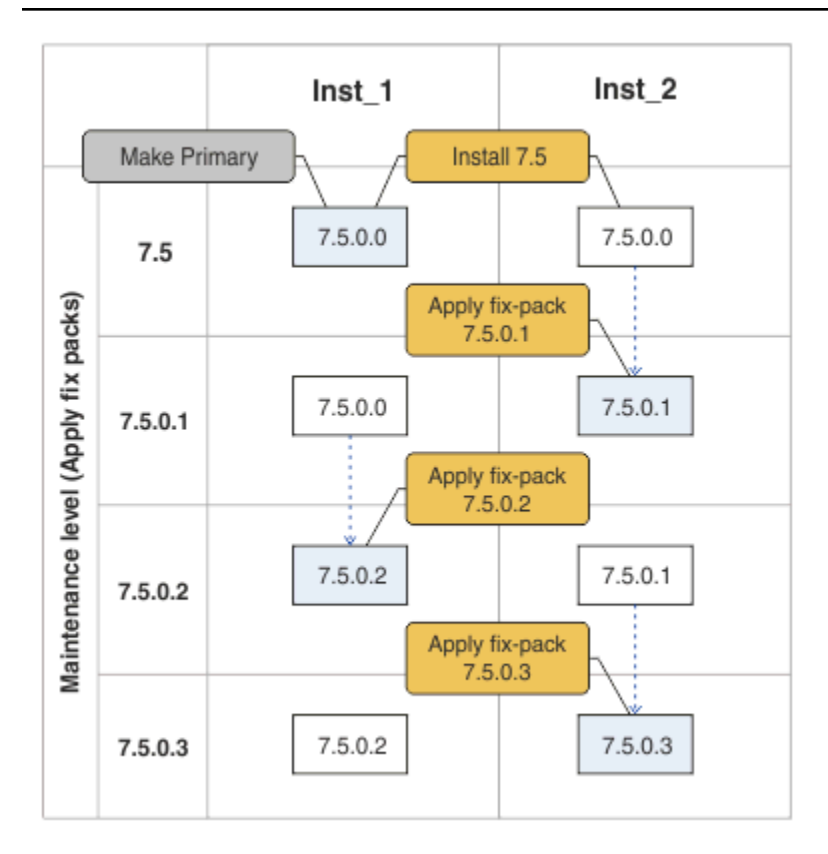

*Figura 31. Restitución de releases de arreglos*

## **Procedimiento**

1. Descargue el fixpack 7.1.0.1, cuando se libere.

Consulte la [Central de arreglos.](https://www.ibm.com/support/fixcentral/)

<span id="page-197-0"></span>2. Aplique el fixpack 7.1.0.1 a Inst\_2.

Siga la tarea para la plataforma en ["Aplicación y eliminación de actualizaciones de nivel de](#page-150-0) [mantenimiento en UNIX, Linux, and Windows" en la página 151.](#page-150-0)

- 3. Verifique Inst\_2.
- 4. Transfiera los gestores de colas a Inst\_2 de uno en uno.

a) Detenga QM1 y las aplicaciones conectadas a éste.

El mandato **endmqm** indica a una aplicación que el gestor de colas al que está conectada se está deteniendo; consulte Detención de un gestor de colas.

b) Configure el entorno local para la instalación Inst\_2.

Windows:

"*Inst\_2\_INSTALLATION\_PATH*\bin\setmqenv" -s

La opción -s configura el entorno para la instalación que ejecuta el mandato **setmqenv**.

UNIX:

```
.<sup>9</sup>Inst_2_INSTALLATION_PATH/bin/setmqenv<sup>9</sup>-s
```
c) Asocie el gestor de colas con Inst\_2.

setmqm -m QM1 -n Inst\_2

d) Iniciar QM1

strmqm QM1

- e) Repita los subpasos c y d para QM2.
- f) Configure IBM WebSphere MQ Explorer para Inst\_2.
	- i) Inicie la instancia Inst\_2 de IBM WebSphere MQ Explorer

**Consejo:** En Windows, pase el cursor por encima del icono IBM WebSphere MQ en la bandeja del sistema. La ayuda contextual muestra el nombre de instalación asociado con la instancia de IBM WebSphere MQ Explorer.

- ii) Pulse **IBM WebSphere MQ** > **Gestores de colas** > **Mostrar/ocultar gestores de colas ...** >
- iii) Pulse en cada gestor de colas conectado directamente listado en la lista **Gestores de colas ocultos** > **Mostrar**.

iv) Pulse **Cerrar**.

5. Establezca Inst\_2 como primaria.

Windows:

"*Inst\_2\_INSTALLATION\_PATH*\bin\setmqinst" -i -n Inst\_2

UNIX:

*Inst\_2\_INSTALLATION\_PATH*/bin/setmqinst -i -n Inst\_2

6. Descargue el fixpack 7.1.0.2, cuando se libere.

Consulte la [Central de arreglos.](https://www.ibm.com/support/fixcentral/)

7. Aplique el fixpack 7.1.0.2 a Inst\_1.

Siga la tarea para la plataforma en ["Aplicación y eliminación de actualizaciones de nivel de](#page-150-0) [mantenimiento en UNIX, Linux, and Windows" en la página 151.](#page-150-0)

8. Verifique Inst\_1.

- 9. Transfiera los gestores de colas a Inst\_1 de uno en uno.
	- a) Siga el procedimiento del paso ["4" en la página 198](#page-197-0)

Sustituya Inst\_2 por Inst\_1 en las instrucciones.

10. Establezca Inst\_1 como primaria.

Windows:

"*Inst\_1\_INSTALLATION\_PATH*\bin\setmqinst" -i -n Inst\_1

UNIX:

*Inst\_1\_INSTALLATION\_PATH*/bin/setmqinst -i -n Inst\_1

11. Repita los pasos ["1" en la página 197](#page-196-0) to ["5" en la página 198](#page-197-0) para 7.1.0.3, 7.1.0.5, etc

12. Repita los pasos ["6" en la página 198](#page-197-0) a "10" en la página 199 para 7.1.0.4, 7.1.0.6, etc.

#### **Conceptos relacionados**

["Coexistencia del gestor de colas en la Version 7.5" en la página 30](#page-29-0)

Los gestores de colas, con diferentes nombres, pueden coexistir en cualquier servidor siempre que utilicen la misma instalación de IBM WebSphere MQ. En UNIX, Linux y Windows, pueden coexistir distintos gestores de colas en el mismo servidor y se pueden asociar a distintas instalaciones.

["Coexistencia de gestores de colas de varias instalaciones en UNIX, Linuxy Windows" en la página 34](#page-33-0) Puede instalar varias copias de IBM WebSphere MQ para UNIX, Linuxy Windows en el mismo servidor. Las instalaciones deben ser de Version 7.1 o posterior, con una excepción. Una instalación de la Version 7.0.1, en el nivel de fixpack 6 o posterior, puede coexistir con varias instalaciones de la Version 7.1 o posteriores.

### **Tareas relacionadas**

["Migración de la carga de bibliotecas de IBM WebSphere MQ desde la Version 7.0.1 a Version 7.5" en la](#page-115-0) [página 116](#page-115-0)

Normalmente, no se requiere ningún cambio en el modo en que se cargan las bibliotecas de IBM WebSphere MQ si ha realizado la actualización desde la Version 7.0.1 a Version 7.5. Debe haber seguido las instrucciones sobre creación de aplicaciones de IBM WebSphere MQ en la Version 7.0.1 y debe sustituir la IBM WebSphere MQ Version 7.0.1 por la IBM WebSphere MQ Version 7.5. Si decide sacar provecho de la instalación múltiple en IBM WebSphere MQ Version 7.5, basándose en escenarios de migración en paralelo o en varias etapas, debe modificar el entorno para que el sistema operativo resuelva las dependencias de IBM WebSphere MQ para una aplicación. Normalmente puede modificar el entorno de ejecución, en lugar de volver a enlazar la aplicación.

### **Referencia relacionada**

setmqenv setmqinst setmqm **Información relacionada** Instalación del servidor de WebSphere MQ en Windows Asociación de un gestor de colas con una instalación

Modificación de la instalación principal

# **Mandatos de migración, programas de utilidad e información de referencia**

Los siguientes subtemas agrupan una selección de mandatos, programas de utilida e información de referencia de aplicaciones relacionados con la migración.

# <span id="page-199-0"></span>**Propiedad JMS PROVIDERVERSION**

La propiedad JMS **PROVIDERVERSION** selecciona si una aplicación Java se publica y suscribe utilizando la interfaz de mensajes en cola o la interfaz de llamada integrada.

## **Reglas para seleccionar la modalidad de proveedor de mensajería de IBM WebSphere MQ**

El proveedor de mensajería de IBM WebSphere MQ tiene dos modalidades de operación: la modalidad normal del proveedor de mensajería de IBM WebSphere MQ y la modalidad de migración del proveedor de mensajería de IBM WebSphere MQ . Puede seleccionar la modalidad que una aplicación JMS utiliza para publicación y suscripción.

La modalidad normal del proveedor de mensajería de IBM WebSphere MQ utiliza todas las características de un gestor de colas MQ para implementar JMS. Esta modalidad sólo se utiliza para conectarse a un gestor de colas IBM WebSphere MQ y puede conectarse a gestores de colas en modalidad de cliente o de enlaces. Esta modalidad se ha optimizado para utilizar la nueva función.

Si no utiliza IBM WebSphere MQ Real-Time Transport, la modalidad de operación utilizada viene determinada principalmente por la propiedad **PROVIDERVERSION** de la fábrica de conexiones. Si no puede cambiar la fábrica de conexiones que está utilizando, puede utilizar la propiedad com.ibm.msg.client.wmq.overrideProviderVersion para alterar temporalmente cualquier valor de la fábrica de conexiones. Esta alteración temporal se aplica a todas las fábricas de conexiones de la JVM, pero los objetos de fábrica de conexiones reales no se modifican.

Puede establecer **PROVIDERVERSION** en los valores posibles: 7, 6o *unspecified*. Sin embargo, **PROVIDERVERSION** puede ser una cadena con uno de estos formatos:

- V.R.M.F
- V.R.M
- V.R
- V

donde V, R, M y F son valores enteros mayores que o iguales a cero.

#### **7 - Modalidad normal**

Utiliza la modalidad normal del proveedor de mensajería de IBM WebSphere MQ .

Si establece **PROVIDERVERSION** en 8 sólo está disponible la modalidad de operación normal del proveedor de mensajería de IBM WebSphere MQ . Si el gestor de colas especificado en los valores de la fábrica de conexiones no es un gestor de colas de la Versión 7.0.1 o posterior, el método createConnection fallará con una excepción.

La modalidad normal de proveedor de mensajería de IBM WebSphere MQ utiliza la característica de compartimiento de conversaciones y el número de conversaciones que se pueden compartir lo controla la propiedad **SHARECNV()** en el canal de conexión de servidor. Si esta propiedad se establece en 0, no puede utilizar la modalidad normal del proveedor de mensajería de IBM WebSphere MQ y el método createConnection falla con una excepción.

#### **6 - Modalidad de migración**

Utiliza la modalidad de migración del proveedor de mensajería de IBM WebSphere MQ .

Las clases IBM WebSphere MQ para JMS utilizan las características y algoritmos proporcionados con IBM WebSphere MQ versión 6.0. Si desea conectarse a WebSphere Event Broker versión 6.0 o WebSphere Message Broker versión 6.0 o 6.1 mediante IBM WebSphere MQ Enterprise Transport versión 6.0, debe usar esta modalidad. Puede conectarse a un gestor de colas de IBM WebSphere MQ versión 7.0.1 utilizando esta modalidad, pero no se utiliza ninguna de las características nuevas de un gestor de colas de la versión 7.0.1 , por ejemplo, lectura anticipada o modalidad continua. Si tiene un cliente IBM WebSphere MQ versión 7.0.1 que se conecta a un gestor de colas IBM WebSphere MQ versión 7.0.1, la selección de mensajes la realiza el gestor de colas en lugar de hacerlo en el sistema cliente.

#### *unspecified*

La propiedad **PROVIDERVERSION** se establece en *unspecified* de forma predeterminada.

Una fábrica de conexiones que se ha creado con una versión anterior de IBM WebSphere MQ classes for JMS en JNDI toma este valor cuando la fábrica de conexiones se utiliza con la nueva versión de IBM WebSphere MQ classes for JMS. El siguiente algoritmo se utiliza para determinar qué modalidad de operación se utiliza. Este algoritmo se utiliza cuando se llama al método createConnection y utiliza otros aspectos de la fábrica de conexiones para determinar si es necesaria la modalidad normal del proveedor de mensajería de IBM WebSphere MQ o la modalidad de migración del proveedor de mensajería de IBM WebSphere MQ .

- 1. En primer lugar, se realiza un intento de utilizar la modalidad normal de proveedor de mensajería de IBM WebSphere MQ.
- 2. Si el gestor de colas conectado no es IBM WebSphere MQ versión 7.0.1, o posterior, la conexión se cierra y se utiliza en su lugar la modalidad de migración del proveedor de mensajería de IBM WebSphere MQ .
- 3. Si la propiedad **SHARECNV** en el canal de conexión de servidor se establece en 0, la conexión se cierra y se utiliza en su lugar la modalidad de migración del proveedor de mensajería de IBM WebSphere MQ .
- 4. Si **BROKERVER** se establece en V1 o el nuevo valor predeterminado *unspecified* , se sigue utilizando la modalidad normal del proveedor de mensajería de IBM WebSphere MQ y, por lo tanto, las operaciones de publicación/suscripción utilizan las nuevas características de IBM WebSphere MQ versión 7.0.1o posterior.

Consulte ALTER QMGR para obtener información sobre el parámetro PSMODE del mandato ALTER QMGR si necesita más información sobre compatibilidad.

- 5. Si **BROKERVER** se establece en V2, la acción realizada depende del valor de **BROKERQMGR**:
	- Si el **BROKERQMGR** está en blanco:

Si la cola especificada mediante la propiedad **BROKERCONQ** se puede abrir para la salida (es decir, MQOPEN para la salida resulta satisfactorio) y **PSMODE** en el gestor de colas se establece en COMPAT o DISABLED, se utiliza la modalidad de migración del proveedor de mensajería de IBM WebSphere MQ.

• Si la cola especificada por la propiedad **BROKERCONQ** no se puede abrir para la salida, o el atributo **PSMODE** se establece en ENABLED:

Se utiliza la modalidad normal de proveedor de mensajería de IBM WebSphere MQ.

• Si **BROKERQMGR** no está en blanco:

Se utiliza la modalidad de proveedor de mensajería de IBM WebSphere MQ .

#### **Conceptos relacionados**

Cuándo utilizar PROVIDERVERSION

#### **Referencia relacionada**

BROKERQMGR BROKERCONQ PSMODE

## **Cuándo utilizar PROVIDERVERSION**

Hay dos casos en los que debe alterar temporalmente la selección predeterminada de **PROVIDERVERSION** para que WebSphere MQ Classes for JMS funcione correctamente.

Existen dos casos de ejemplo en los que no puede utilizar el algoritmo descrito en ["Reglas para](#page-199-0) [seleccionar la modalidad de proveedor de mensajería de IBM WebSphere MQ" en la página 200;](#page-199-0) considere la posibilidad de utilizar **PROVIDERVERSION** en estos dos casos de ejemplo.

1. Si WebSphere Event Broker o WebSphere Message Broker está en modalidad de compatibilidad, debe especificar **PROVIDERVERSION** para que funcionen correctamente.

2. Si utiliza WebSphere Application Server Versión 6.0.1, WebSphere Application Server Versión 6.0.2 o WebSphere Application Server Versión 6.1, las fábricas de conexiones se definen utilizando la consola administrativa de WebSphere Application Server.

En WebSphere Application Server, el valor predeterminado de la propiedad **BROKERVER** en una fábrica de conexiones es V2. La propiedad **BROKERVER** predeterminada para las fábricas de conexiones creadas utilizando **JMSAdmin** o WebSphere MQ Explorer es V1. Esta propiedad ahora es "unspecified" en WebSphere MQ.

Si **BROKERVER** se establece en V2 (porque se ha creado con WebSphere Application Server o la fábrica de conexiones se ha utilizado anteriormente para publicación/suscripción) y tiene un gestor de colas existente que tiene definida una **BROKERCONQ** (porque se ha utilizado anteriormente para la mensajería de publicación/suscripción), se utiliza la modalidad de migración del proveedor de mensajería de WebSphere MQ.

Sin embargo, si desea que la aplicación utilice comunicación de igual a igual y la aplicación está utilizando un gestor de colas existente que nunca ha realizado la publicación/suscripción, y tiene una fábrica de conexiones con **BROKERVER** establecida en 2 (si la fábrica de conexiones se ha creado en WebSphere Application Server, éste es el valor predeterminado), se utiliza la modalidad de migración del proveedor de mensajería de WebSphere MQ. En este caso, no es necesario utilizar la modalidad de migración del proveedor de mensajería de WebSphere MQ; en su lugar, utilice la modalidad normal del proveedor de mensajería de WebSphere MQ. Puede utilizar uno de los siguientes métodos para solucionar temporalmente este problema:

- Establezca **BROKERVER** en 1 o unspecified. Esto depende de la aplicación.
- Establezca **PROVIDERVERSION** en 7, que es una propiedad personalizada en WebSphere Application Server Versión 6.1. La opción para establecer propiedades personalizadas en WebSphere Application Server Versión 6.1 y posteriores no está documentada actualmente en la documentación del producto de WebSphere.

De forma alternativa, utilice la propiedad de configuración de cliente, o modifique el gestor de colas conectado para que no tenga la **BROKERCONQ**, o haga que la cola quede inutilizable.

## **strmqbrk: Migrar el intermediario de publicación/suscripción de IBM WebSphere MQ Version 6.0 a Version 7.5**

Migración del estado persistente de un intermediario de publicación/suscripción de IBM WebSphere MQ en un gestor de colas de la Version 7.5.

## **Finalidad**

Utilice el mandato strmqbrk para migrar el estado de un intermediario de publicación/suscripción de IBM WebSphere MQ Version 6.0 al gestor de colas de IBM WebSphere MQ Version 7.5. Si ya se ha migrado el gestor de colas, no hay que hacer nada.

En IBM WebSphere MQ Version 6.0, strmqbrk iniciaba un intermediario. La publicación/suscripción de IBM WebSphere MQ Version 7.5 no puede iniciarse de este modo. Para habilitar la publicación/ suscripción para un gestor de colas, utilice el mandato **ALTER QMGR**.

También puede utilizar el mandato **runmqbrk**. Tiene los parámetros que **strmqbrk** y exactamente el mismo efecto.

## **Syntax**

AIX, HP-UX, Linux, Solaris, and Windows

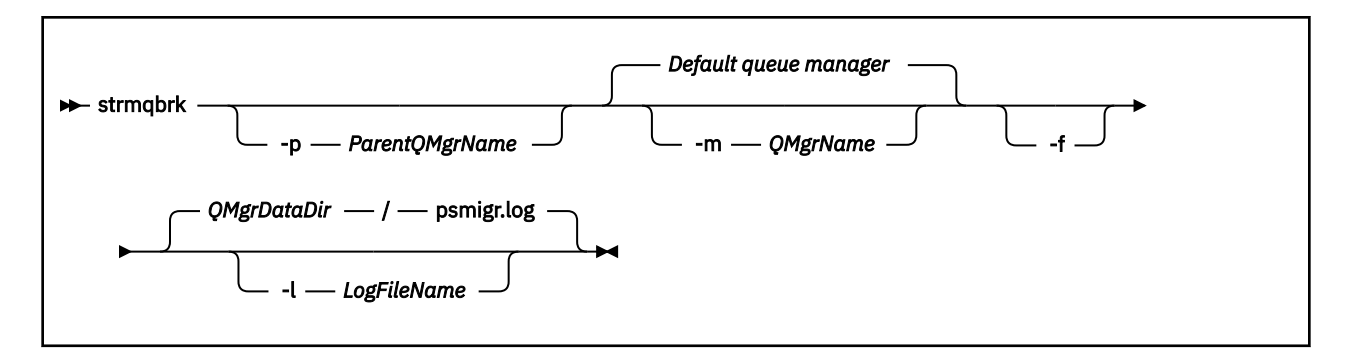

## **Parámetros opcionales**

AIX, HP-UX, Linux, Solaris y Windows

#### **-p** *NombGstColasPadre*

**Nota:** Esta opción ha quedado en desuso. **strmqbrk** migra la conexión padre automáticamente.

Si especifica el gestor de colas padre actual, se emite un mensaje de aviso y continúa la migración. Si especifica un gestor de colas distinto se emite un error y no se realiza la migración.

**-m** *QMgrName*

Nombre de gestor de colas que debe migrarse. Si no especifica este parámetro, el mandato se direcciona al gestor de colas predeterminado.

**-f**

Forzar migración. Esta opción especifica que los objetos creados durante la migración sustituyen a los objetos existentes con el mismo nombre. Si no se especifica esta opción y la migración crea un objeto duplicado, se emite un mensaje de aviso, no se crea el objeto y continúa la migración.

#### **-l** *NombreArchivoRegistro*

Registre la actividad de migración en el archivo especificado en *NombreArchivoRegistro*.

## **Syntax**

IBM i

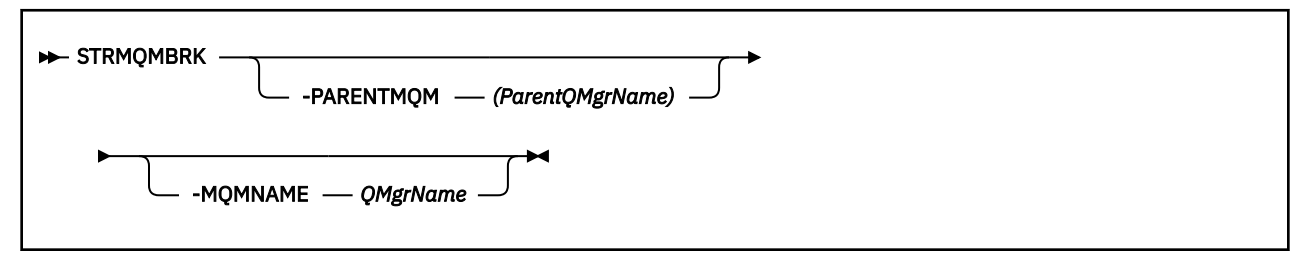

## **Parámetros opcionales**

AIX, HP-UX, Linux, Solaris y Windows

#### **-PARENTMQM***(NombGstColasPadre)*

**Nota:** Esta opción ha quedado en desuso.

Si especifica el gestor de colas padre actual, se emite un mensaje de aviso y continúa la migración. Si especifica un gestor de colas distinto se emite un mensaje de aviso y no se realiza la migración.

#### **-MQMNAME** *QMgrName*

Nombre de gestor de colas que debe migrarse. Si no especifica este parámetro, el mandato se direcciona al gestor de colas predeterminado.

#### **Referencia relacionada**

ALTER QMGR

## **migmbbrk**

El mandato migmbbrk migra los datos de configuración de publicación/suscripción desde WebSphere Event Broker Versión 6.0 o WebSphere Message Broker Versión 6.0 ó 6.1 a WebSphere MQ Versión 7.0.1 o versiones posteriores.

## **Finalidad**

#### **El mandato migmbbrk no está soportado en todas las plataformas a las que WebSphere MQ da soporte. Consulte** *Sistemas operativos soportados* **para obtener detalles.**

Para utilizar el mandato **migmbbrk** debe utilizar como mínimo WebSphere Message Broker Versión 6.0, Fixpack 9, o WebSphere Message Broker Versión 6.1, Fixpack 4.

Utilice el mandato **migmbbrk** para migrar los datos de configuración de publicación/suscripción desde un intermediario de WebSphere Event Broker Versión 6.0 o de WebSphere Message Broker Versión 6.0 o Versión 6.1 a un gestor de colas de WebSphere MQ Versión 7.0.1 o posterior. El mandato ejecuta un proceso de migración que migra los siguientes datos de configuración de publicación/suscripción al gestor de colas que está asociado con el intermediario indicado:

- Suscripciones
- Puntos de suscripción. (Los puntos de subscripción sólo están soportados cuando se utilizan mensajes RFH2.)
- Corrientes de datos
- Publicaciones retenidas

El mandato **migmbbrk** no migra la lista de control de accesos (ACL). En cambio, la ejecución de la migración con los parámetros -t o -r produce un archivo que contiene los mandatos setmqaut sugeridos para configurar un entorno de seguridad en el gestor de colas que equivale al entorno de seguridad que existía en el intermediario. Debe revisar y modificar el archivo de mandatos de seguridad como sea necesario y ejecutar los mandatos para configurar un entorno de seguridad en el gestor de colas, equivalente al que existió en el intermediario, antes de ejecutar la migración con el parámetro -c para completar la migración.

**Nota:** En sistemas UNIX, todas las autorizaciones se otorgan de forma interna a los grupos de usuarios, no a los principales. Esto tiene las siguientes implicaciones:

- Si utiliza el mandato **setmqaut** para otorgar una autorización a un principal, la autorización se otorga al grupo de usuarios primario del principal. Esto significa que la autorización se otorga efectivamente a todos los miembros de ese grupo de usuarios.
- Si utiliza el mandato **setmqaut** para revocar una autorización de un principal, la autorización se revoca del grupo de usuarios primario del principal. Esto significa que la autorización se revoca efectivamente de todos los miembros de ese grupo de usuarios.

Debe emitir el mandato **migmbbrk** desde una ventana de mandatos que pueda ejecutar mandatos de WebSphere MQ y WebSphere Message Broker correctamente. Normalmente es así si el mandato se emite desde una consola de mandatos de WebSphere Message Broker.

Los datos de configuración de publicación/suscripción de WebSphere Event Broker Versión 6.0 o WebSphere Message Broker Versión 6.0 ó 6.1, que se almacena en las tablas de base de datos de suscripción, no lo suprime el proceso de migración. Estos datos de configuración está, por lo tanto, disponible para ser utilizada hasta que la borre intencionadamente.

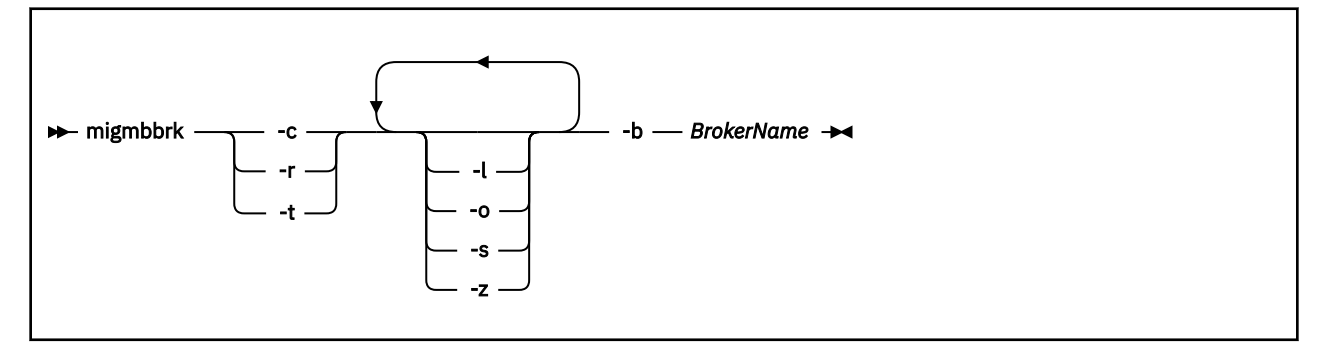

## **Parámetros necesarios**

#### **-b** *BrokerName*

El nombre del intermediario que es el origen de los datos de configuración de publicación/suscripción que se van a migrar. El gestor de colas al que se migran los datos de configuración de publicación/ suscripción es el gestor de colas que está asociado con el intermediario indicado.

**-c**

Complete la migración de los datos de configuración de publicación/suscripción. La fase de finalización de la migración utiliza los objetos de tema que se crean en la fase -t inicial. Es posible que el estado del intermediario haya cambiado desde que se ejecutó la fase inicial y que ahora sean necesarios objetos de temas nuevos adicionales. En tal caso, la fase de finalización crea nuevos objetos de tema según sea necesario. La fase de finalización no suprime ningún objeto de tema que ya no sea necesario; es posible que el usuario tenga que suprimir los objetos de tema que no necesite.

Antes de completar la migración, debe revisar y modificar el archivo de mandatos de seguridad producido en la fase -r o -t como sea necesario y ejecutar los mandatos para configurar un entorno de seguridad en el gestor de colas, equivalente al que existió en el intermediario.

Antes de ejecutar esta fase de finalización, debe ejecutar la fase -t inicial. No se puede utilizar el parámetro -c con el parámetro -r o el parámetro -t. Esta fase también crea un registro de migración.

**-r**

Ensaye el proceso de migración pero no cambie nada. Puede utilizar este parámetro antes de ejecutar la migración con el parámetro -t, para crear un registro de migración, incluidos los errores, para así poder observar qué resultado se obtendría del proceso de migración, pero sin cambiar la configuración actual.

Simular la migración también produce un archivo que contiene mandatos setmqaut sugeridos para configurar un entorno de seguridad en el gestor de colas que sea equivalente al entorno de seguridad que existía en el intermediario. Antes de completar la migración con el parámetro -c, debe revisar y modificar el archivo de mandatos de seguridad como sea necesario y ejecutar los mandatos para configurar un entorno de seguridad en el gestor de colas, equivalente al que existía en el intermediario.

No se puede utilizar el parámetro -r con el parámetro -c o el parámetro -t.

**-t**

Crea objetos de tema que puedan ser necesarios en el gestor de colas, según las entradas de ACL definidas en el intermediario.

El uso del parámetro -t también produce un archivo que contiene mandatos setmqaut sugeridos para configurar un entorno de seguridad en el gestor de colas que sea equivalente al entorno de seguridad que existía en el intermediario. Los objetos de temas se crean para en anticipación de que ejecute los mandatos de seguridad para crear ACL para los objetos de temas. Antes de completar la migración con el parámetro -c, debe revisar y modificar el archivo de mandatos de seguridad como sea necesario y ejecutar los mandatos para configurar un entorno de seguridad en el gestor de colas, equivalente al que existía en el intermediario.

Debe ejecutar esta fase antes de ejecutar la fase de finalización con el parámetro -c. No se puede utilizar el parámetro -t con el parámetro -c o el parámetro -r. Esta fase también crea un registro de migración.

## **Parámetros opcionales**

**-l**

Dejar el intermediario en ejecución. Si no especifica este parámetro, el intermediario se cierra de forma predeterminada al final del proceso de migración.

**-o**

Sobrescribe cualquier suscripción o publicación retenida que exista en el gestor de colas y que tenga el mismo nombre que una suscripción o publicación retenida que se esté migrando desde el intermediario, con los datos de configuración de publicación/suscripción que se han recuperado del intermediario. El parámetro -o no tiene ningún efecto si se utiliza con el parámetro -r.

**-s**

Descarta los datos de configuración intermedios que se retienen desde una instancia anterior del proceso de migración que ha fallado o que se ha interrumpido. El proceso de migración llena las colas privadas con datos temporales. Si el proceso de migración se completa satisfactoriamente, se suprimen los datos temporales. Si no especifica este parámetro y el proceso de migración falla o se interrumpe, el proceso de migración retiene y utiliza los datos temporales si lo reinicia, para que el proceso se reanude en el punto donde se ha interrumpido o ha fallado anteriormente.

**-z**

Ejecuta el proceso de migración, independientemente de si se ha ejecutado anteriormente con una finalización satisfactoria. Si no especifica este parámetro y el proceso de migración se ha ejecutado previamente hasta su finalización satisfactoria, el proceso reconoce este hecho y se sale. Puede utilizar el parámetro -o con el parámetro -z, pero esto no es obligatorio. Un ensayo previo de la migración mediante el parámetro -r no cuenta como una finalización satisfactoria.

## **Códigos de retorno**

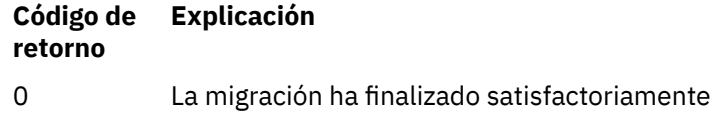

20 Se ha producido un error durante el proceso

## **Archivos de salida**

El proceso de migración escribe dos archivos de salida en el directorio actual.

#### **amqmigrateacl.txt**

Un archivo que contiene una lista de los mandatos setmqaut, creados en el directorio actual para que el usuario los revise, cambie y ejecute si es necesario, como ayuda para reproducir las ACL.

#### **amqmigmbbrk.log**

Un archivo de registro que contiene un registro de los detalles de la migración.

## **Ejemplos**

Este mandato migra datos de configuración de publicación/suscripción del intermediario BRK1 a su gestor de colas asociado y especifica que el proceso de migración se ejecute independientemente de si se ha ejecutado anteriormente con una finalización satisfactoria. También especifica que debe sobrescribirse cualquier suscripción o publicación retenida que exista en el gestor de colas, que tenga el mismo nombre que una suscripción o publicación retenida que se está migrando desde el intermediario.

migmbbrk -z -o -b BRK1

## **Sistemas operativos soportados**

El mandato **migmbbrk** sólo está soportado en las siguientes plataformas que dan soporte a WebSphere Event Broker Versión 6.0 o WebSphere Message Broker Versión 6.0:

Microsoft Windows XP Professional con SP2, sólo en versiones de 32 bits Plataforma Solaris x86-64: Solaris 10 Plataforma Solaris SPARC: Sun Solaris 9 (64 bits) AIX Versión 5.2 o posterior, sólo de 64 bits Plataforma HP-UX Itanium: HP-UX 11i Linux zSeries (64 bits) Linux PowerPC (64 bits) Linux Intel x86 Linux Intel x86-64

En z/OS, el programa de utilidad CSQUMGMB proporciona la función equivalente al mandato migmbbrk.

## **Archivo de registro de migración de publicación/suscripción**

El archivo de registro de migración de publicación/suscripción se denomina amqmigmbbrk.log. Muestra los detalles de la migración.

### **Identificación de suscripciones en el archivo de registro o en los mensajes de error**

El archivo de registro identifica una suscripción en el archivo de registro o en un mensaje de error listando sus propiedades, incluidas la serie de tema. La serie de tema puede tener un máximo de 10.240 caracteres de longitud y se expresa en Unicode en el intermediario. La serie de tema puede ser muy larga o contener caracteres que no se pueden representar en el conjunto de caracteres actual.

Para identificar suscripciones de forma precisa, el proceso de migración asigna un número de secuencia a cada suscripción de intermediario que encuentra. La secuencia empieza en 1. Cuando el proceso de migración identifica una suscripción, la identificación incluye el número de secuencia y cualquier otra información que se conozca sobre la suscripción.

Puede utilizar el mandato del intermediario **mqsireportproperties** para listar las suscripciones en el intermediario en el mismo orden que el proceso de migración. Por ejemplo, la cuarta suscripción que cuenta el proceso de migración también es la cuarta que aparece listada en **mqsireportproperties**. Con esta información, puede correlacionar el número de secuencia del archivo de registro o del mensaje de error con la suscripción en el intermediario.

El mandato de intermediario para lista las suscripciones es el siguiente:

mqsireportproperties *brokername* -e default -o DynamicSubscriptionEngine -r

Para almacenar los resultados en un archivo llamado, por ejemplo, outfile.txt, el mandato es el siguiente:

mqsireportproperties *brokername* -e default -o DynamicSubscriptionEngine -r > outfile.txt

#### **Ejemplo**

El siguiente archivo de registro lista las acciones que un proceso de migración satisfactorio ha realizado. Muestra la migración de suscripciones, listas ACL y publicaciones retenidas.

```
2009-01-28 11:43:54.187: Migrating Pub/Sub state from Websphere Message Broker: TEST_BROKER
2009-01-28 11:43:54.187: Into queue manager: TEST_QM
2009-01-28 11:43:54.187: Command switches:
2009-01-28 11:43:54.187: -t
2009-01-28 11:43:54.187: -z
2009-01-28 11:43:54.187: -l
2009-01-28 11:43:55.484: Starting to parse subscriptions ...
2009-01-28 11:43:55.484: Migrating subscriptions for topic string RFH2/EU/France/Toison
```
2009-01-28 11:43:55.484: [1] Migrating subscription for: 2009-01-28 11:43:55.484: Format: mqrfh2 2009-01-28 11:43:55.484:<br>2009-01-28 11:43:55.484: Queue: PUBSUB.FRANCE.QUEUE 2009-01-28 11:46:23.968: Migrating subscriptions for topic string RFH2/EU/France/Carnac 2009-01-28 11:46:23.968: [2] Migrating subscription for: 2009-01-28 11:46:23.968:<br>2009-01-28 11:46:23.968: 2009-01-28 11:46:23.968: Queue Manager: PSMIG\_QM 2009-01-28 11:46:23.968: Queue: PUBSUB.FRANCE.QUEUE 2009-01-28 11:46:23.968: Migrating subscriptions for topic string \$SYS/STREAM/TEST\_STREAM/RFH1/EU/France/ Pontivy 2009-01-28 11:46:23.984: [3] Migrating subscription for: 2009-01-28 11:46:23.984: Format: mqrfh2 2009-01-28 11:46:23.984: 2009-01-28 11:46:23.984: Queue: PUBSUB.FRANCE.QUEUE 2009-01-28 11:46:24.031: Migrating subscriptions for topic string \$SYS/Broker/+/warning/expiry/ Subscription/# 2009-01-28 11:46:24.031: [4] Migrating subscription for: 2009-01-28 11:46:24.031:<br>2009-01-28 11:46:24.031: Queue Manager: PSMIG\_QM 2009-01-28 11:46:24.031: Queue: PUBSUB.SAMPLE.QUEUE 2009-01-28 11:46:24.125: Migrating subscriptions for topic string \$SYS/Broker/+/Subscription/# 2009-01-28 11:46:24.125: [5] Migrating subscription for: 2009-01-28 11:46:24.125: Format: mqrfh2 2009-01-28 11:46:24.125: Queue Manager: PSMIG\_QM Queue: PUBSUB.SAMPLE.QUEUE 2009-01-28 11:46:24.140: Migrating subscriptions for topic string \$SYS/Broker/+/Status 2009-01-28 11:46:24.140: [6] Migrating subscription for: 2009-01-28 11:46:24.140: 2009-01-28 11:46:24.140:<br>2009-01-28 11:46:24.140: Queue Manager: PSMIG\_QM<br>Queue: PUBSUB.SAMPLE.QUEUE 2009-01-28 11:46:24.156: Migrating subscriptions for topic string \$SYS/Broker/+/Status/ExecutionGroup/# 2009-01-28 11:46:24.156: [7] Migrating subscription for: 2009-01-28 11:46:24.156: Format: mqrfh2 2009-01-28 11:46:24.156: Queue Manager: PSMIG\_QM 2009-01-28 11:46:24.156: Queue: PUBSUB.SAMPLE.QUEUE 2009-01-28 11:46:24.250: Migrating subscriptions for topic string \$SYS/STREAM/TEST\_STREAM/RFH1/EU/France/ Kersaux 2009-01-28 11:46:24.250: [8] Migrating subscription for: 2009-01-28 11:46:24.250: Format: mqrfh2 2009-01-28 11:46:24.250: Queue Manager: PSMIG\_QM 2009-01-28 11:46:24.250: Queue: PUBSUB.FRANCE.QUEUE 2009-01-28 11:46:24.281: ... finished parsing subscriptions 2009-01-28 11:46:24.281: Starting to parse topics ... 2009-01-28 11:46:24.281: Migrating ACLs for topic string 2009-01-28 11:46:24.281: Migrating ACLs for topic string RFH2/EU/France/Toison 2009-01-28 11:46:24.281: Migrating ACLs for topic string RFH2/EU/France/Carnac 2009-01-28 11:46:24.281: Migrating ACLs for topic string \$SYS/STREAM/TEST\_STREAM/RFH1/EU/France/Pontivy 2009-01-28 11:46:24.281: Migrating ACLs for topic string \$SYS/Broker/+/warning/expiry/Subscription/# 2009-01-28 11:46:24.281: None found. 2009-01-28 11:46:24.281: Migrating ACLs for topic string \$SYS/Broker/+/Subscription/# 2009-01-28 11:46:24.281: None found. 2009-01-28 11:46:24.281: Migrating ACLs for topic string \$SYS/Broker/+/Status 2009-01-28 11:46:24.281: None found. 2009-01-28 11:46:24.281: Migrating ACLs for topic string \$SYS/Broker/+/Status/ExecutionGroup/# 2009-01-28 11:46:24.281: None found. 2009-01-28 11:46:24.281: Migrating ACLs for topic string \$SYS/STREAM/TEST\_STREAM/RFH1/EU/France/Kersaux .. finished parsing topics 2009-01-28 11:46:24.281: Starting to parse retained publications ... 2009-01-28 11:46:24.296: Migrating retained publications for topic string \$SYS/Broker/TEST\_BROKER/Status 2009-01-28 11:46:24.296: Migrating retained publication for default subscription point. 2009-01-28 11:46:24.906: ... finished parsing retained publicatons 2009-01-28 11:46:24.968: All Pub/Sub data has been retrieved from the broker. 2009-01-28 11:46:24.968: Applying changes to queue manager Pub/Sub state. 2009-01-28 11:46:24.972: Created topic object: MIGMBBRK.TOPIC.00004 2009-01-28 11:46:24.972: Created topic object: MIGMBBRK.TOPIC.00003 2009-01-28 11:46:24.972: Created topic object: MIGMBBRK.TOPIC.00002 2009-01-28 11:46:24.972: Created topic object: MIGMBBRK.TOPIC.00001 2009-01-28 11:46:24.977: Defining subscription [1] 2009-01-28 11:46:24.977: Defining subscription [2] 2009-01-28 11:46:24.977: Defining subscription [3] 2009-01-28 11:46:24.977: Defining subscription [4] 2009-01-28 11:46:24.993: Defining subscription [5] 2009-01-28 11:46:24.993: Defining subscription [6] 2009-01-28 11:46:24.993: Defining subscription [7] 2009-01-28 11:46:24.993: Defining subscription [8] 2009-01-28 11:46:29.996: Migration completion message written.

# **Opciones de canal PROPCTL**

Utilice el atributo de canal **PROPCTL** para controlar qué propiedades de mensaje se incluyen en un mensaje que se envía desde un gestor de colas de Version 7.5 a un gestor de colas desde una versión anterior de WebSphere MQ.

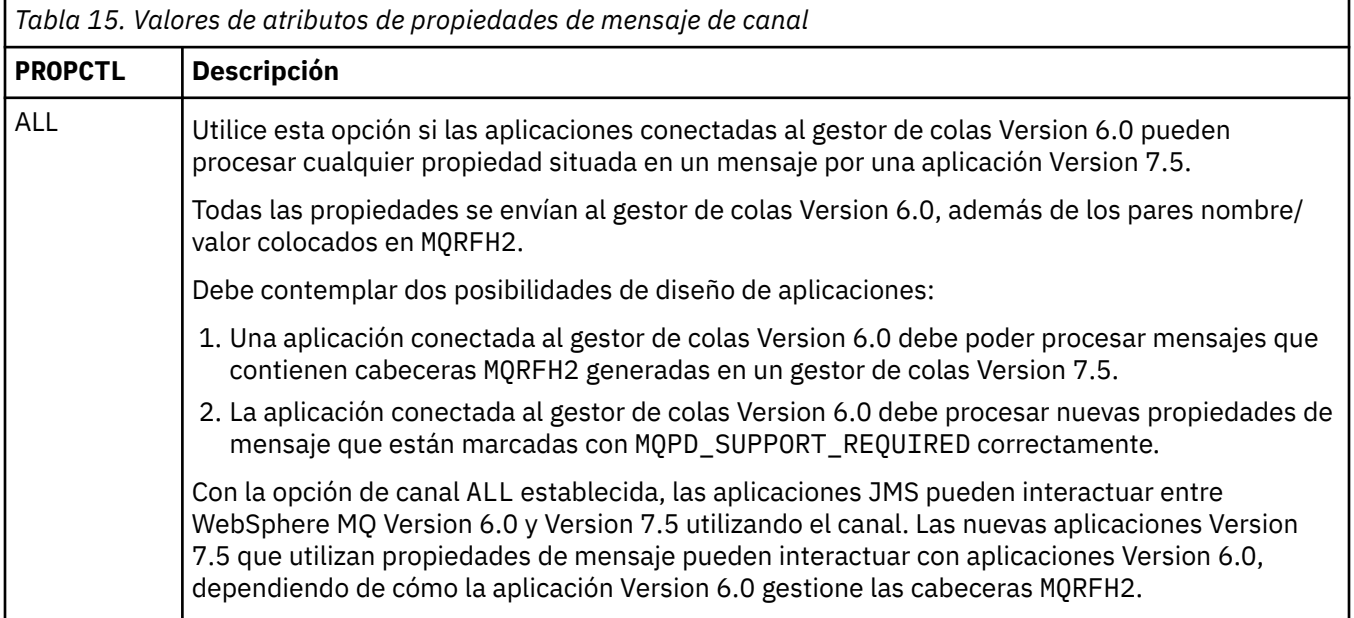

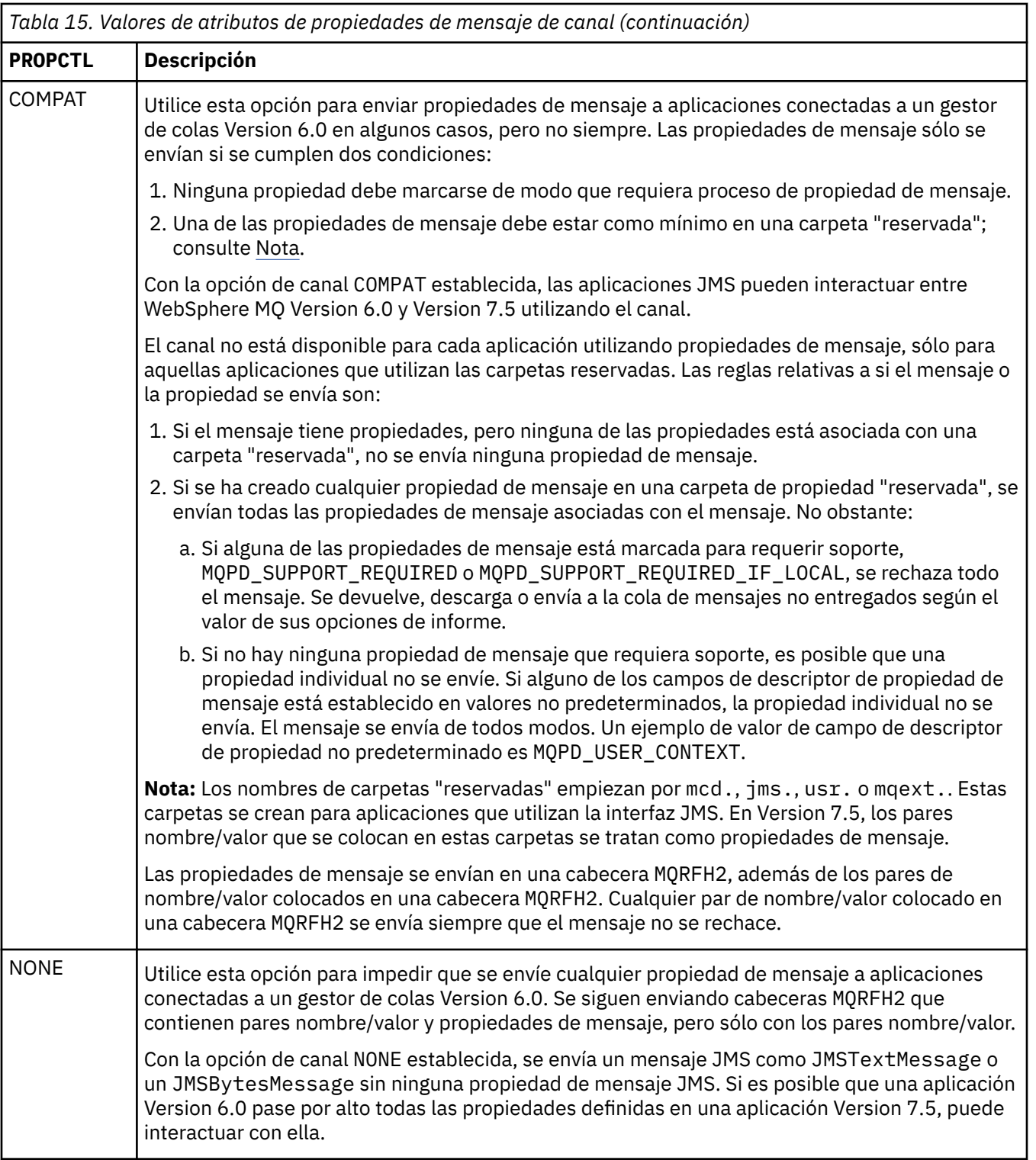

# **Opciones de cola PROPCTL**

Utilice el atributo de cola **PROPCTL** para controlar cómo se devuelven las propiedades de mensaje a una aplicación que llama a MQGET sin establecer ninguna opción de propiedad de mensaje MQGMO.

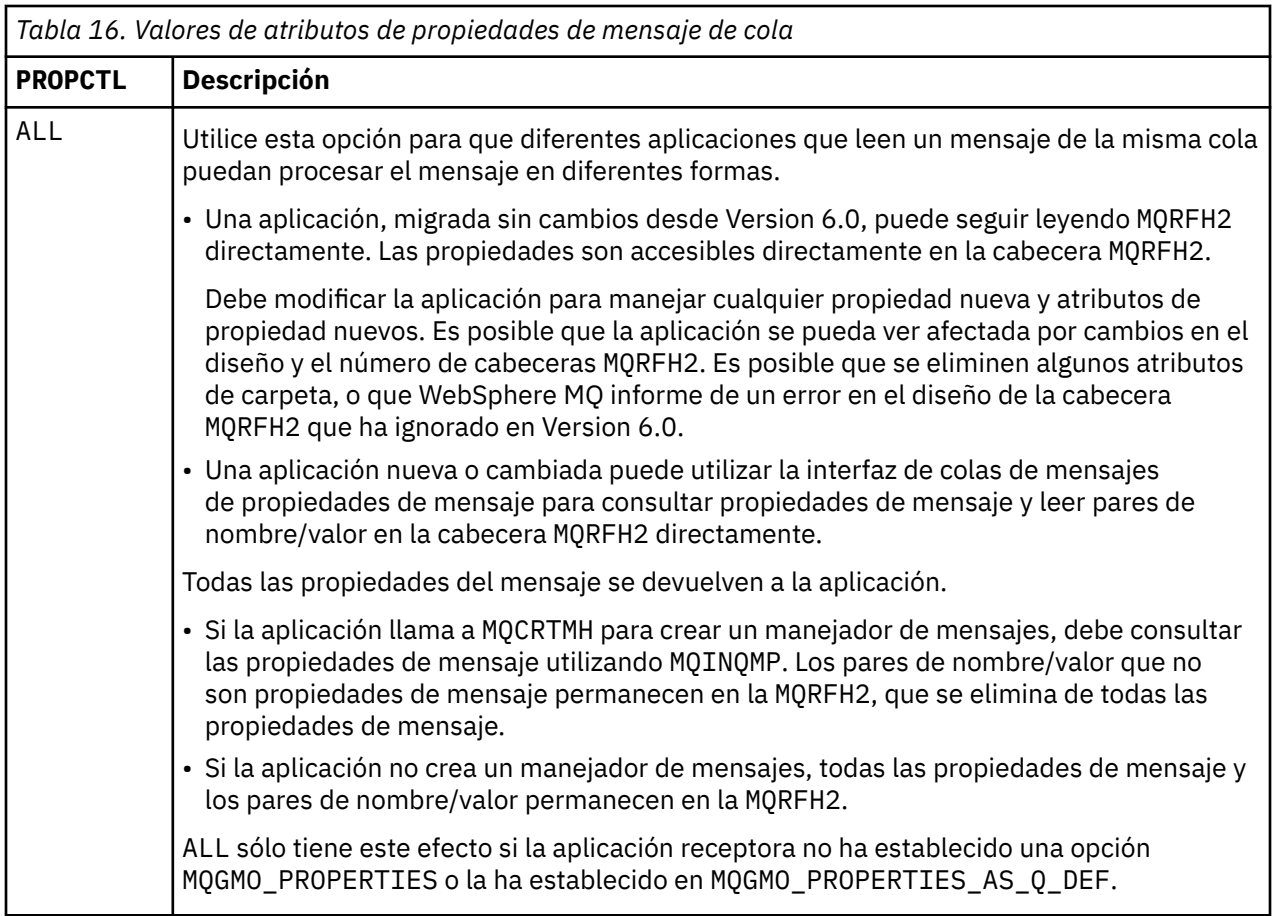

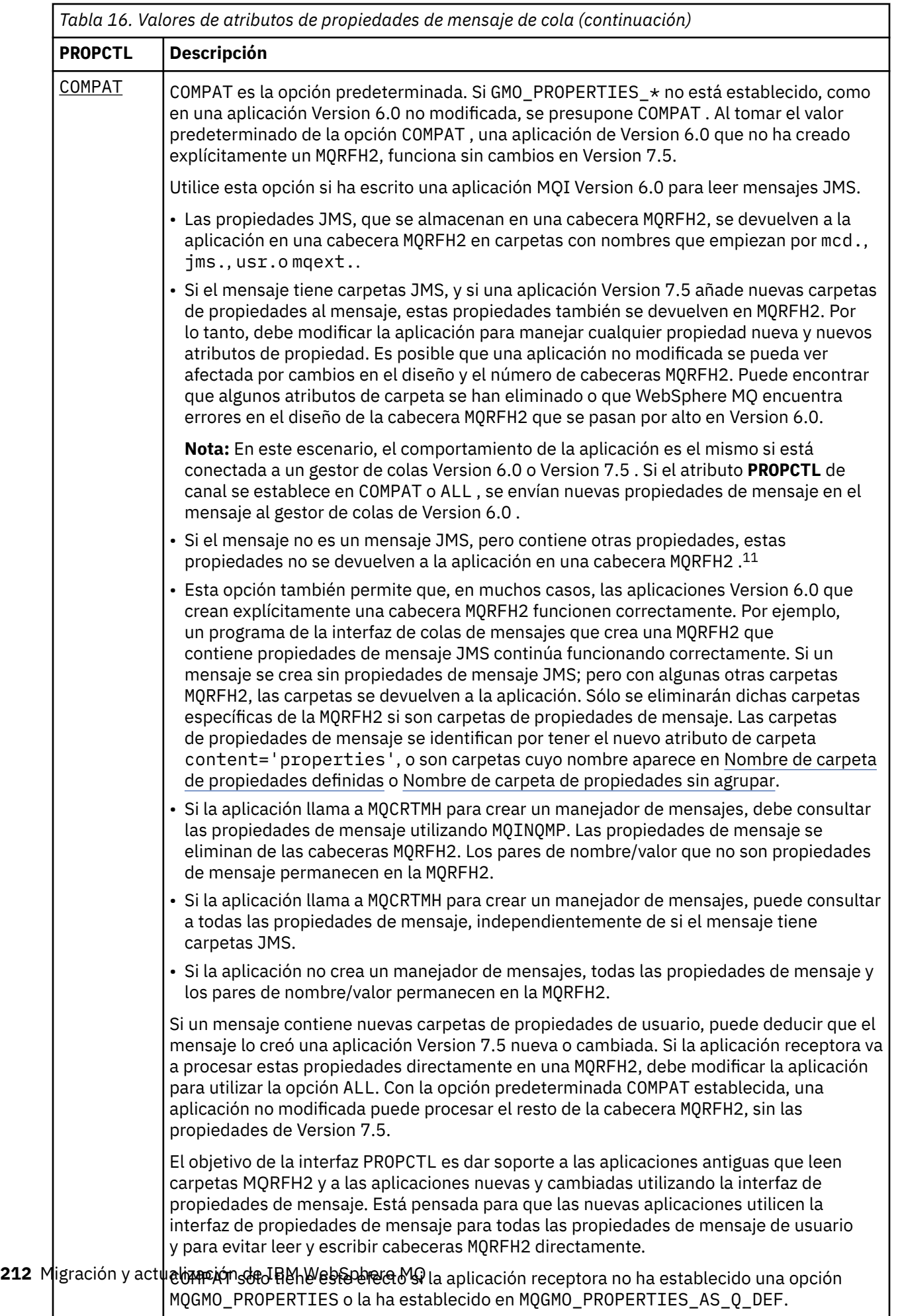

 $\overline{\phantom{a}}$ 

<span id="page-212-0"></span>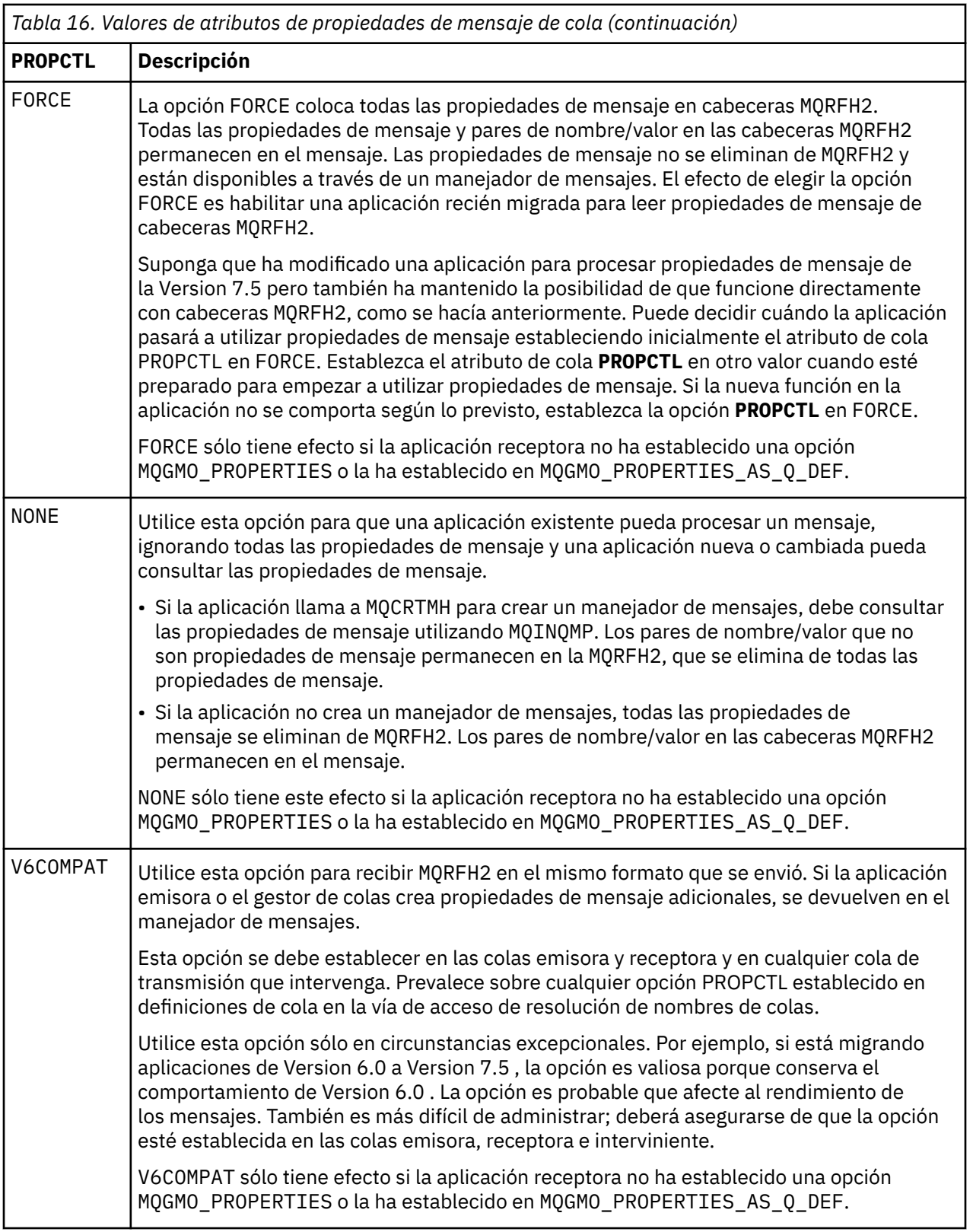

## **Referencia relacionada**

PROPCTL

 $^\mathrm{11}$  La existencia de carpetas de propiedades específicas creadas por las clases WebSphere MQ para JMS indica un mensaje JMS. Las carpetas de propiedades son mcd., jms., usr.o mqext.

# **Valores de las opciones de propiedades de mensaje MQGMO**

Utilice las opciones de propiedades de mensaje MQGMO para controlar cómo se devuelven propiedades de mensaje a una aplicación.

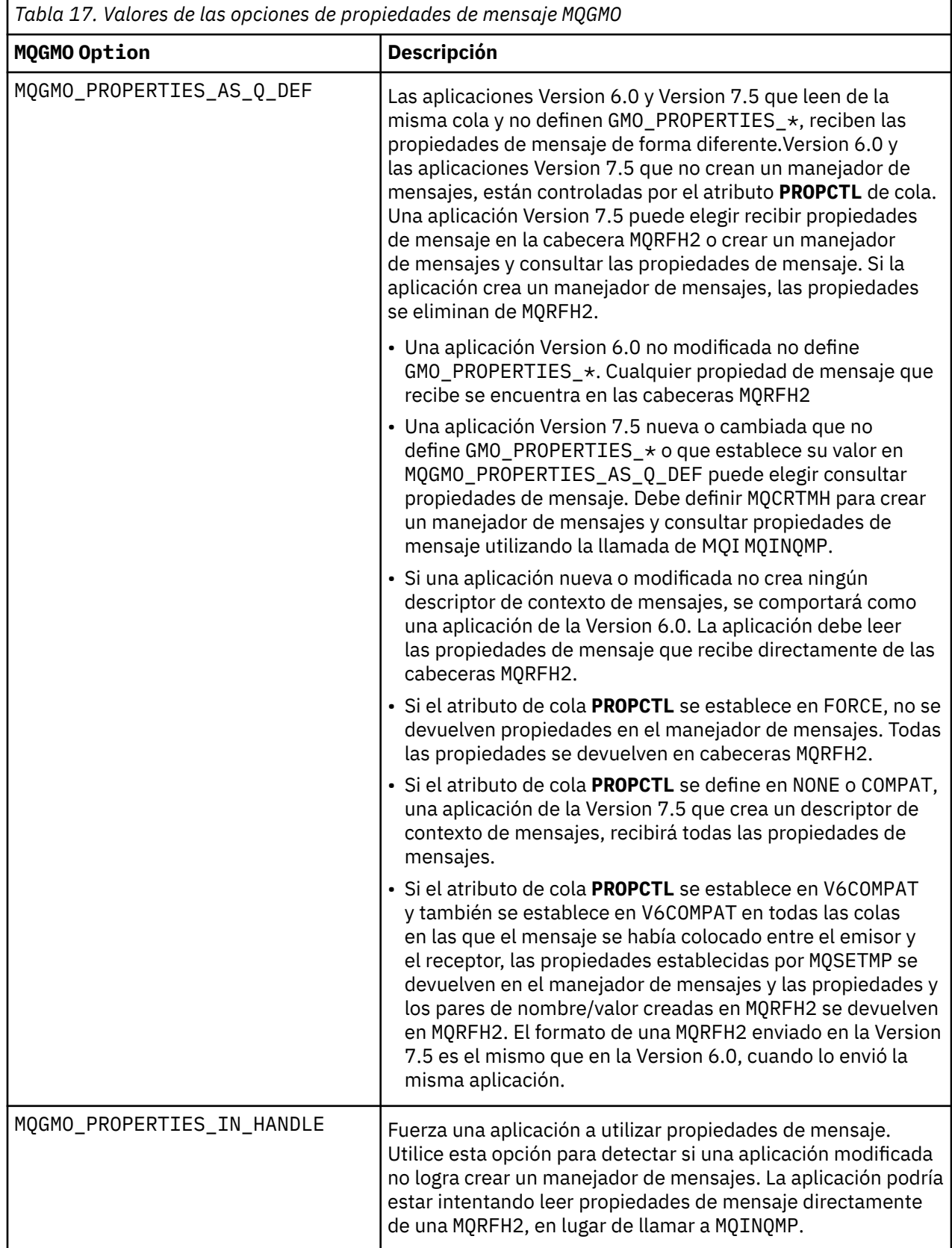

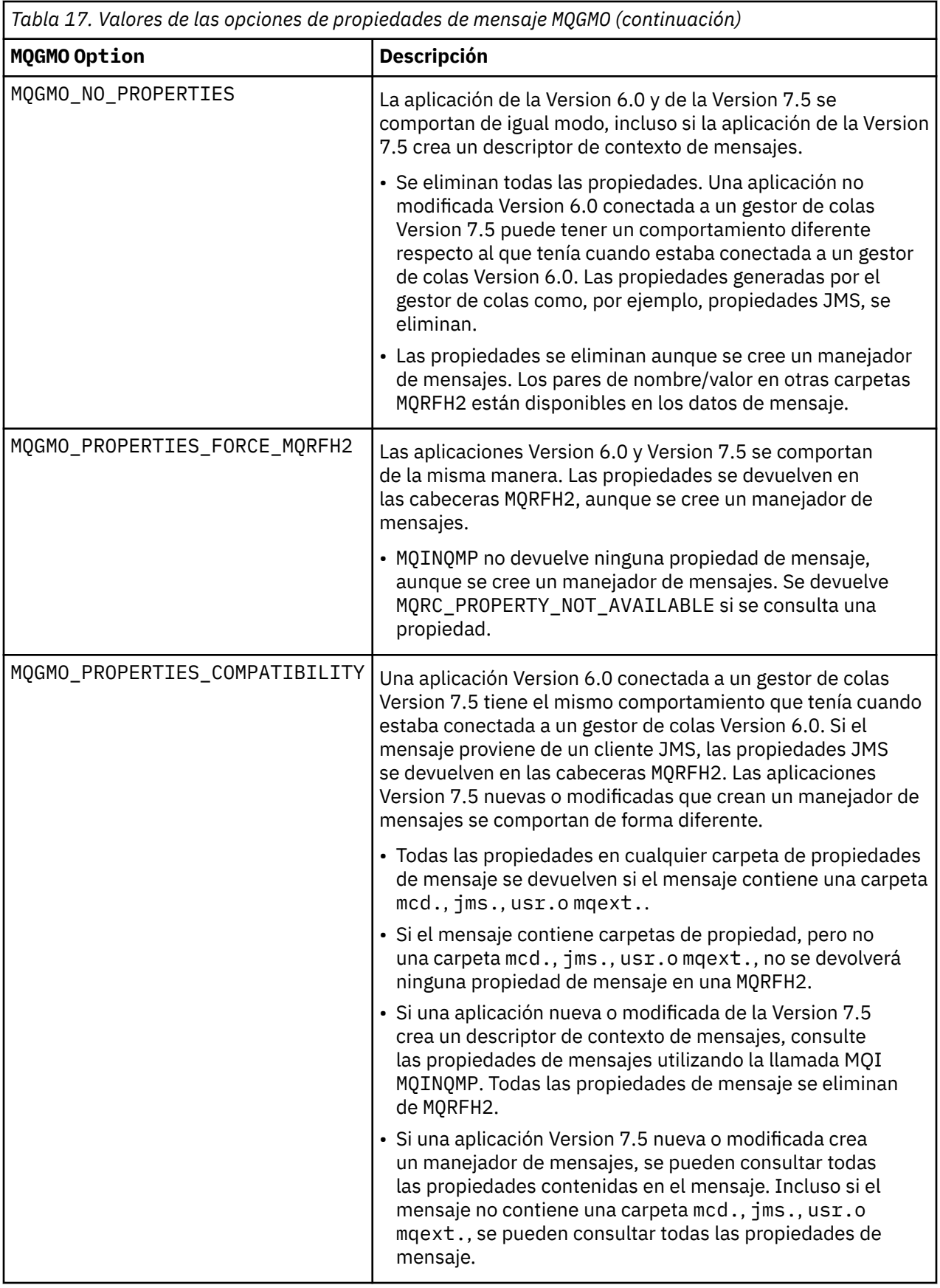

**Referencia relacionada** PROPCTL

## 2471 (09A7) (RC2471): MQRC\_PROPERTY\_NOT\_AVAILABLE
## **Avisos**

Esta información se ha desarrollado para productos y servicios ofrecidos en los Estados Unidos.

Es posible que IBM no ofrezca los productos, servicios o las características que se tratan en este documento en otros países. Consulte al representante local de IBM para obtener información sobre los productos y servicios disponibles actualmente en su zona. Las referencias a programas, productos o servicios de IBM no pretenden indicar ni implicar que sólo puedan utilizarse los productos, programas o servicios de IBM. En su lugar podrá utilizarse cualquier producto, programa o servicio equivalente que no infrinja ninguno de los derechos de propiedad intelectual de IBM. No obstante, es responsabilidad del usuario evaluar y verificar el funcionamiento de cualquier producto, programa o servicio no IBM.

IBM puede tener patentes o solicitudes de patentes pendientes que cubran el tema principal descrito en este documento. El suministro de este documento no le otorga ninguna licencia sobre estas patentes. Puede enviar consultas sobre licencias, por escrito, a:

IBM Director of Licensing IBM Corporation North Castle Drive Armonk, NY 10504-1785 U.S.A.

Para consultas sobre licencias relacionadas con información de doble byte (DBCS), póngase en contacto con el Departamento de propiedad intelectual de IBM de su país o envíe las consultas por escrito a:

Licencias de Propiedad Intelectual Ley de Propiedad intelectual y legal IBM Japan, Ltd. 19-21, Nihonbashi-Hakozakicho, Chuo-ku Tokio 103-8510, Japón

**El párrafo siguiente no se aplica al Reino Unido ni a ningún otro país donde estas disposiciones contradigan la legislación vigente:** INTERNATIONAL BUSINESS MACHINES CORPORATION PROPORCIONA ESTA PUBLICACIÓN "TAL CUAL" SIN NINGÚN TIPO DE GARANTÍA, YA SEA EXPLÍCITA O IMPLÍCITA, INCLUYENDO, PERO SIN LIMITARSE A, LAS GARANTÍAS IMPLÍCITAS DE NO INCUMPLIMIENTO, COMERCIABILIDAD O IDONEIDAD PARA UNA FINALIDAD DETERMINADA. Algunas legislaciones no contemplan la exclusión de garantías, ni implícitas ni explícitas, en determinadas transacciones, por lo que puede haber usuarios a los que no les afecte dicha norma.

Esta información puede contener imprecisiones técnicas o errores tipográficos. La información aquí contenida está sometida a cambios periódicos; tales cambios se irán incorporando en nuevas ediciones de la publicación. IBM puede efectuar mejoras y/o cambios en los productos y/o programas descritos en esta publicación en cualquier momento y sin previo aviso.

Cualquier referencia en esta información a sitios web que no son de IBM se realiza por razones prácticas y de ninguna manera sirve como un respaldo de dichos sitios web. Los materiales de dichos sitios web no forman parte de este producto de IBM y la utilización de los mismos será por cuenta y riesgo del usuario.

IBM puede utilizar o distribuir cualquier información que el usuario le proporcione del modo que considere apropiado sin incurrir por ello en ninguna obligación con respeto al usuario.

Los titulares de licencias de este programa que deseen información del mismo con el fin de permitir: (i) el intercambio de información entre los programas creados de forma independiente y otros programas (incluido este) y (ii) el uso mutuo de la información intercambiada, deben ponerse en contacto con:

IBM Corporation Software Interoperability Coordinator, Department 49XA 3605 Highway 52 N

Rochester, MN 55901 U.S.A.

Dicha información puede estar disponible, sujeta a los términos y condiciones apropiados, incluyendo, en algunos casos, el pago de una cantidad.

El programa bajo licencia que se describe en esta información y todo el material bajo licencia disponible para el mismo lo proporciona IBM bajo los términos del Acuerdo de cliente de IBM, el Acuerdo de licencia de programas internacional de IBM o cualquier acuerdo equivalente entre las partes.

Los datos de rendimiento incluidos en este documento se han obtenido en un entorno controlado. Por consiguiente, los resultados obtenidos en otros entornos operativos pueden variar de manera significativa. Es posible que algunas mediciones se hayan realizado en sistemas en nivel de desarrollo y no existe ninguna garantía de que estas mediciones serán las mismas en sistemas disponibles generalmente. Además, algunas mediciones pueden haberse estimado por extrapolación. Los resultados reales pueden variar. Los usuarios de este documento deben verificar los datos aplicables a su entorno específico.

La información relativa a productos que no son de IBM se obtuvo de los proveedores de esos productos, sus anuncios publicados u otras fuentes de disponibilidad pública. IBM no ha comprobado estos productos y no puede confirmar la precisión de su rendimiento, compatibilidad o alguna reclamación relacionada con productos que no sean de IBM. Las preguntas relacionadas con las posibilidades de los productos que no sean de IBM deben dirigirse a los proveedores de dichos productos.

Todas las declaraciones relacionadas con una futura intención o tendencia de IBM están sujetas a cambios o se pueden retirar sin previo aviso y sólo representan metas y objetivos.

Este documento contiene ejemplos de datos e informes que se utilizan diariamente en la actividad de la empresa. Para ilustrar los ejemplos de la forma más completa posible, éstos incluyen nombres de personas, empresas, marcas y productos. Todos estos nombres son ficticios y cualquier similitud con los nombres y direcciones utilizados por una empresa real es puramente casual.

## LICENCIA DE COPYRIGHT:

Esta información contiene programas de aplicación de ejemplo en lenguaje fuente que ilustran técnicas de programación en diversas plataformas operativas. Puede copiar, modificar y distribuir estos programas de ejemplo de cualquier forma sin pagar ninguna cuota a IBM para fines de desarrollo, uso, marketing o distribución de programas de aplicación que se ajusten a la interfaz de programación de aplicaciones para la plataforma operativa para la que se han escrito los programas de ejemplo. Los ejemplos no se han probado minuciosamente bajo todas las condiciones. IBM, por tanto, no puede garantizar la fiabilidad, servicio o funciones de estos programas.

Puede que si visualiza esta información en copia software, las fotografías e ilustraciones a color no aparezcan.

## **Información acerca de las interfaces de programación**

La información de interfaz de programación, si se proporciona, está pensada para ayudarle a crear software de aplicación para su uso con este programa.

Este manual contiene información sobre las interfaces de programación previstas que permiten al cliente escribir programas para obtener los servicios de IBM WebSphere MQ.

Sin embargo, esta información puede contener también información de diagnóstico, modificación y ajustes. La información de diagnóstico, modificación y ajustes se proporciona para ayudarle a depurar el software de aplicación.

**Importante:** No utilice esta información de diagnóstico, modificación y ajuste como interfaz de programación porque está sujeta a cambios.

## **Marcas registradas**

IBM, el logotipo de IBM , ibm.com, son marcas registradas de IBM Corporation, registradas en muchas jurisdicciones de todo el mundo. Hay disponible una lista actual de marcas registradas de IBM en la web en "Copyright and trademark information"www.ibm.com/legal/copytrade.shtml. Otros nombres de productos y servicios pueden ser marcas registradas de IBM o de otras empresas.

Microsoft y Windows son marcas registradas de Microsoft Corporation en EE.UU. y/o en otros países.

UNIX es una marca registrada de Open Group en Estados Unidos y en otros países.

Linux es una marca registrada de Linus Torvalds en Estados Unidos y en otros países.

Este producto incluye software desarrollado por Eclipse Project (http://www.eclipse.org/).

Java y todas las marcas registradas y logotipos son marcas registradas de Oracle o sus afiliados.

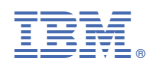

Número Pieza: